## **ML248xA / ML249xA Wideband Peak Power Meter**

# **Remote Programming Manual**

**ML2487A and ML2488A software release 2.00 ML2495A and ML2496A software release 2.00** 

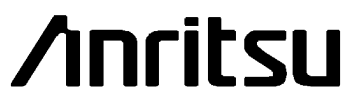

Originated by Anritsu Ltd., EMD, Stevenage, U.K. P/N: 13000-00163

REVISION: E CREATED September 2005 COPYRIGHT 2005 **ANRITSU** 

#### **Crossed-out Wheeled Bin Symbol**

Equipment marked with the Crossed-out Wheeled Bin Symbol complies with the European Parliament and Council Directive 2002/96/EC (the "WEEE Directive") in European Union.

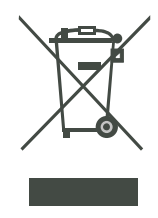

For Products placed on the EU market after August 13, 2005, please contact your local Anritsu representative at the end of the product's useful life to arrange disposal in accordance with your initial contract and the local law.

#### **Warranty**

The Anritsu product(s) listed on the title page of this manual is (are) warranted against defects in materials and workmanship for one year from the date of shipment. Anritsu's obligation covers repairing or replacing products that prove to be defective during the warranty period. Buyers shall prepay transportation charges for equipment returned to Anritsu for warranty repairs. Obligation is limited to the original purchaser. Anritsu is not liable for consequential damages.

#### **Limitation of Warranty**

The foregoing warranty does not apply to Anritsu connectors that have failed due to normal wear. Also, the warranty does not apply to defects resulting from improper or inadequate maintenance by the buyer, unauthorized modification or misuse, or operation outside of the environmental specifications of the product. No other warranty is expressed or implied, and the remedies provided herein are the buyer's sole and exclusive remedies.

#### **Trademark Acknowledgments**

Adobe Acrobat and Acrobat Reader are trademarks of Adobe Systems Incorporated.

The *Bluetooth* word mark and logos are owned by the Bluetooth SIG, Inc. and any use of such marks by Anritsu is under license. Other trademarks and trade names are those of their respective owners.

#### **Notice about Documentation**

Anritsu has prepared this manual for use by Anritsu personnel and customers as a guide for the proper installation and operation of Anritsu equipment and computer programs.

The drawings, specifications, and information contained herein are the property of Anritsu, and any unauthorized use or disclosure of these drawings, specifications, and information is prohibited; they shall not be reproduced, copied, or used in whole or in part as the basis for manufacture or sale of the equipment or software programs without the prior written consent of Anritsu Limited.

## **Table of Contents**

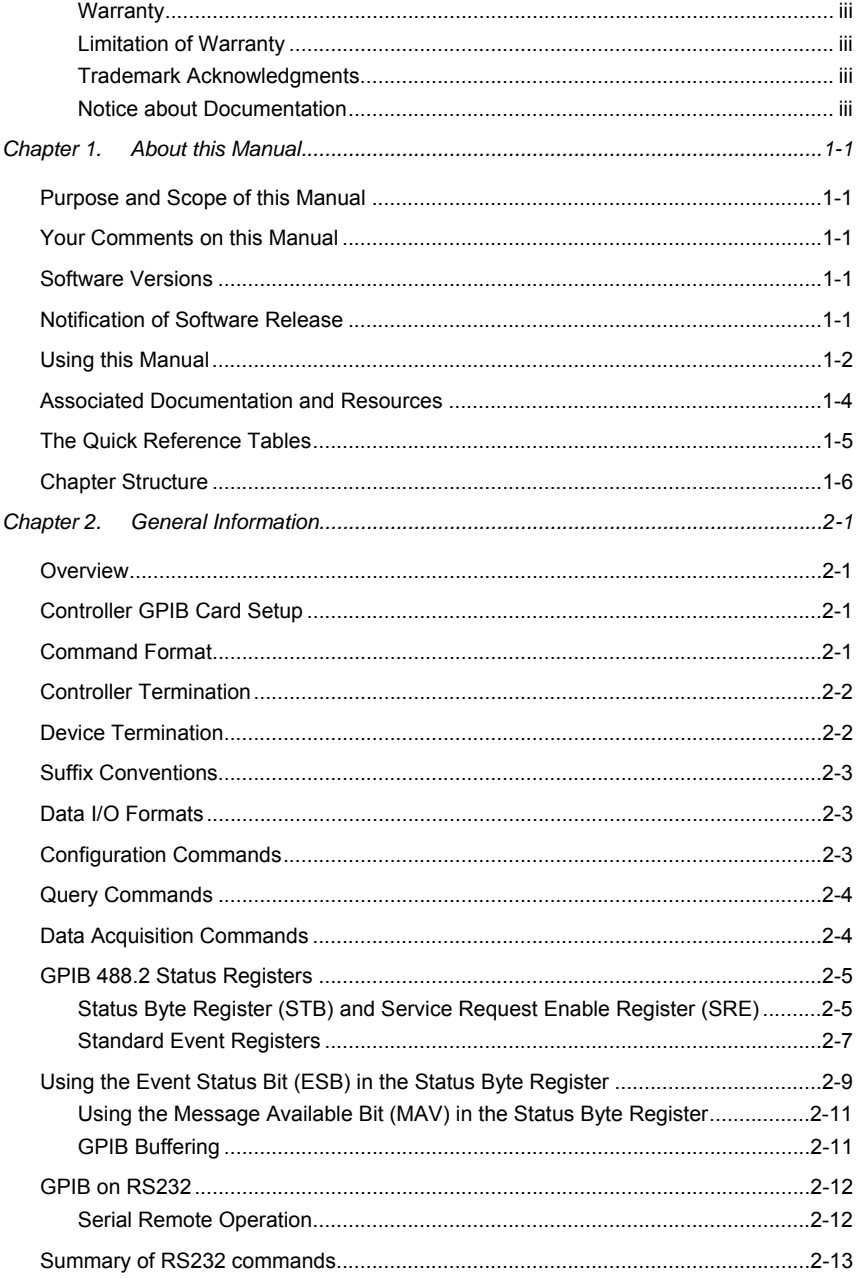

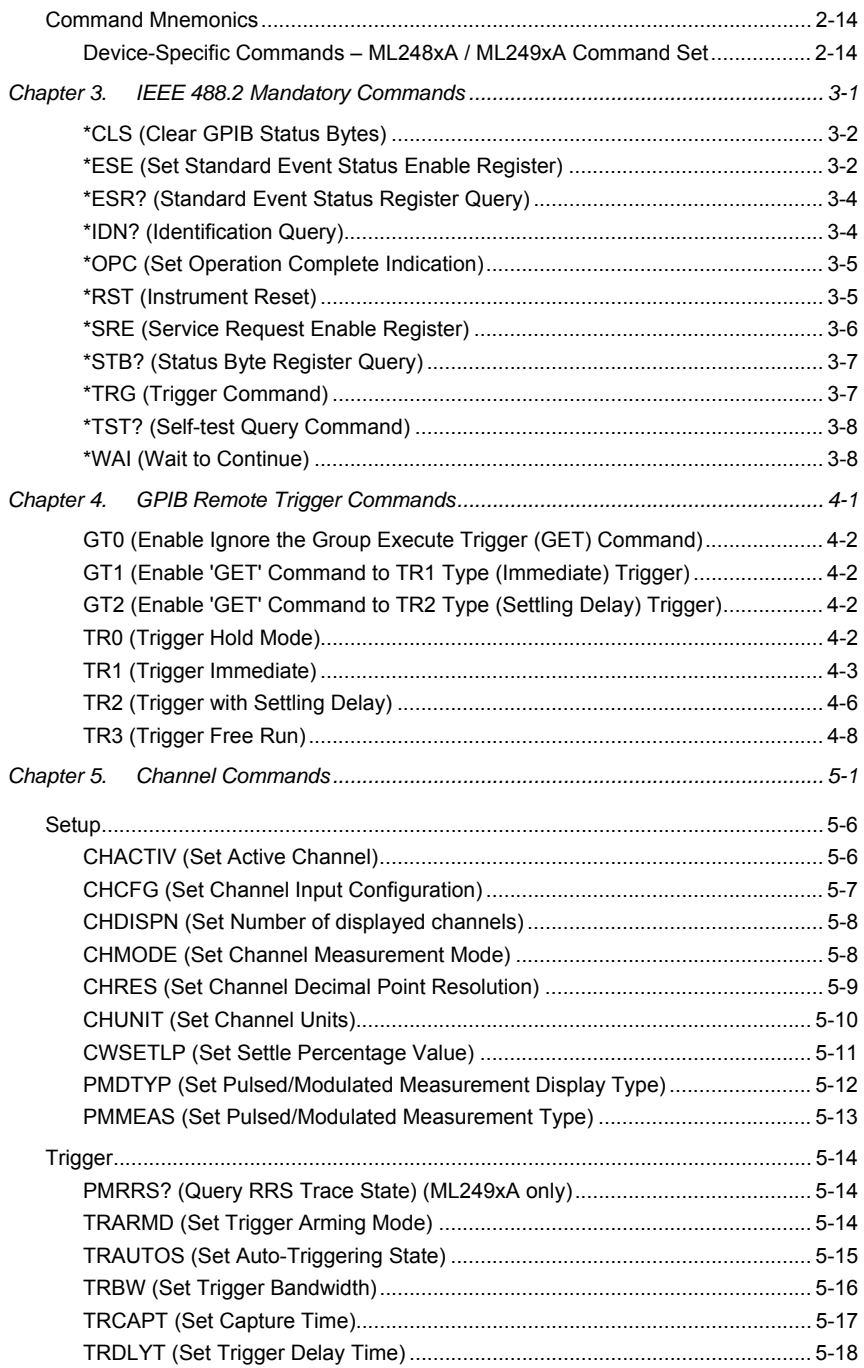

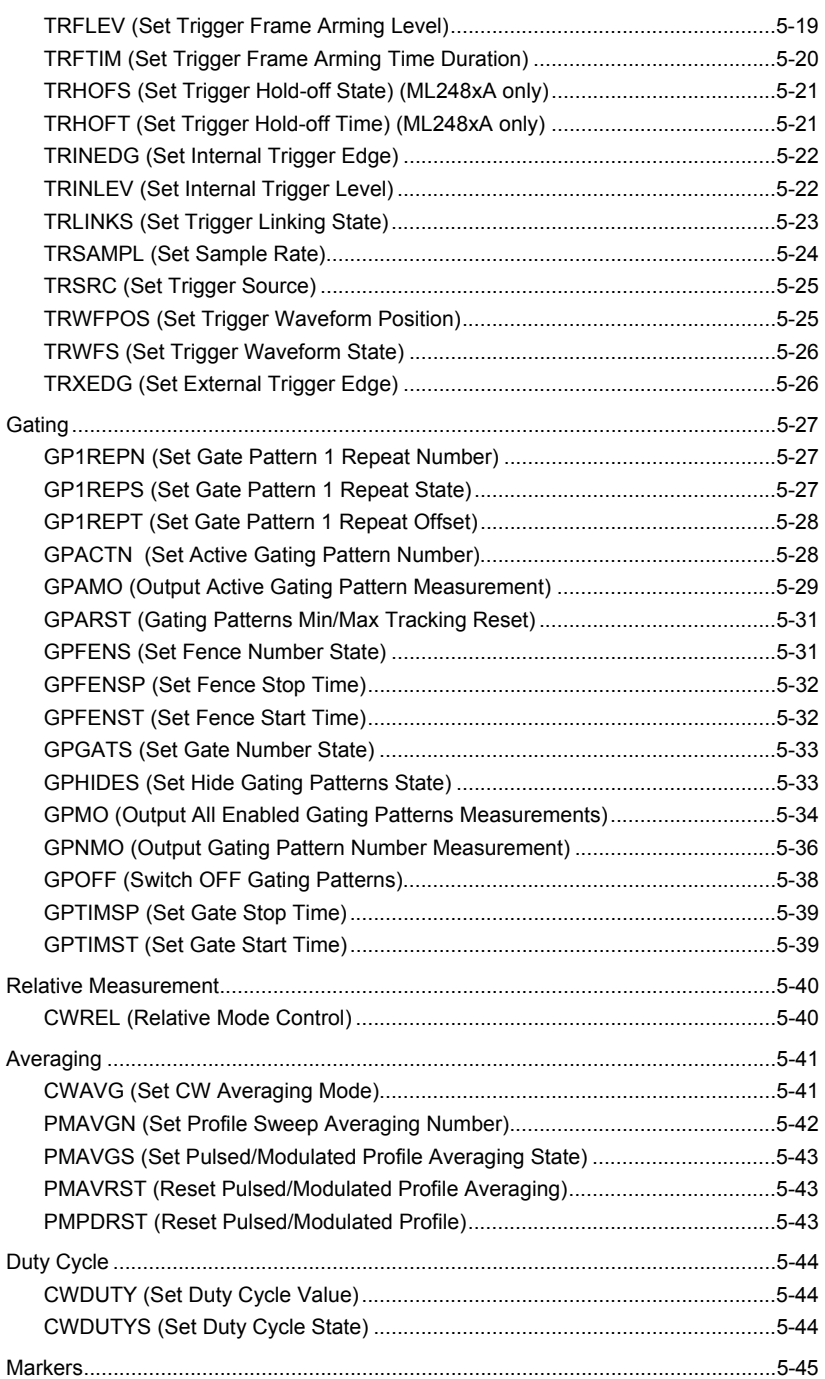

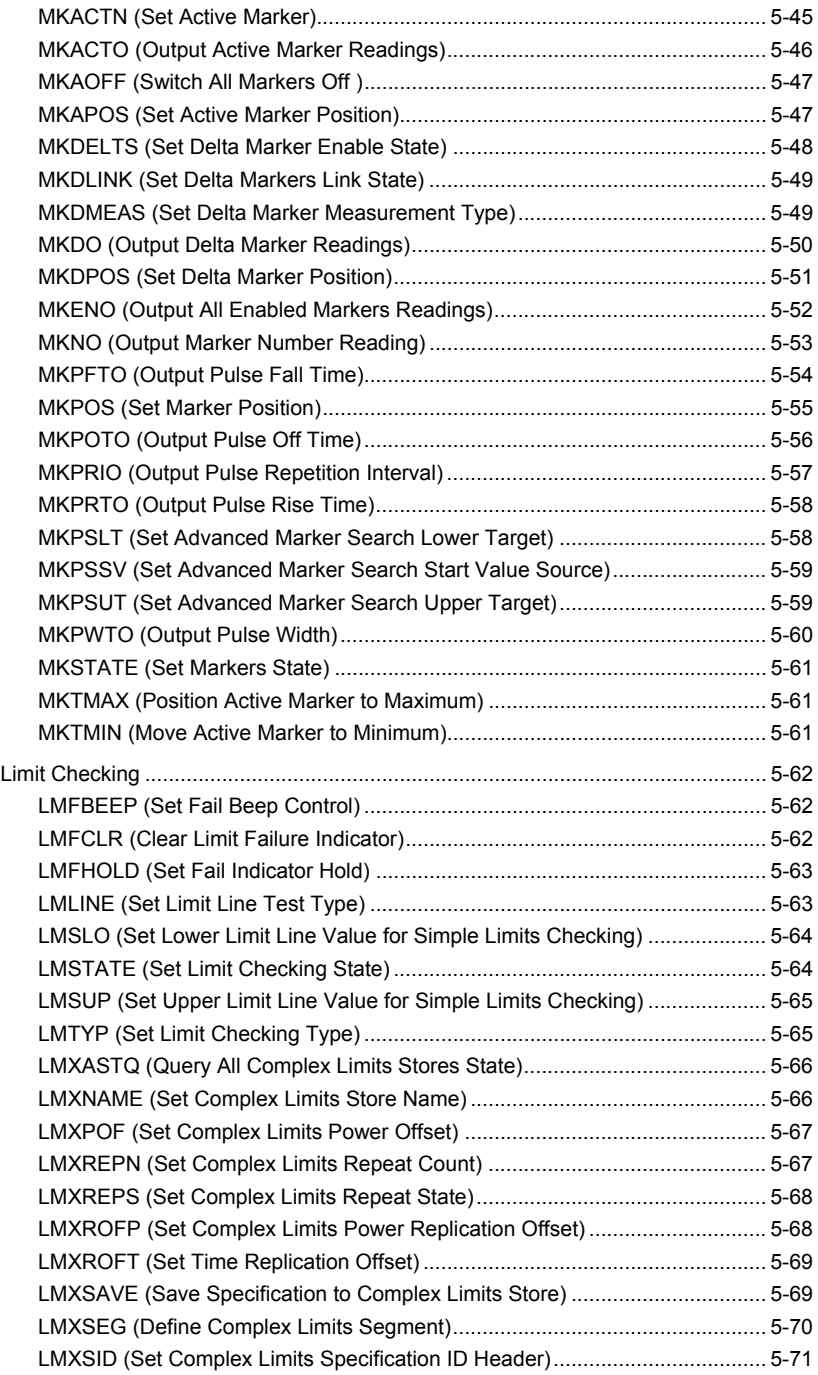

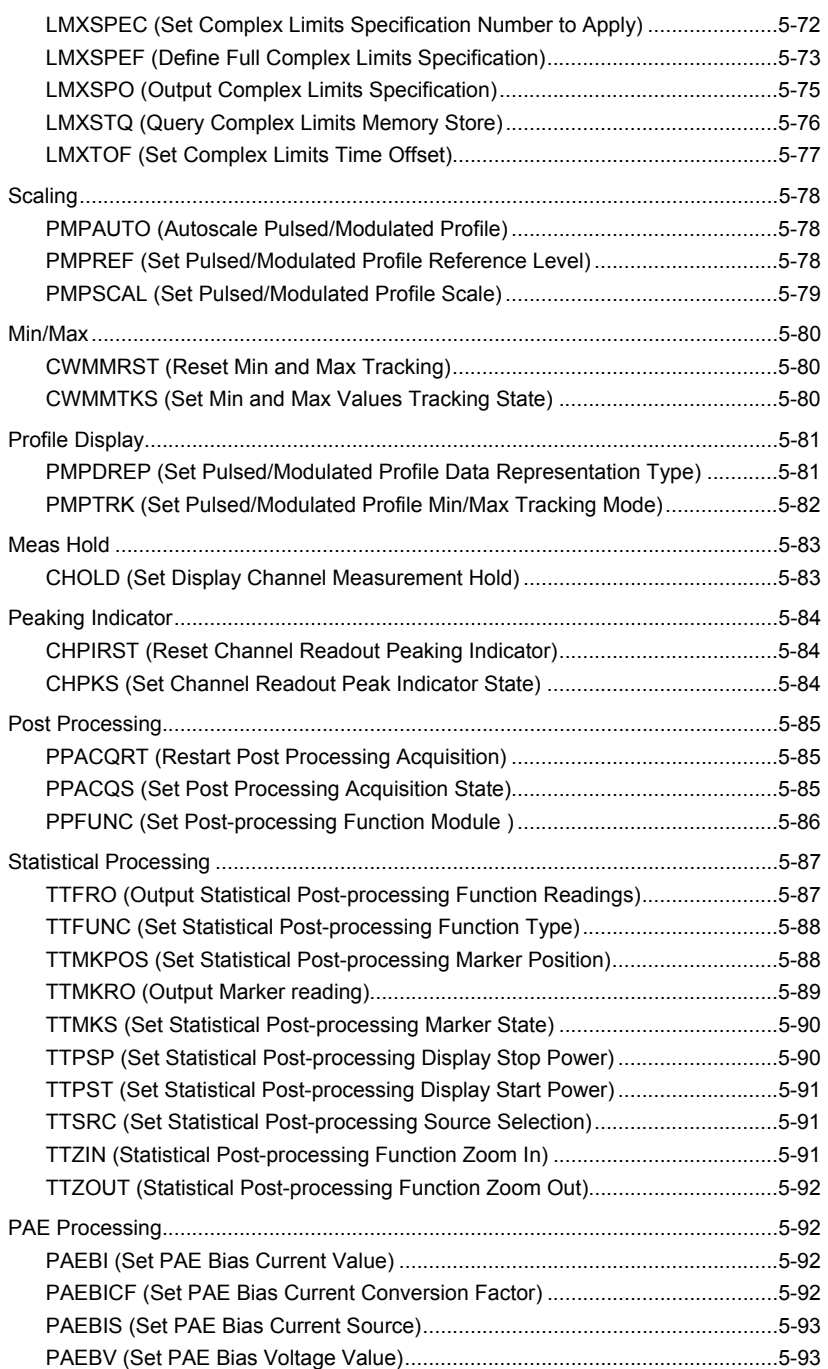

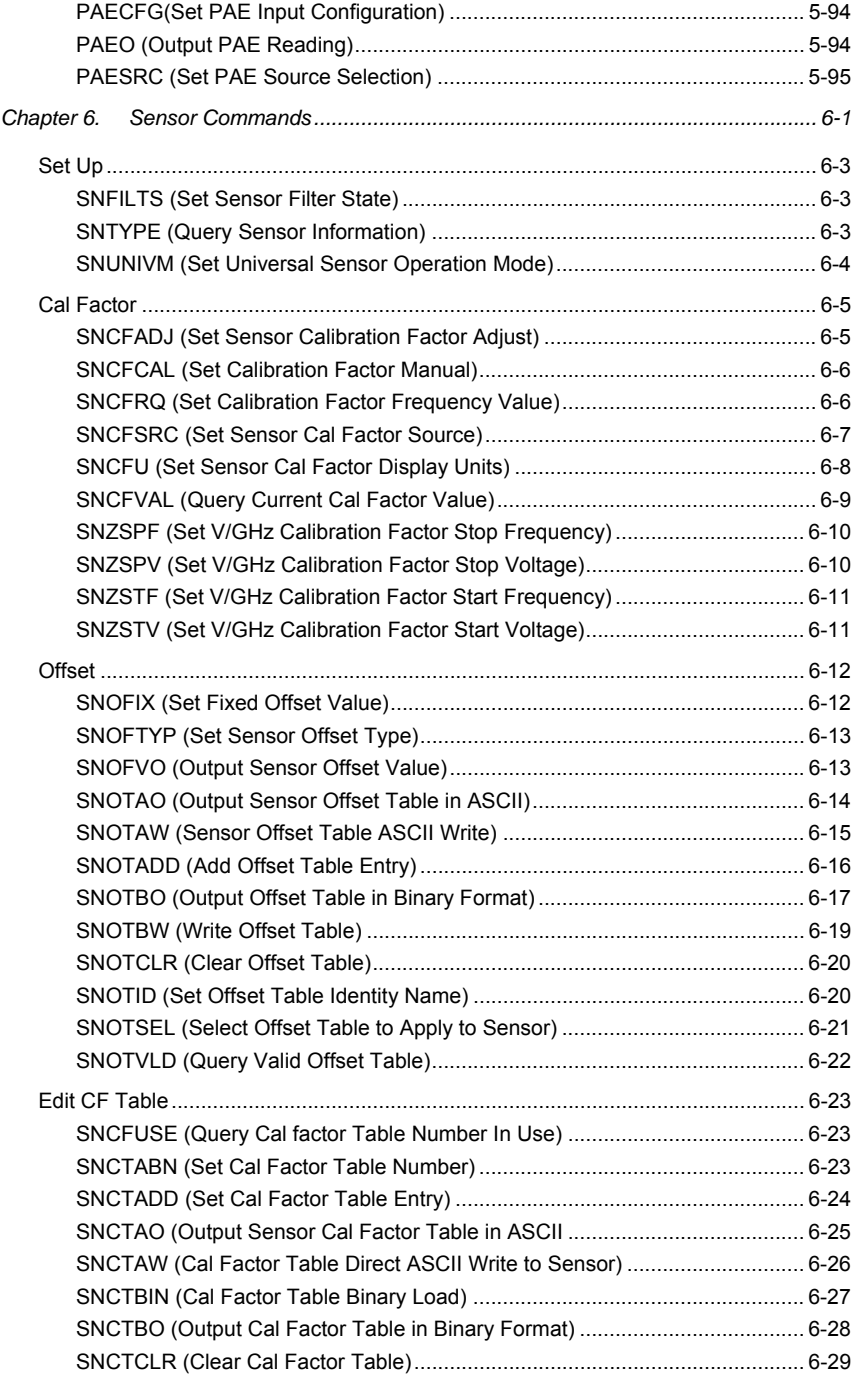

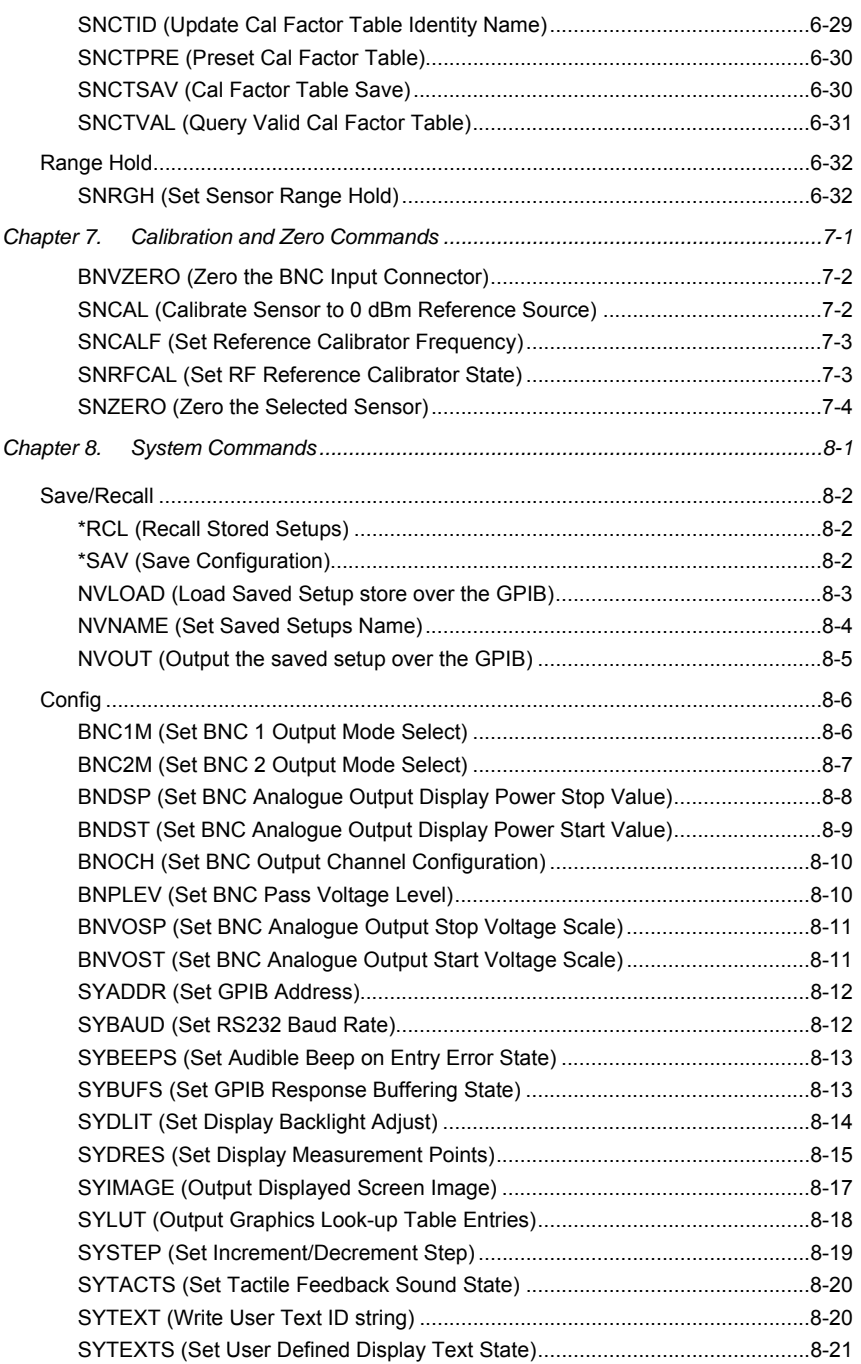

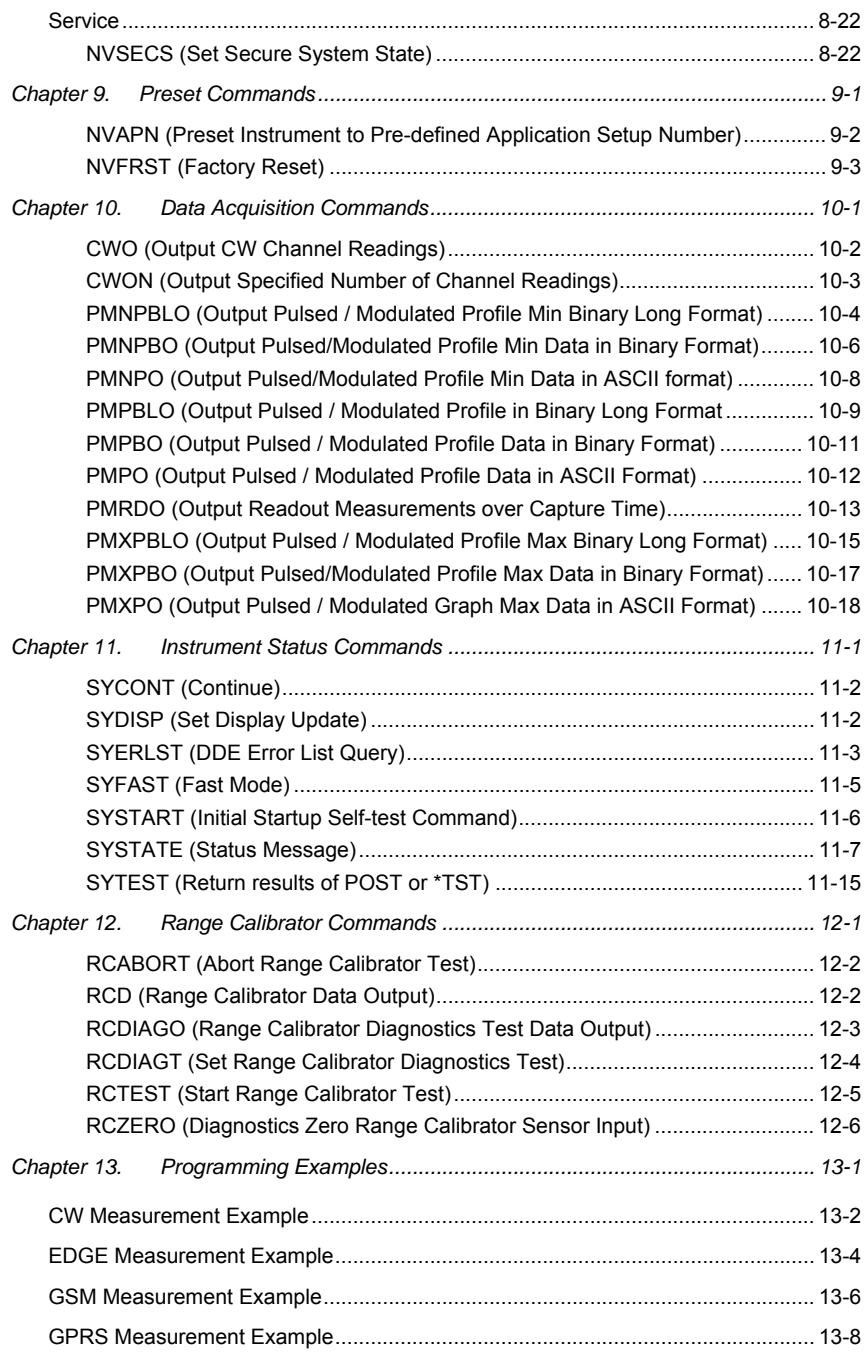

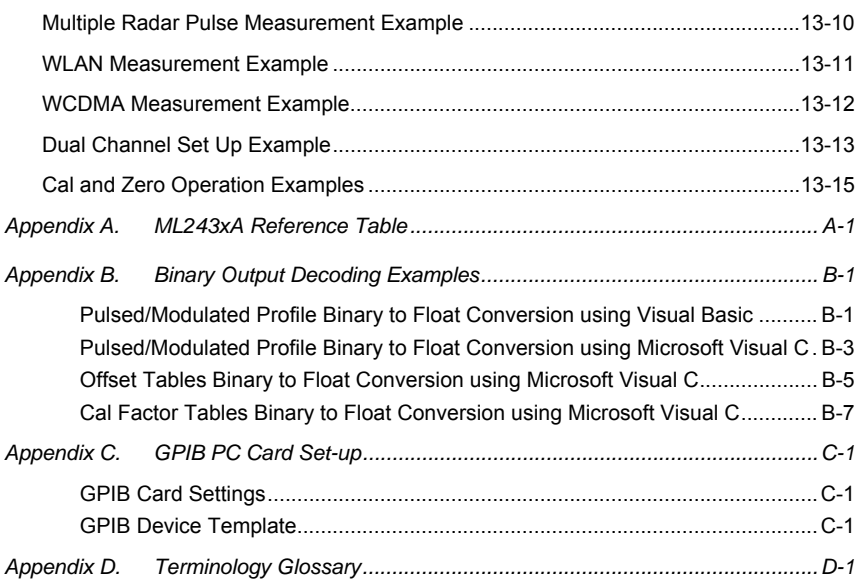

### **Chapter 1. About this Manual**

#### **Purpose and Scope of this Manual**

This manual provides detailed information of the GPIB mnemonics for the ML2487A / ML2488A and ML2495A / ML2496A Peak Power Meters. Explanations in this manual apply equally to all units mentioned above unless otherwise stated.

### **Your Comments on this Manual**

Every effort has been made to ensure that this manual is thorough, easy to use, and free from errors. However, to ensure continued improvement, we would welcome your comments on this, or any other Anritsu document.

Please contact us at the address below if you have any comments, good or bad, find any errors or omissions, or have any suggestions on how our documentation could be improved further.

powermeter.support@eu.anritsu.com

Your comments will be logged and reviewed, and whenever possible, will be reflected in a subsequent release of the document.

### **Software Versions**

This manual provides details of the GPIB commands supported by the following software versions:

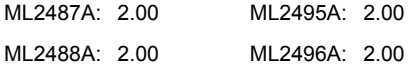

Some of the commands documented in this manual may not be available to users of software versions prior to 1.21. To check the version of the software you are using, power up the unit and press System  $>$  Service  $>$  Identity. Details of how to upgrade the software can be found in chapter 5 of the Operation Manual in the section titled, *Upgrading the System*.

### **Notification of Software Release**

The ML248xA / ML249xA software is periodically updated as new features are added to meet market demands. To receive automatic notification of software releases, send a blank e-mail with the subject heading of "ML248xA / ML249xA Software Notification Request" to powermeter.support@eu.anritsu.com. You will receive an e-mail informing you that the new software is available for download from the site identified.

### **Using this Manual**

A brief summary of each of the chapters in this manual is given below. If you are viewing the electronic version of this manual you can click on the chapter headings to jump to the chapter in question.

Chapter 1: About this Manual Details of the manual itself, how it is structured, and how to use it. Chapter 2: General Information An explanation of the GPIB command format and mnemonics, the registers, and remote operation over RS232. Chapter 3: IEEE 488.2 Mandatory Commands Details of all the commands listed as mandatory in the IEEE specification. Chapter 4: GPIB Remote Trigger Commands Details of all the remote trigger related commands. Chapter 5: Channel Commands Details of the GPIB commands that have functionally equivalent soft key commands accessible from the Channel hard key on the front panel. The commands in this chapter are sub-divided into sections based on the soft key commands within the Channel group. The commands within each of these sections are listed in alphabetical order and a "Quick Reference Table" is provided at the front of the chapter. Chapter 6: Sensor Commands Details of the GPIB commands that have functionally equivalent soft key commands accessible from the Sensor hard key on the front panel. The commands in this chapter are sub-divided into sections based on the soft key commands within the Sensor group. The commands within each of these sections are listed in alphabetical order and a "Quick Reference Table" is provided at the front of the chapter. Chapter 7: Calibration and Zero Commands Details of the GPIB commands that have functionally equivalent soft key commands accessible from the Cal/Zero hard key on the front panel. The commands in this chapter are sub-divided into sections based on the soft key commands within the Cal/Zero group. The commands within each of these sections are listed in alphabetical order and a "Quick Reference

Table" is provided at the front of the chapter.

#### Chapter 8: System Commands

Details of the GPIB commands that have functionally equivalent soft key commands accessible from the System hard key on the front panel. The commands in this chapter are sub-divided into sections based on the soft key commands within the System group. The commands within each of these sections are listed in alphabetical order and a "Quick Reference Table" is provided at the front of the chapter.

Chapter 9: Preset Commands

Details of the GPIB commands that have functionally equivalent soft key commands accessible from the Preset hard key on the front panel. The commands in this chapter are sub-divided into sections based on the soft key commands within the Preset group. The commands within each of these sections are listed in alphabetical order and a "Quick Reference Table" is provided at the front of the chapter.

Chapter 10: Data Acquisition Commands

Details of the GPIB commands associated with data acquisition that do not have a directly equivalent hard or soft key combination accessible from the front panel.

Chapter 11: Instrument Status Commands

Details of the GPIB commands associated with the instruments current status or error condition. These commands do not have a directly equivalent hard or soft key combination accessible from the front panel.

Chapter 12: Range Calibrator Commands

Details of the GPIB commands associated with use of the ML2419A range calibrator. These commands cannot be accessed at the ML248xA / ML249xA unless the range calibrator is connected.

Chapter 13: Programming Examples

GPIB programming examples for each of the major measurement types.

Appendix A: ML243xA Reference Table

A table listing the ML243xA GPIB commands that can also be used and the equivalent commands for the ML248xA / ML249xA. The table also lists any functionality or settings that may exist when using the ML243xA commands.

Appendix B: Binary Output Decoding Examples

Examples in both Visual Basic and C of how to convert between binary and floating point data formats.

Appendix C: GPIB PC Card Set-up

The GPIB driver configuration recommended for reliable GPIB communication with the ML248xA / ML249xA.

Appendix D: Terminology Glossary

A glossary of acronyms and other terms that may be used in this manual or other GPIB related documentation.

### **Associated Documentation and Resources**

In addition to this manual, the following documents and resources are available on the CD shipped with the ML248xA / ML249xA power meter.

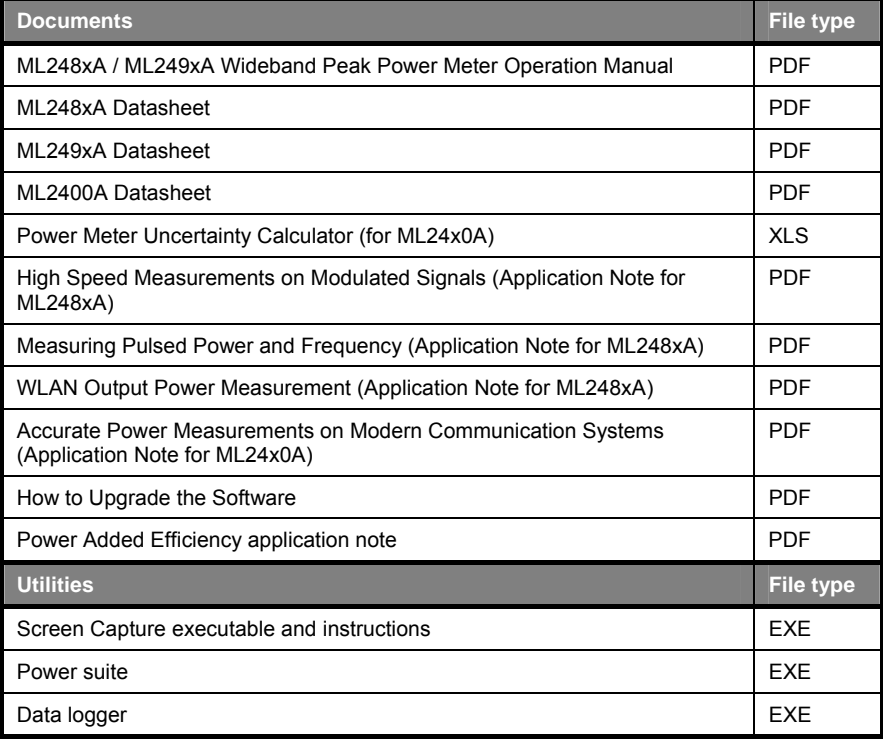

The pdf files listed above can be viewed using Adobe Reader<sup>TM</sup> a freeware program that can be downloaded from http://www.adobe.com/.

### **The Quick Reference Tables**

The first page in each of the main chapters of this manual provides a quick reference table such as that shown below to the GPIB commands detailed within.

The quick reference table allows the user to locate and access the required command quickly and easily. The "Function" column in each table is listed in alphabetical order based on a keyword from the description of the command. The command itself is listed in the center column of the table and if further details are required, the user can turn to the associated page, or, when viewing this manual electronically, just click on the listed page number.

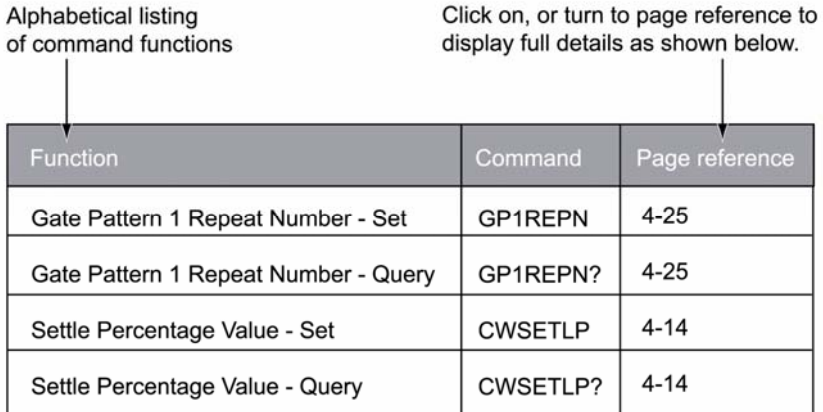

### **Chapter Structure**

In each chapter, the full details of each command are listed in alphabetical order, and in addition, each of the longer chapters are further divided into sub-sections based on the soft key menu structure. GPIB commands that have functionally equivalent commands on the ML243xA series power meter are indicated in the manual with the words "ML243xA command supported". Refer to the table in appendix A of this manual for a full listing of these commands and also details on how the settings available may differ.

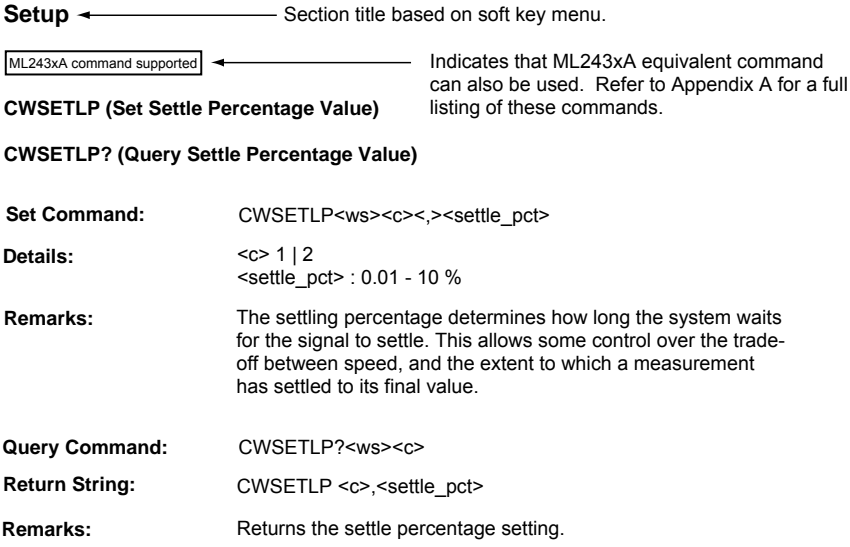

## **Chapter 2. General Information**

#### **Overview**

The ML248xA / ML249xA Power Meter can be operated remotely through a General-Purpose Interface Bus (GPIB) connection to a host computer. The ML248xA / ML249xA conforms to the IEEE 488.1 and IEEE 488.2 Standards and implements the following IEEE 488 GPIB Interface Functions: SH1, AH1, T6, TE0, L4, LE0, SR1, RL1, PP0, DC1, and DT1.

### **Controller GPIB Card Setup**

To communicate with the ML248xA / ML249xA over the GPIB bus you will require a GPIB card, cable, and the associated control software. To communicate effectively with the power meter, there is a recommended 'Standard Configuration Setup' for the PC card. The setup detailed in Appendix C of this manual is for National Instruments GPIB ISA and PCI Cards for both Windows and DOS Operating Systems.

### **Command Format**

The ML248xA / ML249xA GPIB interface is designed to accept commands from a Controller in the format outlined below. When sending commands to the instrument, one or more parameters must be sent in this manner.

- 1. An ASCII space must be present between the command mnemonic and the first parameter.
- 2. All subsequent parameters after the first, must be separated by a comma (,)
- 3. Multiple commands may be sent on the same line, but each must be separated by a semicolon (;)

The GPIB command syntax used throughout this manual is outlined below.

#### **MNEMONIC<ws><param1><,><param2>[<,><param3>]**

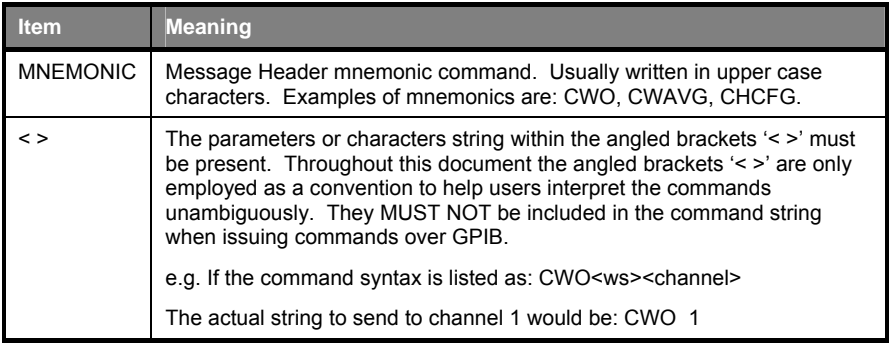

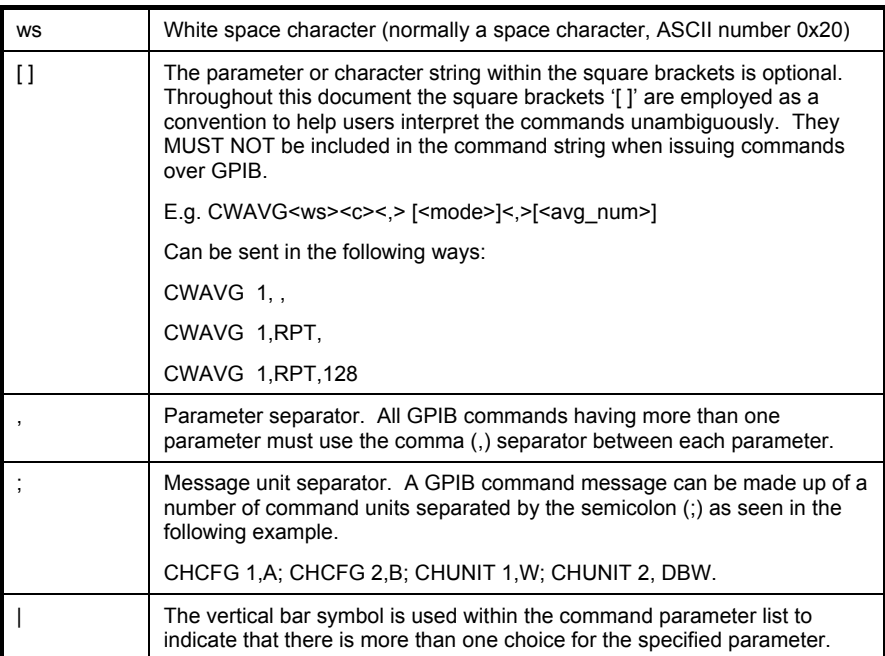

### **Controller Termination**

All commands sent over the GPIB interface to the power meter must be terminated with either (or both) of the following:

End Of String (EOS): The '\n' or 0x0A character. End Of message Indicator (EOI): A hardware line on the GPIB interface bus.

### **Device Termination**

All strings returned in response to GPIB commands are terminated with both the following:

End of String (EOS): ASCII new-line character ('\n' or 0x0A). End Of Message Indicator: A hardware line on the GPIB interface bus.

### **Suffix Conventions**

The ML248xA / ML249xA complies with the IEEE Standard Codes and Formats convention for suffix units and multipliers (e.g. MS for milliseconds.). Suffix units are always allowed but are not required. All commands issued to the instrument that require a parameter to be set as a floating-point numeric value can use either the Exponential notation (E-0x convention) or a suffix multiplier. The table below shows the supported suffix units and multipliers. Suffix units are optional and can be omitted.

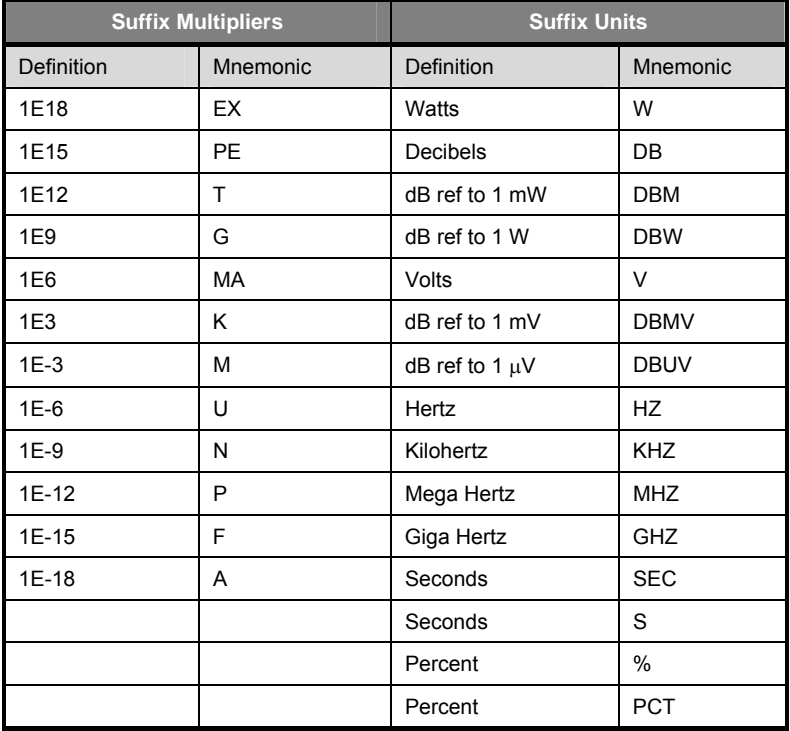

### **Data I/O Formats**

All data sent by the power meter over the GPIB bus is formatted in conformance to the IEEE 488.2 specification 'Response Data' formatting. The ML248xA / ML249xA uses primarily 'Arbitrary ASCII Response Data' for most commands that return data in 'ASCII' format. Commands returning data in 'Binary' format use the 'NRx Numeric Response Data'.

### **Configuration Commands**

These commands are designed to change the instrument settings in order to configure the instrument in a given measurement mode, or to modify interface settings.

### **Query Commands**

Most configuration commands have an equivalent query command. When sending a query command the instrument will return the current instrument setting. Query commands are usually issued following a configuration command to ensure the setting changes have taken effect.

### **Data Acquisition Commands**

The main purpose of these commands is to obtain measurement readings. A number of data acquisition commands are available to obtain data in differing formats.

### **GPIB 488.2 Status Registers**

The diagrams that follow show the GPIB Status and Event register sets. The meaning of each bit within a register is described below.

#### **Status Byte Register (STB) and Service Request Enable Register (SRE)**

The Status Byte Register (STB) (Read Only), reports instrument status conditions (see diagram below). The IEEE 488.2 GPIB standard defines the RQS, ESB and MAV bits as compulsory bits for device status reporting. The remaining free bits can be used to report instrument specific status conditions.

The Service Request Enable Register (SRE) (Read/Write), allows the programmer to enable selected bits to take advantage of the Service Request facility. The Service Request (SRQ) is a hardware line used by the instrument to request attention from the controller. For example, if setting the RGH bit in the SRE register, whenever the sensor goes over or under the operating range the RGH bit in the Status Byte register is set and the SRQ line is asserted.

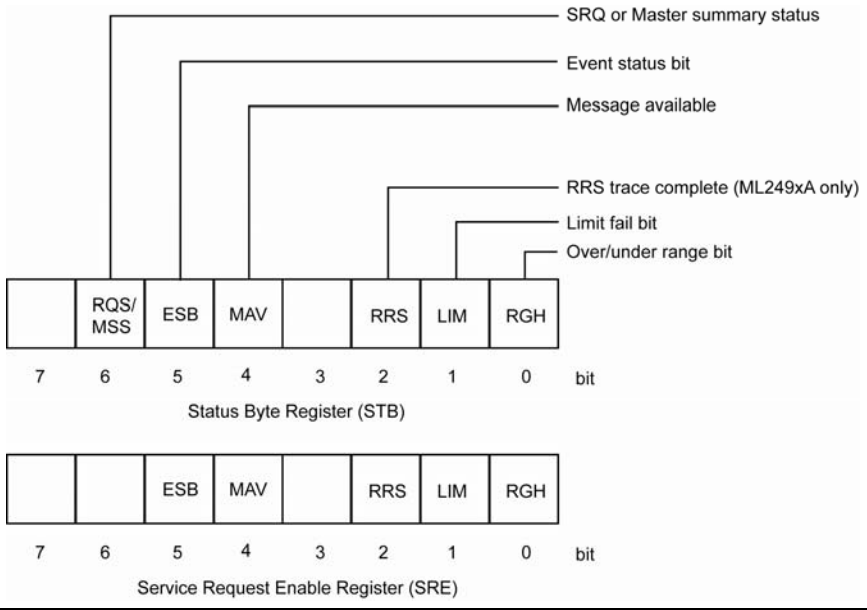

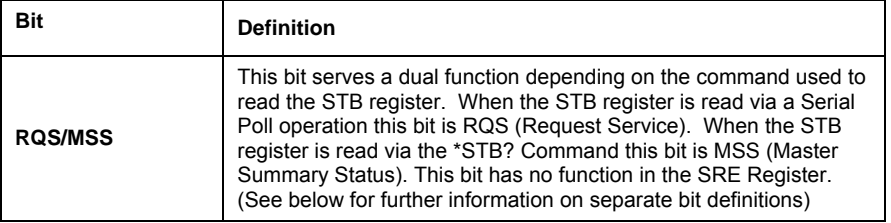

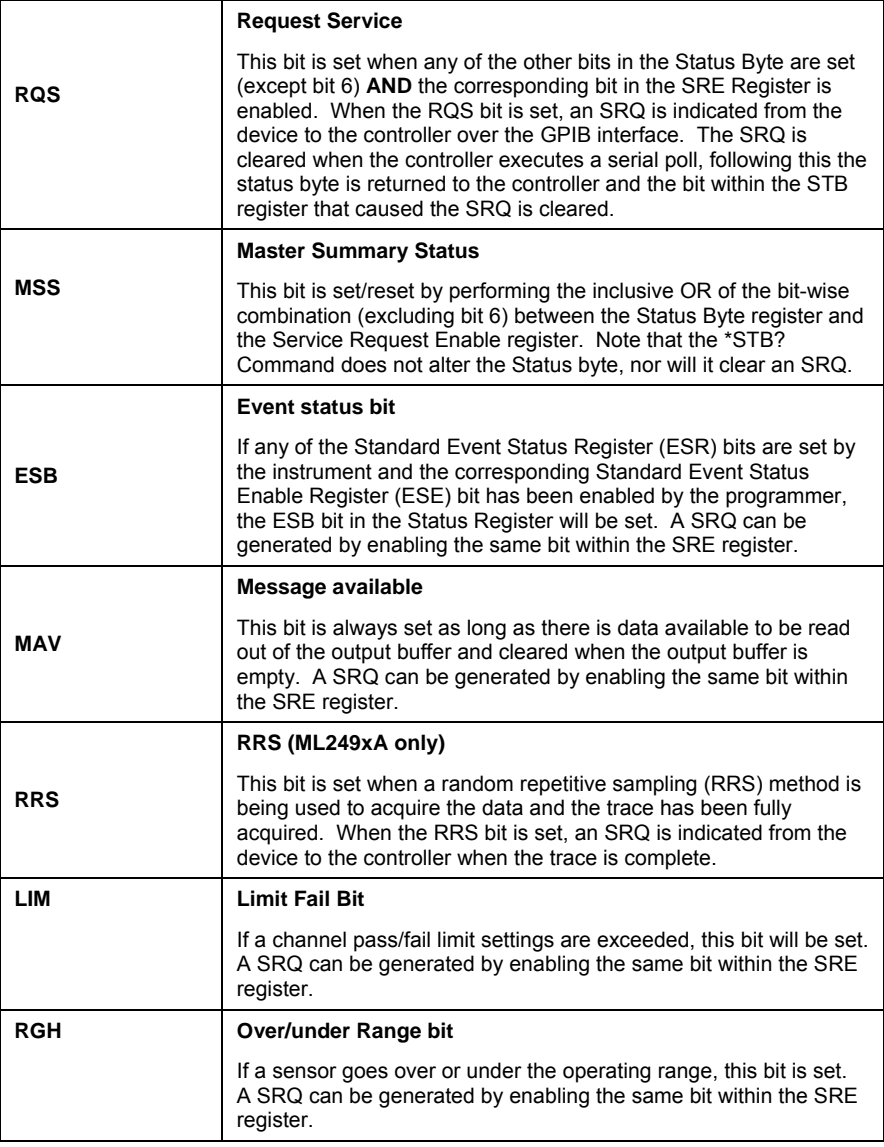

**Note**: The Status Byte register is read via a Serial Poll or with the \*STB? Command. It cannot be written to directly by the user. When the Status Byte is read, all the bits except the MAV bit are cleared. The Service Request Enable Register is written to with the \*SRE command and read with the \*SRE? Command. It is cleared by \*CLS

#### **Standard Event Registers**

The standard event registers include the Standard Event Status Register (ESR) and the Standard Event Status Enable Register (ESE).

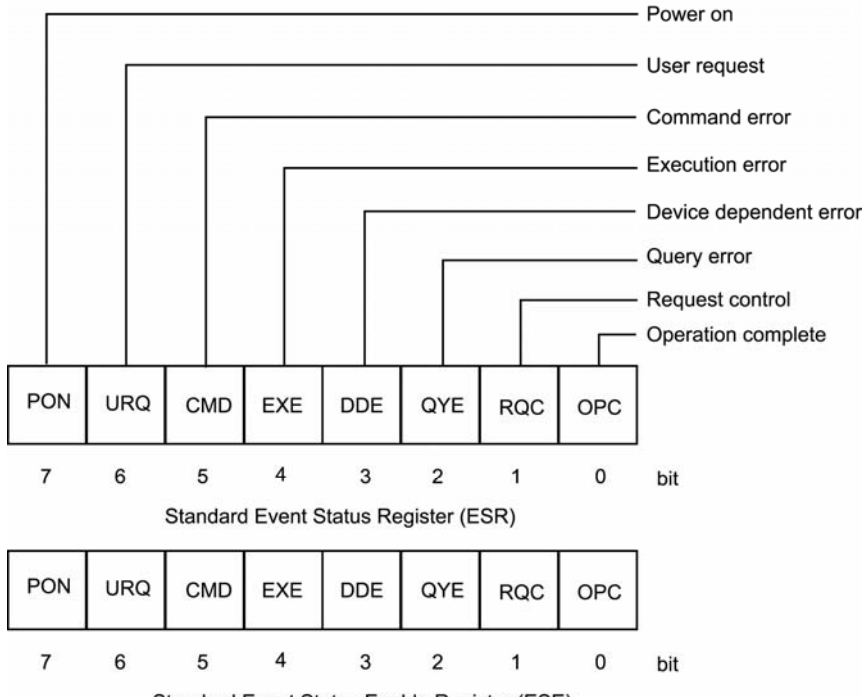

Standard Event Status Enable Register (ESE)

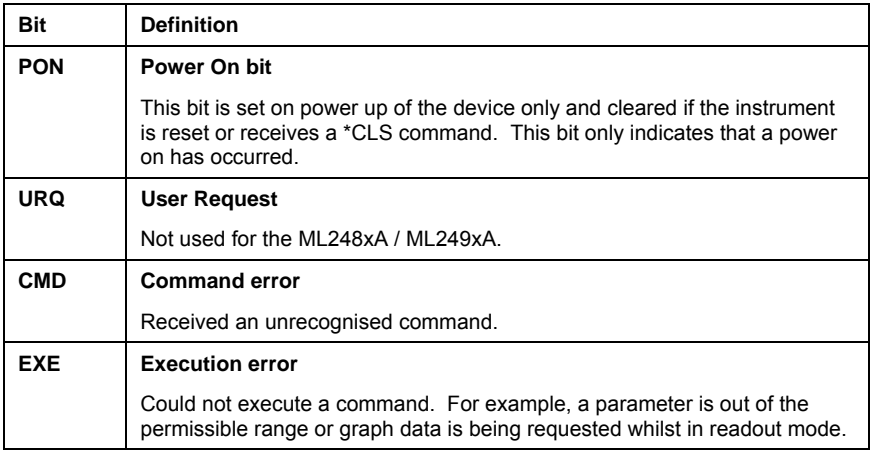

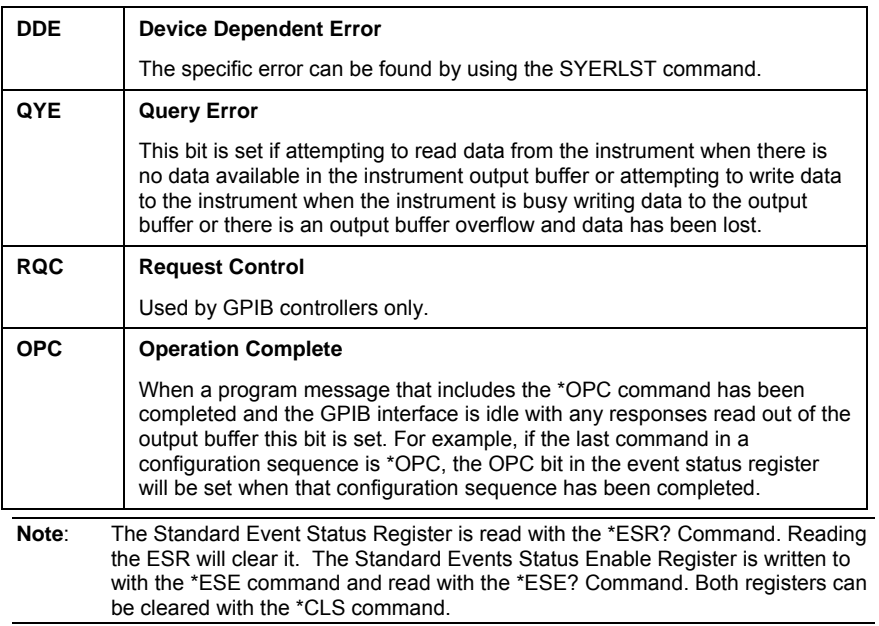

### **Using the Event Status Bit (ESB) in the Status Byte Register**

The state of the ESB bit in the Status Byte is dependent on the ESR register state and the ESE register settings. An SRQ will be generated due to the ESB bit in the Status Byte on the condition that the following conditions apply:

- An event causes any bit within the ESR register to be set.
- The corresponding bit in the ESE register is enabled (using the \*ESE command).
- The ESB bit in the SRE register is enabled (using the \*SRE command).

When a) and b) apply, the ESB bit in the Status Byte will be set. An SRQ will be generated providing c) also applies. The following example illustrates how an SRQ is generated due to an unrecognised command.

- 1. Set the CMD bit in the ESE register, and set the ESB bit in the SRE register. Send: \*ESE 32;\*SRE 32
- 2. Send an unrecognised command to the ML248xA / ML249xA. The following sequence of arbitrary ASCII characters constituting an unrecognised command: ZKYJQ. An SRQ will be indicated at this point.
- 3. To clear the SRQ conduct a serial poll using a valid GPIB call, this should return the decimal value 96, bit 6 for the SRQ and bit 5 for the ESB. The SRQ will be cleared following a Status Byte read.
- 4. Send: \*ESR? to read the Event Status Register (ESR). This will put 32 (CMD bit set), or 160 if the PON bit is also set in the output buffer to be read.

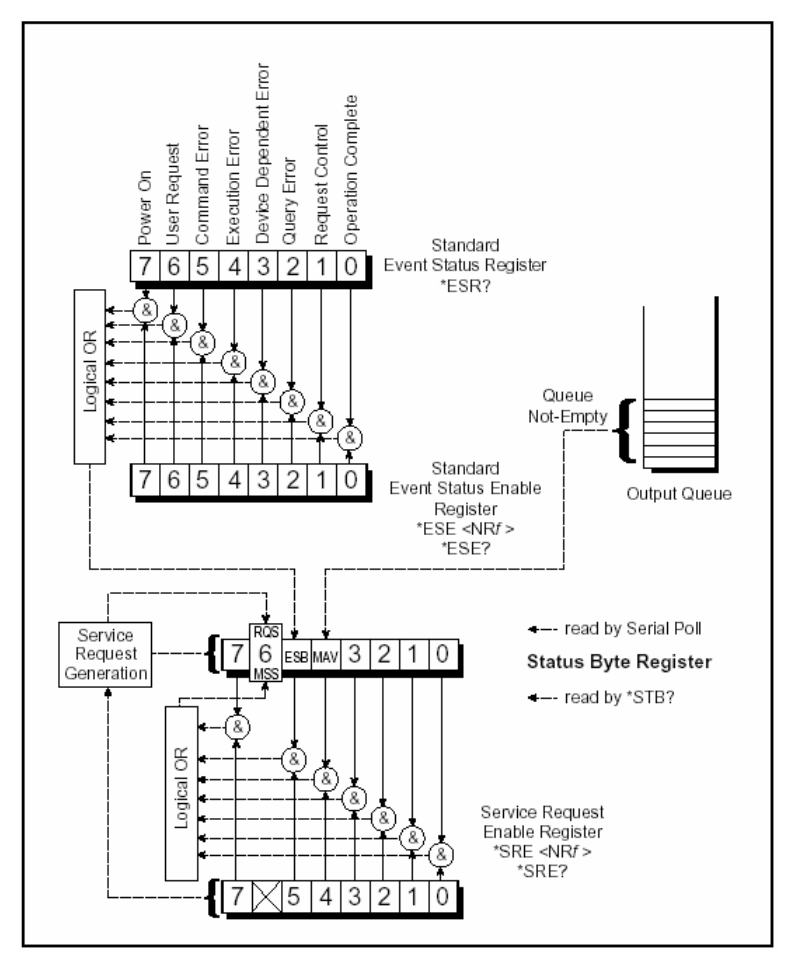

*Reprinted with permission from National Instruments Corporation. National Instruments is a trade name of National Instruments Corporation.* 

#### **Using the Message Available Bit (MAV) in the Status Byte Register**

The MAV bit is set whenever the instrument writes data into the output buffer. Following a request for data, the controller can monitor the MAV bit by reading the Status Register (using the \*STB? Command). When the MAV bit is set, the controller knows that the requested data is ready for reading.

Instead of using the \*STB? Command, an alternative way to monitor the MAV bit is to configure the instrument to generate a SRQ when the MAV bit is set as in the example below:

- 1. In Readout display mode with the output buffer empty and the MAV bit clear, configure the ML248xA / ML249xA to generate an SRQ on data becoming available by setting bit 4 (MAV bit) in the Status Register Enable byte (SRE): \*SRE 16
- 2. Send the command below to request a reading from measurement channel 1: CWO 1.
- 3. A SRQ will be generated when the reading is placed in the output buffer. Conduct a Serial Poll using a valid GPIB call, which should return the decimal value 80, corresponding to bit 6 for the SRQ and bit 4 for the MAV bit.
- 4. Acquire the reading using a valid GPIB call. If there is no more data pending in the output buffer the MAV bit will be cleared.

These methods should be used to avoid holding up the GPIB bus by issuing a request for data followed by a read operation which the power meter may not be able to satisfy immediately.

**Note**: The MAV bit should only be used as an indication of a new message pending in the output buffer. Once started reading data, the status of the MAV bit cannot be guaranteed stable until the entire message is acquired including the message terminator.

If attempting to read large amounts of data, for example using the PMPO command in repeated smaller size chunks by carrying out multiple read operations (e.g. using a program loop), the state of the MAV bit should not be relied upon as an indication that the complete data block has been transferred. This is because the MAV bit may be cleared at any time during the transfer if the Controller requests data faster than the power meter can supply. Under these circumstances part of the data may be left unread in the power meter output buffer. The recommended practice when reading large amounts of data is to employ a data buffer whose size is sufficiently large to acquire the whole data in a single data transfer.

#### **GPIB Buffering**

The ML248xA / ML249xA default setting is GPIB Buffering Enabled. In this mode, multiple requests for data are queued sequentially in the output buffer. Message items shall be read from the output queue starting from the earliest data request first.

If GPIB Buffering is disabled using the SYBUFS OFF command, messages will not be queued. Any new data request will over-write the previous data. In this mode, if multiple requests for data are made without retrieving the response following each request, all previous messages will be lost. (Note that this does not include the serial poll request, which is handled independently.)

#### **GPIB on RS232**

#### **Serial Remote Operation**

The ML248xA / ML249xA RS232 connector on the rear panel supports all GPIB commands including IEEE 488.2 low-level control and handshaking.

Hardware handshake CTS and RTS lines are used to control the flow of data in and out of the power meter and must be available in the cable as hardware handshaking is always enabled. The DTR and DSR lines are connected together within the power meter.

The ML248xA / ML249xA communications serial connector pins are as detailed in the table below.

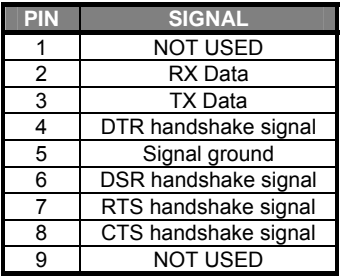

The serial interface baud rate can be set using the System > Config > Remote > Set RS232 Baud Rate menu selection or the equivalent GPIB command. Available baud rates are: 1200, 2400, 4800, 9600 (default), 19200, 38400 and 57600. Other parameters are predefined as: 8 bits, no parity and 1 stop bit and cannot be changed.

Commands are entered as with the GPIB interface, conforming to the command format. All GPIB commands are supported. There are some additional RS232-specific commands that are prefixed with an exclamation mark (!). All GPIB type commands and command strings should be terminated with a new line character (0A in hexadecimal format).

The special serial mode commands do not require a termination character. Requested data is returned in the same format as with GPIB, but with a preceding 'R' and a terminating new line character. In serial mode, the meter cannot be addressed to talk, but measurement data can still be obtained by using the GPIB trigger commands TR1 and TR2. All GPIB type commands and command strings should be terminated with a new line character (0A hex). The special serial mode commands do NOT require a termination character. SRQs are available, and are output as SRQ message 'S' followed by a terminating new line character. When the SRQ message has been received, an "!SPL" command (equivalent to the GPIB serial poll) can be issued. The power meter will respond with the serial poll data message, which is a single character, preceded by 'P' and terminated by a new-line character.

A device clear message !DCL can be sent to clear the power meter input and output message queues, and terminate any GPIB or serial actions pending.

**Note**: It is recommended that there is only one serial command in each command string. Terminate each command with a new-line character.

#### **Summary of RS232 commands**

The following table lists the GPIB/RS232 Modem Commands and the special serial interface only commands.

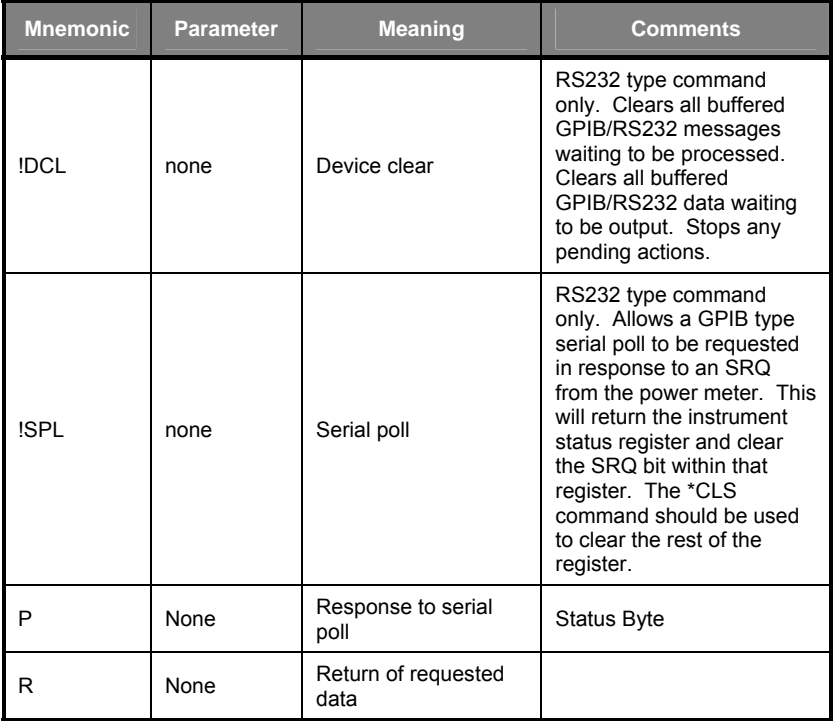

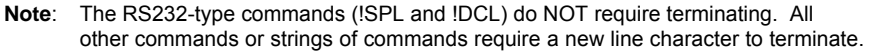

### **Command Mnemonics**

The GPIB command set is organised into functionally related groups, based on the softkey hierarchy accessible from the front panel hard keys.

To ease identification of commands, each GPIB mnemonic is initiated by a unique twoletter ID string, which provides an indication of the functional group the mnemonic belongs to. The table below defines the two letter ID strings and their related functional groups.

#### **Device-Specific Commands – ML248xA / ML249xA Command Set**

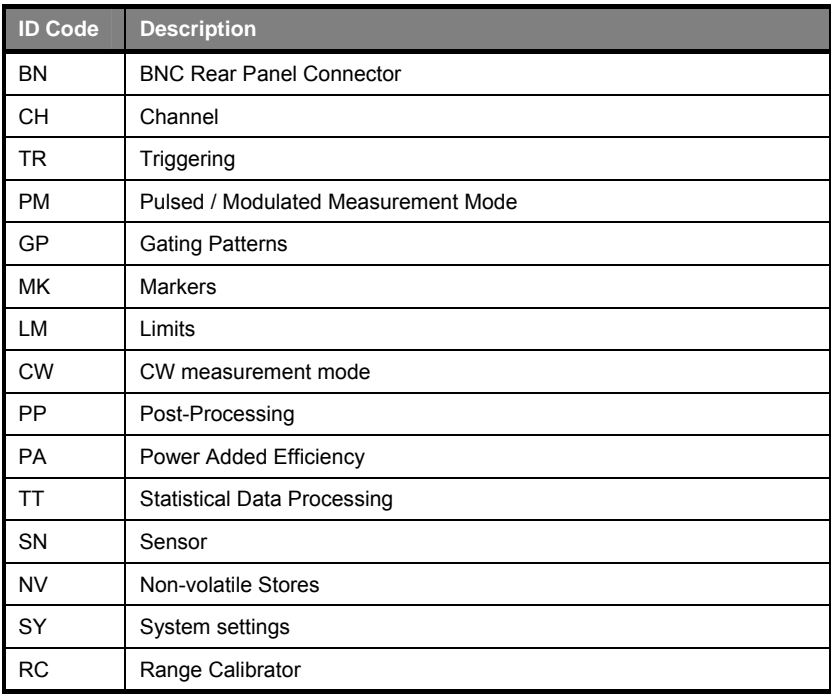

## **Chapter 3. IEEE 488.2 Mandatory Commands**

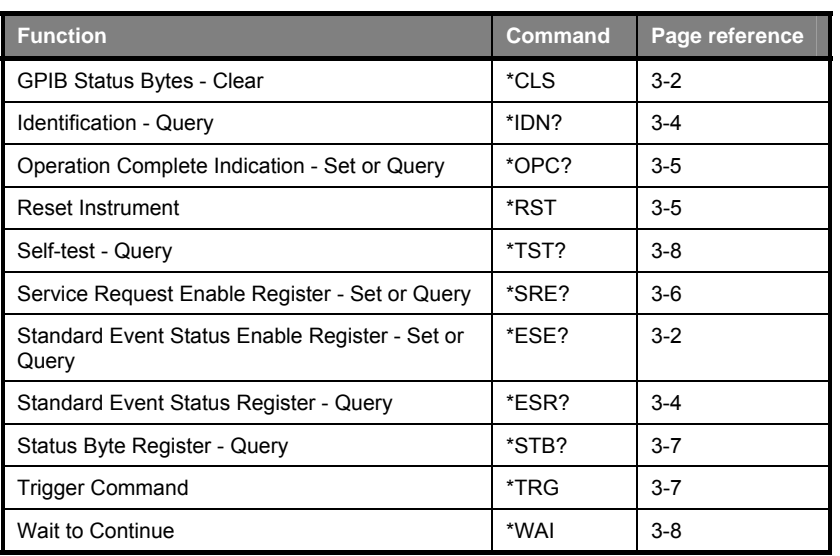

#### **\*CLS (Clear GPIB Status Bytes)**

**Set Command:** \*CLS

**Remarks:** Clears all the GPIB status data structures, including the Event Status Register and Status Register, except for the MAV bit. \*CLS does not clear the Output Queue.

#### **\*ESE (Set Standard Event Status Enable Register)**

#### **\*ESE? (Query Standard Event Status Enable Register)**

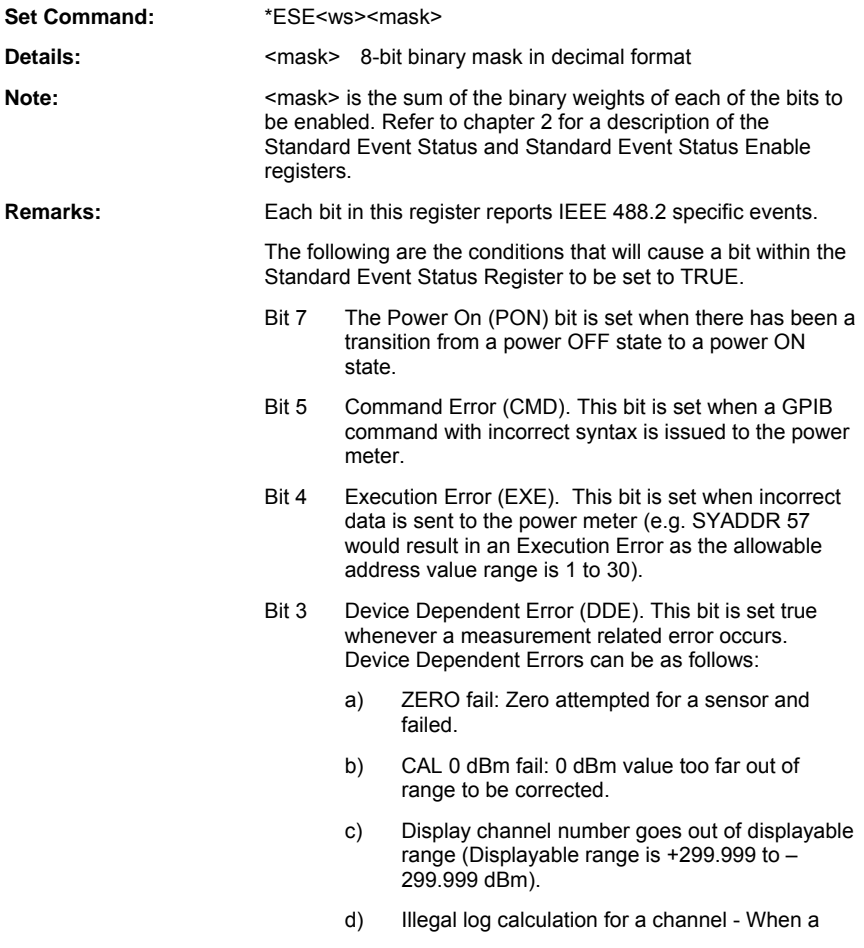
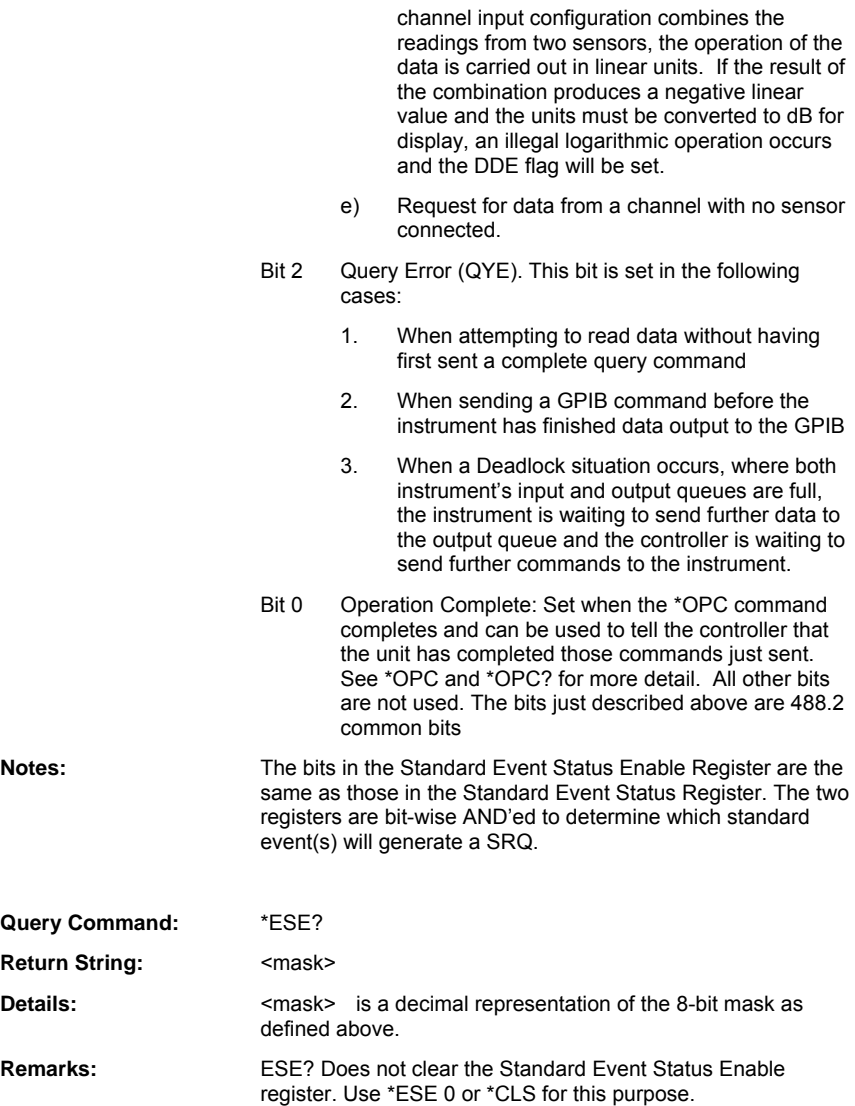

#### **\*ESR? (Standard Event Status Register Query)**

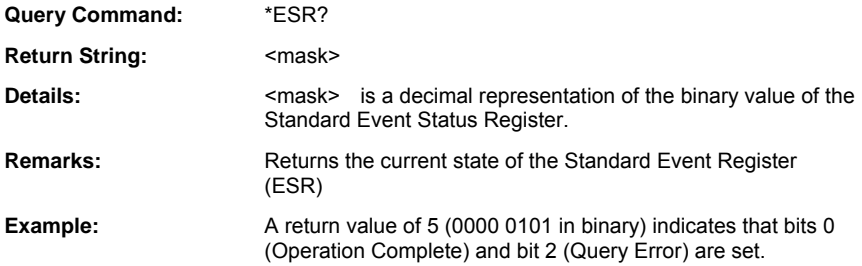

## **\*IDN? (Identification Query)**

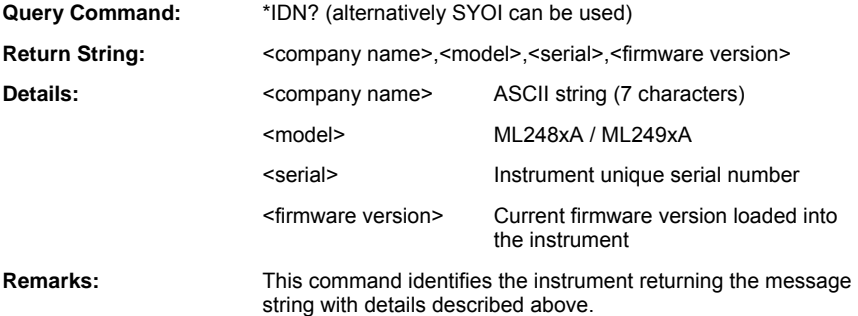

#### **\*OPC (Set Operation Complete Indication)**

#### **\*OPC? (Query Operation Complete Indication)**

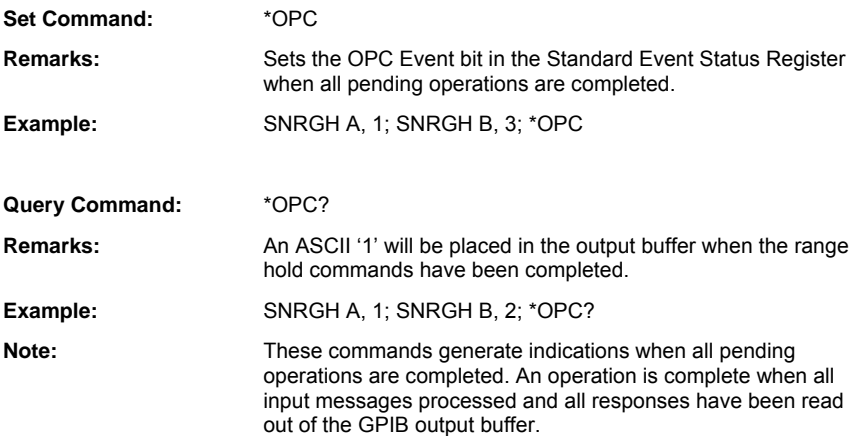

#### **\*RST (Instrument Reset)**

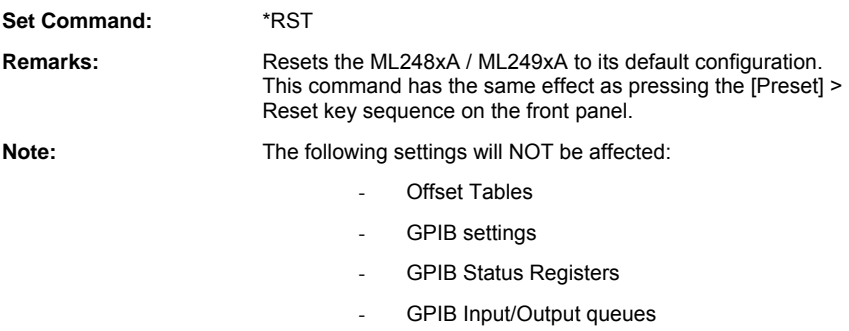

### **\*SRE (Service Request Enable Register)**

### **\*SRE? (Query Service Request Enable Register)**

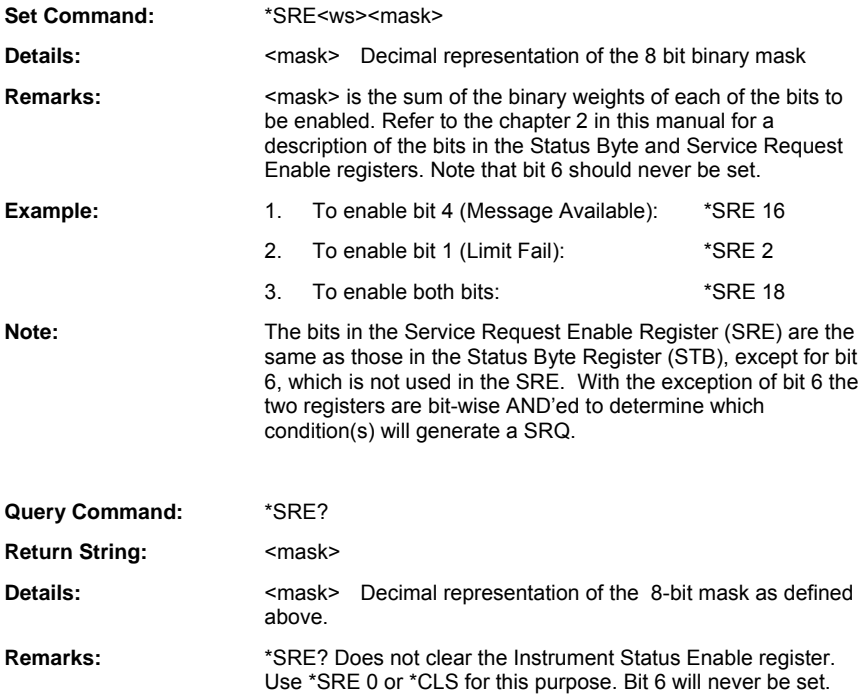

#### **\*STB? (Status Byte Register Query)**

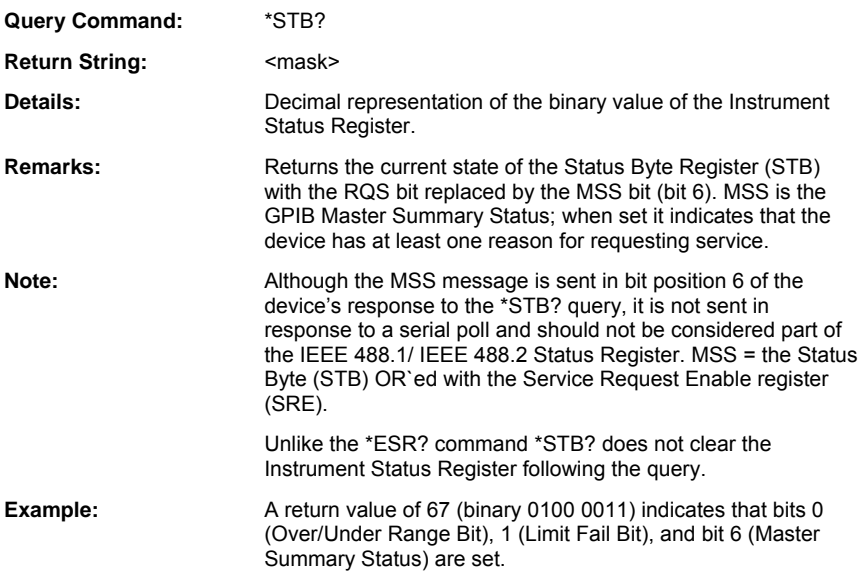

#### **\*TRG (Trigger Command)**

**Set Command:** \*TRG

**Remarks:** This command has the equivalent effect as the GPIB Group Execute Trigger (GET) command. The action performed on receiving a \*TRG depends upon the currently enabled GTn settings and will result in either a TR1-type or TR2-type measurement acquisition.

> Following a triggered data acquisition, the instrument will return a single measurement if in Single Channel Display or two measurement readings if in Dual Channel Display. Note that the type of measurement returned depends on the Channel Configuration (refer to the TR1, TR2 command explanations for a full definition).

#### **\*TST? (Self-test Query Command)**

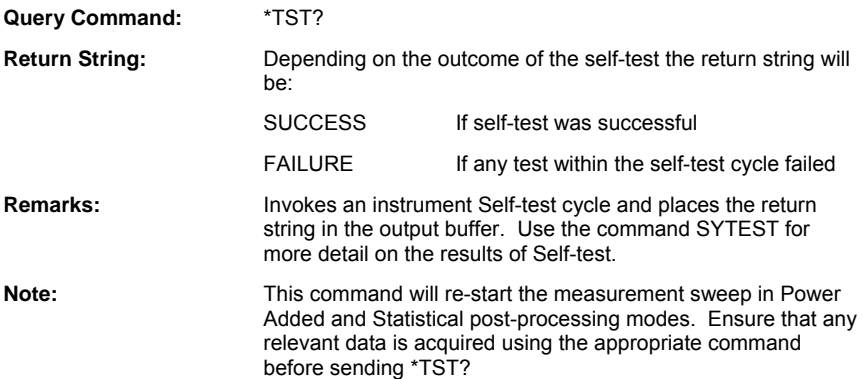

## **\*WAI (Wait to Continue)**

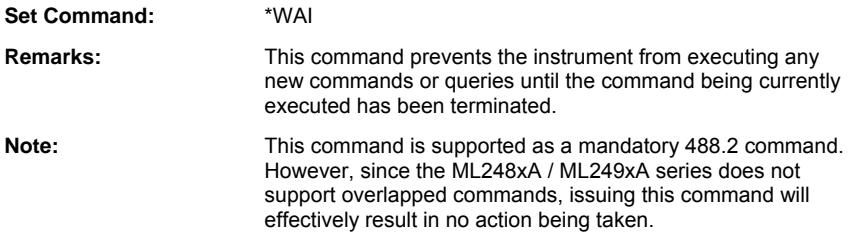

# **Chapter 4. GPIB Remote Trigger Commands**

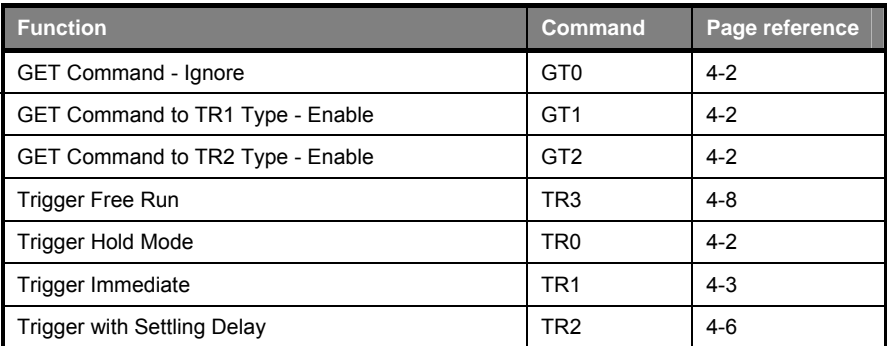

#### **GT0 (Enable Ignore the Group Execute Trigger (GET) Command)**

**Set Command:** GT0 **Remarks:** When this command is issued the ML248xA / ML249xA will ignore the Group Execute Trigger (GET) or the \*TRG commands.

#### **GT1 (Enable 'GET' Command to TR1 Type (Immediate) Trigger)**

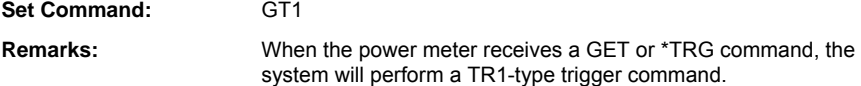

#### **GT2 (Enable 'GET' Command to TR2 Type (Settling Delay) Trigger)**

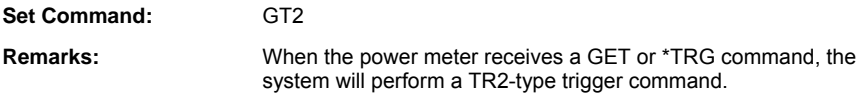

## **TR0 (Trigger Hold Mode)**

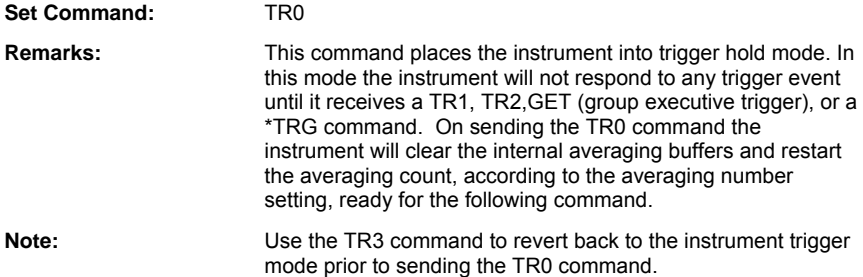

#### **TR1 (Trigger Immediate)**

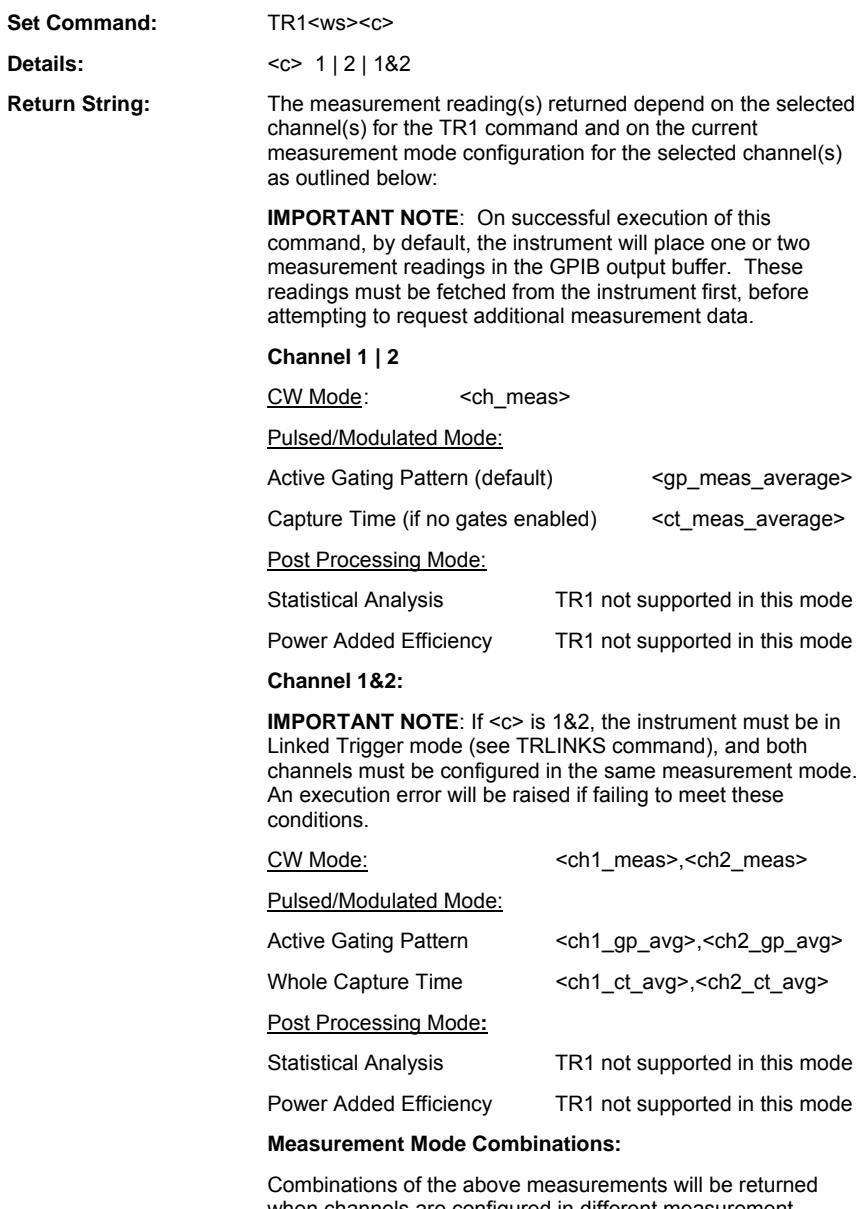

when channels are configured in different measurement modes. For example for channel 1 configured in 'CW mode' and channel 2 in 'Pulsed/Modulated Mode - Active Gating Pattern':

Return String:  $\le$  ch1 meas>, < ch2 qp avg >

**Remarks:** On successful execution of this command, by default, the instrument will place one or two measurement readings in the GPIB output buffer as outlined below. These readings must be fetched from the instrument first, before attempting to request additional measurement data.

> This command will set up the trigger conditions for a data acquisition cycle on the selected channel. The trigger conditions are defined by the Hardware Trigger Settings (e.g. whether internal or external triggering or rising of falling edge etc.).

The relationship between the TR1 command and the Hardware Trigger can be defined as follows: When sent, the TR1 command will act as a 'Trigger Qualifier' for the next Hardware Trigger event for the selected channel, effectively placing the instrument into a 'Wait for Trigger State'. When the Trigger event occurs, the instrument will carry out a data acquisition cycle and then place itself into a 'Trigger Hold State' until the next TR-type command is sent. The TR1 command effectively causes a single shot Hardware Trigger event.

While in 'Trigger Hold State', the user is guaranteed valid measurements for the same trigger event. At this point the user can retrieve measurement data, in addition to the default measurements, by sending the appropriate GPIB Data Acquisition commands (e.g. CWO, PMPO,GPMO etc. depending on the instrument's measurement mode configuration).

The instrument will process the acquired data according to the Measurement Mode, the Averaging Mode and the Averaging Number settings as follows:

#### **Pulsed / Modulated Measurement Mode:**

Following the hardware trigger, the acquired sample will be added to the internal averaging buffer. The reading returned to the user will be the average of all the past samples contained in the averaging buffer including the latest sample just acquired, according to the current averaging settings.

#### **CW Measurement Mode:**

The CW averaging settings will affect the behaviour of the TR1 command as follows:

**a)** Moving Average and Automatic Averaging – Following the hardware trigger, the acquired sample will be added to the internal averaging buffer. The reading returned to the user will be the average of all the past samples contained in the averaging buffer including the latest sample just acquired, according to the current averaging settings.

- **b)** Repeat Average The returned reading will be the average of 'n' samples where 'n' is the user-selected Averaging Number.
- c) Averaging Off,– When averaging is turned OFF, the instrument will return the next sample as a measurement reading.

**Notes:** Use the TR0 command before sending any other TR-type command if wishing to clear the Internal Averaging Buffers and place the instrument into Trigger Hold Mode. This will effectively prevent the instrument from acquiring any further samples until a TR1 command is issued.

> The instrument will only return the default average readings, without mnemonic header or channel parameter.

In Pulsed/Modulated mode the gating pattern average reading is returned as default. If no gating patterns are enabled, then the average over capture time is returned.

Additional measurements can be obtained over and above the default measurements by issuing the appropriate GPIB data acquisition commands (e.g. CWO, PMPO, GPMO etc.).

#### **TR2 (Trigger with Settling Delay)**

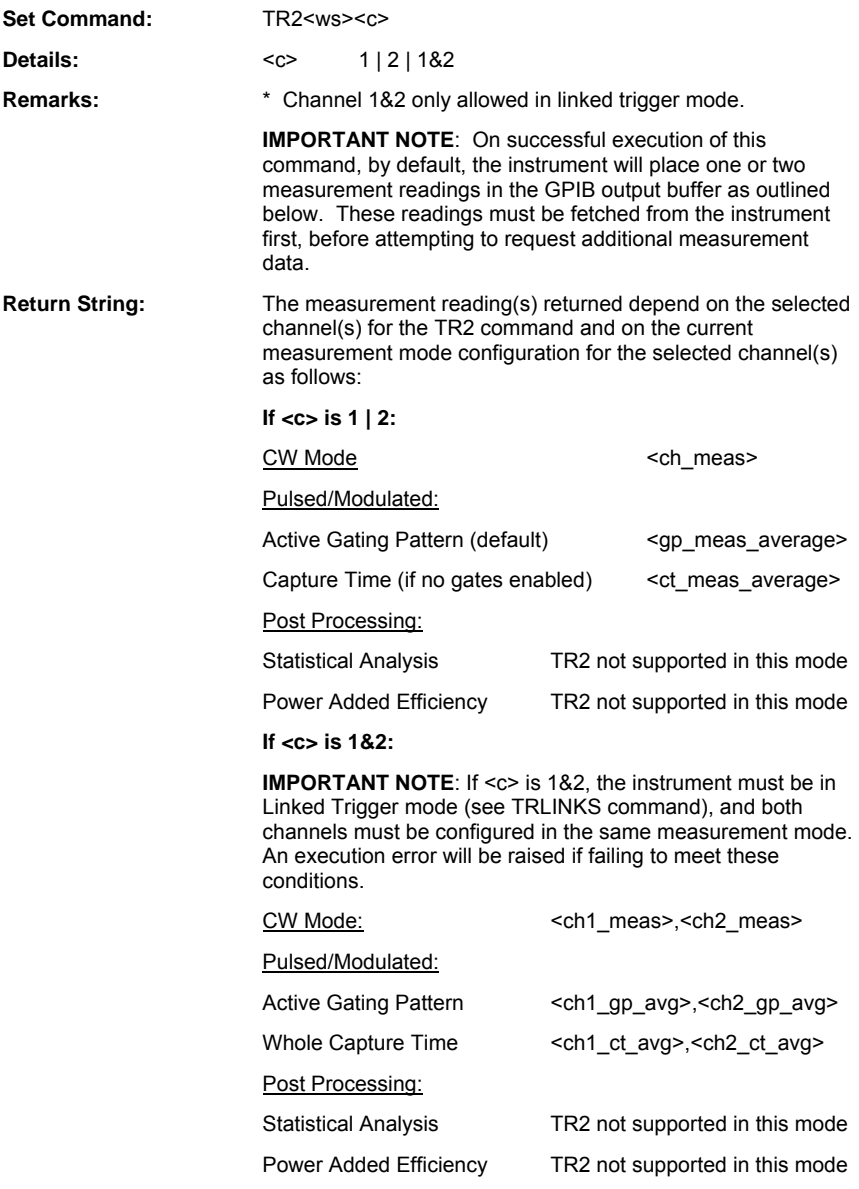

The instrument will only return the default average readings, without mnemonic header or channel parameter.

In Pulsed/Modulated mode the gating pattern average reading is returned as default. If no gating patterns are enabled, then the average over capture time is returned.

Additional measurements can be obtained whilst still in trigger hold state by issuing the appropriate GPIB data acquisition commands (e.g. CWO, PMPO, GPMO etc.).

Use the TR0 command before sending any other TR-type command if wishing to clear the Internal Averaging Buffers and place the instrument into Trigger Hold Mode. This will effectively prevent the instrument from acquiring any further samples until a TR2 command is issued.

**Remarks:** This command sets up the trigger conditions for a data acquisition cycle on the selected channel. The trigger conditions are defined by the Hardware Trigger Settings (e.g. whether internal or external triggering etc.).

> The relationship between the TR2 command and the Hardware Trigger can be defined as follows: When sent, the TR2 command will act as a 'Trigger Qualifier' for the next Hardware Trigger event for the selected channel, effectively placing the instrument into a 'Wait for Trigger State'.

When a trigger event occurs, the instrument will then perform as many data acquisition cycles as required, depending on the Averaging parameter settings, before placing itself into a 'Trigger Hold State' until the next TR-type command is sent.

For a TR2 command this means the following:

#### **When Averaging is ON:**

Acquiring multiple samples (under the defined trigger conditions) into the internal averaging buffers up to the userselected Averaging Number. Only then an averaged measurement reading will be returned to the user.

#### **When Averaging in OFF:**

Returning the next sample as a measurement reading.

Note that each time the TR2 command is issued, the Internal Averaging buffers will be cleared and a new acquisition cycle re-started.

While in Trigger Hold State, the user is guaranteed valid measurements for the same trigger event. Additional measurement data (over and above the returned default measurements ) shall be retrieved by sending the appropriate GPIB Data Acquisition commands (e.g. CWO, PMPO,GPMO etc. depending on the instrument's measurement mode configuration).

Note that data will not be guaranteed valid on a non-selected channel (i.e. sending the command 'TR2 2' guarantees valid data for channel 2 only.

The instrument will process the acquired data according to the

Measurement Mode, the Averaging Mode and the Averaging Number settings as follows:

#### **Pulsed /Modulated Measurement Mode:**

#### **Averaging ON:**

The returned reading will be the average of 'n' samples where 'n' is the user-selected Sweep Averaging Number.

#### **Averaging OFF:**

Returns the next sample as a measurement reading.

#### **CW Measurement Mode:**

The averaging settings for CW will affect the behaviour of the TR2 command as follows:

- a) **Repeat Average** The returned measurement reading will be the average of 'n' samples where 'n' is the userselected Averaging Number.
- b) **Moving Average** and **Automatic Averaging** For a TR2 command, these averaging settings will be treated in the same way as Repeat Averaging.
- c) **Averaging Off,** When averaging is turned OFF, the instrument will return the next sample as a measurement reading.

#### **TR3 (Trigger Free Run)**

**Set Command:** TR3

**Remarks:** Sets the power meter back into free run mode on both channels.

# **Chapter 5. Channel Commands**

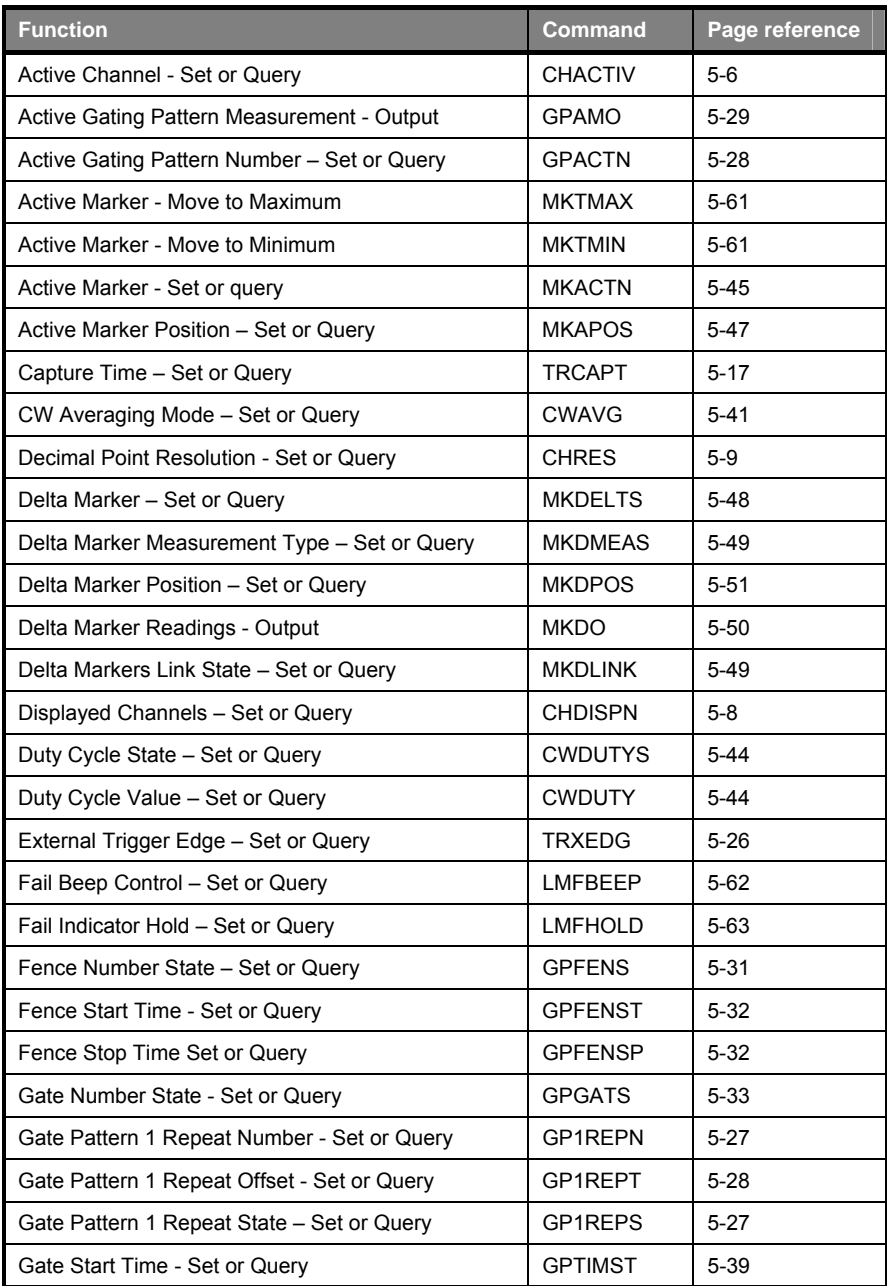

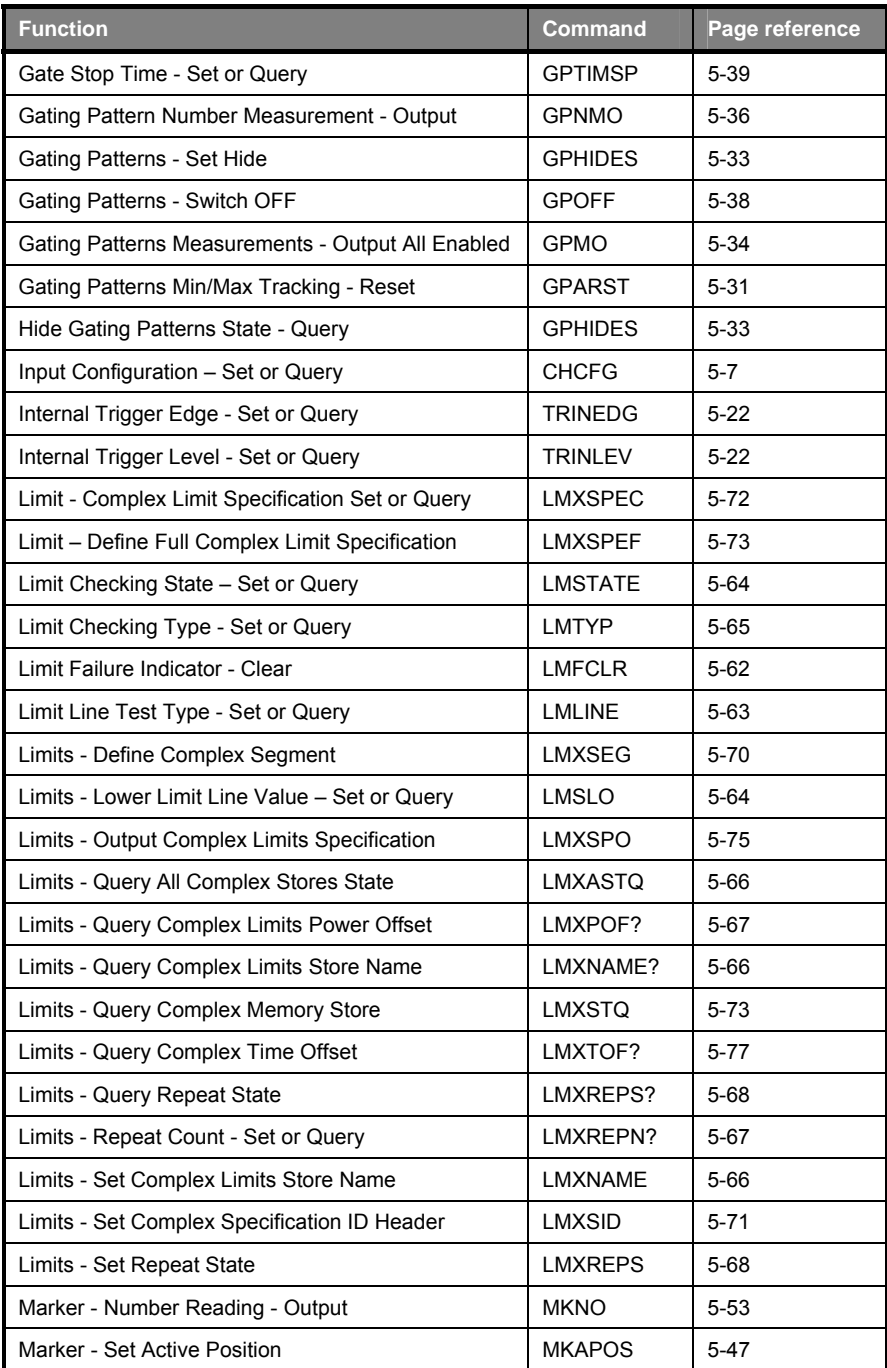

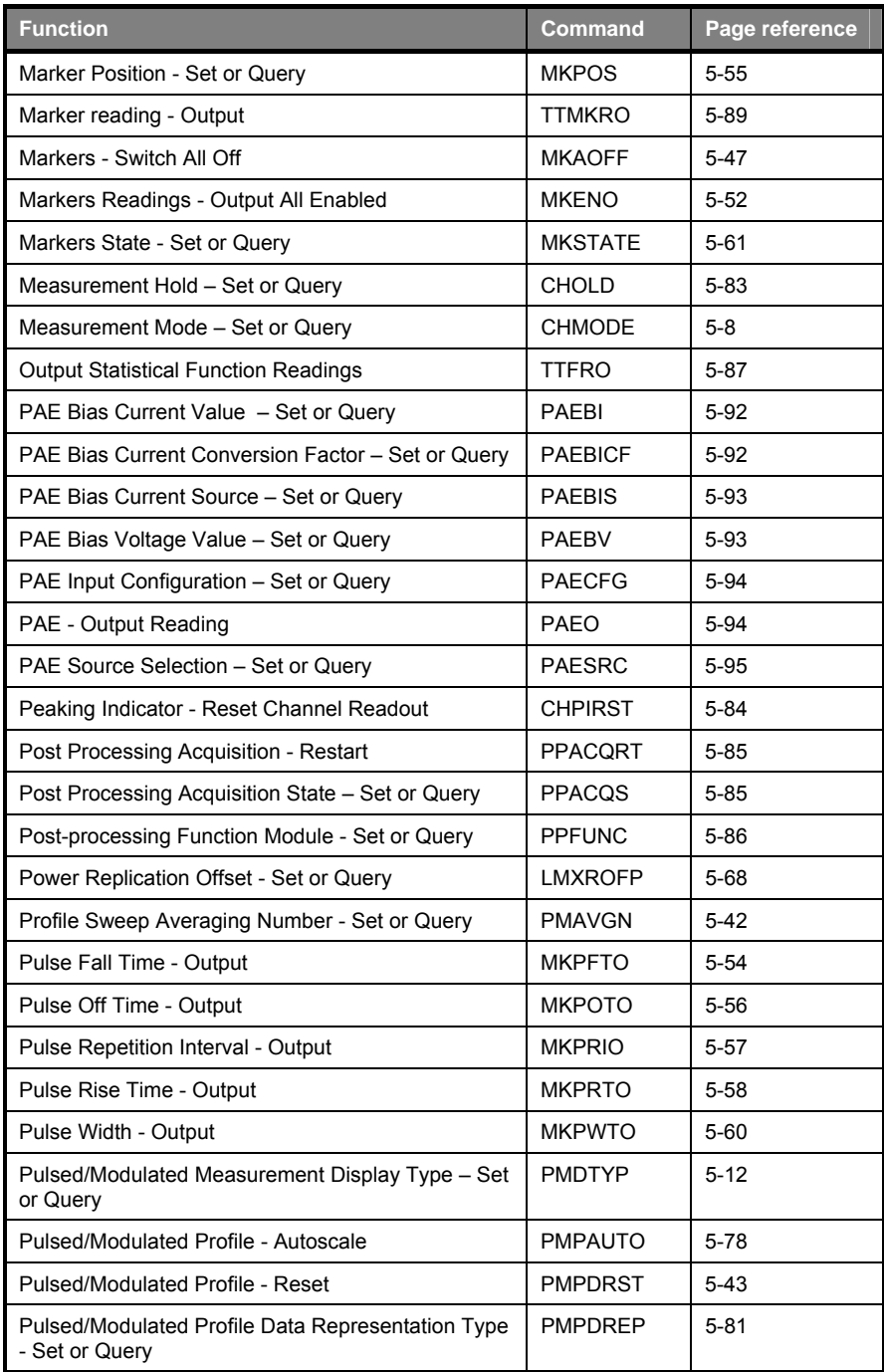

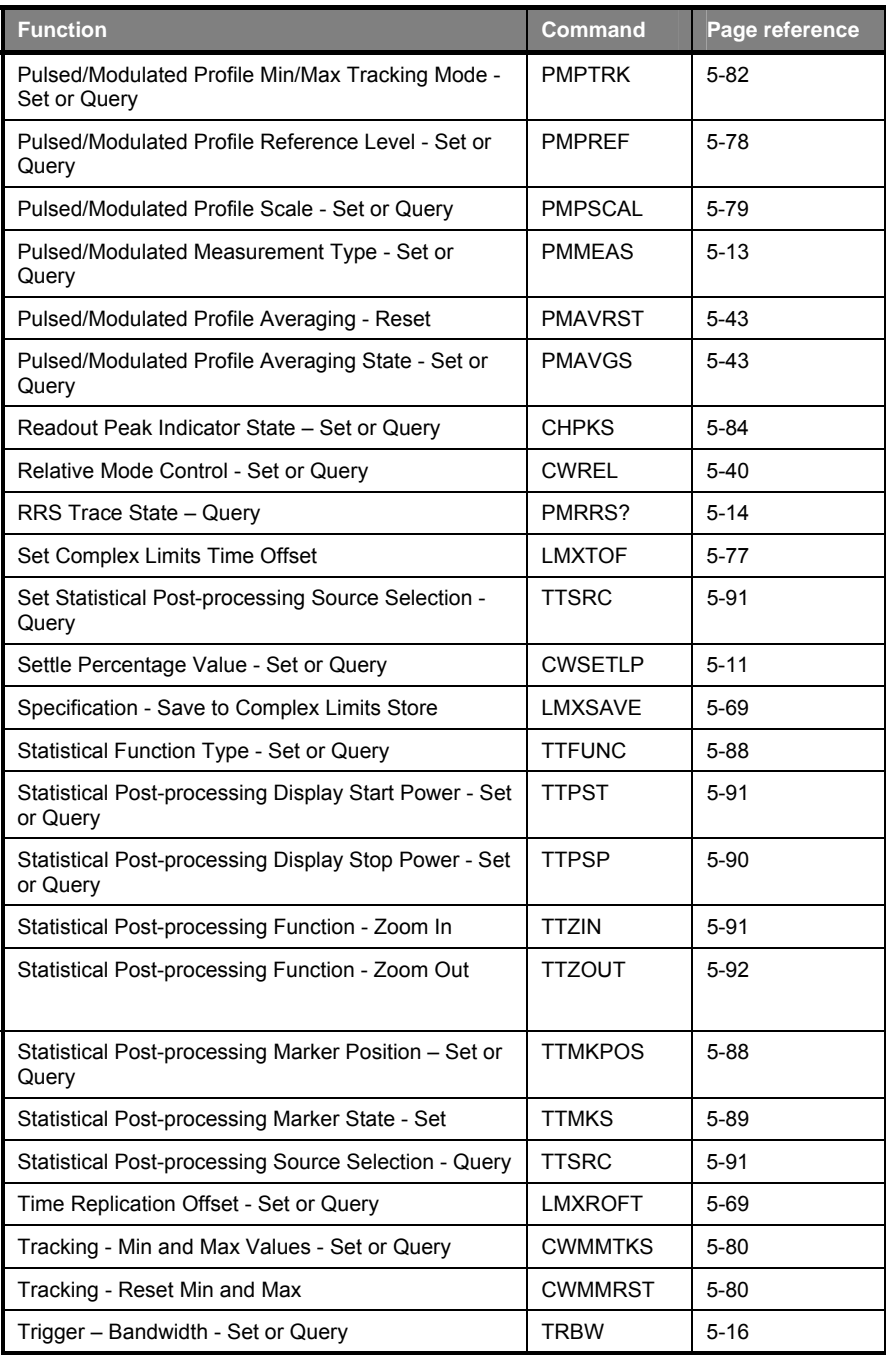

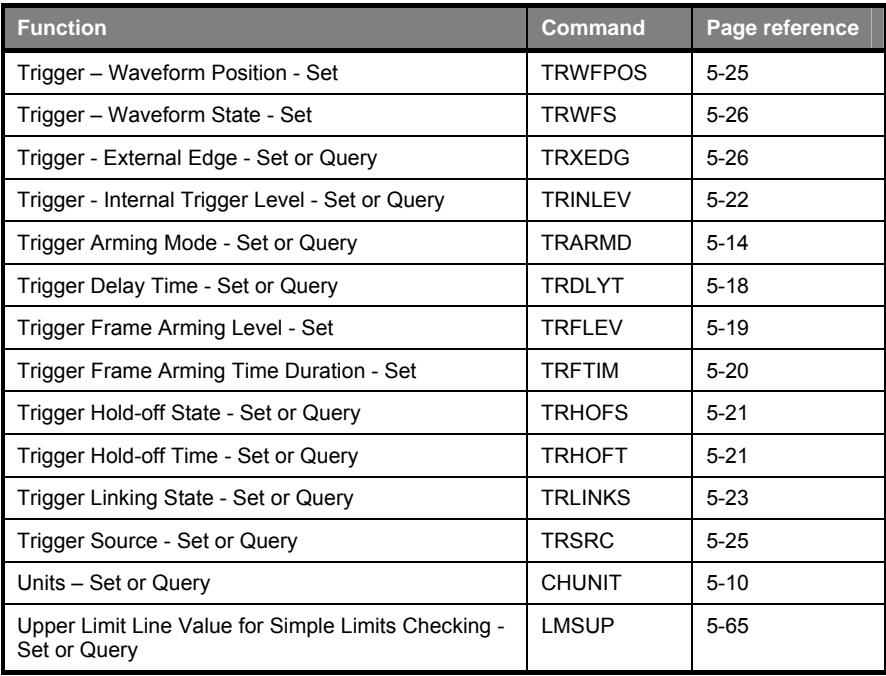

# **Setup**

# **CHACTIV (Set Active Channel)**

# **CHACTIV? (Query Active Channel)**

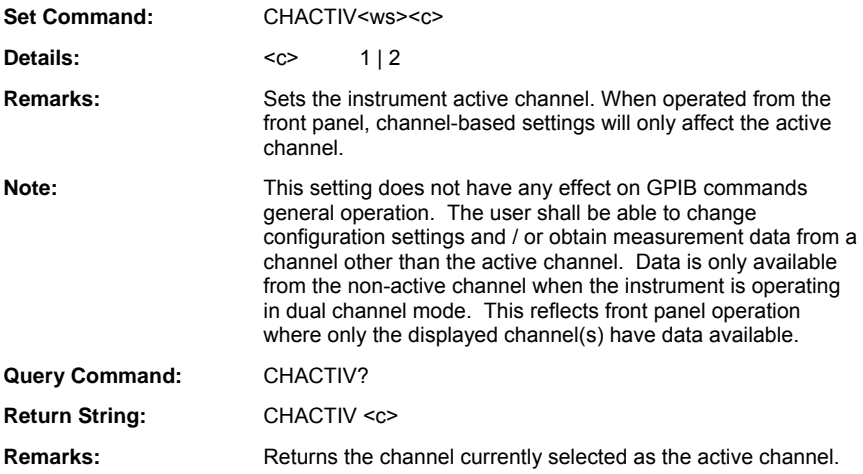

# **CHCFG (Set Channel Input Configuration)**

#### **CHCFG? (Query Channel Input Configuration)**

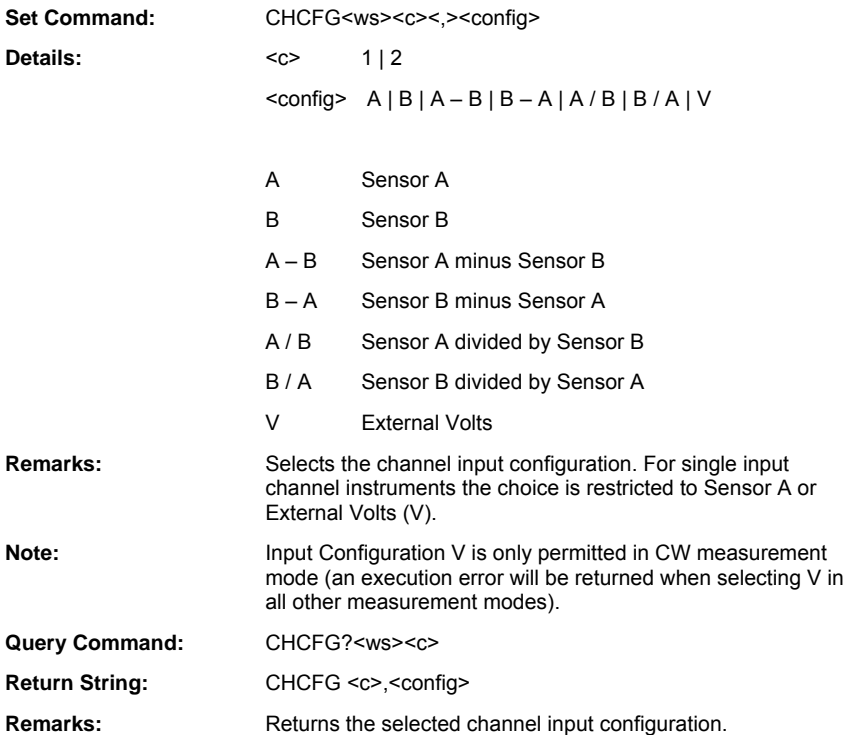

### **CHDISPN (Set Number of displayed channels)**

#### **CHDISPN? (Query Number of displayed channels)**

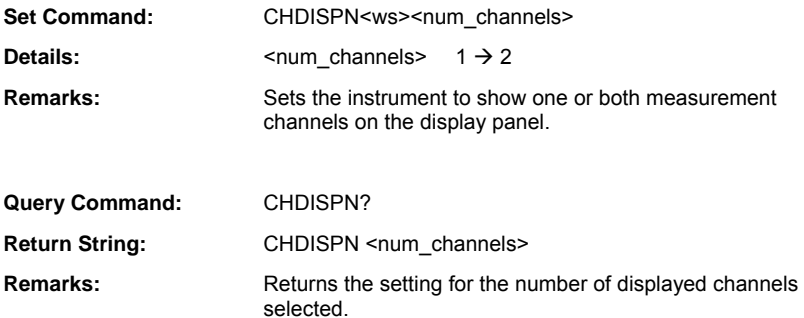

#### **CHMODE (Set Channel Measurement Mode)**

#### **CHMODE? (Query Channel Measurement Mode)**

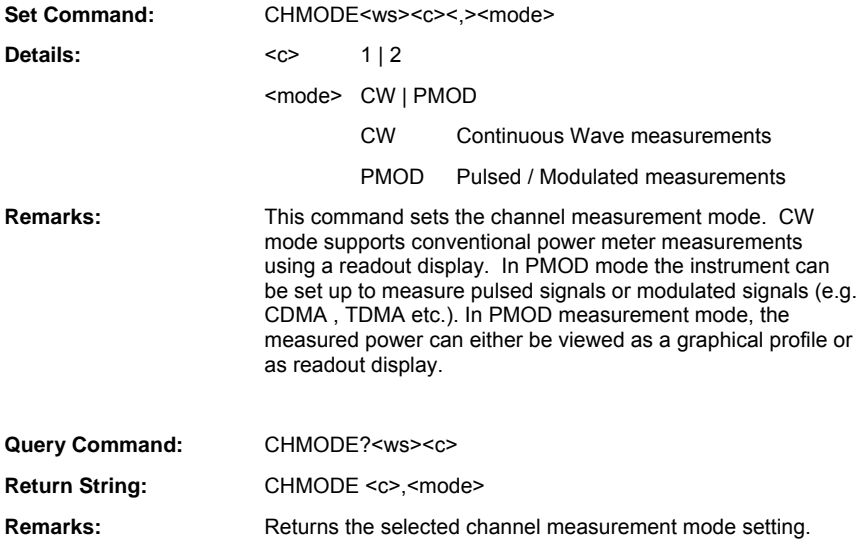

# **CHRES (Set Channel Decimal Point Resolution)**

#### **CHRES? (Query Channel Decimal Point Resolution)**

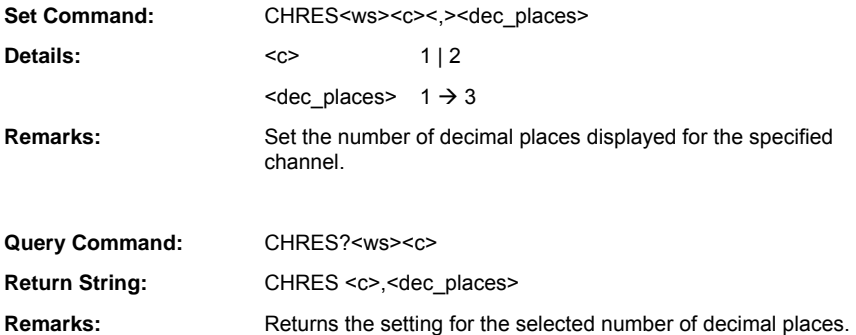

### **CHUNIT (Set Channel Units)**

# **CHUNIT? (Query Channel Units)**

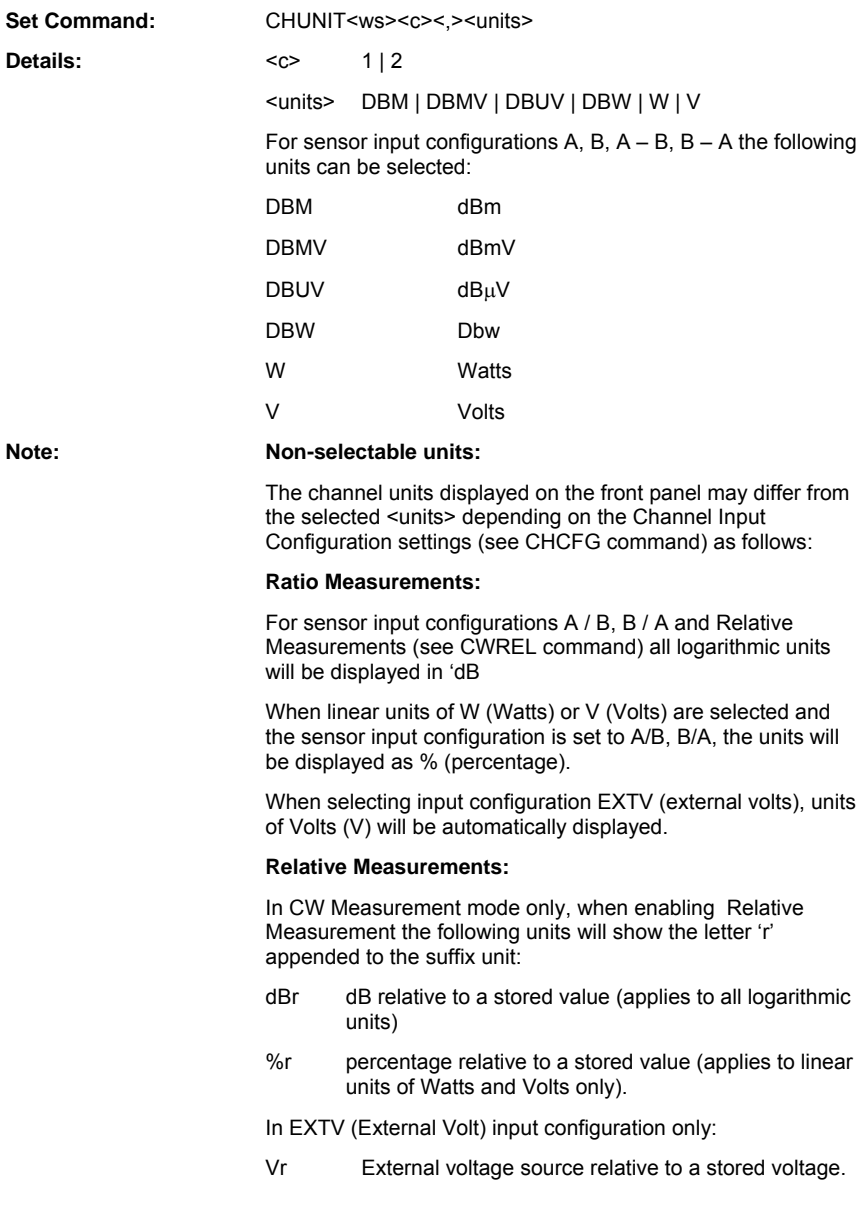

**Remarks:** Sets the measurement units for the selected channel.

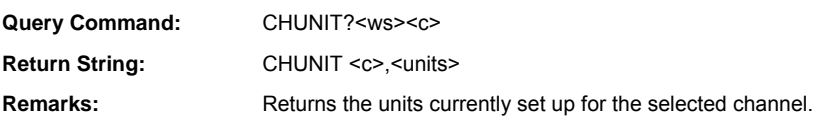

ML243xA command supported

#### **CWSETLP (Set Settle Percentage Value)**

## **CWSETLP? (Query Settle Percentage Value)**

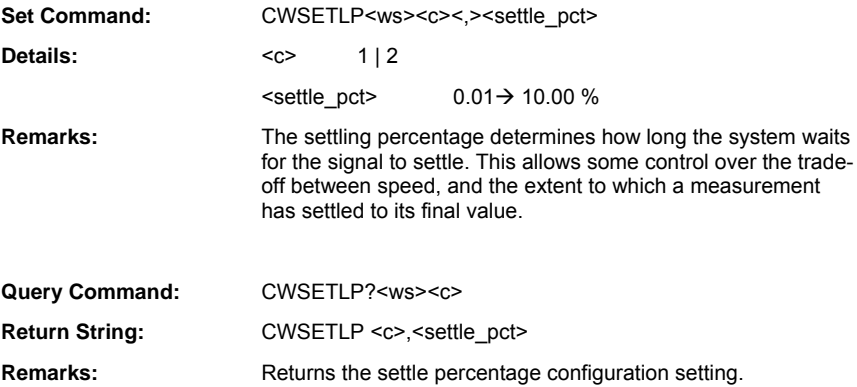

#### **PMDTYP (Set Pulsed/Modulated Measurement Display Type)**

#### **PMDTYP? (Query Pulsed/Modulated Measurement Display Type)**

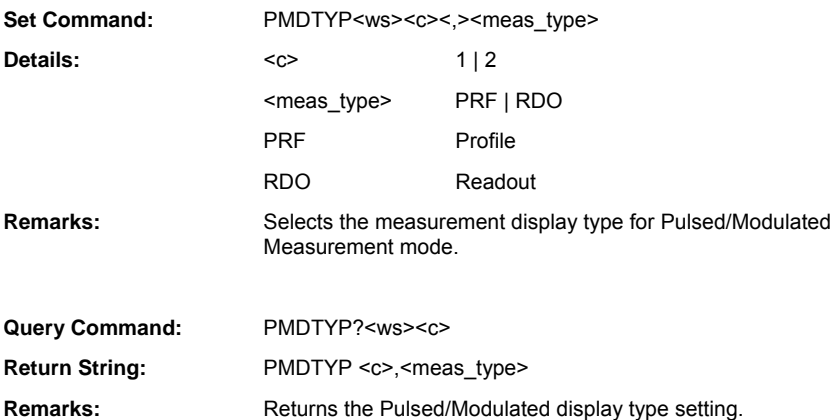

#### **PMMEAS (Set Pulsed/Modulated Measurement Type)**

#### **PMMEAS? (Query Pulsed/Modulated Measurement Type)**

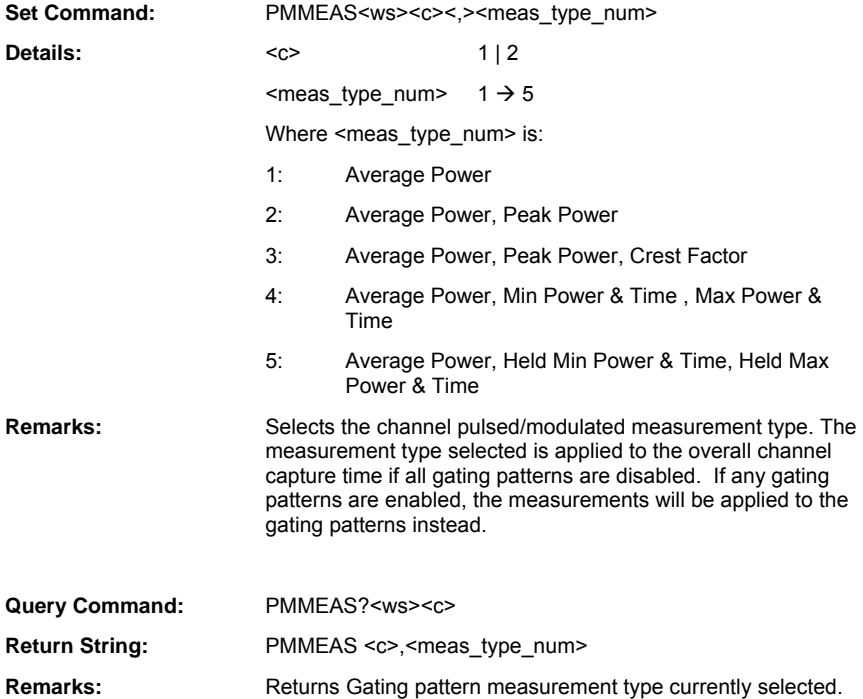

# **Trigger**

# **PMRRS? (Query RRS Trace State) (ML249xA only)**

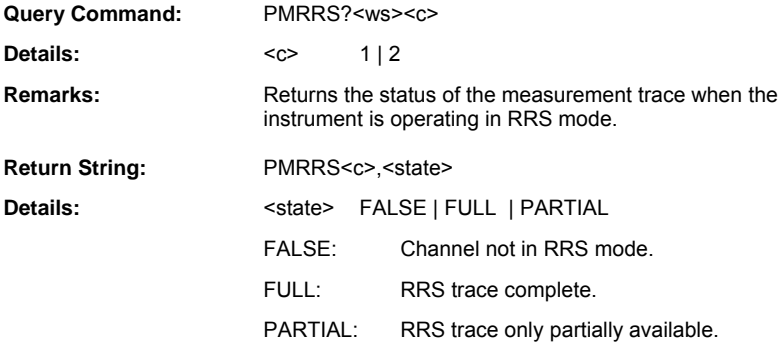

#### **TRARMD (Set Trigger Arming Mode)**

# **TRARMD? (Query Trigger Arming Mode)**

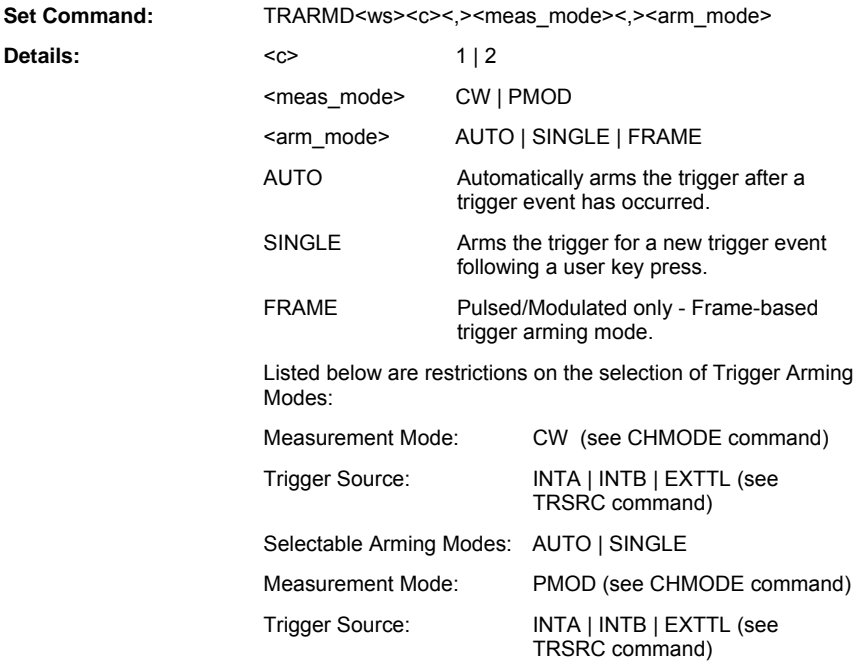

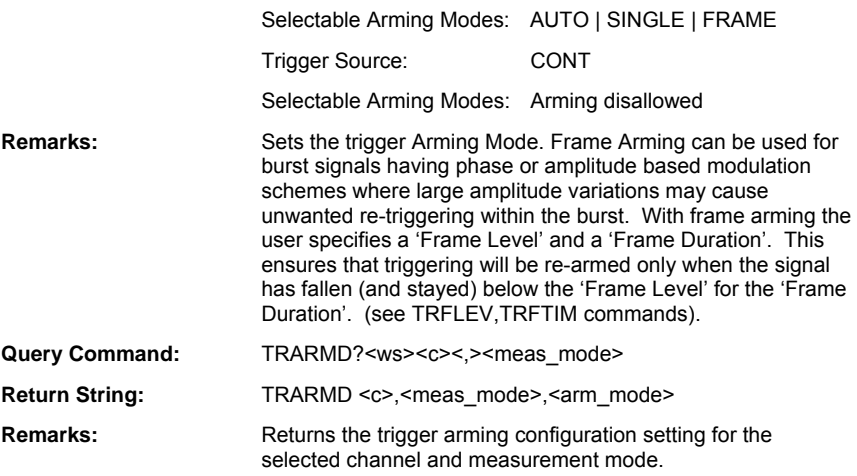

# **TRAUTOS (Set Auto-Triggering State)**

# **TRAUTOS? (Query Auto-Triggering State)**

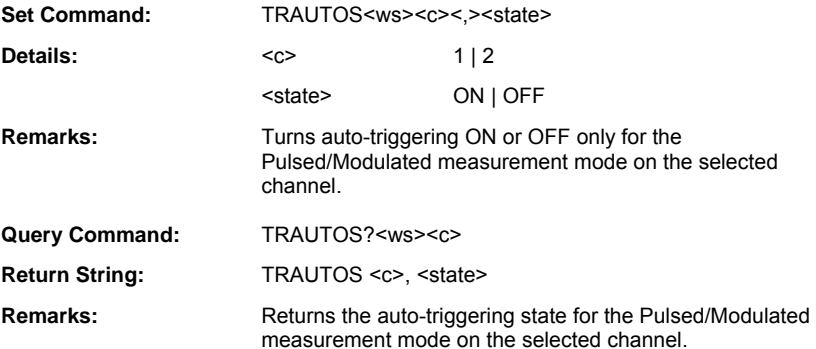

## **TRBW (Set Trigger Bandwidth)**

## **TRBW? (Query Trigger Bandwidth)**

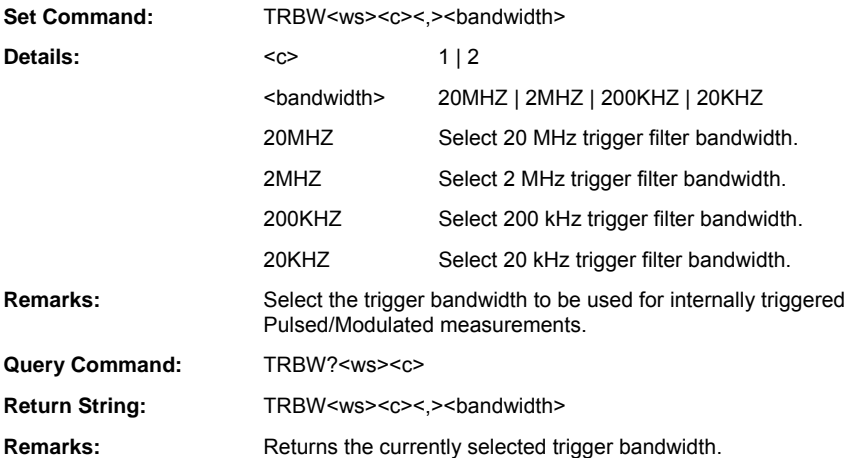

# **TRCAPT (Set Capture Time)**

## **TRCAPT? (Query Capture Time)**

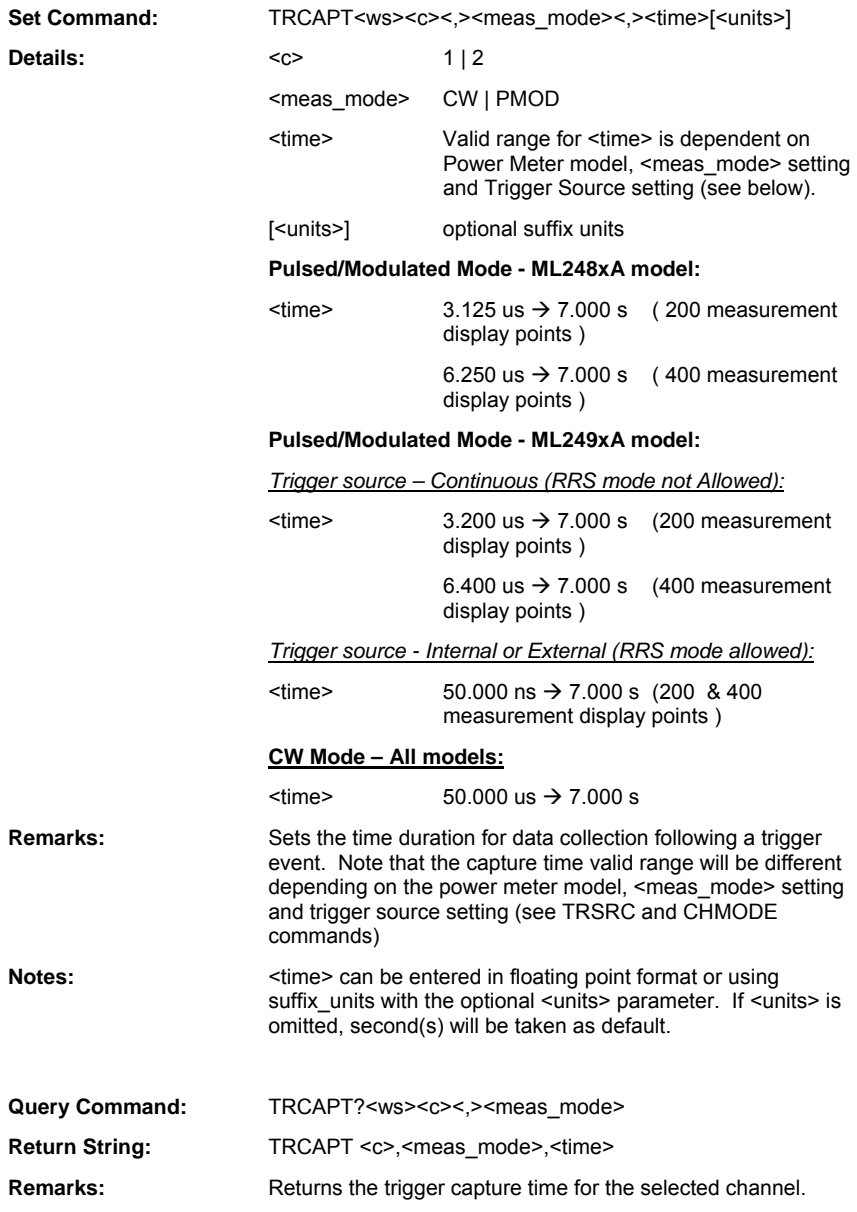

# **TRDLYT (Set Trigger Delay Time)**

## **TRDLYT? (Query Trigger Delay Time)**

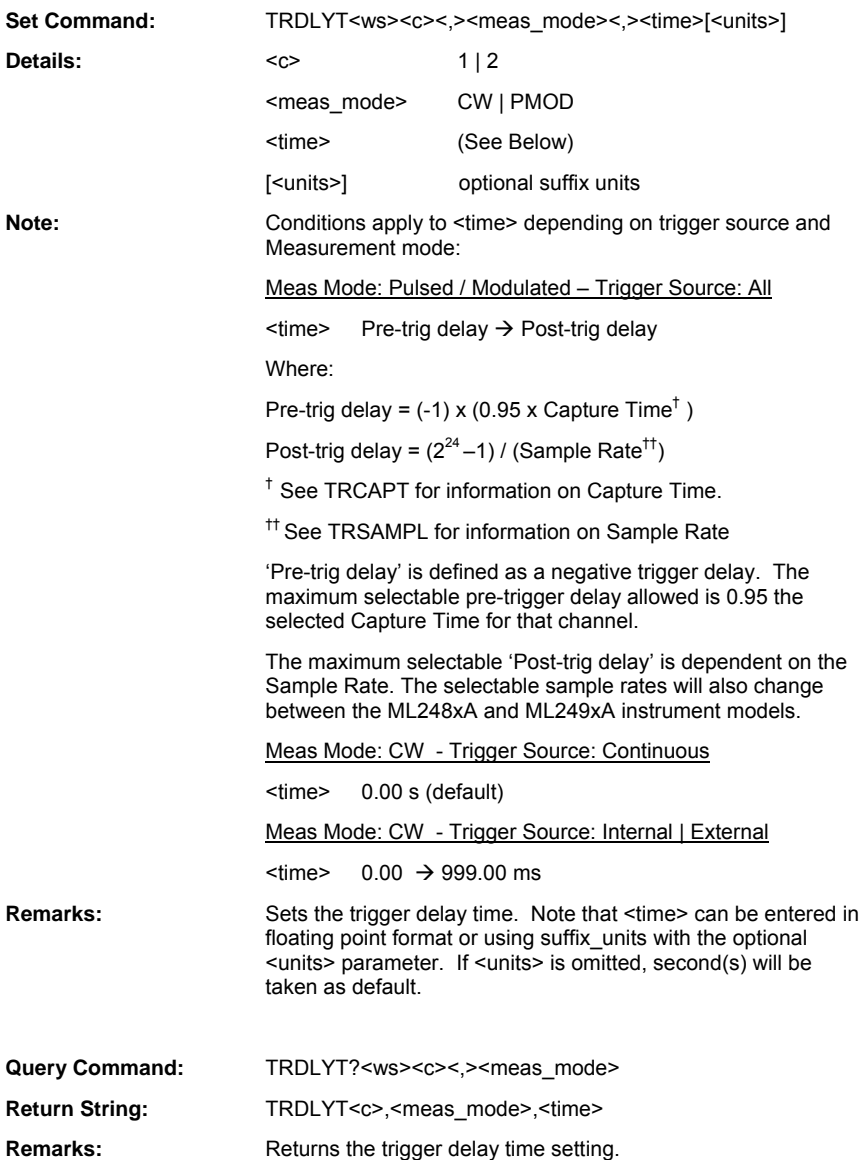

# **TRFLEV (Set Trigger Frame Arming Level)**

## **TRFLEV? (Query Trigger Frame Arming Level)**

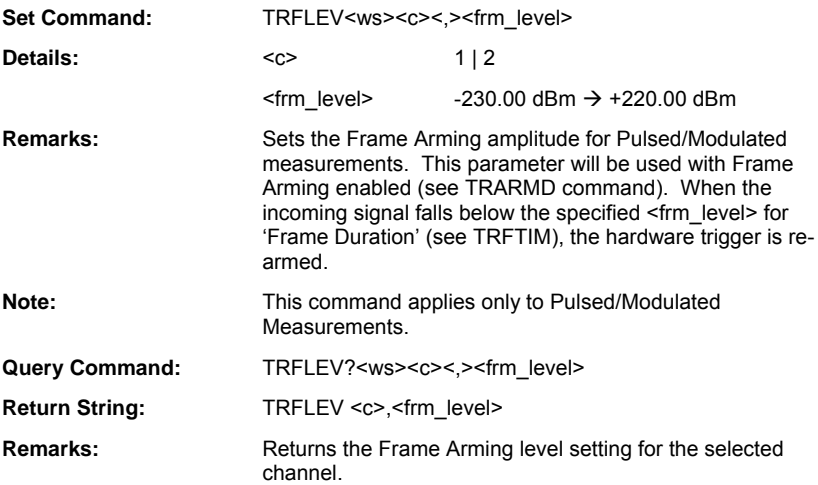

## **TRFTIM (Set Trigger Frame Arming Time Duration)**

## **TRFTIM? (Query Trigger Frame Arming Time Duration)**

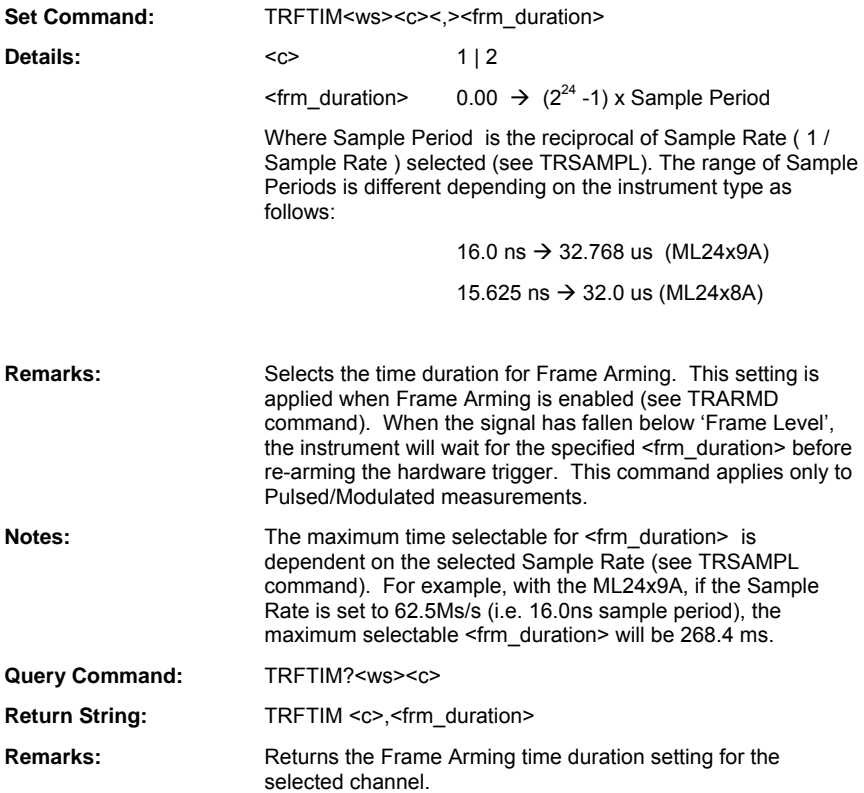

## **TRHOFS (Set Trigger Hold-off State) (ML248xA only)**

#### **TRHOFS? (Query Trigger Hold-off State) (ML248xA only)**

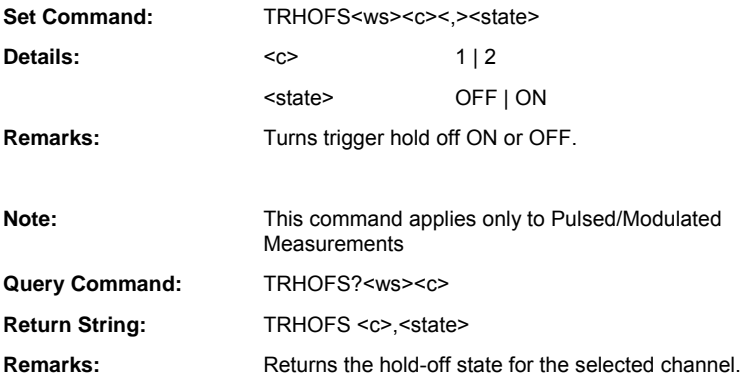

# **TRHOFT (Set Trigger Hold-off Time) (ML248xA only)**

#### **TRHOFT? (Query Trigger Hold-off Time) (ML248xA only)**

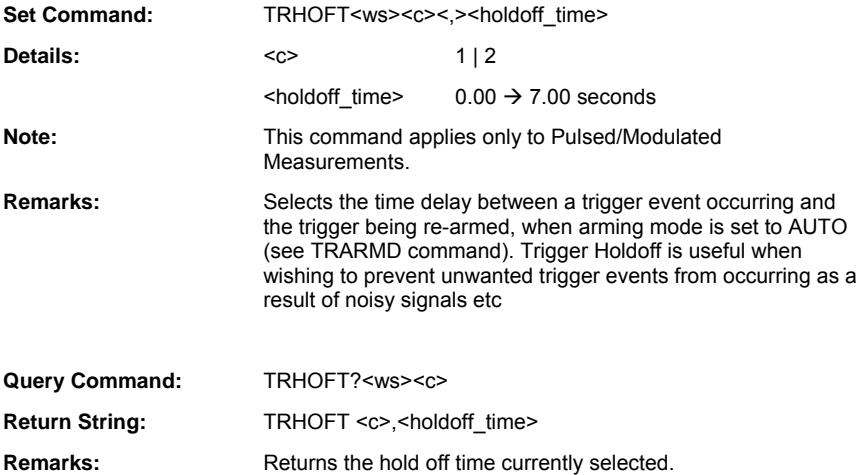

# **TRINEDG (Set Internal Trigger Edge)**

# **TRINEDG? (Query Internal Trigger Edge)**

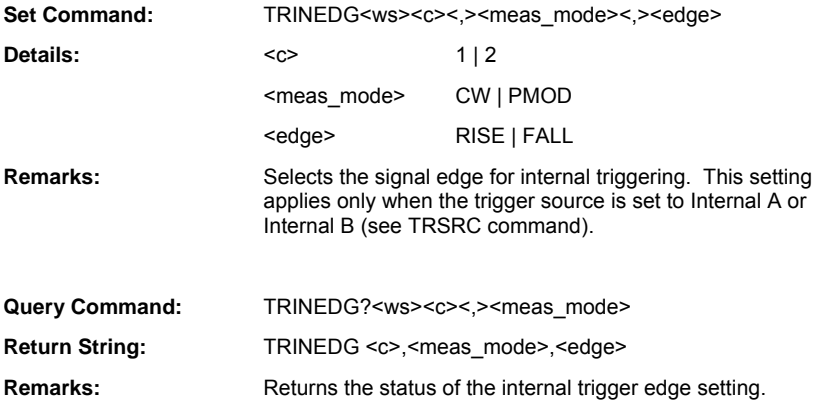

# **TRINLEV (Set Internal Trigger Level)**

# **TRINLEV? (Query Internal Trigger Level)**

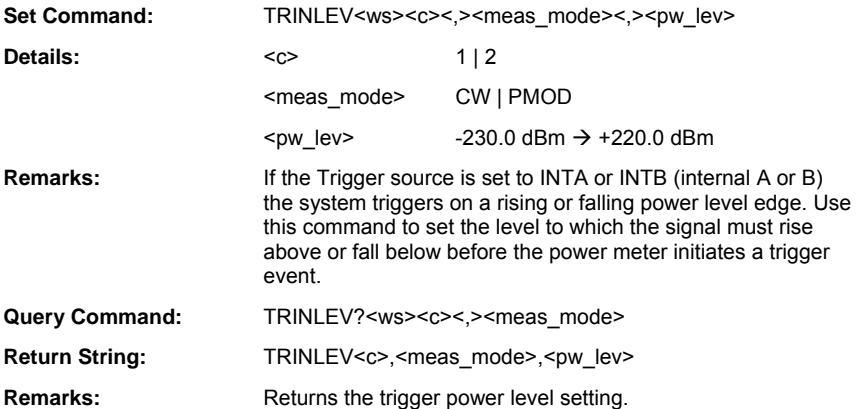
# **TRLINKS (Set Trigger Linking State)**

# **TRLINKS? (Query Trigger Linking State)**

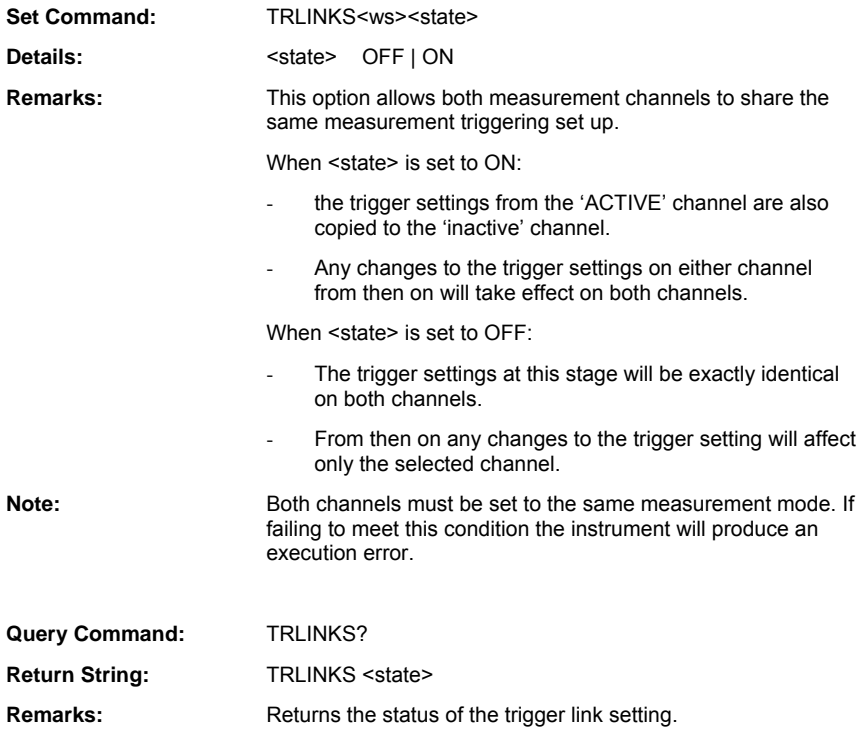

# **TRSAMPL (Set Sample Rate)**

# **TRSAMPL? (Query Sample Rate)**

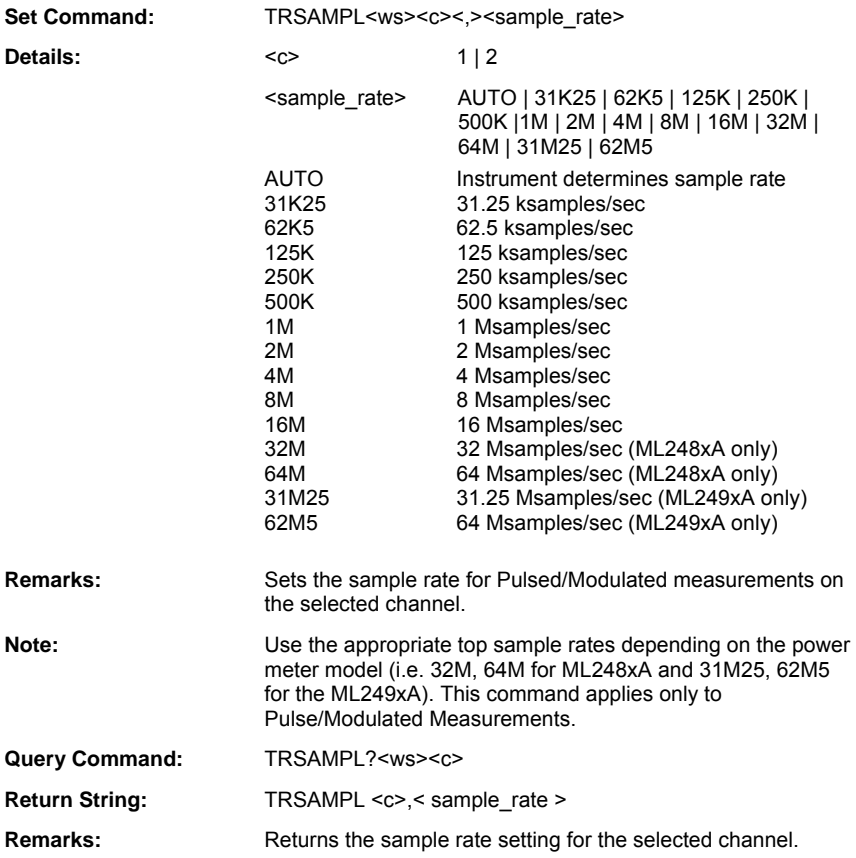

### **TRSRC (Set Trigger Source)**

#### **TRSRC? (Query Trigger Source)**

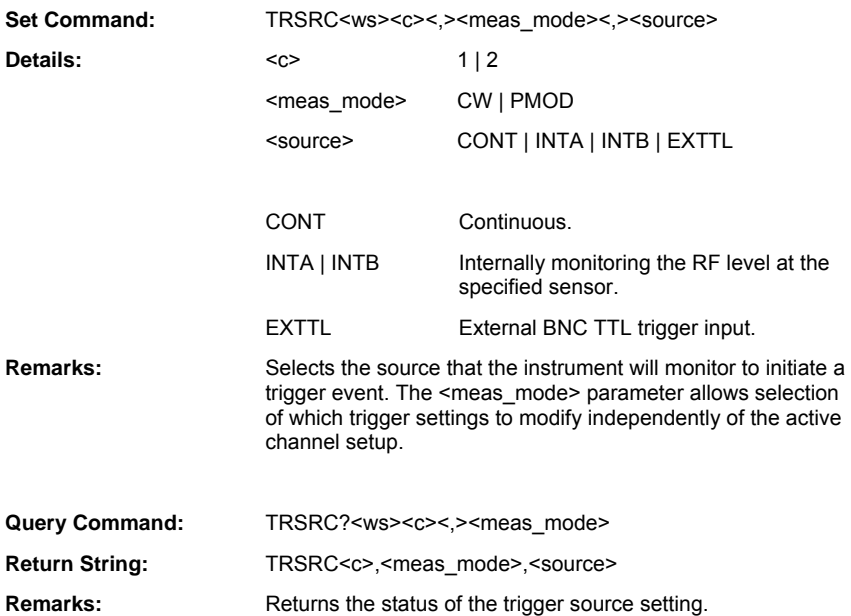

# **TRWFPOS (Set Trigger Waveform Position)**

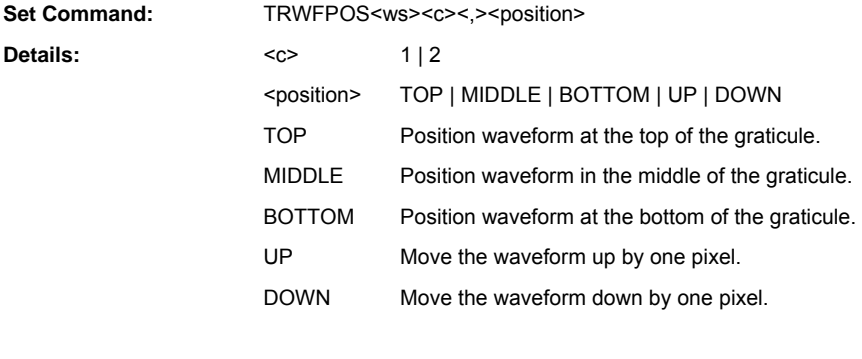

**Remarks:** Sets the position of the trigger waveform within the graticule.

# **TRWFS (Set Trigger Waveform State)**

### **TRWFS? (Query Trigger Waveform State)**

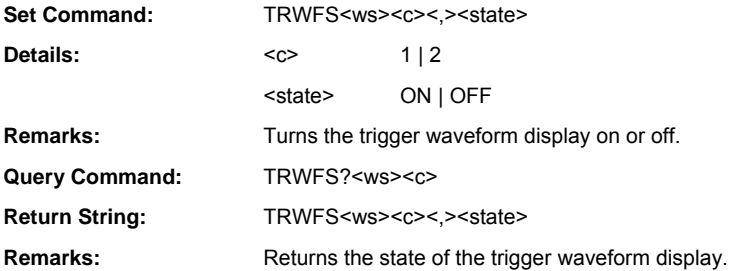

# **TRXEDG (Set External Trigger Edge)**

### **TRXEDG? (Query External Trigger Edge)**

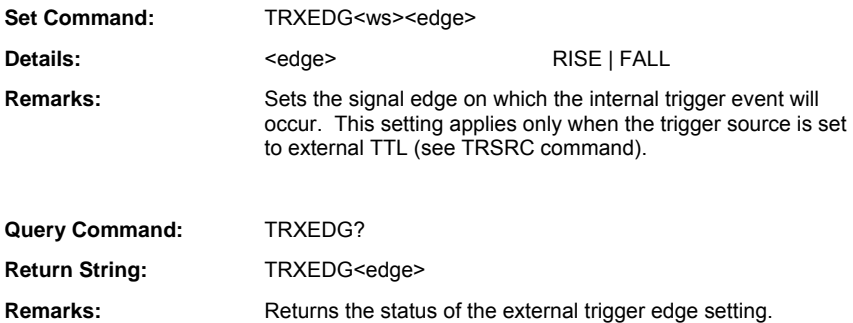

# **Gating**

# **GP1REPN (Set Gate Pattern 1 Repeat Number)**

# **GP1REPN? (Query Gate Pattern 1 Repeat Number)**

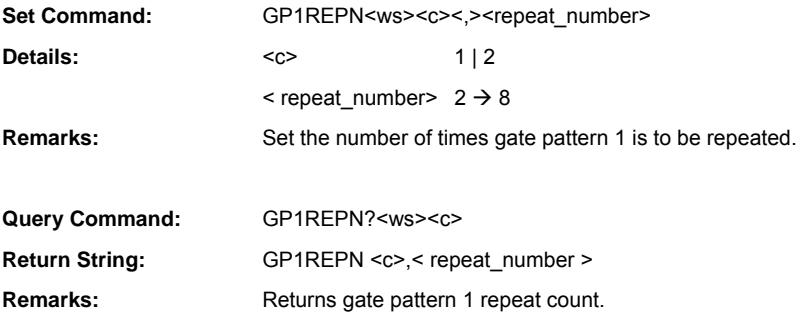

# **GP1REPS (Set Gate Pattern 1 Repeat State)**

### **GP1REPS? (Query Gate Pattern 1 Repeat State)**

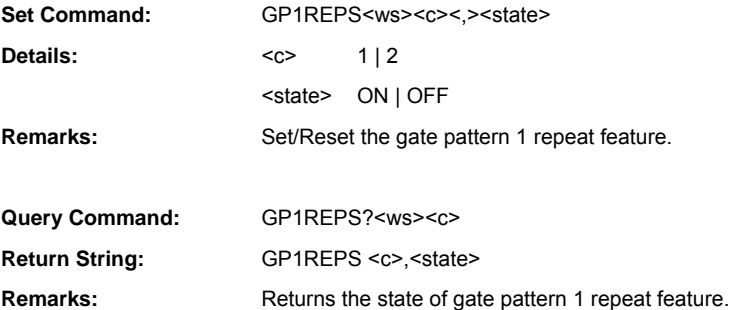

## **GP1REPT (Set Gate Pattern 1 Repeat Offset)**

#### **GP1REPT? (Query Gate Pattern 1 Repeat Offset)**

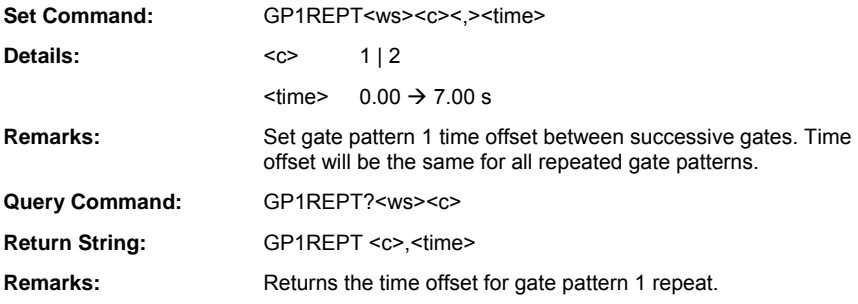

# **GPACTN (Set Active Gating Pattern Number)**

# **GPACTN? (Query Active Gating Pattern Number)**

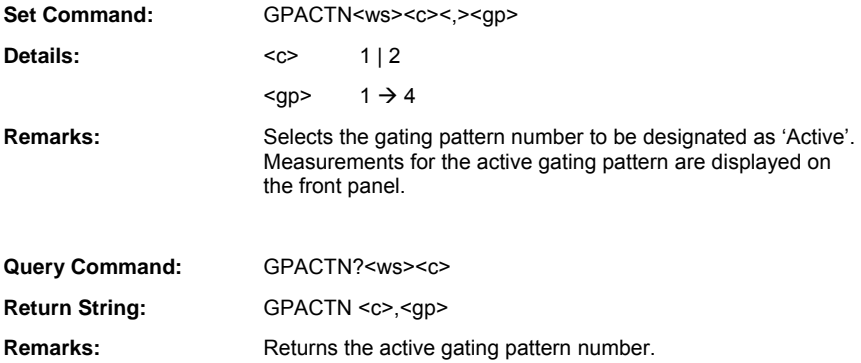

# **GPAMO (Output Active Gating Pattern Measurement)**

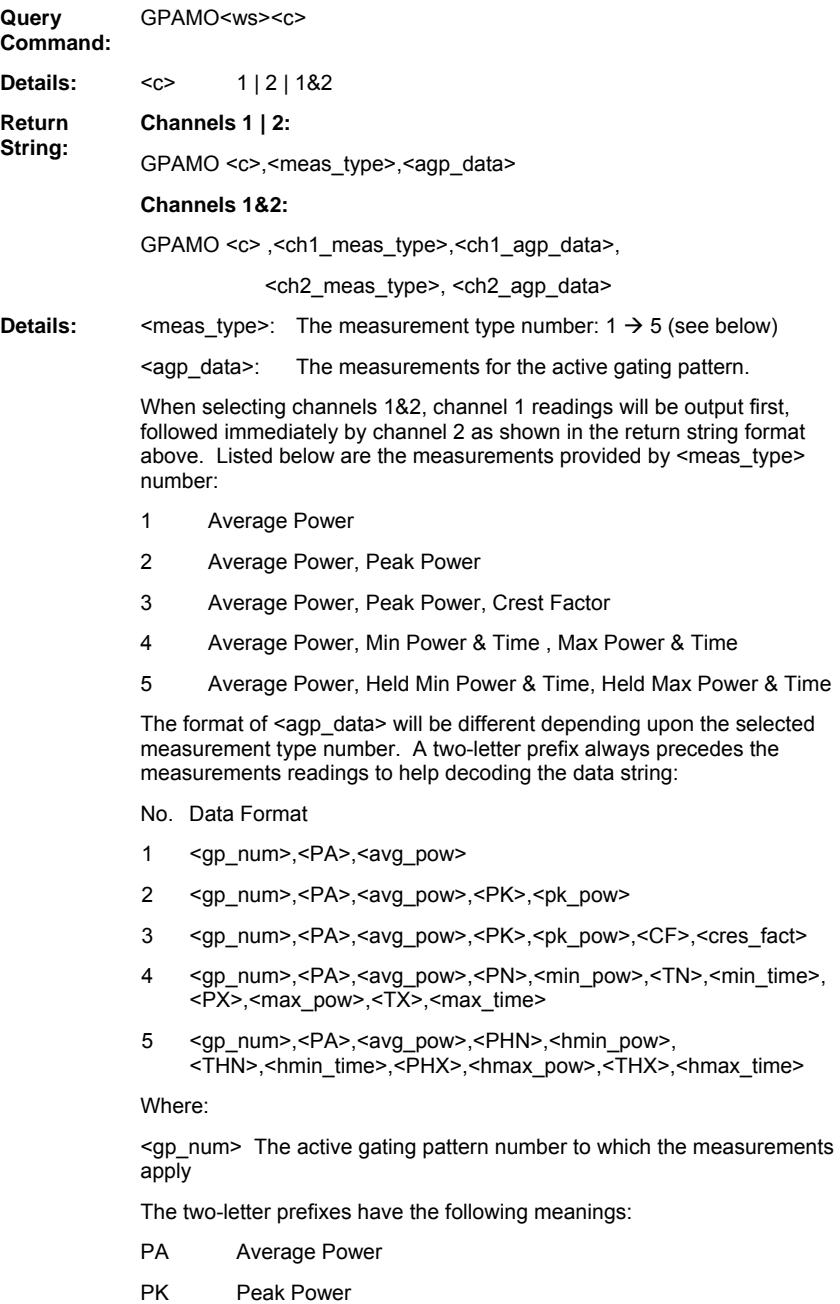

- CF Crest Factor
- PN Min Power
- TN Time of Min Power in units of seconds (s)
- PX Max Power
- TX Time of Max Power in units of seconds (s)
- PHN Held Min Power
- PHX Held Max Power
- THN Time of Held Min Power in units of seconds (s)
- THX Time of Held Max Power in units of seconds (s)

**Remarks:** When in Pulsed / Modulated mode, this command returns the active gating pattern readings. Power readings will be returned in the units currently selected for the measurement channel (see CHUNIT command). The time readings relate to the time at which the minimum or maximum power reading occurred relative to the start time of the gate and it is always returned in units of seconds. The measurement reading type <meas type> is selected using the PMMEAS command. An execution error is raised if there are no enabled gating patterns.

> Note that gating pattern numbers  $5 \rightarrow 8$  will only return a reading if the Gate1 Repeat Pattern State is enabled (see GP1REPS command) and Gate1 Repeat Count has been set to  $5 \rightarrow 8$  (see GP1REPN). An execution error is returned if either condition is not met.

If all gating patterns are disabled, then the PMRDO command can be used if wishing to obtain measurement readings over the whole Capture Time.

**Notes:** The recommended practice for requesting measurement data over GPIB is to use TR-type commands to ensure that up-to-date readings are obtained, in particular after sending configuration commands that affect the measured power (e.g. sending the SNOFIX command to add an offset to the measurements). If TR-type commands are not used, a 'Wait Delay' should be introduced between the configuration commands and the data acquisition command to ensure that any changes to the instrument set-up have rippled through to the measurement system.

### **GPARST (Gating Patterns Min/Max Tracking Reset)**

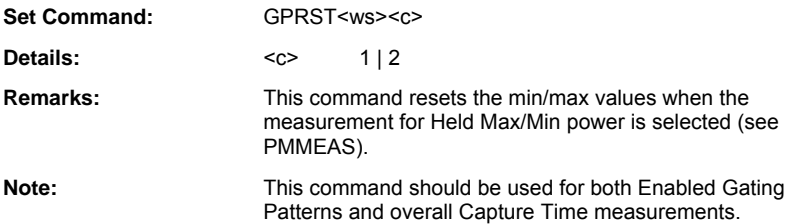

## **GPFENS (Set Fence Number State)**

# **GPFENS? (Query Fence Number State)**

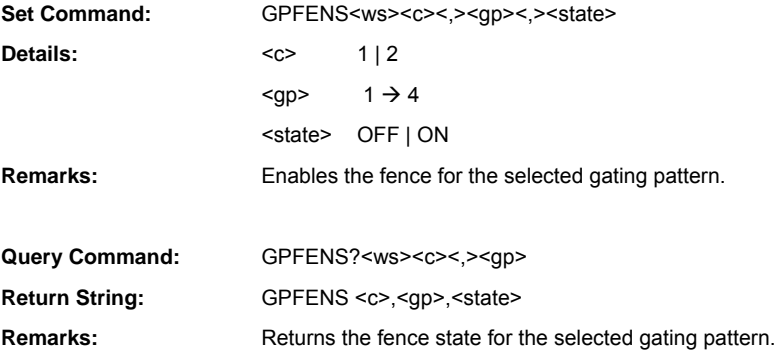

# **GPFENSP (Set Fence Stop Time)**

## **GPFENSP? (Query Fence Stop Time)**

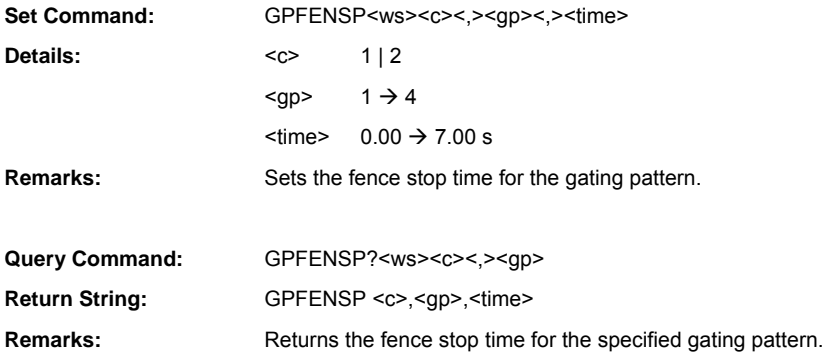

# **GPFENST (Set Fence Start Time)**

### **GPFENST? (Query Fence Start Time)**

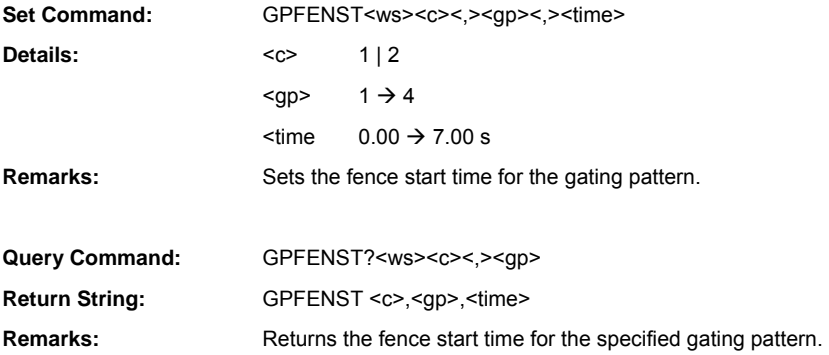

### **GPGATS (Set Gate Number State)**

#### **GPGATS? (Query Gate Number State)**

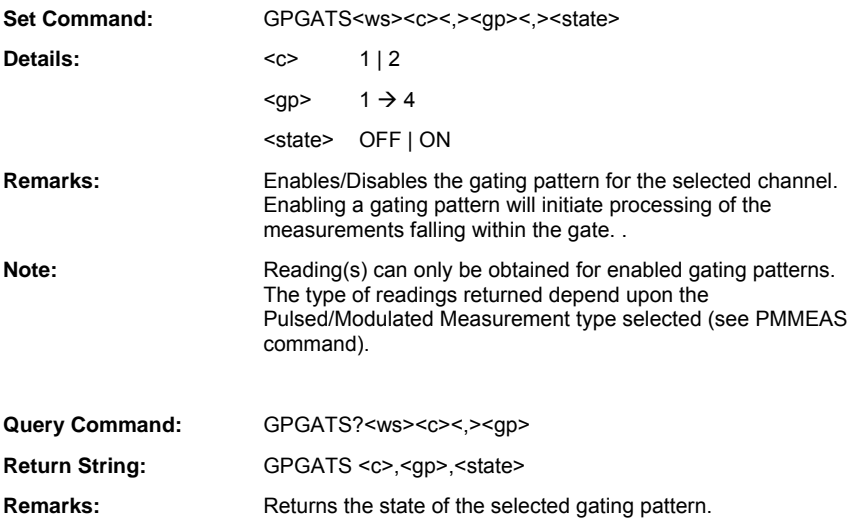

# **GPHIDES (Set Hide Gating Patterns State)**

### **GPHIDES? (Query Hide Gating Patterns State)**

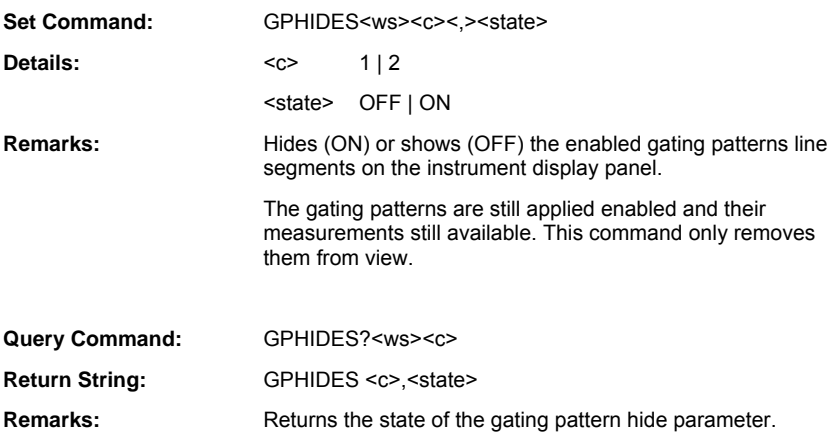

### **GPMO (Output All Enabled Gating Patterns Measurements)**

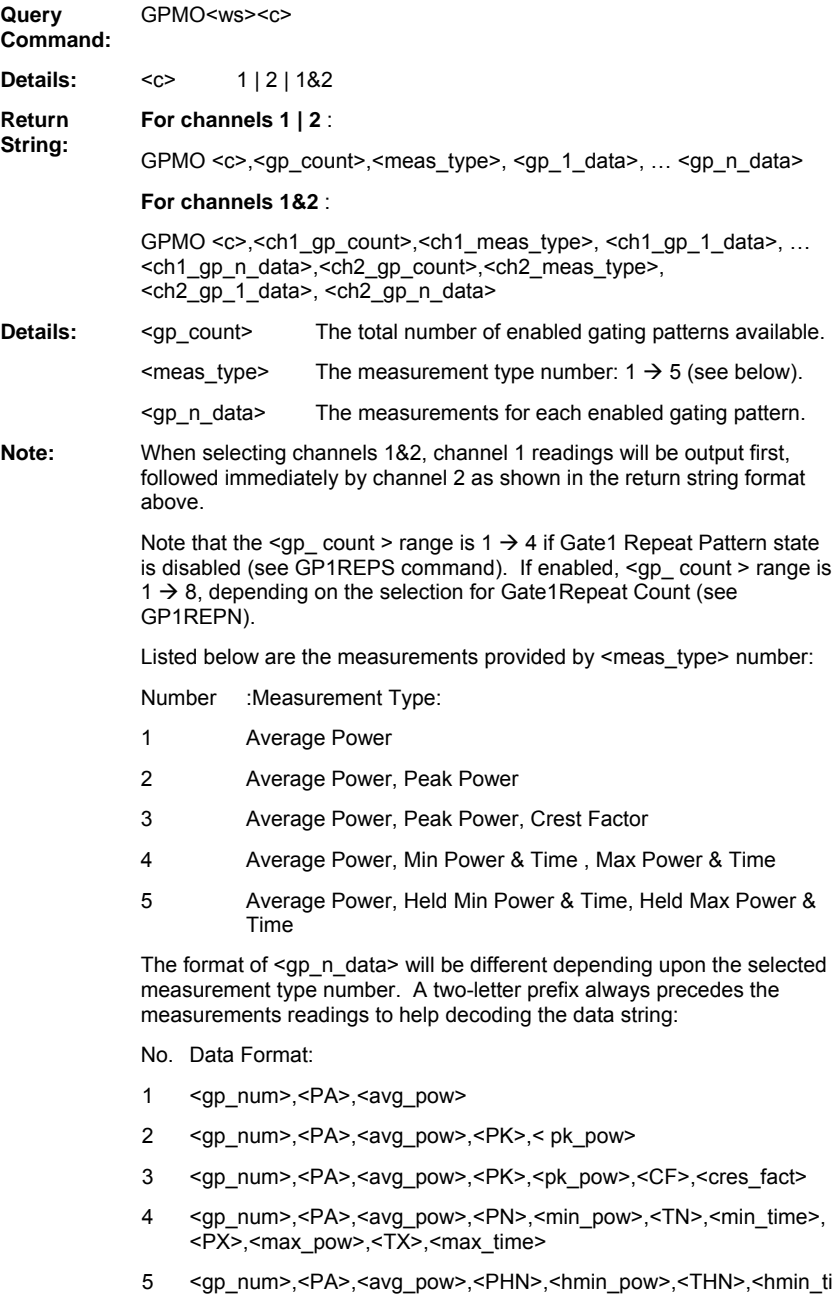

me>,<PHX>,<hmax\_pow>,<THX>,<hmax\_time>

Where:

<gp\_num> The gating pattern number to which the measurements apply.

The two-letter prefixes have the following meanings:

- PA Average Power
- PK Peak Power
- CF Crest Factor
- PN Min Power
- TN Time of Min Power in units of seconds (s)
- PX Max Power
- TX Time of Max Power in units of seconds (s)
- PHN Held Min Power
- PHX Held Max Power
- THN Time of Held Min Power in units of seconds (s)
- THX Time of Held Max Power in units of seconds (s)

When in Pulsed / Modulated mode, this command returns the selected measurement readings for all enabled gating patterns. Power readings will be returned in the units currently selected for the measurement channel (see CHUNIT command). The time readings relate to the time at which the minimum or maximum power reading occurred relative to the start time of the gate and it is always returned in units of seconds. The measurement readings type <meas\_type> is selected using the PMMEAS command. An execution error is raised if there are no enabled gating patterns.

Note that gating pattern numbers  $5 \rightarrow 8$  will only return a reading if the Gate1 Repeat Pattern State is enabled (see GP1REPS command) and Gate1 Repeat Count has been set to  $5 \rightarrow 8$  (see GP1REPN). An execution error is returned if either condition is not met.

If all gating patterns are disabled, the PMRDO command can be used if wishing to obtain measurement readings over the whole Capture Time.

**Notes:** The recommended practice for requesting measurement data over GPIB is to use TR-type commands to ensure that up-to-date readings are obtained, in particular after sending configuration commands that affect the measured power (e.g. sending the SNOFIX command to add an offset to the measurements). If TR-type commands are not used, a 'Wait Delay' should be introduced between the configuration commands and the data acquisition command to ensure that any changes to the instrument set-up have rippled through to the measurement system.

### **GPNMO (Output Gating Pattern Number Measurement)**

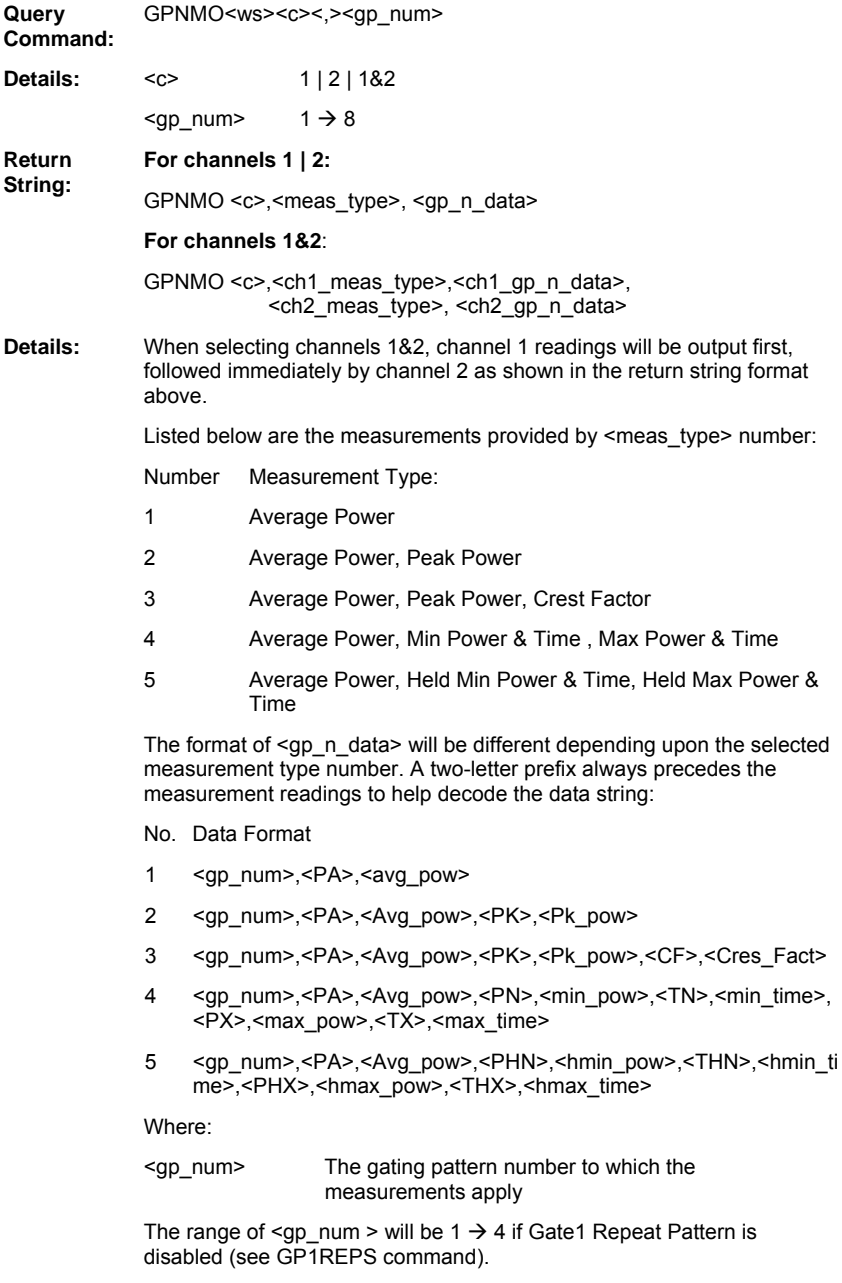

If enabled, the range will extend to  $1 \rightarrow 8$ , depending on the selection for

Gate1 Repeat Count (see GP1REPN).

The two-letter prefixes have the following meanings:

- PA Average Power
- PK Peak Power
- CF Crest Factor
- PN Min Power
- TN Time of Min Power in units of seconds (s)
- PX Max Power
- TX Time of Max Power in units of seconds (s)
- PHN Held Min Power
- PHX Held Max Power
- THN Time of Held Min Power in units of seconds (s)
- THX Time of Held Max Power in units of seconds (s)

When in Pulsed / Modulated mode this command returns the specified gating pattern readings. Power readings will be returned in the units currently selected for the measurement channel. The timing readings relate to the time at which the minimum or maximum power reading occurred with respect to the trigger point and it is always returned in units of seconds. An execution error is returned if there are no enabled gating patterns. The measurement type is selected using the PMMEAS command.

Gating pattern numbers  $5 \rightarrow 8$  will only return a reading if Gate1 Repeat Pattern is enabled (see GP1REPS command) and Gate1 Repeat Count has been set to  $5 \rightarrow 8$  (see GP1REPN). An execution error is returned if either condition is not met.

If all gating patterns are disabled, using the PMRDO command will return measurement readings over the whole Capture Time.

**Notes:** The recommended practice for requesting measurement data over GPIB is to use TR-type commands to ensure that up-to-date readings are obtained, in particular after sending configuration commands that affect the measured power (e.g. sending the SNOFIX command to add an offset to the measurements). If TR-type commands are not used, a 'Wait Delay' should be introduced between the configuration commands and the data acquisition command to ensure that any changes to the instrument set-up have rippled through to the measurement system.

# **GPOFF (Switch OFF Gating Patterns)**

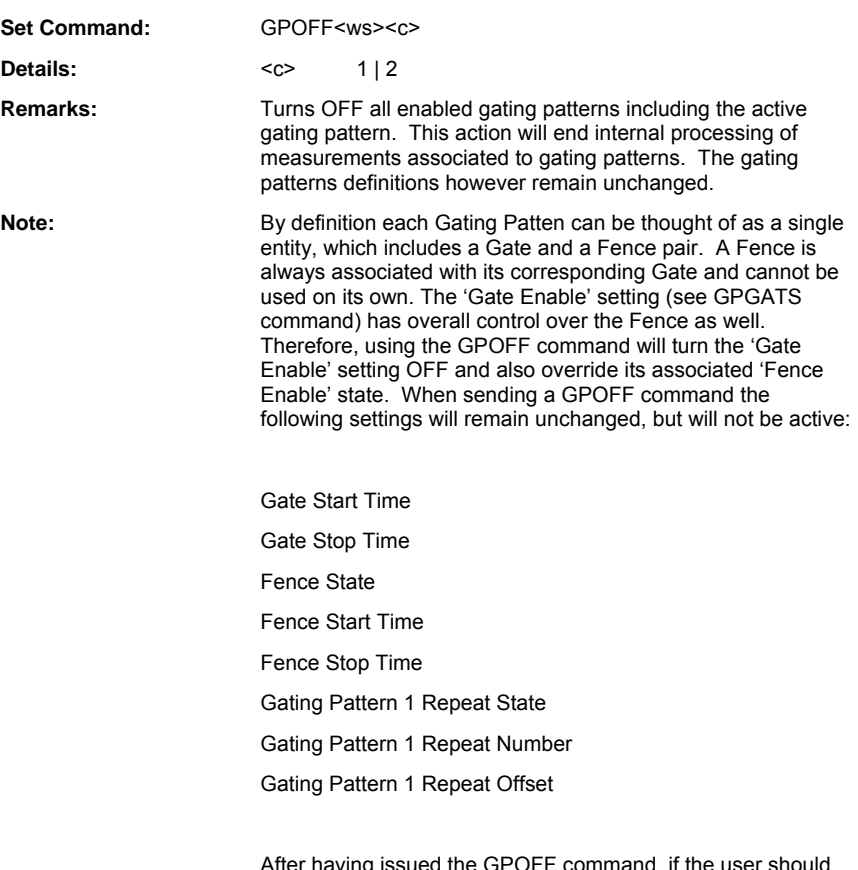

After having issued the GPOFF command, if the user should wish to re-enable Gating Pattern 1, by turning the 'Gate Enable' setting ON, the associated Gate, Fence and Gating Pattern 1 Repeat settings listed above will also take effect.

# **GPTIMSP (Set Gate Stop Time)**

### **GPTIMSP? (Query Gate Stop Time)**

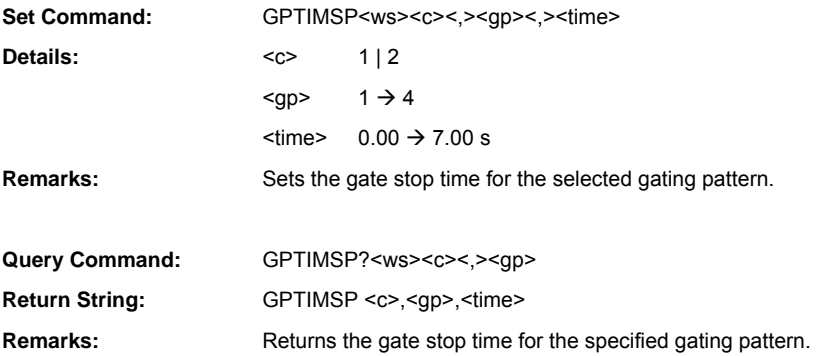

# **GPTIMST (Set Gate Start Time)**

### **GPTIMST? (Query Gate Start Time)**

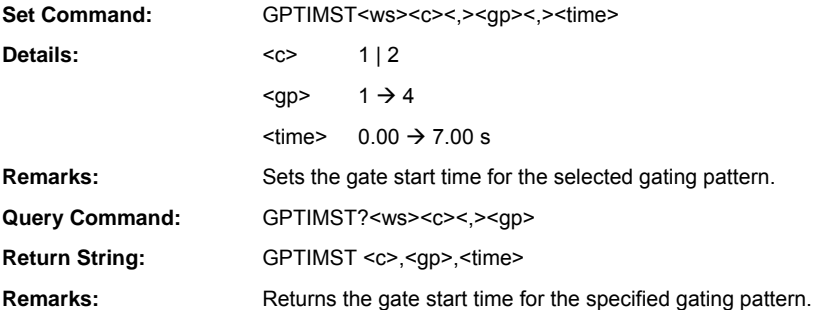

# **Relative Measurement**

ML243xA command supported

### **CWREL (Relative Mode Control)**

### **CWREL? (Query Relative Mode Control)**

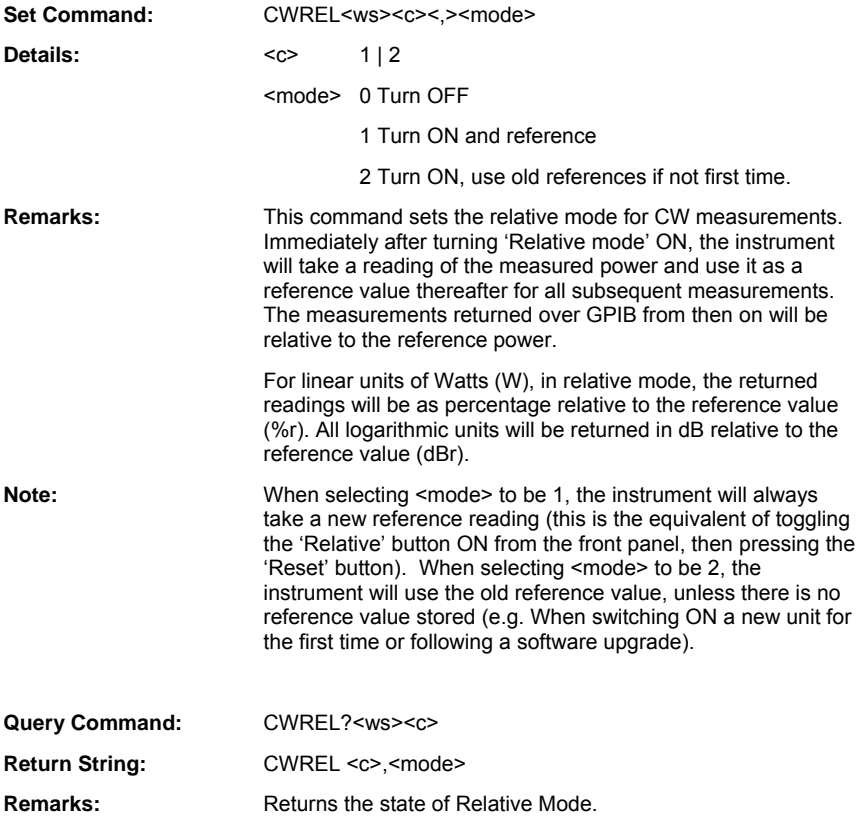

# **Averaging**

# **CWAVG (Set CW Averaging Mode)**

# **CWAVG? (Query CW Averaging Mode)**

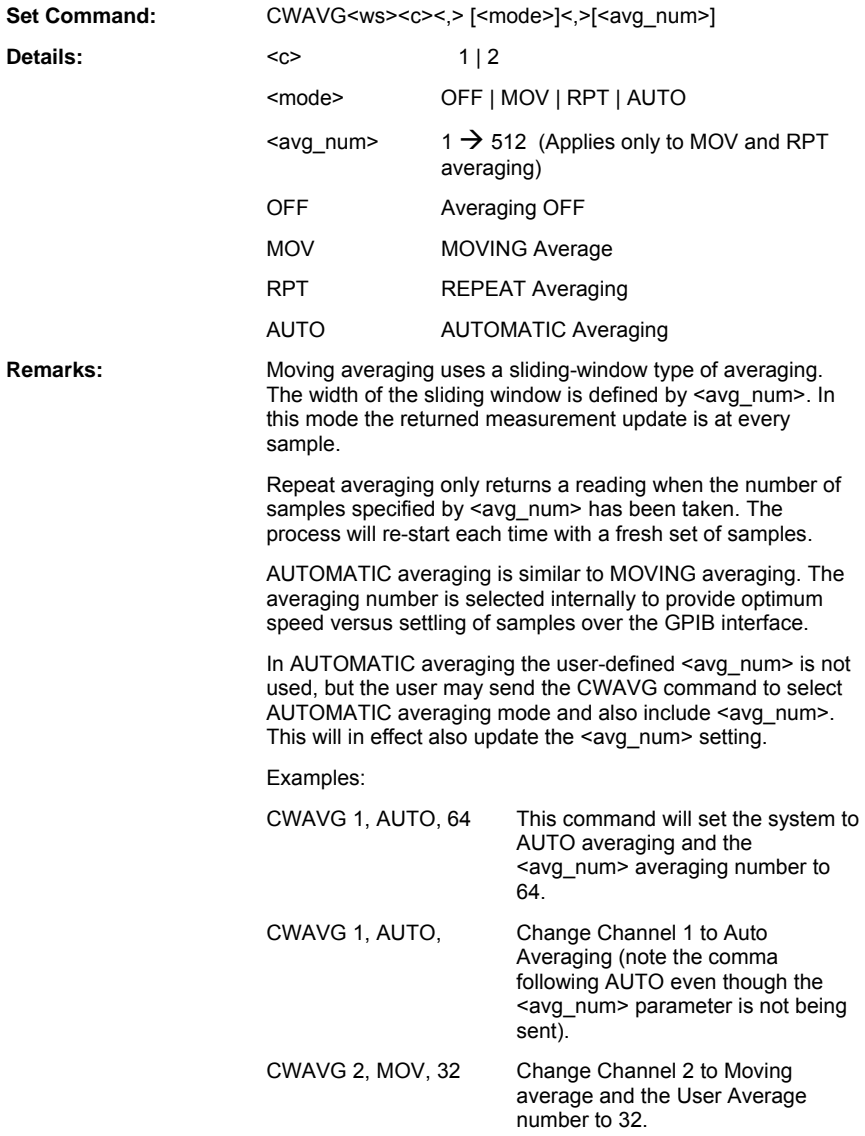

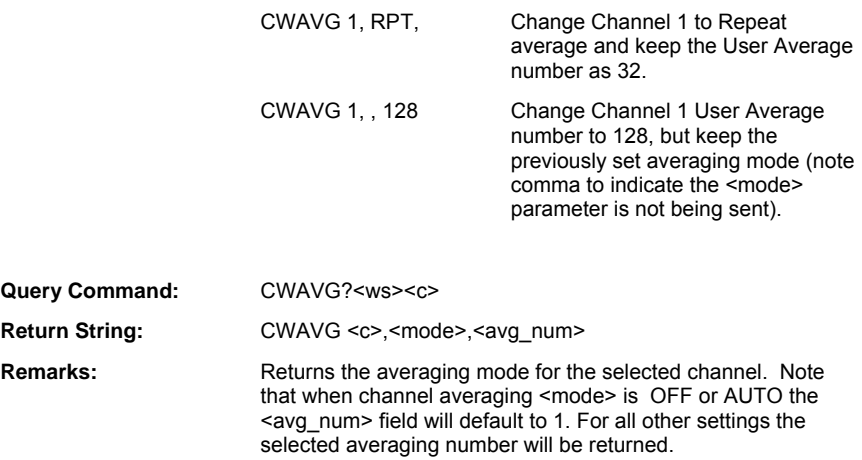

# **PMAVGN (Set Profile Sweep Averaging Number)**

# **PMAVGN? (Query Profile Sweep Averaging Number)**

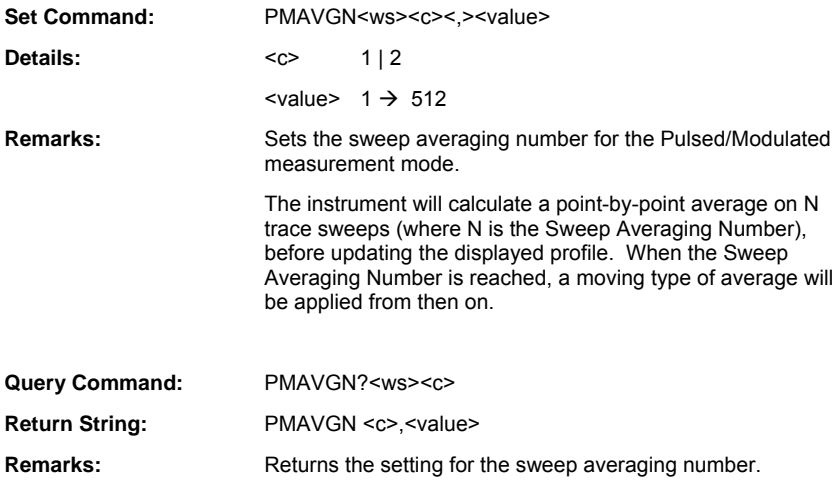

#### **PMAVGS (Set Pulsed/Modulated Profile Averaging State)**

### **PMAVGS? (Query Pulsed/Modulated Profile Averaging State)**

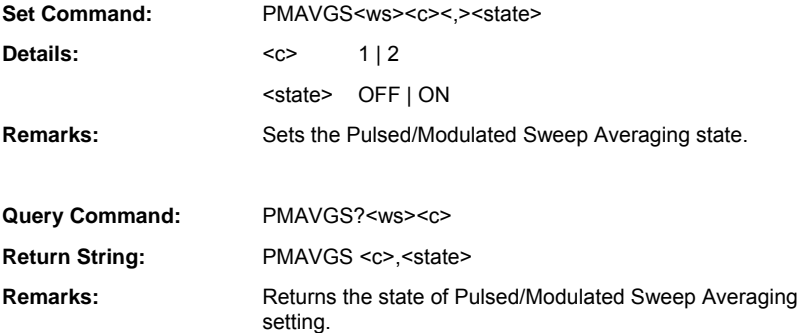

#### **PMAVRST (Reset Pulsed/Modulated Profile Averaging)**

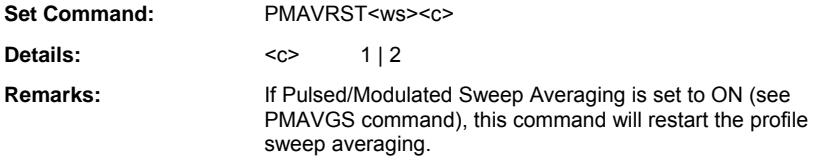

#### **PMPDRST (Reset Pulsed/Modulated Profile)**

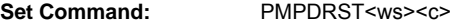

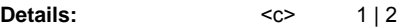

**Remarks:** Resets the profile data points when the Pulsed/Modulated min/max tracking mode is set to 'Infinite' (see PMPTRK command) and the Data Representation Type is set to MIN, MAX or MIN&MAX (see PMPDREP command). The command will be ignored if the Data Representation Type is set to NORM.

# **Duty Cycle**

# **CWDUTY (Set Duty Cycle Value)**

### **CWDUTY? (Query Duty Cycle Value)**

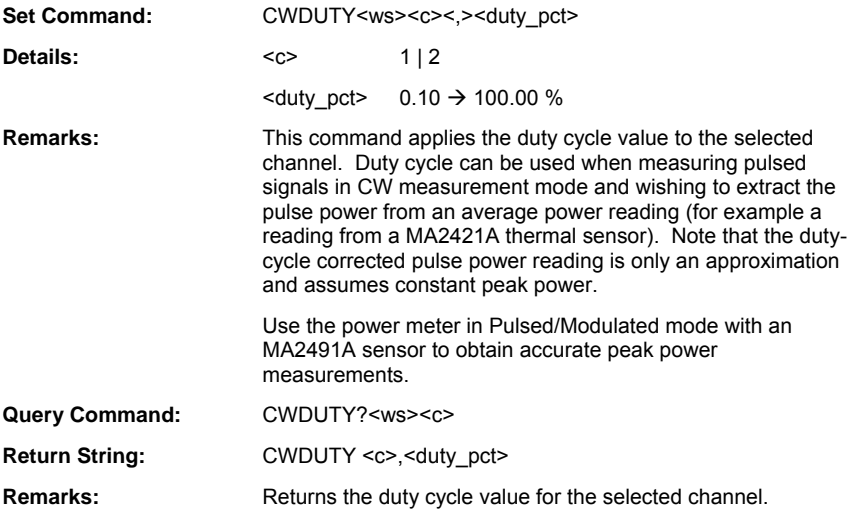

# **CWDUTYS (Set Duty Cycle State)**

### **CWDUTYS? (Query Duty Cycle State)**

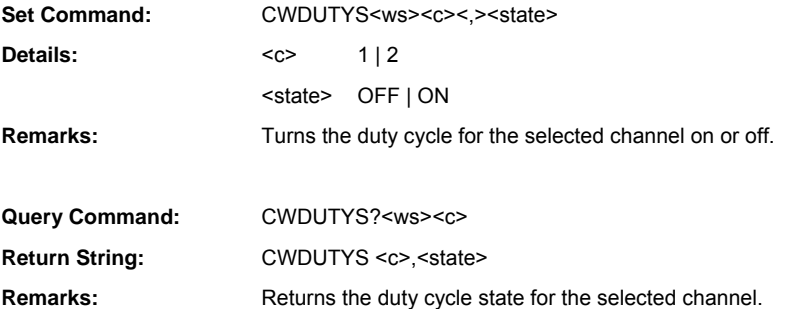

# **Markers**

# **MKACTN (Set Active Marker)**

# **MKACTN? (Query Active Markers)**

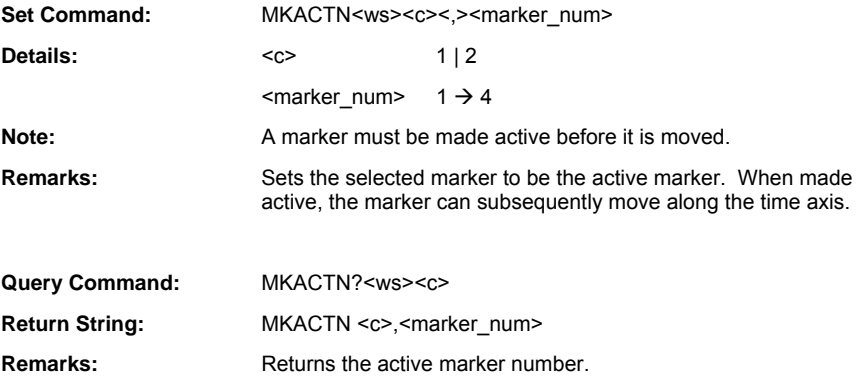

# **MKACTO (Output Active Marker Readings)**

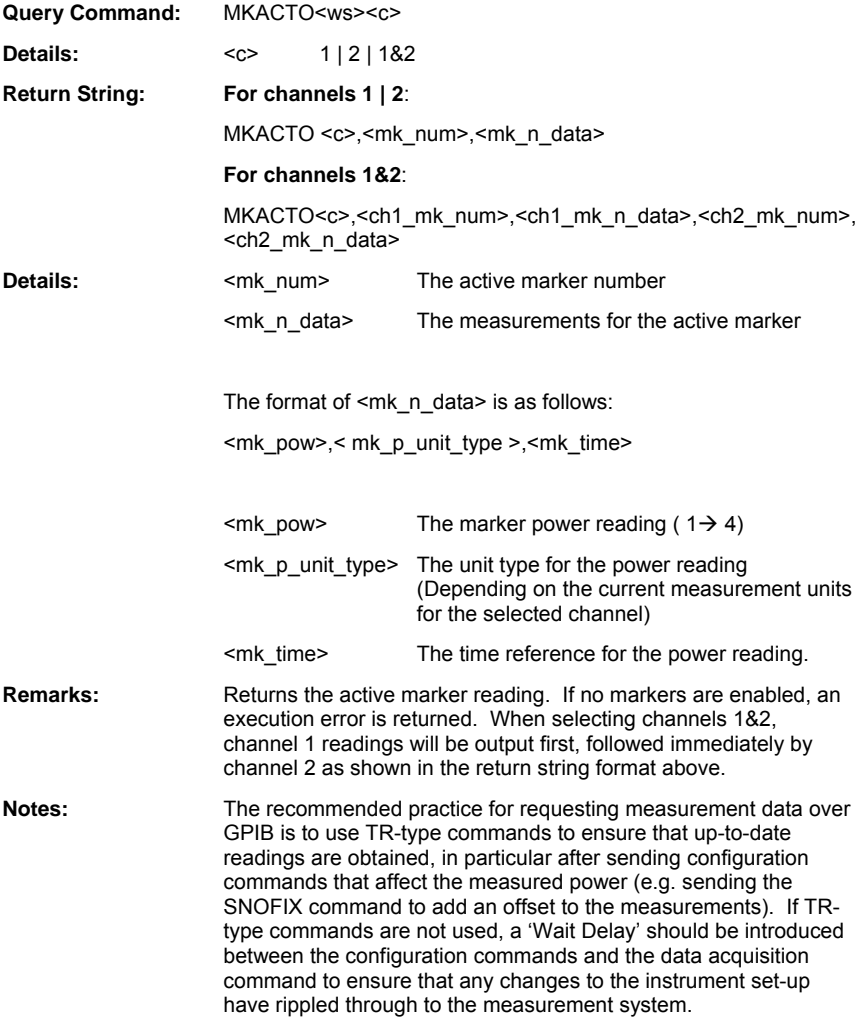

## **MKAOFF (Switch All Markers Off )**

**Set Command:** MKAOFF<ws><c>

**Details:**  $\langle c \rangle$  1 | 2

**Remarks:** All markers are switched off. Following this command, markers will no longer be visible on the front panel and readings will not be available over GPIB.

### **MKAPOS (Set Active Marker Position)**

#### **MKAPOS? (Query Active Marker Position)**

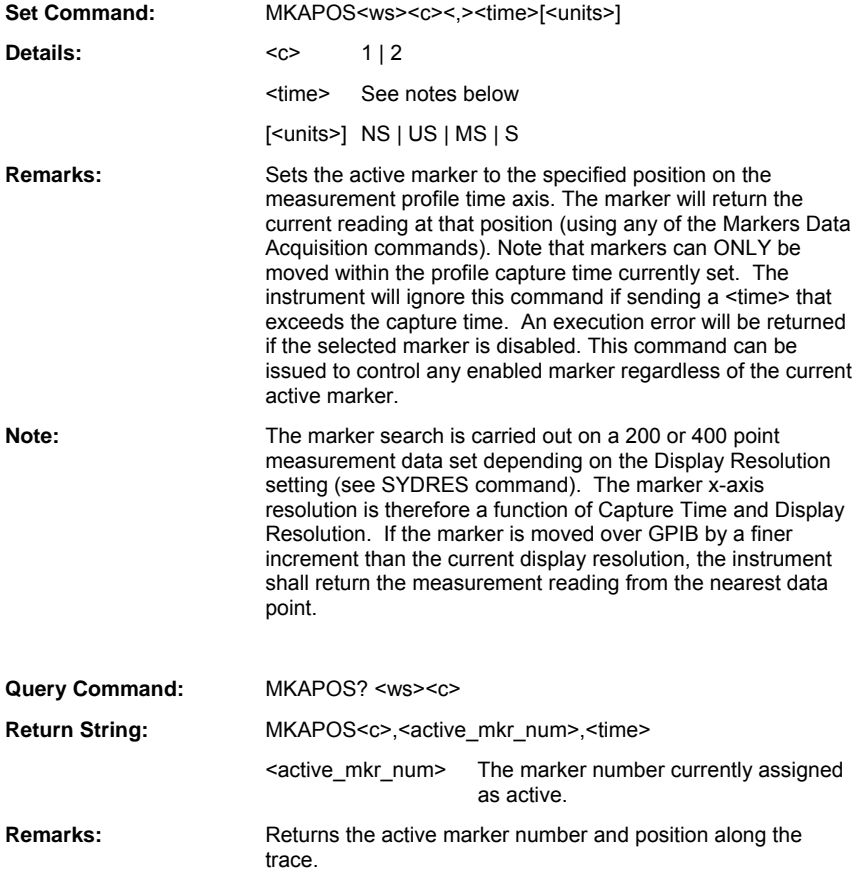

## **MKDELTS (Set Delta Marker Enable State)**

## **MKDELTS? (Query Delta Marker Enable State)**

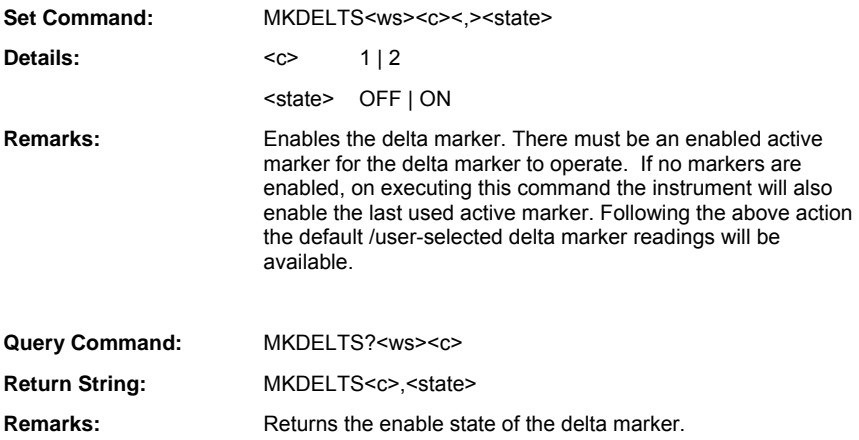

# **MKDLINK (Set Delta Markers Link State)**

#### **MKDLINK? (Query Delta Markers Link State)**

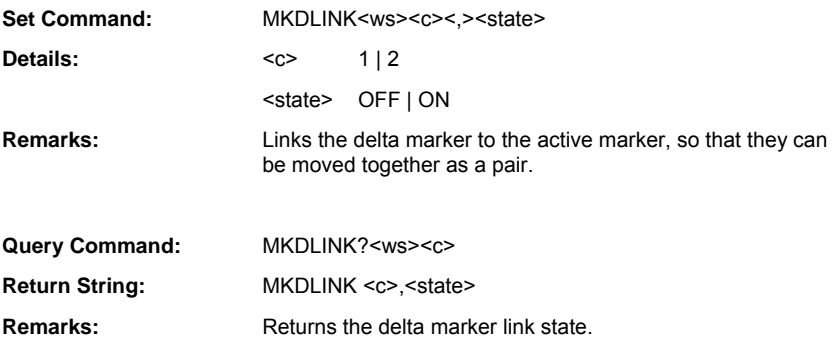

## **MKDMEAS (Set Delta Marker Measurement Type)**

### **MKDMEAS? (Query Delta Marker Measurement Type)**

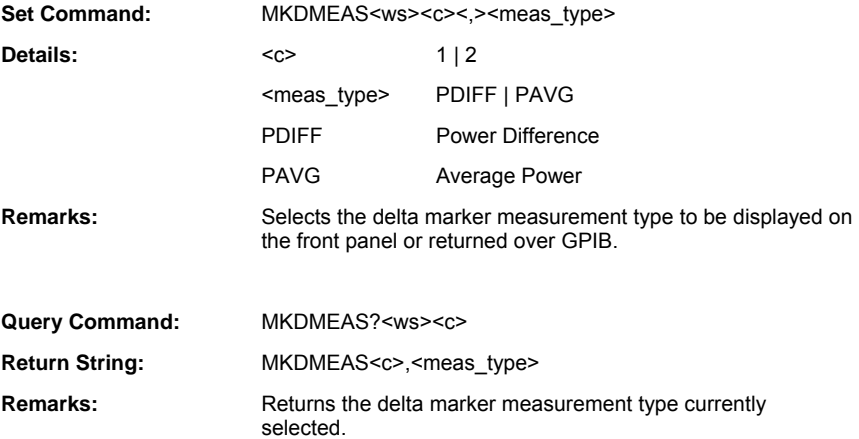

# **MKDO (Output Delta Marker Readings)**

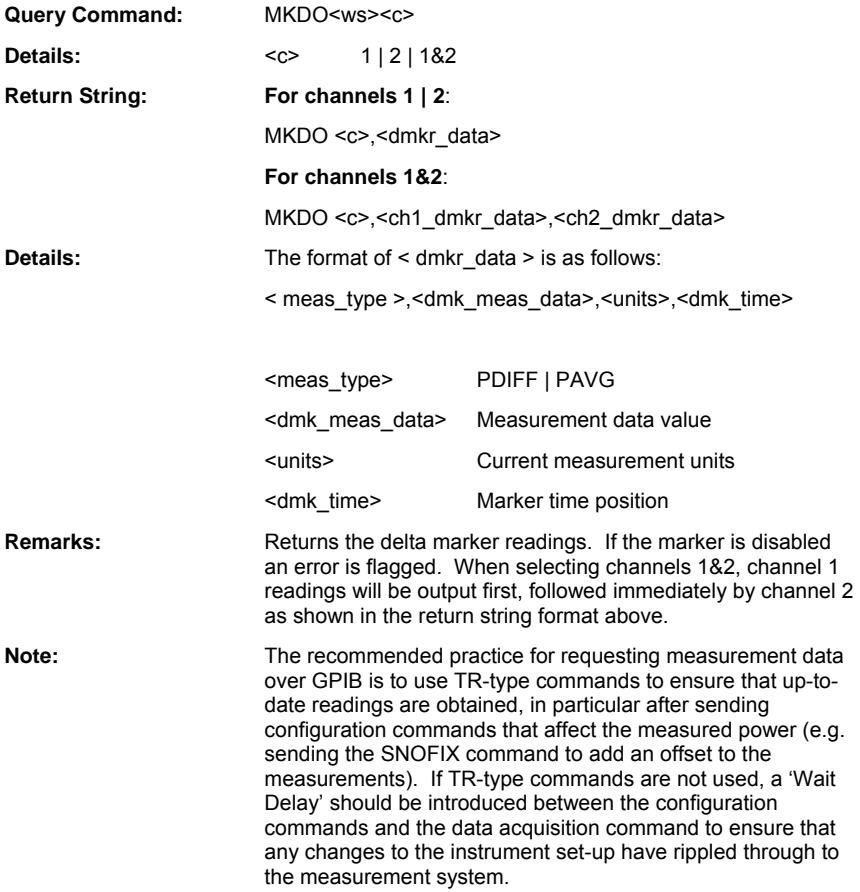

### **MKDPOS (Set Delta Marker Position)**

#### **MKDPOS? (Query Delta Marker Position)**

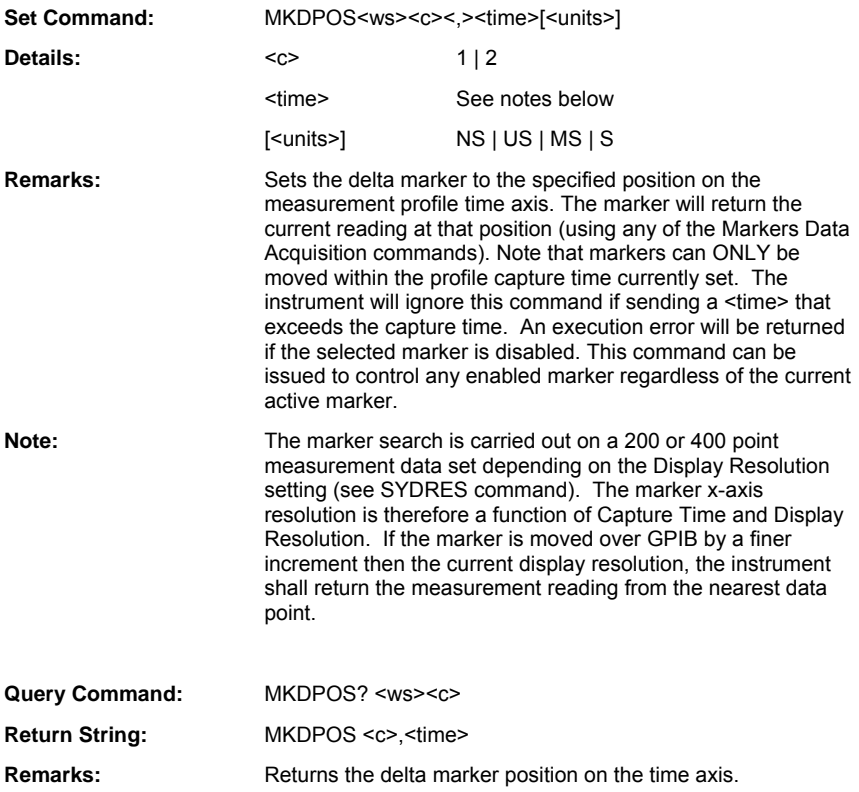

# **MKENO (Output All Enabled Markers Readings)**

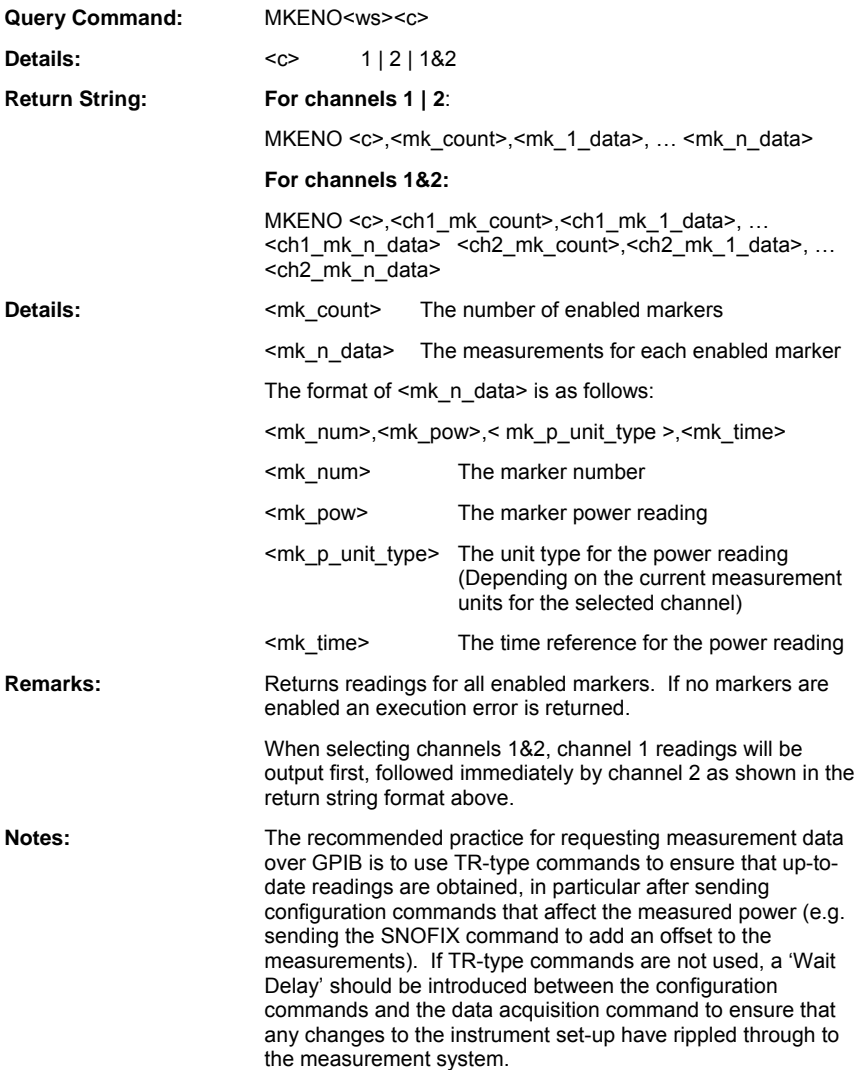

### **MKNO (Output Marker Number Reading)**

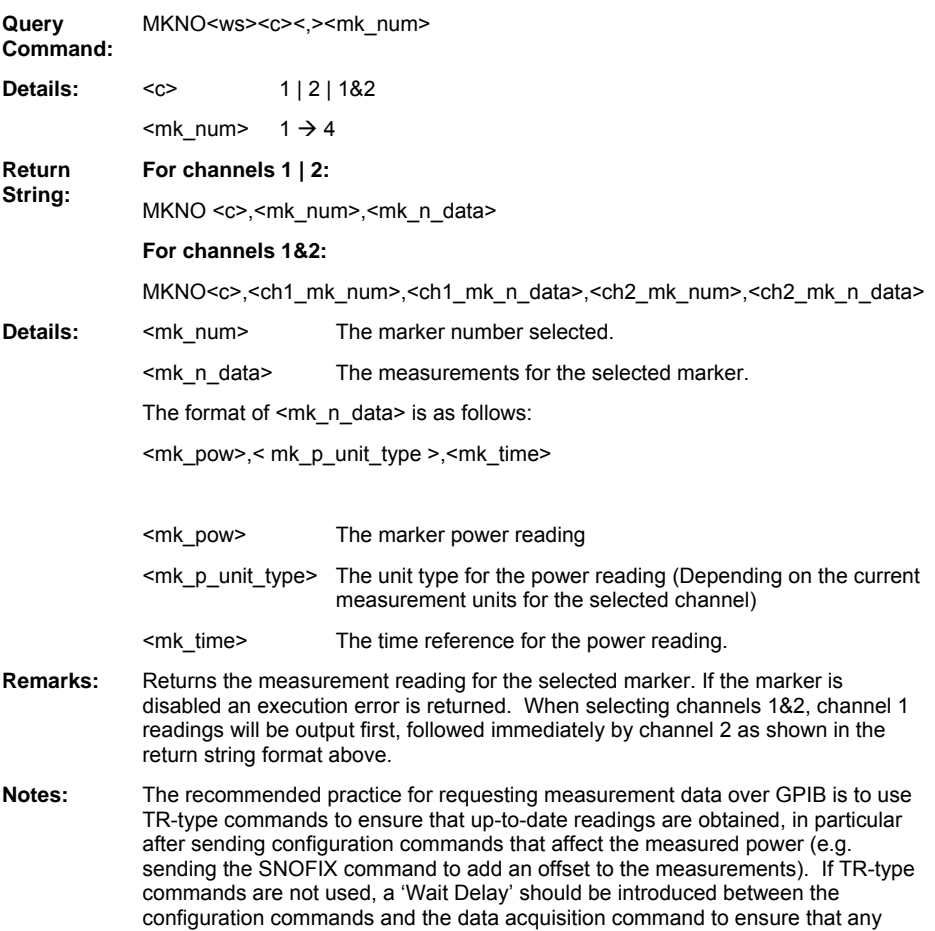

changes to the instrument set-up have rippled through to the measurement

system.

# **MKPFTO (Output Pulse Fall Time)**

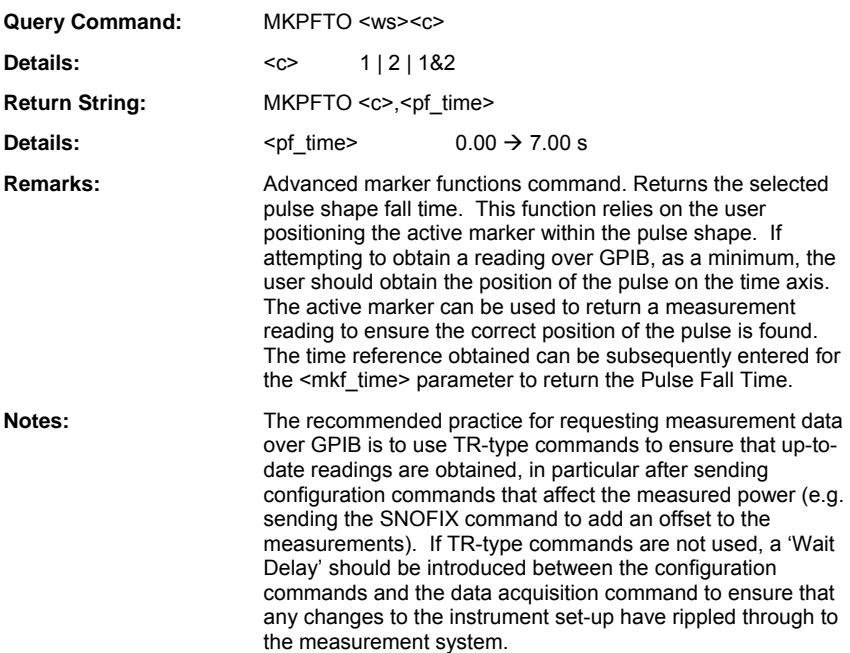

### **MKPOS (Set Marker Position)**

## **MKPOS? (Query Marker Position)**

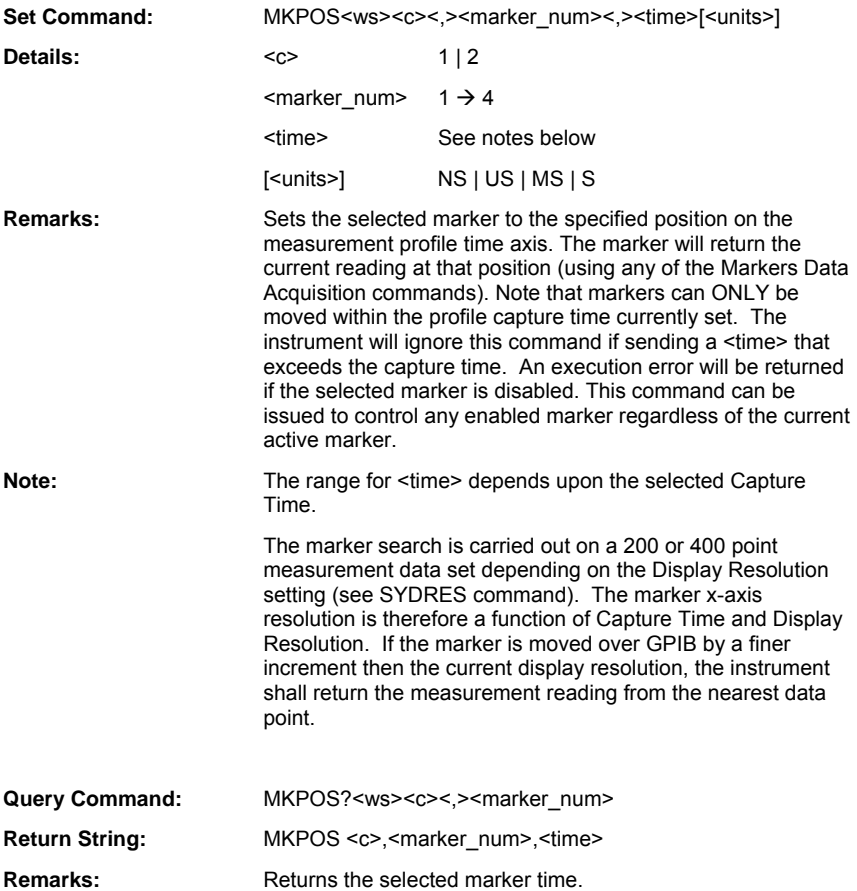

# **MKPOTO (Output Pulse Off Time)**

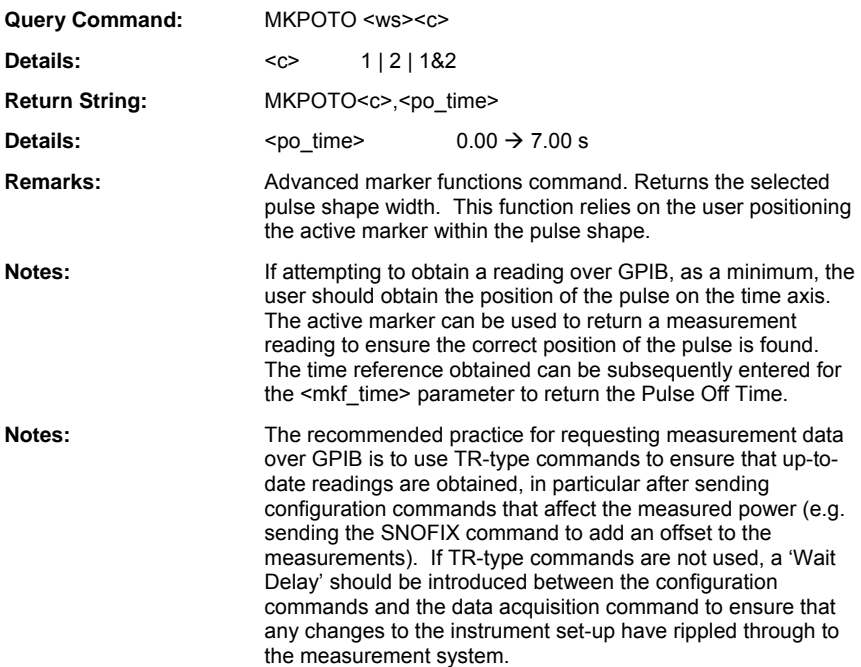

# **MKPRIO (Output Pulse Repetition Interval)**

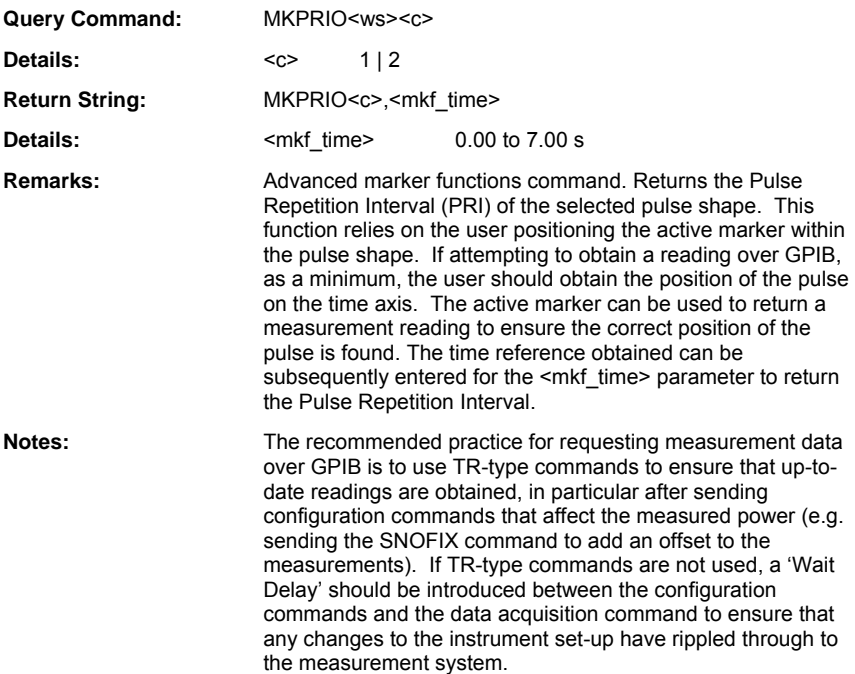

### **MKPRTO (Output Pulse Rise Time)**

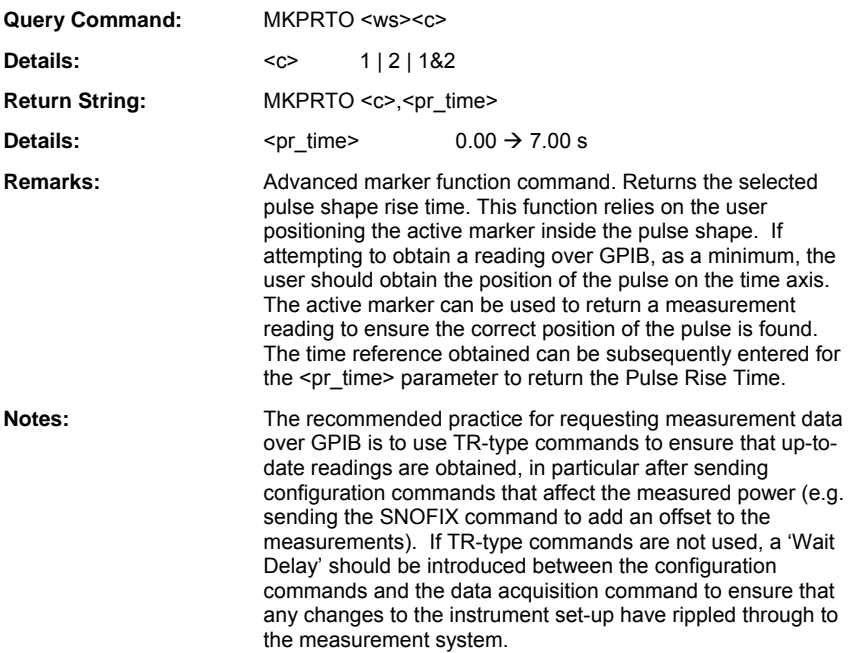

### **MKPSLT (Set Advanced Marker Search Lower Target)**

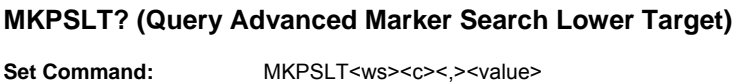

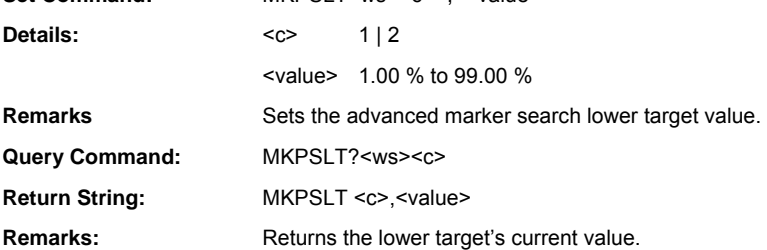
#### **MKPSSV (Set Advanced Marker Search Start Value Source)**

#### **MKPSSV? (Query Advanced Marker Search Start Value Source)**

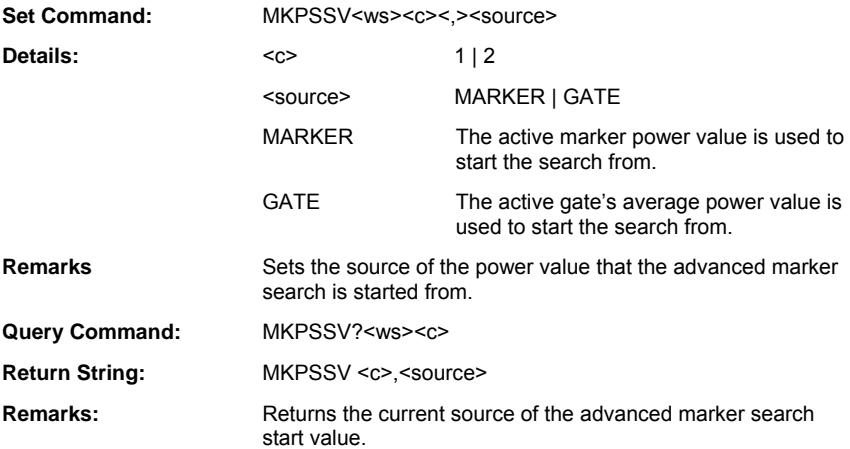

#### **MKPSUT (Set Advanced Marker Search Upper Target)**

#### **MKPSUT? (Query Advanced Marker Search Upper Target)**

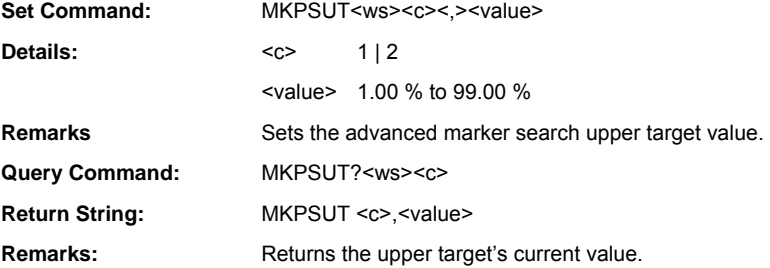

## **MKPWTO (Output Pulse Width)**

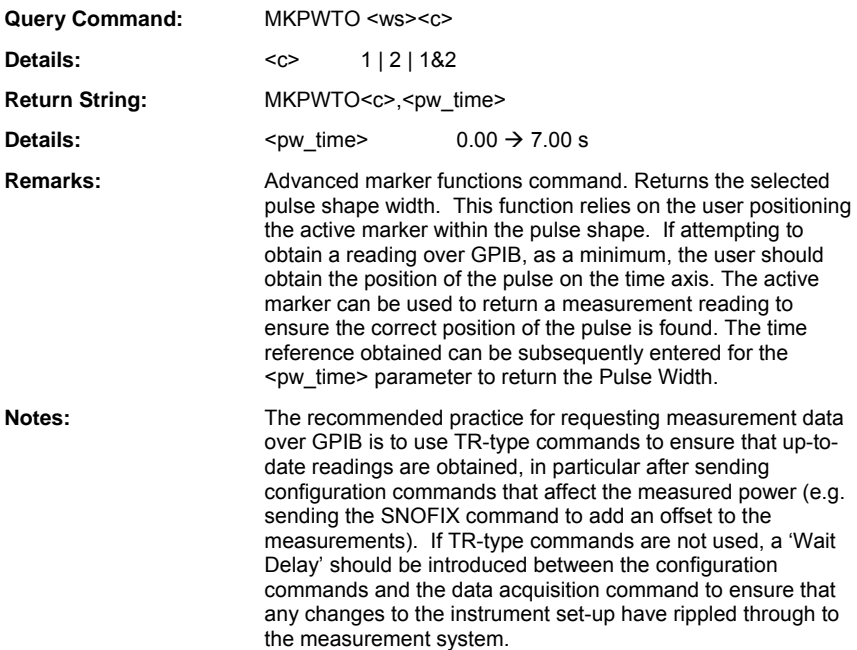

#### **MKSTATE (Set Markers State)**

#### **MKSTATE? (Query Markers State)**

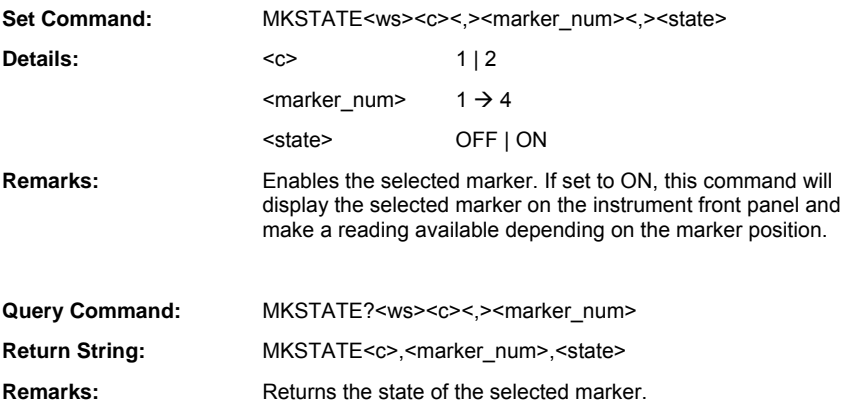

## **MKTMAX (Position Active Marker to Maximum)**

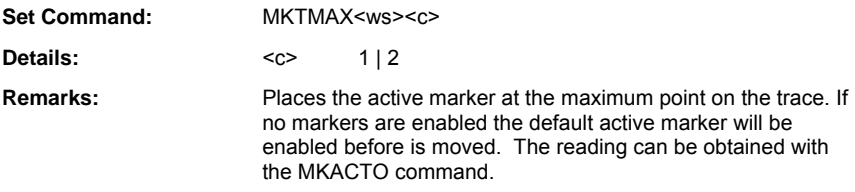

## **MKTMIN (Move Active Marker to Minimum)**

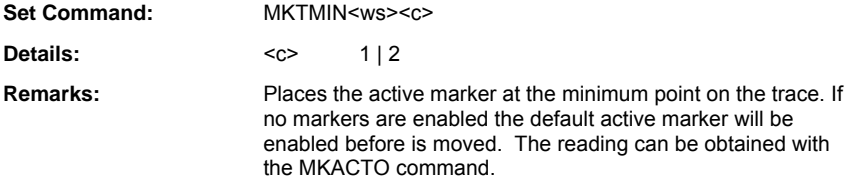

## **Limit Checking**

ML243xA command supported

## **LMFBEEP (Set Fail Beep Control)**

## **LMFBEEP? (Query Fail Beep Control)**

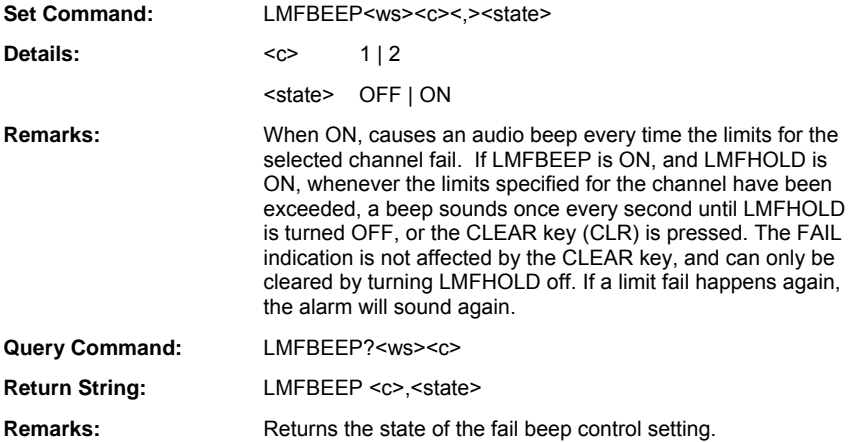

#### **LMFCLR (Clear Limit Failure Indicator)**

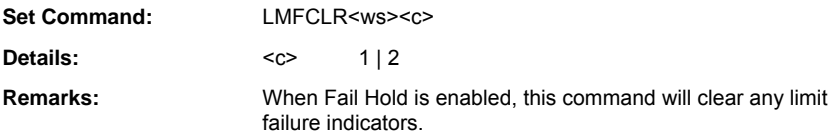

ML243xA command supported

#### **LMFHOLD (Set Fail Indicator Hold)**

#### **LMFHOLD? (Query Fail Indicator Hold)**

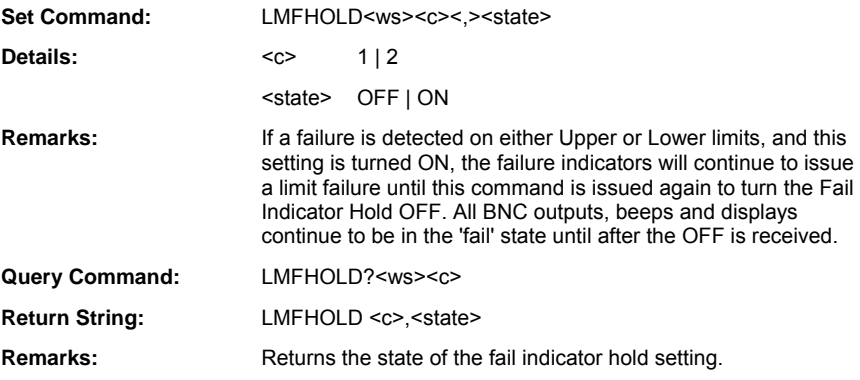

## **LMLINE (Set Limit Line Test Type)**

## **LMLINE? (Query Limit Line Test Type)**

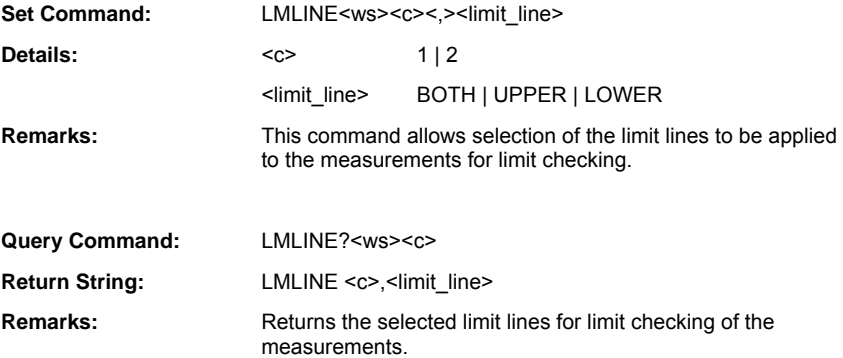

#### **LMSLO (Set Lower Limit Line Value for Simple Limits Checking)**

#### **LMSLO? (Query Lower Limit Line Value for Simple Limits Checking)**

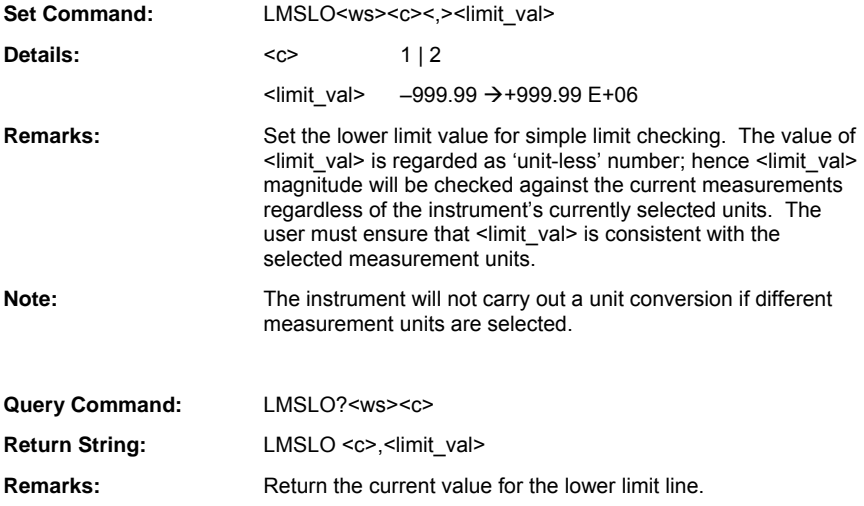

## **LMSTATE (Set Limit Checking State)**

#### **LMSTATE? (Query Limit Checking State)**

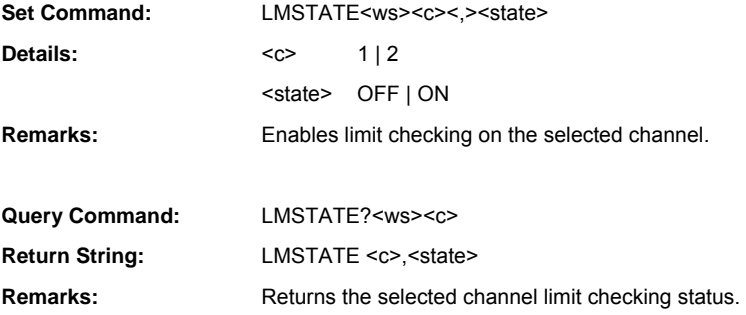

#### **LMSUP (Set Upper Limit Line Value for Simple Limits Checking)**

### **LMSUP? (Query Upper Limit Line Value for Simple Limits Checking)**

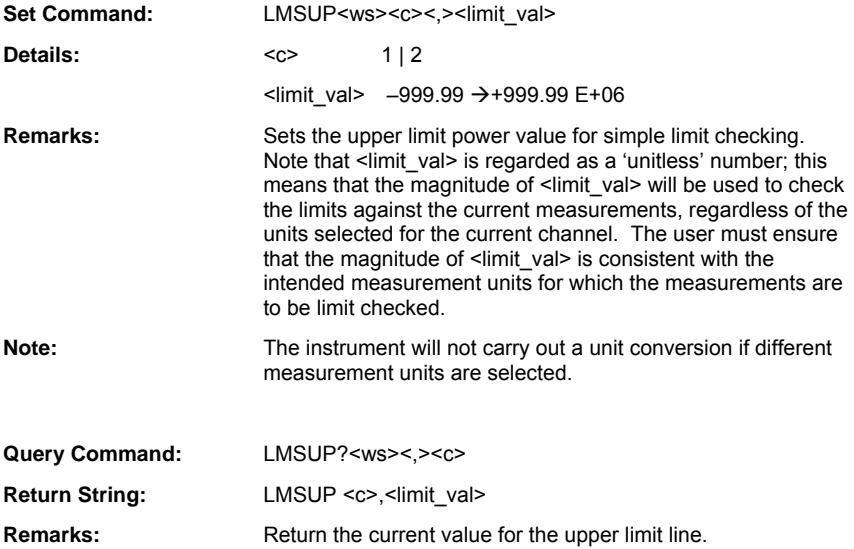

## **LMTYP (Set Limit Checking Type)**

#### **LMTYP? (Query Limit Checking Type)**

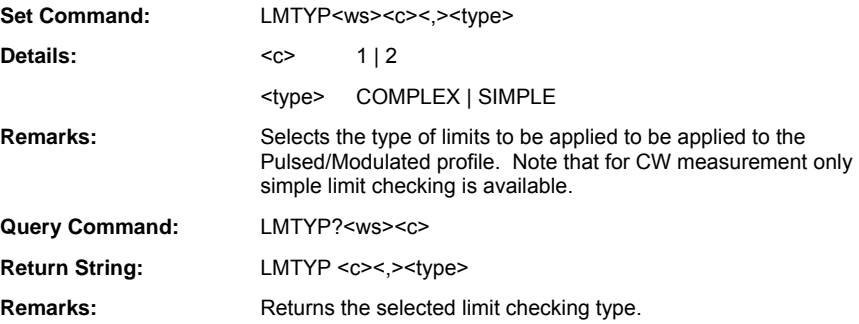

#### **LMXASTQ (Query All Complex Limits Stores State)**

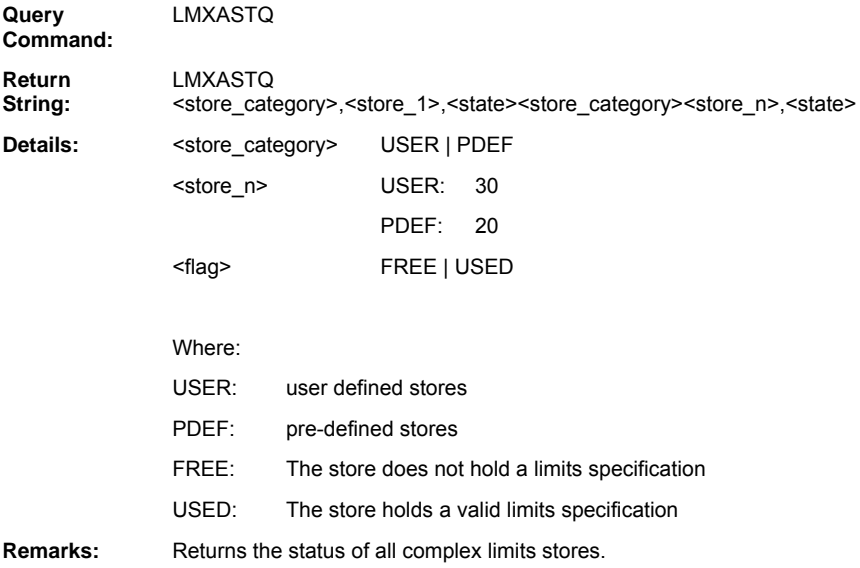

#### **LMXNAME (Set Complex Limits Store Name)**

## **LMXNAME? (Query Complex Limits Store Name)**

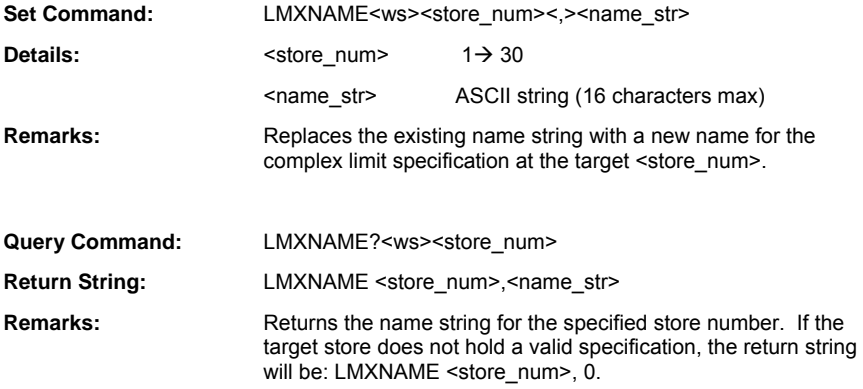

## **LMXPOF (Set Complex Limits Power Offset)**

#### **LMXPOF? (Query Complex Limits Power Offset)**

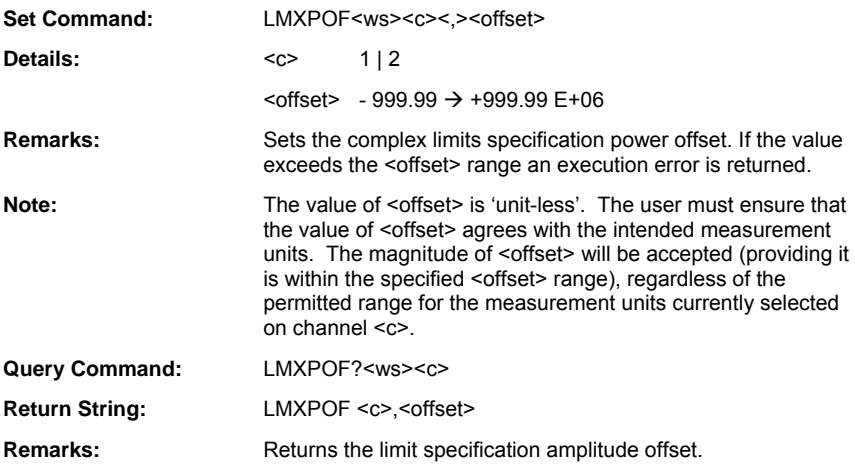

## **LMXREPN (Set Complex Limits Repeat Count)**

## **LMXREPN? (Query Complex Limits Repeat Count)**

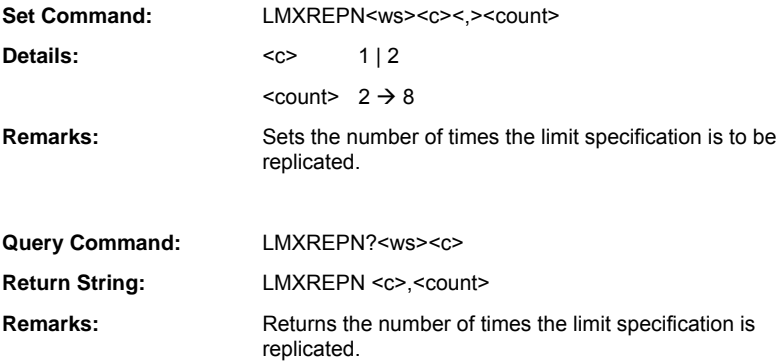

### **LMXREPS (Set Complex Limits Repeat State)**

## **LMXREPS? (Query Complex Limits Repeat State)**

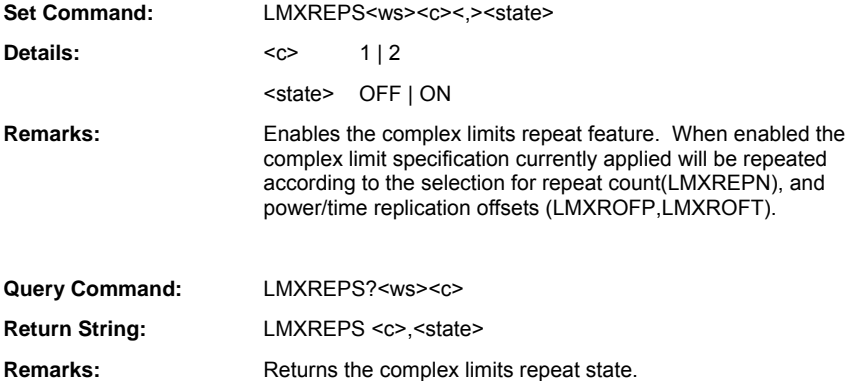

### **LMXROFP (Set Complex Limits Power Replication Offset)**

# **LMXROFP? (Query Complex Limits Power Replication Offset)**

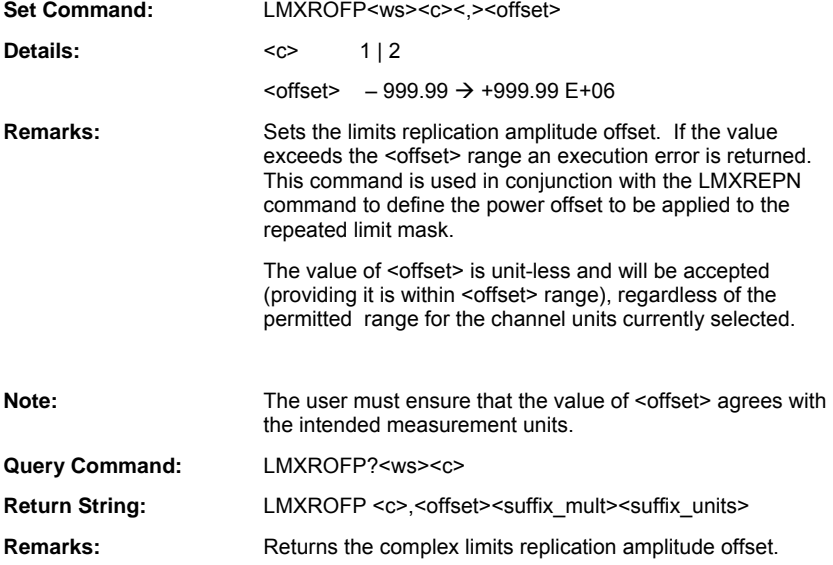

## **LMXROFT (Set Time Replication Offset)**

## **LMXROFT? (Query Time Replication Offset)**

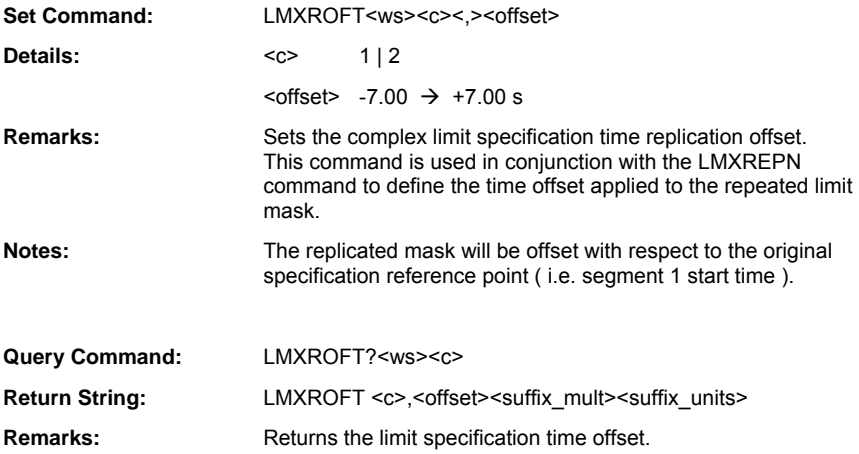

## **LMXSAVE (Save Specification to Complex Limits Store)**

#### Set Command: **LMXSAVE**

**Remarks:** This command saves the complex limits specification being currently edited to the target non-volatile store number. Issue this command to complete the command sequence LMXSID, LMXSEG, LMXSAVE required for defining a complex limits specification having one or more segments.

> Failing to issue this command will result in loss of data if a subsequent LMXSID is sent, or the instrument is turned OFF.

An execution error will be returned if this command is issued without first sending the LMXSID command, or if this command is sent twice or more when saving a specification.

## **LMXSEG (Define Complex Limits Segment)**

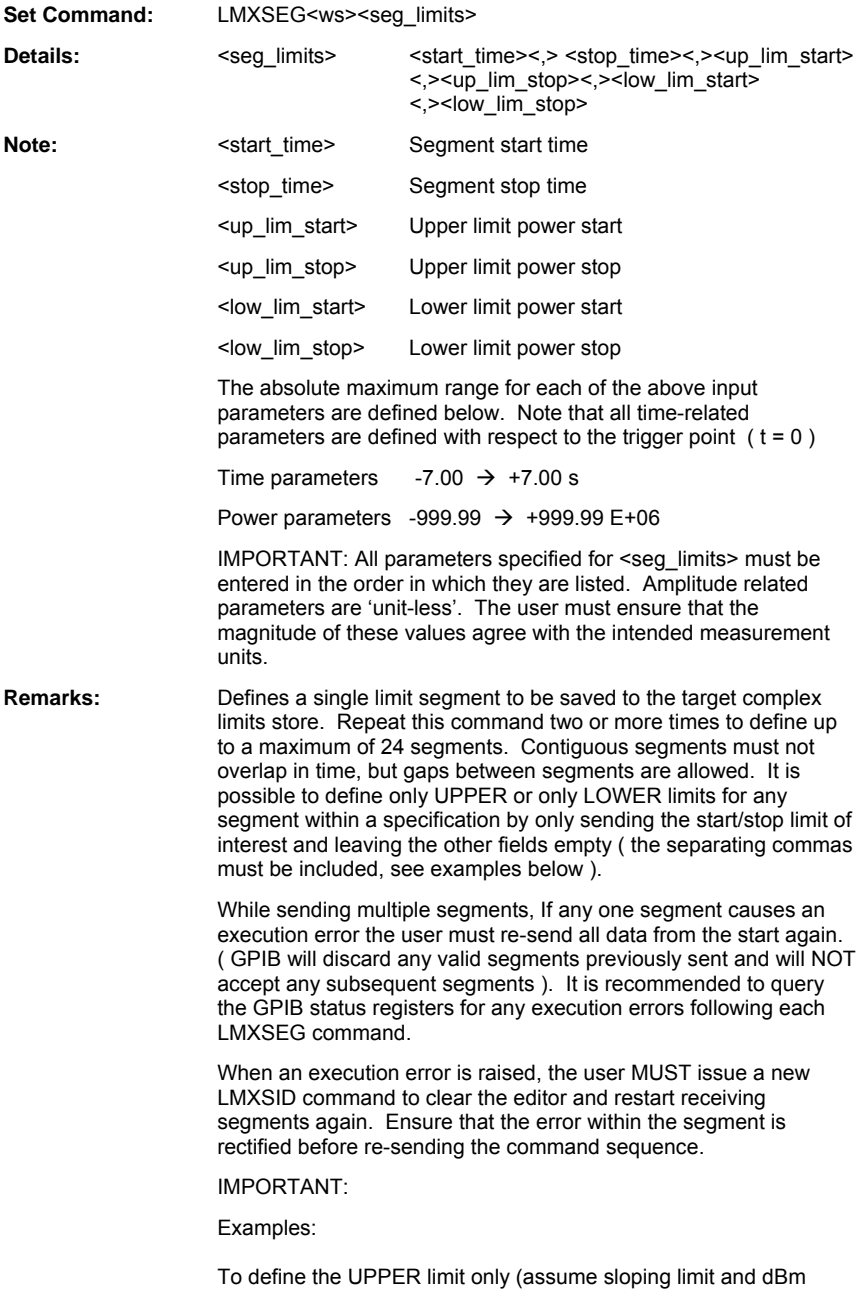

units):

LMXSEG 20US, 28US, -30,-45, , ,

To define the LOWER limit only (assume flat limit and dBm units):

LMXSEG 20US,28US, , , -30,-30

**Notes:** Only send this command following the LMXSID command. Failing to do so will result in an execution error. Also use the LMXSAVE command at the end of the segment definition. Failing to do so will result in loss of data if a subsequent LMXSID is sent, or the instrument is turned OFF.

### **LMXSID (Set Complex Limits Specification ID Header)**

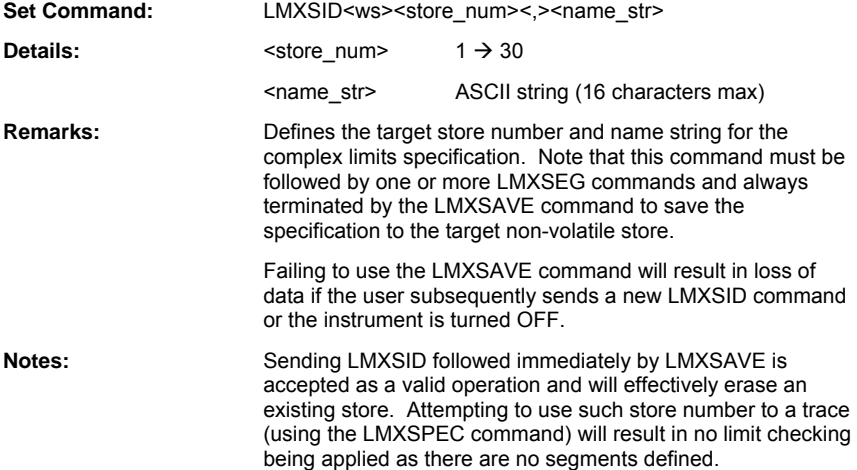

## **LMXSPEC (Set Complex Limits Specification Number to Apply)**

## **LMXSPEC? (Query Applied Complex Limit Specification)**

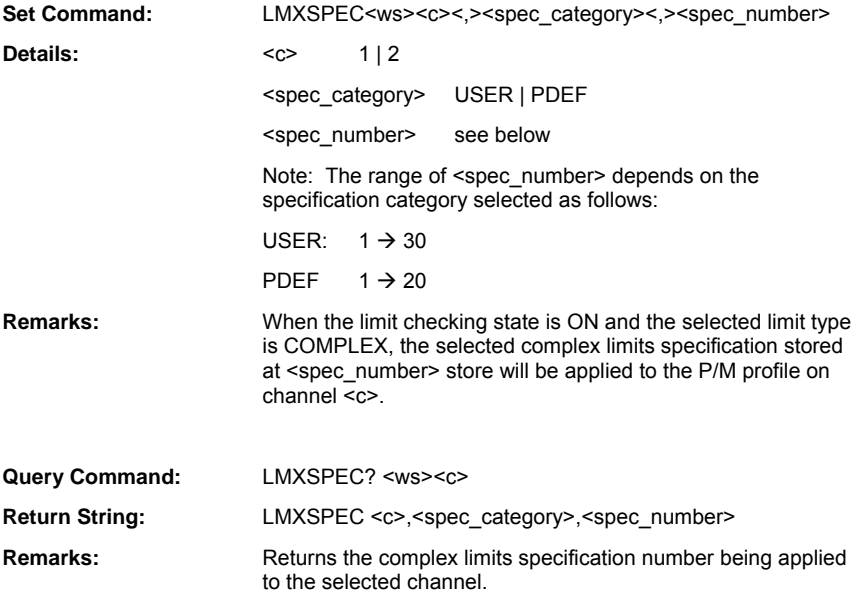

Details:

#### **LMXSPEF (Define Full Complex Limits Specification)**

**Set Command:**  LMXSPEF<ws><store\_num><.><name\_str><.><num\_seg><.><seg\_data>

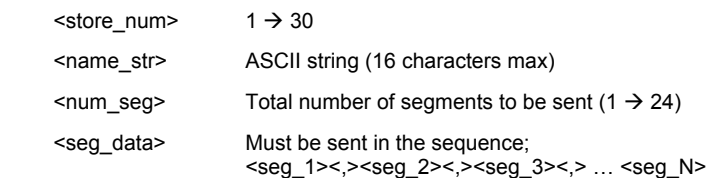

Where:  $\leq$ seg  $N$  is the total number of segments as defined in the  $\leq$ num seg> parameter or the maximum number of segments (24 max.). Each segment <seg\_N> must be defined as follows:

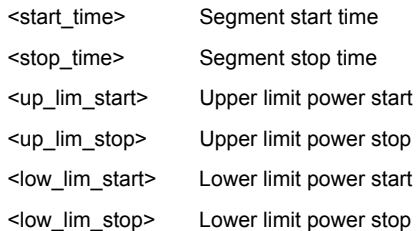

The absolute maximum range for the above input parameters is as follows:

Time parameters  $0 \rightarrow 7s$  (15.625 ns resolution)

Power parameters -999.99  $\rightarrow$  +999.99 E+06

NOTE: All time-related parameters are defined with respect to the trigger point  $(t=0)$ 

**Remarks:** This command sends a complete complex limits specification to be saved at the target store number. The specification must not contain more than 24 segments. Contiguous segments must not overlap in time, but gaps between segments are allowed. If any of the specified parameters in any segment does not comply with these rules, GPIB will reject the whole data and raise an execution error.

> It is possible to define only UPPER or only LOWER limits for any segment within a specification by only sending the start/stop limit of interest and leaving the other fields empty ( the separating commas must be included, see examples below ).

**Notes:** DO NOT use LMXSAVE with this command.

Amplitude related parameters are unit-less. The user must ensure that the magnitude of these values agree with the intended measurement units.

All parameters specified for <seg\_N> must be entered in the order in which they are listed.

**Example:** Defining a specification in dBm units, UPPER LIMIT only, having 2 segments at store 5 (assumed FREE).

Segment 1: Start\_t =  $20\mu s$ , Stop\_t =  $28\mu s$ , Up\_lim\_pow\_start =  $-30$ ,

Up  $lim_{1}$  pow  $stop = -30$ 

Segment 2: Start\_t =  $28\mu s$ , Stop\_t =  $38\mu s$ , Up\_lim\_pow\_start = -1,

Up  $lim_{x \to 0}$  pow stop = -1

LMXSPEF 5, GSM2SLOT\_DBM, 2, 20US, 28US, -30, -30, , ,28US,  $38US, -1, -1, , ,$ 

## **LMXSPO (Output Complex Limits Specification)**

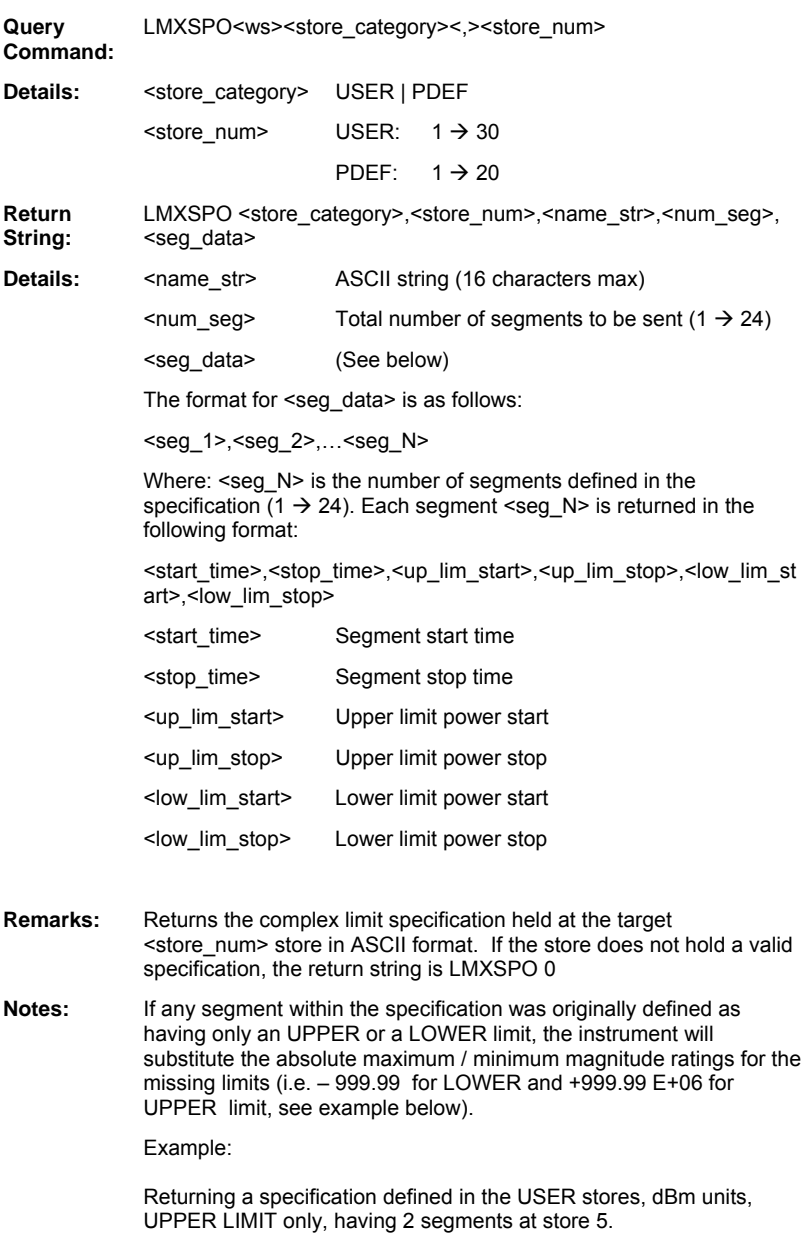

Segment 1: Start\_t =  $20\mu s$ , Stop\_t =  $28\mu s$ , Up\_lim\_pow\_start =  $-30$ ,

Up  $lim_{1}$  pow stop = -30 Segment 2: Start\_t =  $28\mu s$ , Stop\_t =  $38\mu s$ , Up\_lim\_pow\_start = -1, Up  $lim_{x \to 0}$  pow stop = -1 LMXSPO USER**,** 5**,** GSM2SLT\_DBM**,** 2**,** 20US**,** 28US**,** -30**,** -30**,**  999.99E+06**,** 999.99E+06**,** 28US**,** 38US**,** -1**,** -1**,** – 999.99**,** – 999.99

#### **LMXSTQ (Query Complex Limits Memory Store)**

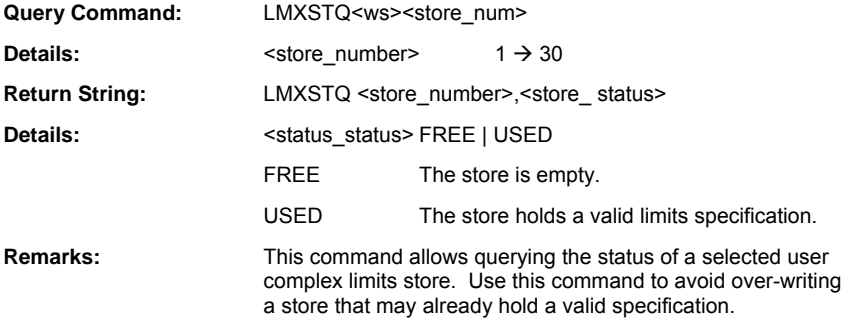

## **LMXTOF (Set Complex Limits Time Offset)**

## **LMXTOF? (Query Complex Limits Time Offset)**

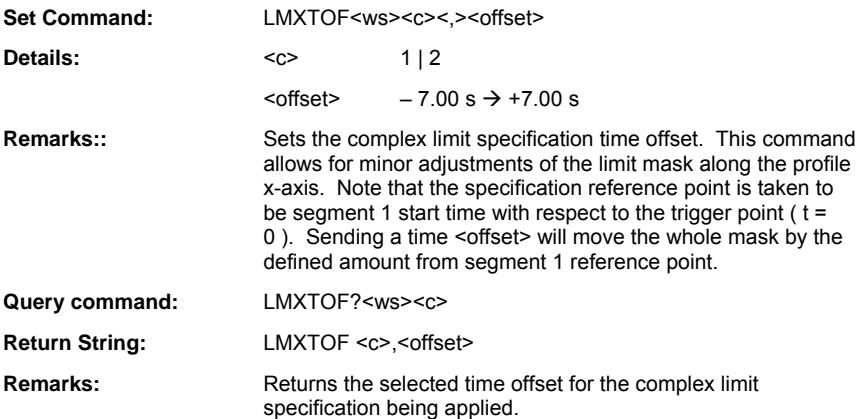

## **Scaling**

#### **PMPAUTO (Autoscale Pulsed/Modulated Profile)**

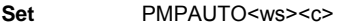

#### **Command:**

**Details:** <c> 1 | 2

**Remarks:** Single-shot autoscale function to scale the displayed Pulsed/Modulated measurement profile to fill the measurement window.

#### **PMPREF (Set Pulsed/Modulated Profile Reference Level)**

#### **PMPREF? (Query Pulsed/Modulated Profile Reference Level)**

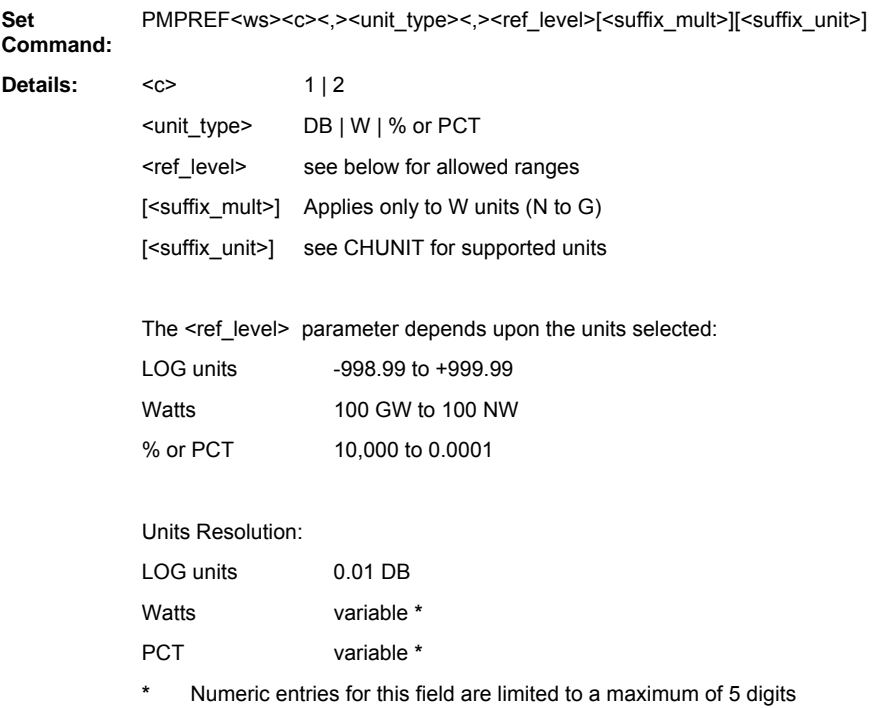

including 2 decimal point digits. The resolution, as a result, will vary according to the magnitude of the selected reference level. (e.g. if selecting a 4-digit integer value, the resolution will be to one decimal point digit).

Details:

**Note:** If <suffix mult> is not specified, the default units of Watts will be assumed.

**Remarks:** Sets the graph reference level for Pulsed/Modulated measurements.

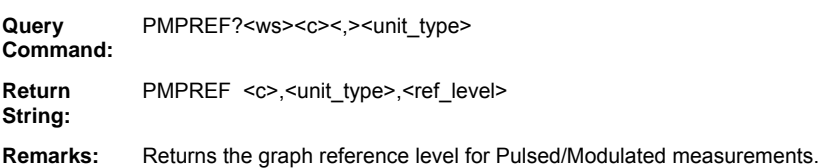

#### **PMPSCAL (Set Pulsed/Modulated Profile Scale)**

#### **PMPSCAL? (Query Pulsed/Modulated Profile Scale)**

**Set Command:**  PMPSCAL<ws><c><,><unit\_type><,><scale\_value>[<suffix\_mult>][<suffix\_unit>]

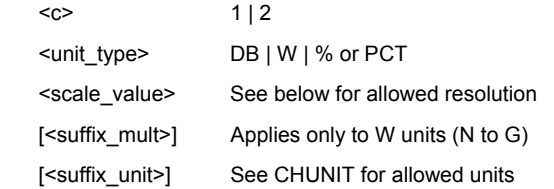

The <scale\_value> parameter varies depending upon the units selected:

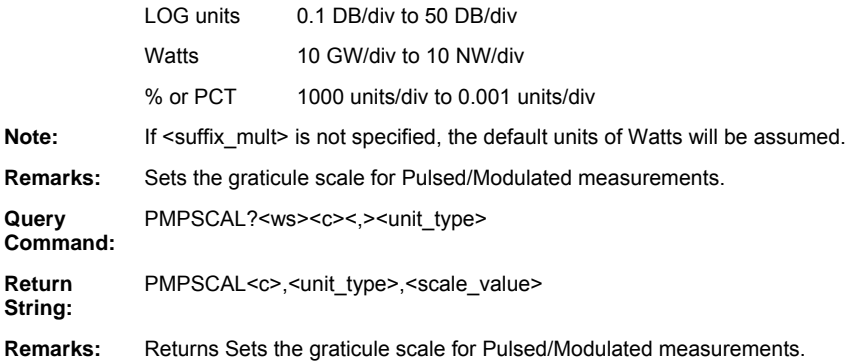

## **Min/Max**

ML243xA command supported

#### **CWMMRST (Reset Min and Max Tracking)**

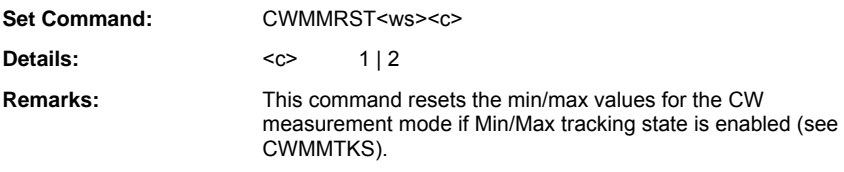

ML243xA command supported

#### **CWMMTKS (Set Min and Max Values Tracking State)**

## **CWMMTKS? (Query Min and Max Values Tracking State)**

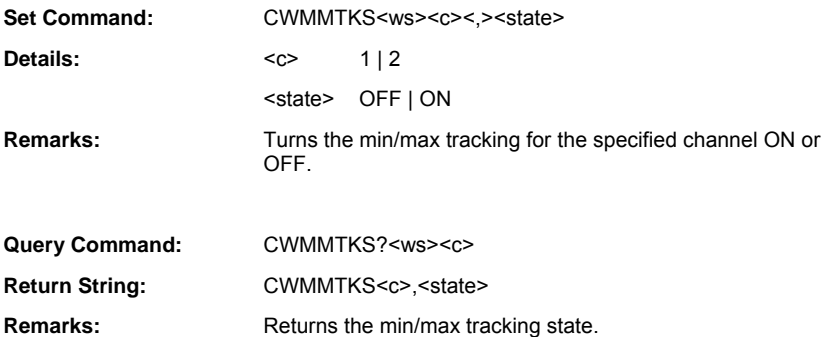

## **Profile Display**

## **PMPDREP (Set Pulsed/Modulated Profile Data Representation Type)**

## **PMPDREP? (Query Pulsed/Modulated Profile Data Representation Type)**

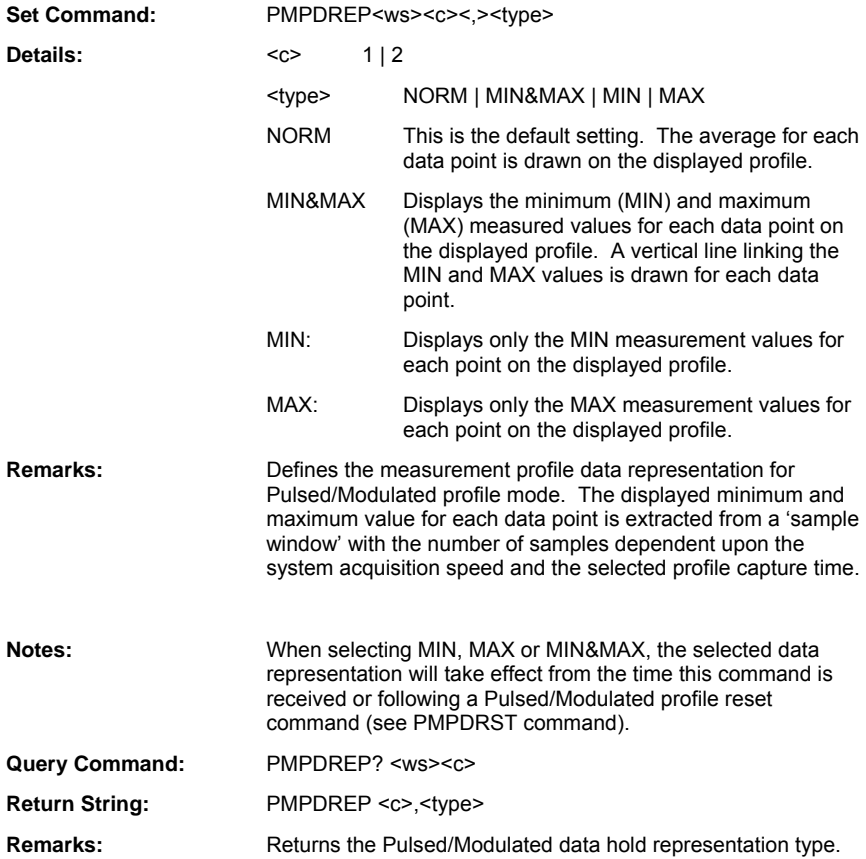

### **PMPTRK (Set Pulsed/Modulated Profile Min/Max Tracking Mode)**

#### **PMPTRK? (Query Pulsed/Modulated Profile Min/Max Tracking Mode)**

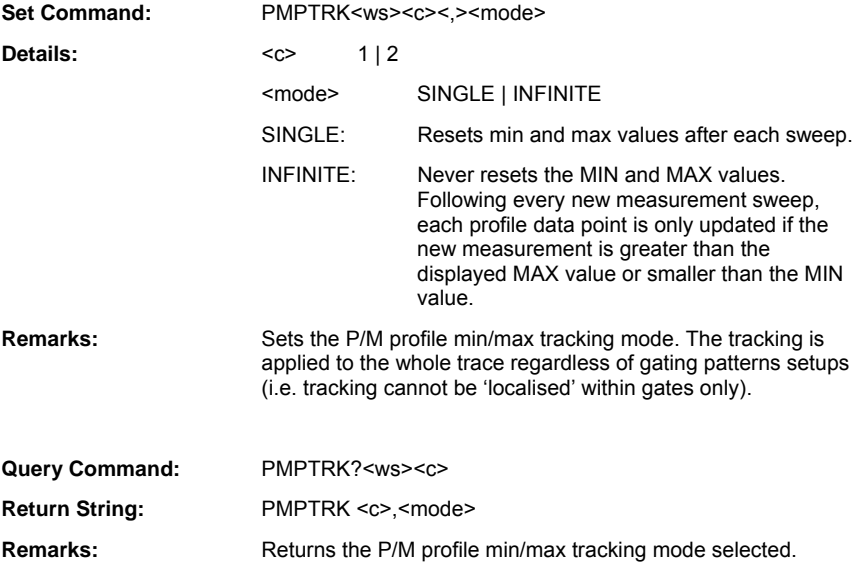

## **Meas Hold**

## **CHOLD (Set Display Channel Measurement Hold)**

## **CHOLD? (Query Display Channel Measurement Hold)**

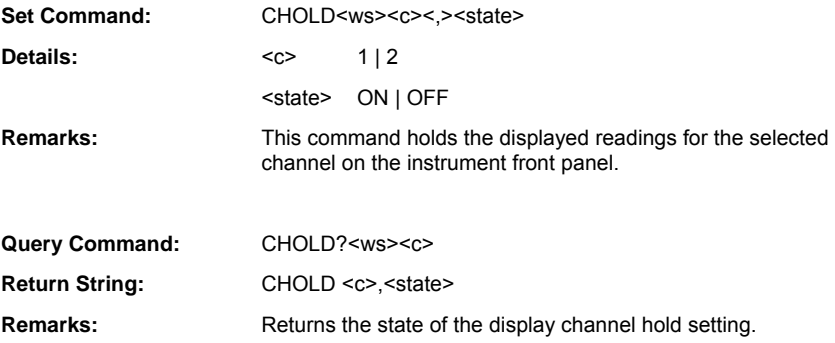

## **Peaking Indicator**

#### **CHPIRST (Reset Channel Readout Peaking Indicator)**

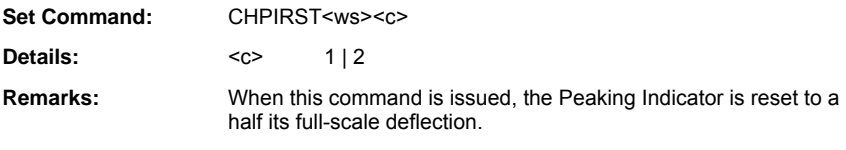

#### **CHPKS (Set Channel Readout Peak Indicator State)**

## **CHPKS? (Query Channel Readout Peak Indicator State)**

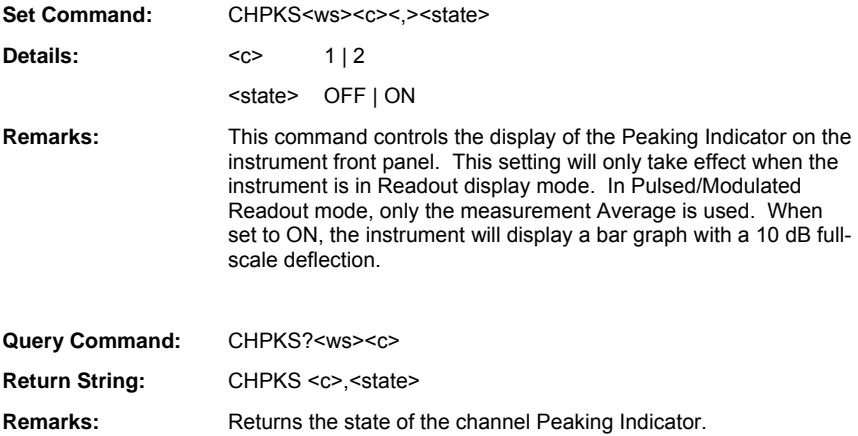

## **Post Processing**

## **PPACQRT (Restart Post Processing Acquisition)**

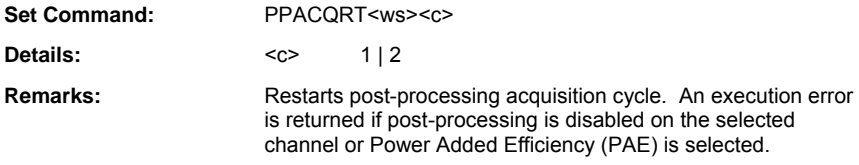

### **PPACQS (Set Post Processing Acquisition State)**

#### **PPACQS? (Query Post Processing Acquisition State)**

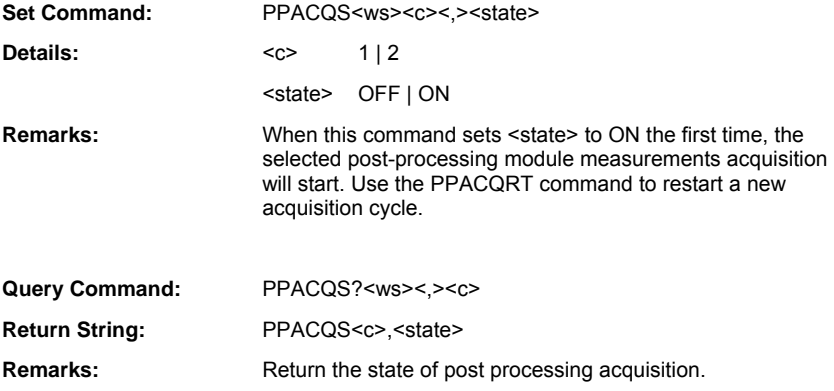

## **PPFUNC (Set Post-processing Function Module )**

#### **PPFUNC? (Query Post-processing Function Module)**

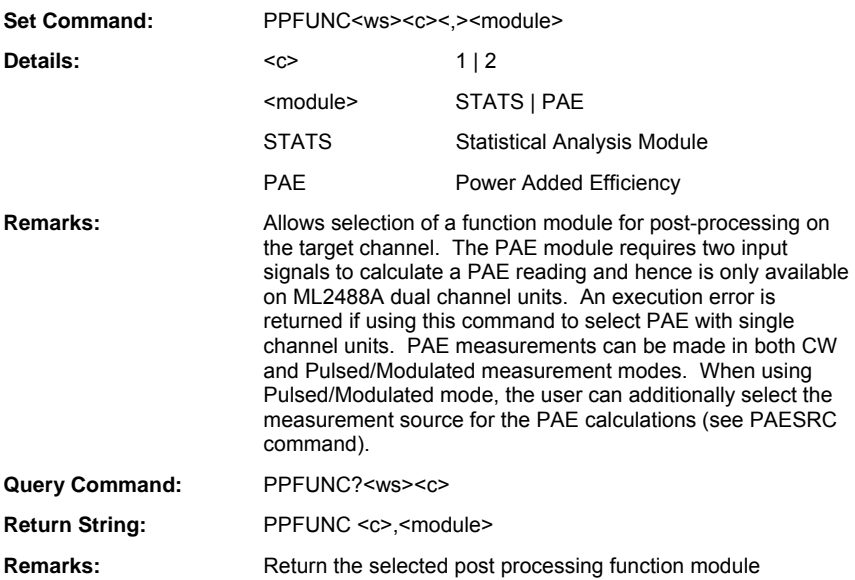

## **Statistical Processing**

## **TTFRO (Output Statistical Post-processing Function Readings)**

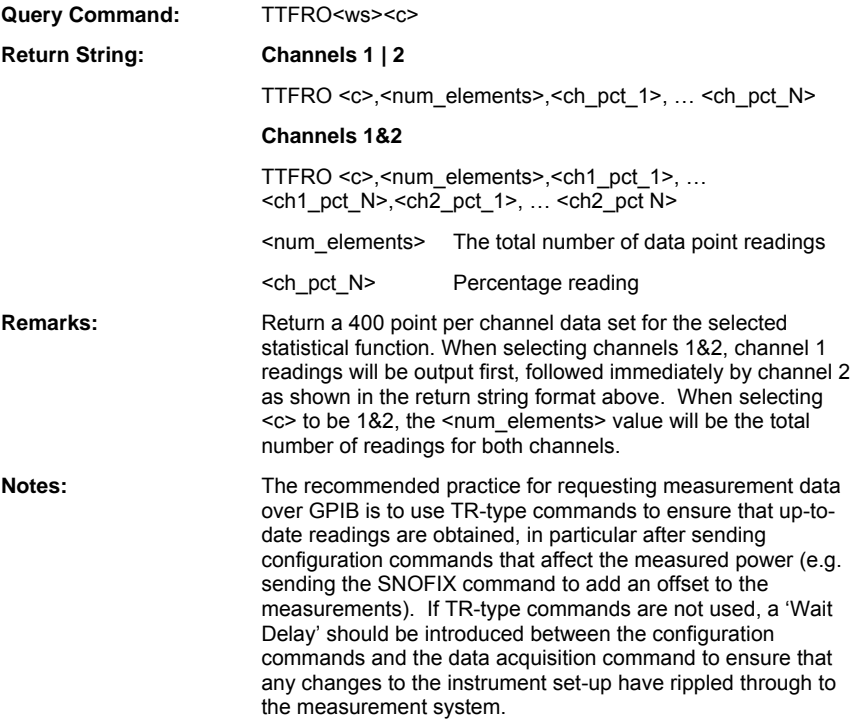

## **TTFUNC (Set Statistical Post-processing Function Type)**

#### **TTFUNC? (Query Statistical Post-processing Function Type)**

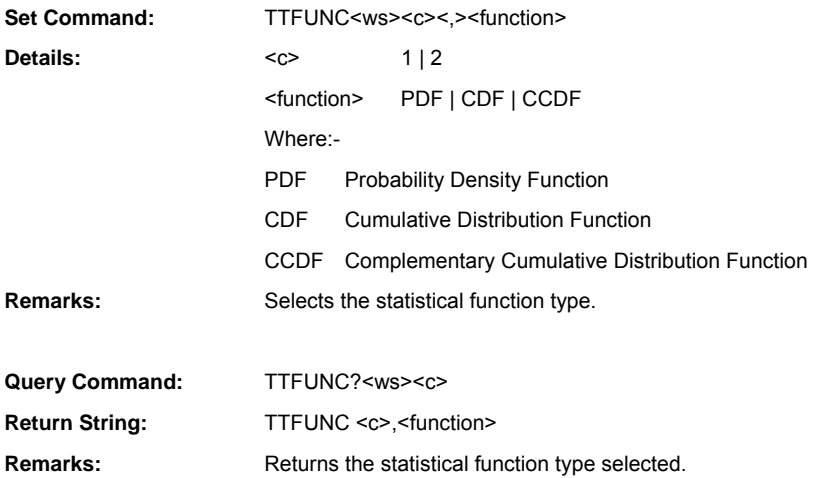

#### **TTMKPOS (Set Statistical Post-processing Marker Position)**

#### **TTMKPOS? (Query Statistical Post-processing Marker Position)**

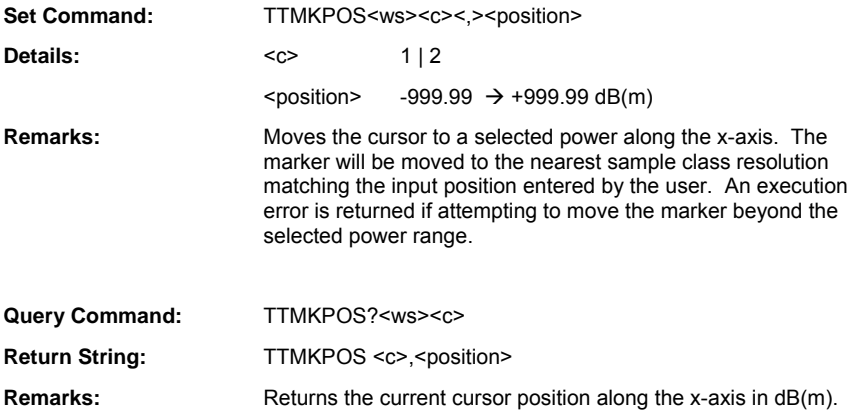

## **TTMKRO (Output Marker reading)**

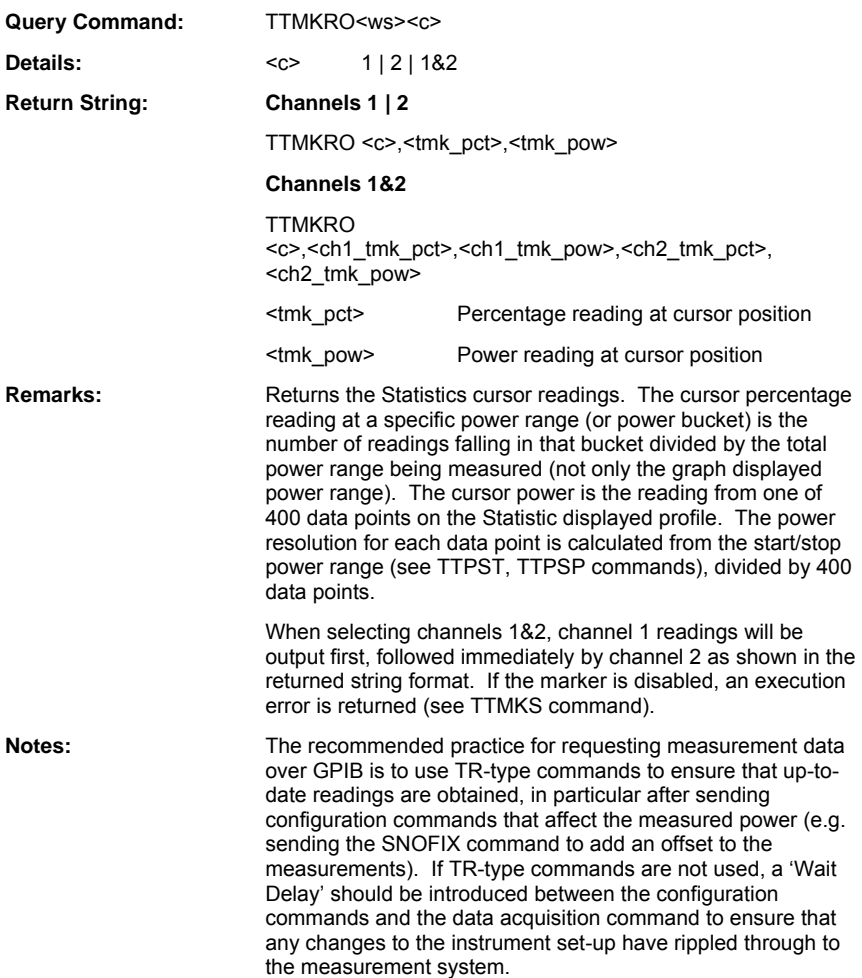

### **TTMKS (Set Statistical Post-processing Marker State)**

#### **TTMKS? (Query Statistical Post-processing Marker Position)**

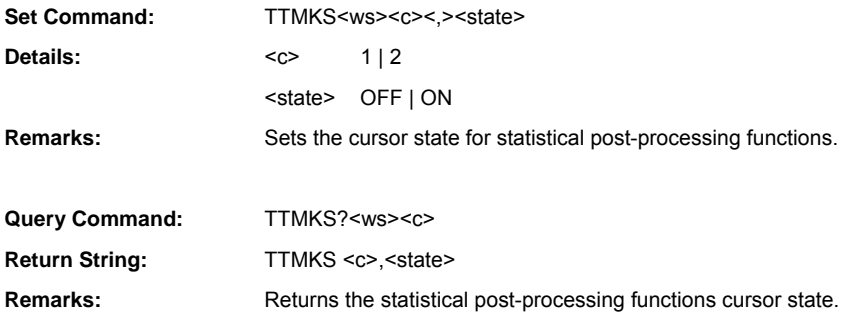

#### **TTPSP (Set Statistical Post-processing Display Stop Power)**

## **TTPSP? (Query Statistical Post-processing Display Stop Power)**

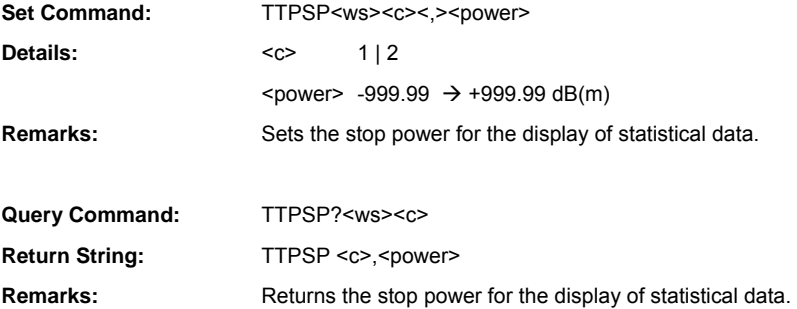

#### **TTPST (Set Statistical Post-processing Display Start Power)**

#### **TTPST? (Query Statistical Post-processing Display Start Power)**

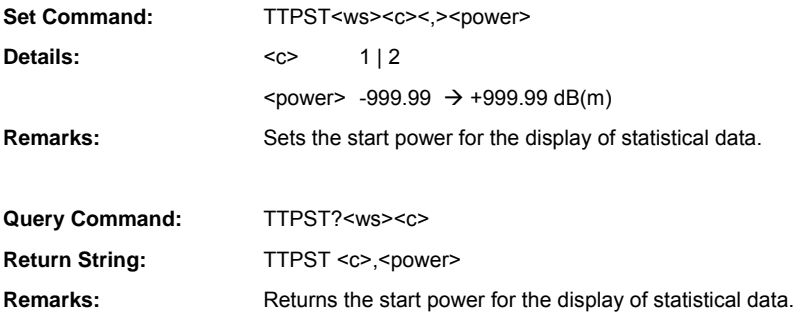

### **TTSRC (Set Statistical Post-processing Source Selection)**

#### **TTSRC? (Query Statistical Post-processing Source Selection)**

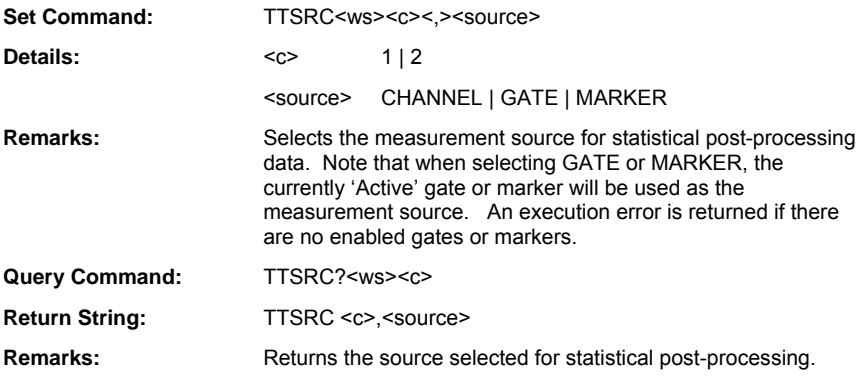

## **TTZIN (Statistical Post-processing Function Zoom In)**

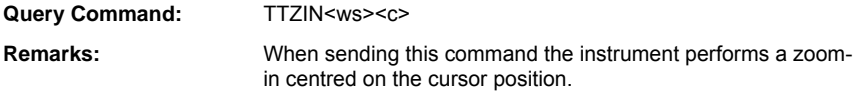

## **TTZOUT (Statistical Post-processing Function Zoom Out)**

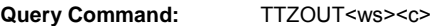

**Remarks:** When sending this command the instrument performs a zoomout centred on the cursor position.

## **PAE Processing**

#### **PAEBI (Set PAE Bias Current Value)**

#### **PAEBI? (Query PAE Bias Current Value)**

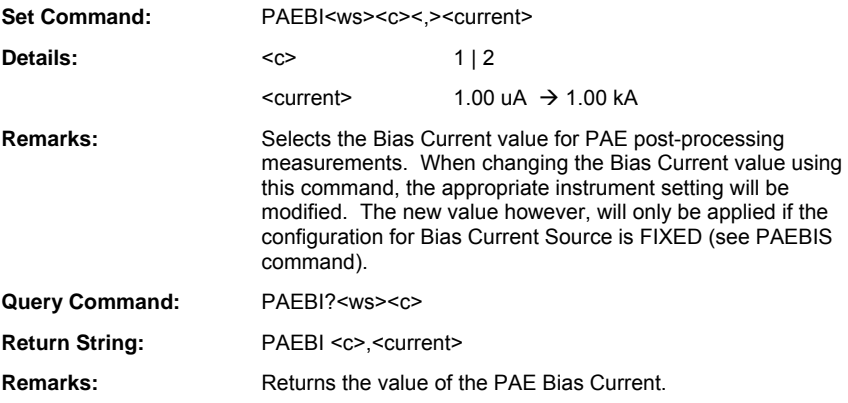

## **PAEBICF (Set PAE Bias Current Conversion Factor)**

#### **PAEBICF? (Query PAE Bias Current Conversion Factor)**

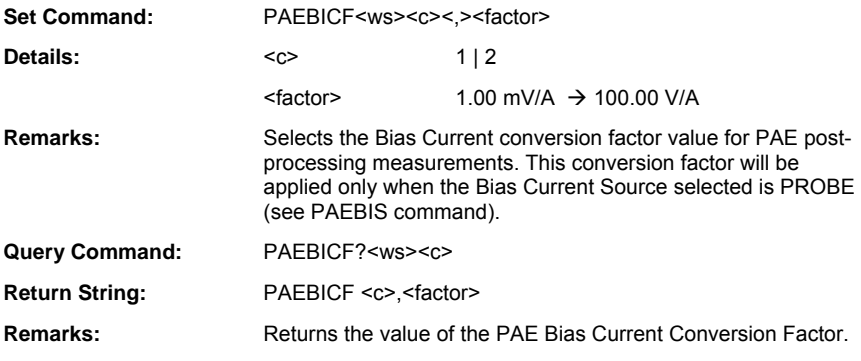

### **PAEBIS (Set PAE Bias Current Source)**

#### **PAEBIS? (Query PAE Bias Current Source)**

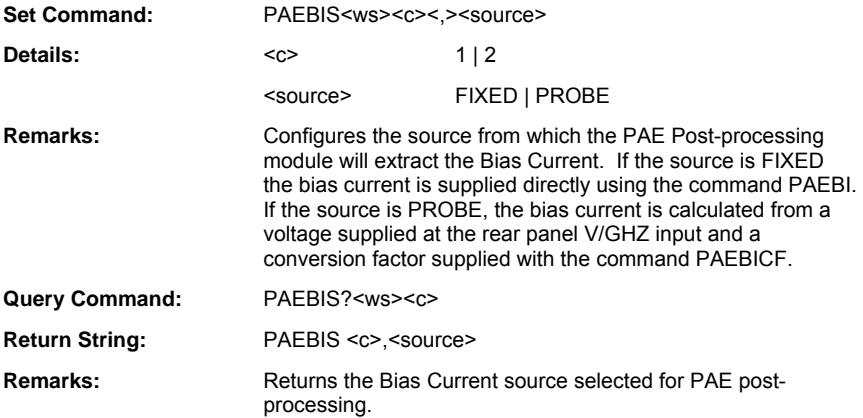

### **PAEBV (Set PAE Bias Voltage Value)**

#### **PAEBV? (Query PAE Bias Voltage Value)**

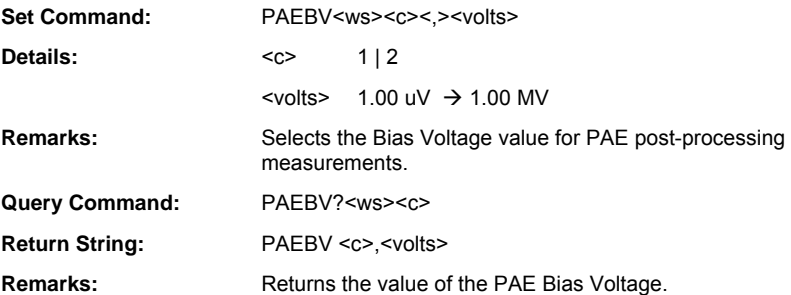

## **PAECFG(Set PAE Input Configuration)**

## **PAECFG? (Query PAE Input Configuration)**

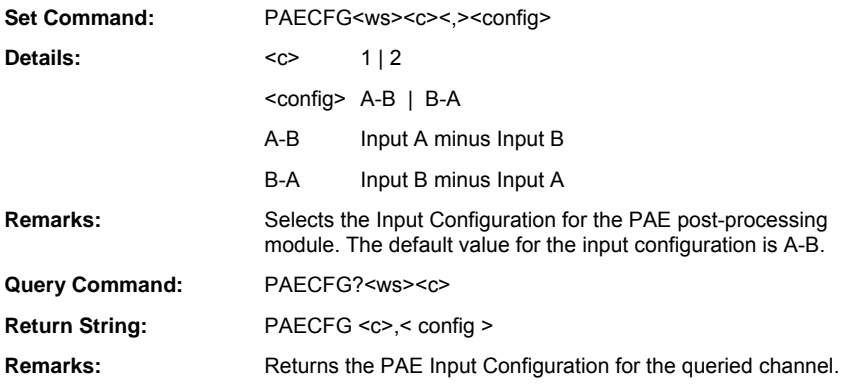

## **PAEO (Output PAE Reading)**

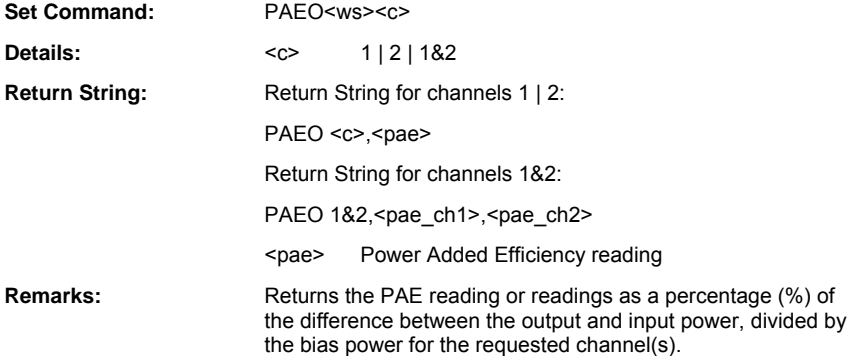
## **PAESRC (Set PAE Source Selection)**

#### **PAESRC? (Query PAE Source Selection)**

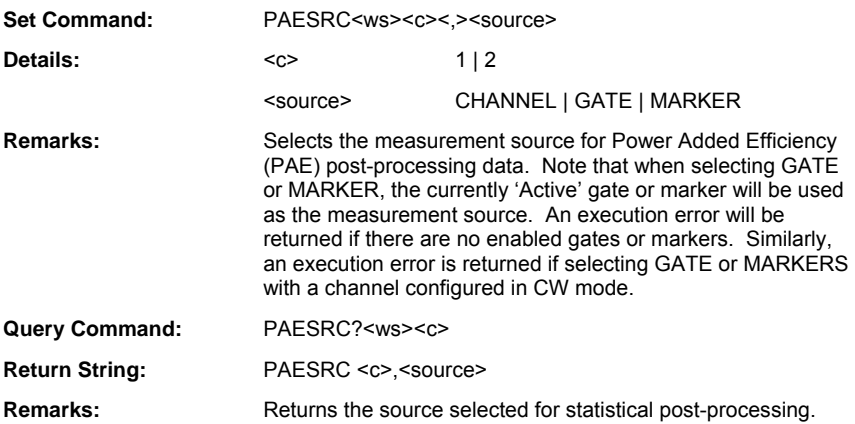

# **Chapter 6. Sensor Commands**

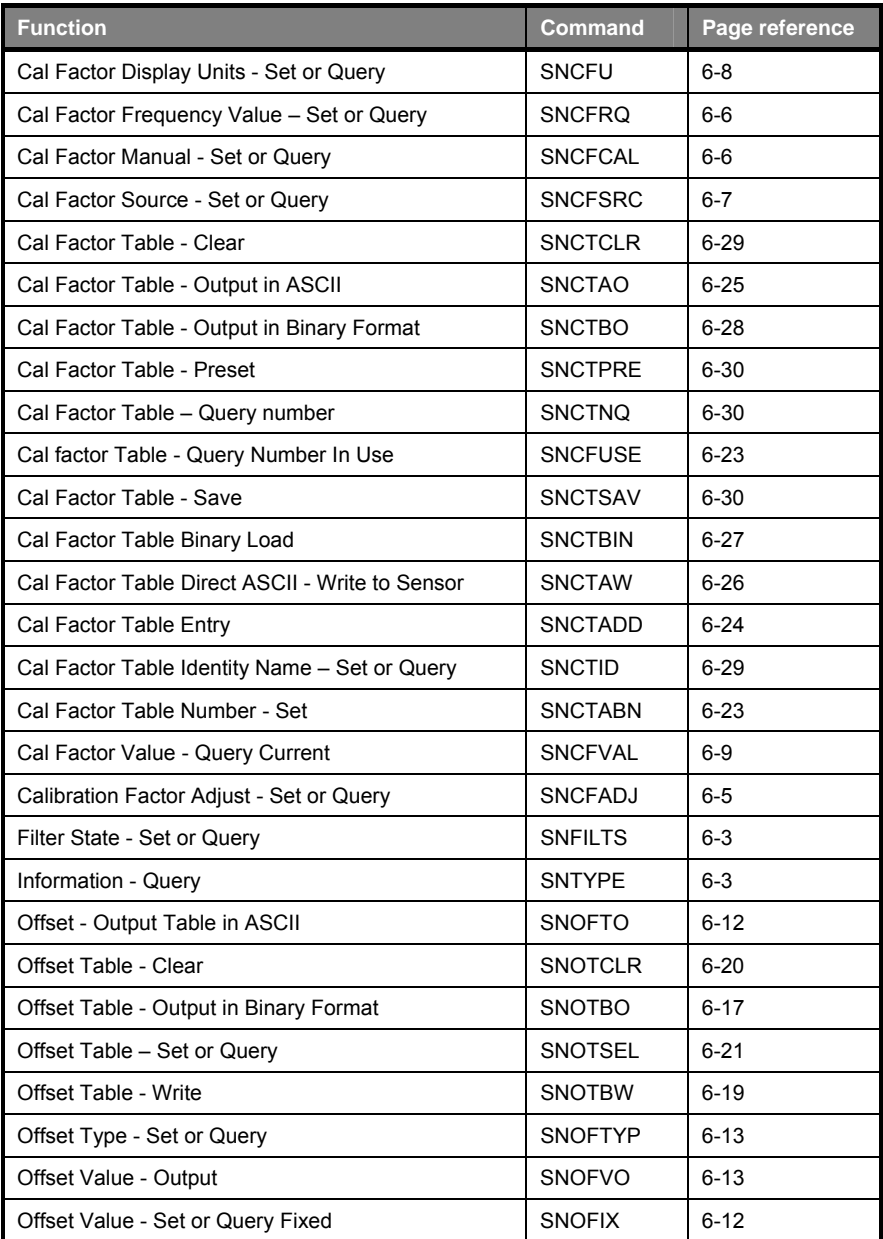

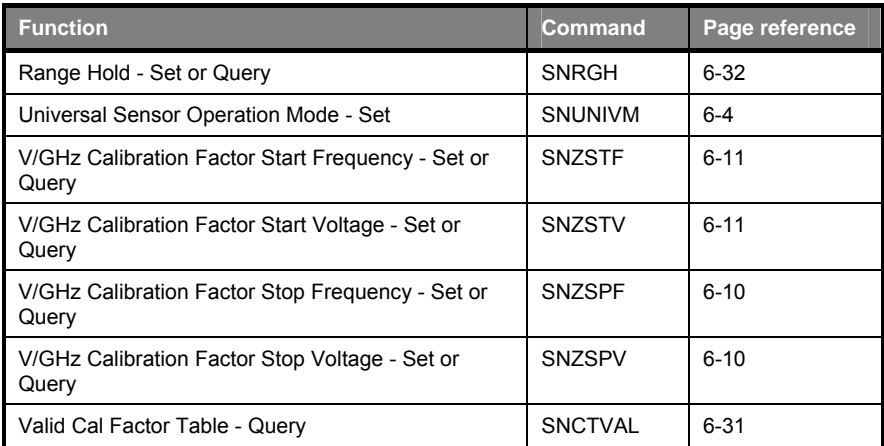

# **Set Up**

## **SNFILTS (Set Sensor Filter State)**

#### **SNFILTS? (Query Sensor Filter State)**

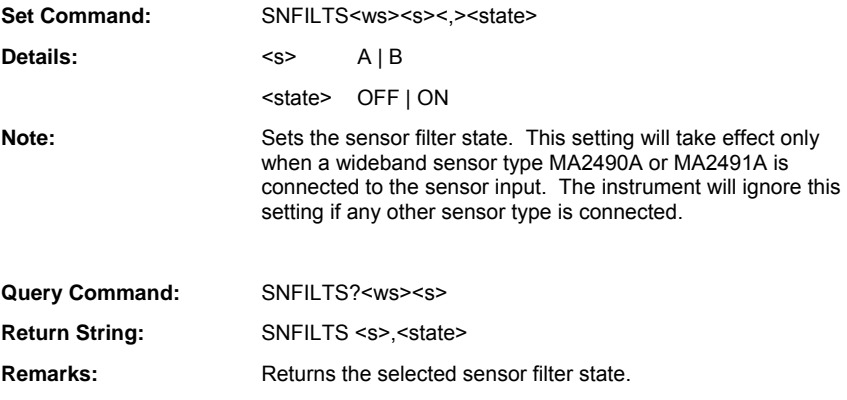

#### ML243xA command supported

#### **SNTYPE (Query Sensor Information)**

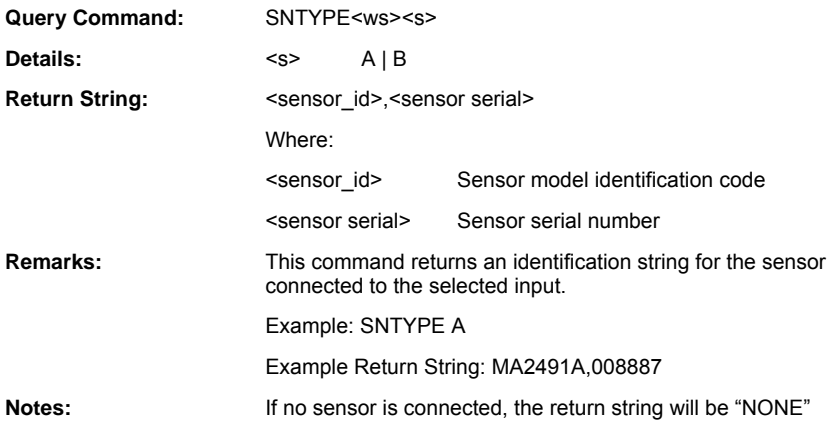

#### **SNUNIVM (Set Universal Sensor Operation Mode)**

#### **SNUNIVM? (Query Universal Sensor Operating Mode)**

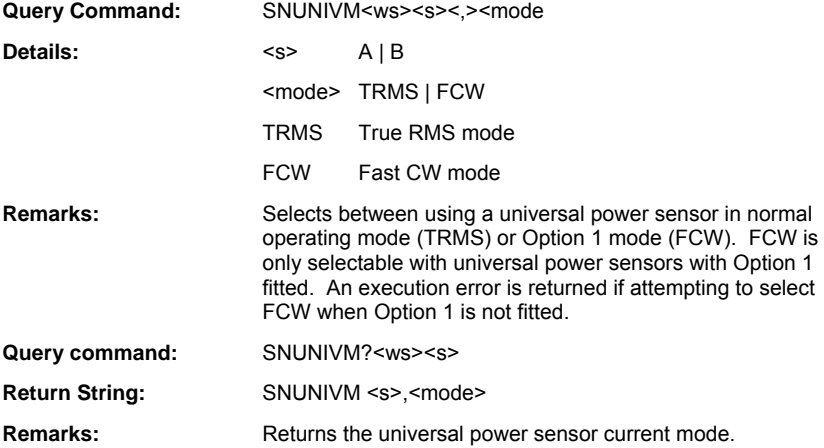

# **Cal Factor**

ML243xA command supported

## **SNCFADJ (Set Sensor Calibration Factor Adjust)**

## **SNCFADJ? (Query Sensor Calibration Factor Adjust)**

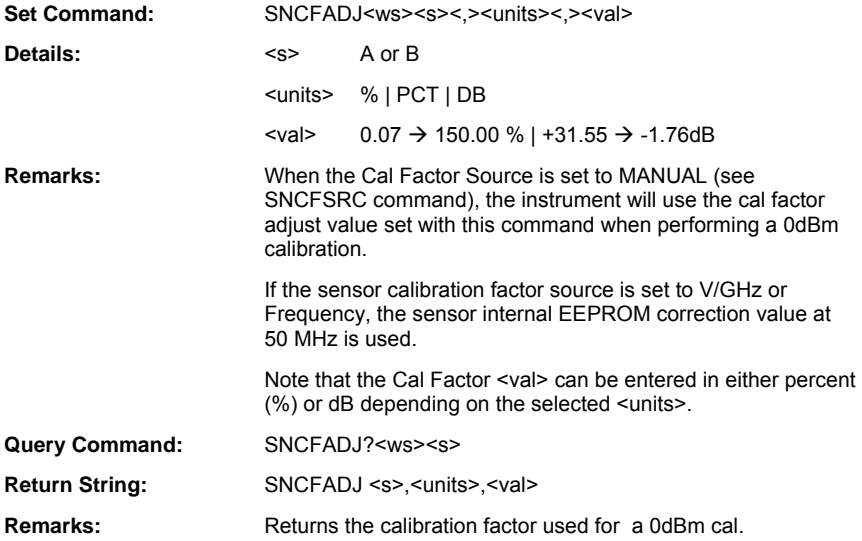

#### **SNCFCAL (Set Calibration Factor Manual)**

#### **SNCFCAL? (Query Calibration Factor Manual)**

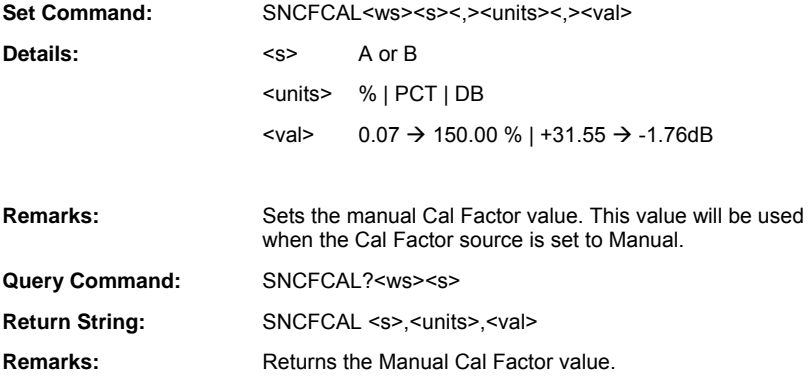

#### ML243xA command supported

#### **SNCFRQ (Set Calibration Factor Frequency Value)**

#### **SNCFRQ? (Query Calibration Factor Frequency Value)**

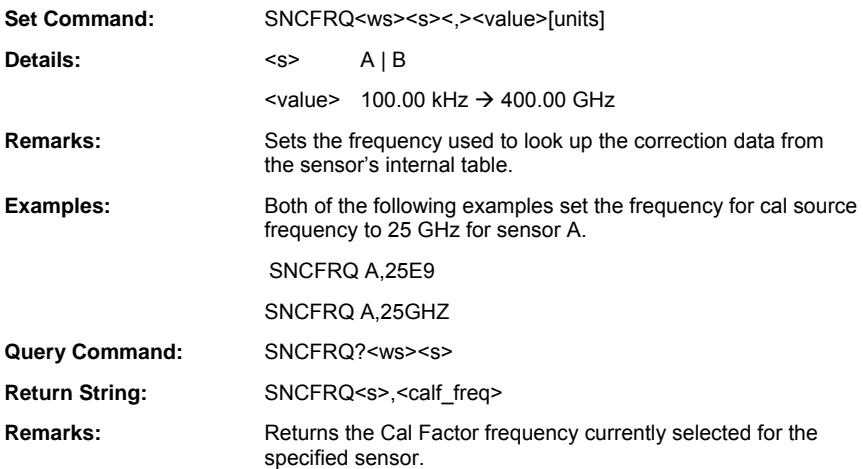

#### **SNCFSRC (Set Sensor Cal Factor Source)**

#### **SNCFSRC? (Query Sensor Cal Factor Source)**

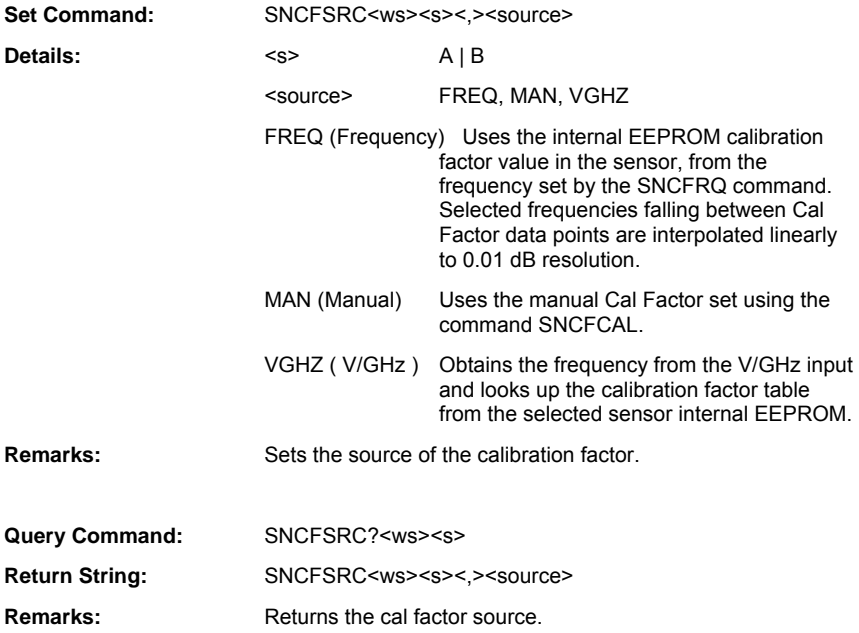

#### **SNCFU (Set Sensor Cal Factor Display Units)**

## **SNCFU? (Query Sensor Cal Factor Display Units)**

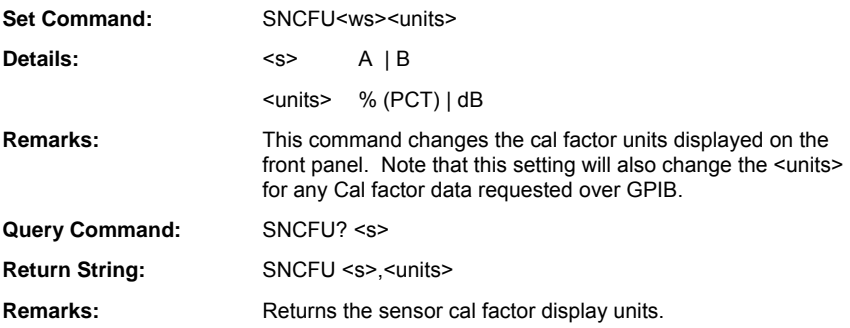

## **SNCFVAL (Query Current Cal Factor Value)**

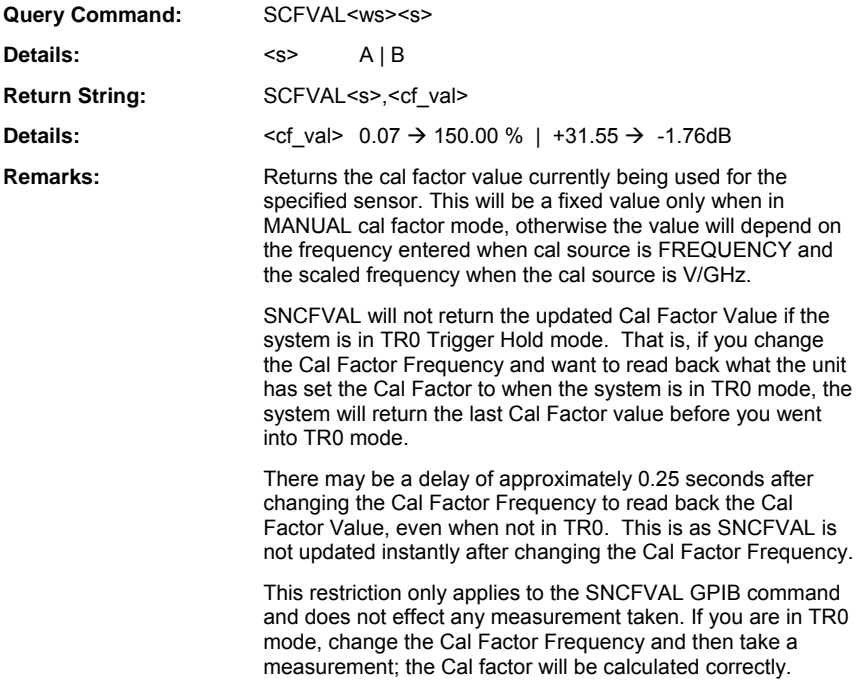

#### **SNZSPF (Set V/GHz Calibration Factor Stop Frequency)**

#### **SNZSPF? (Query V/GHz Calibration Factor Stop Frequency)**

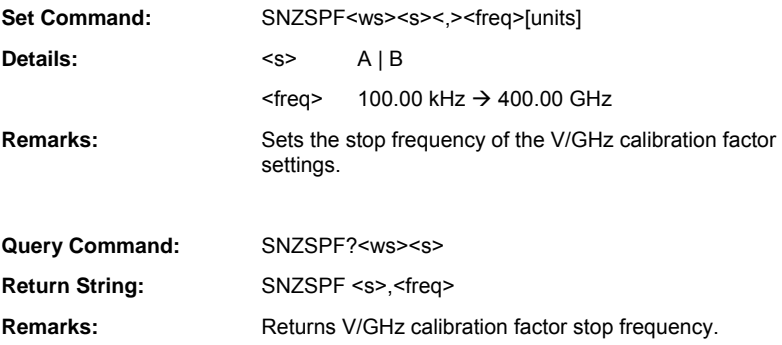

ML243xA command supported

#### **SNZSPV (Set V/GHz Calibration Factor Stop Voltage)**

#### **SNZSPV? (Query V/GHz Calibration Factor Stop Voltage)**

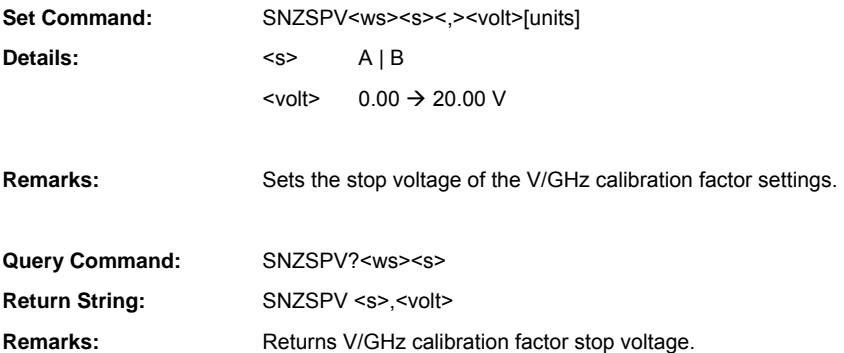

#### **SNZSTF (Set V/GHz Calibration Factor Start Frequency)**

#### **SNZSTF? (Query V/GHz Calibration Factor Start Frequency)**

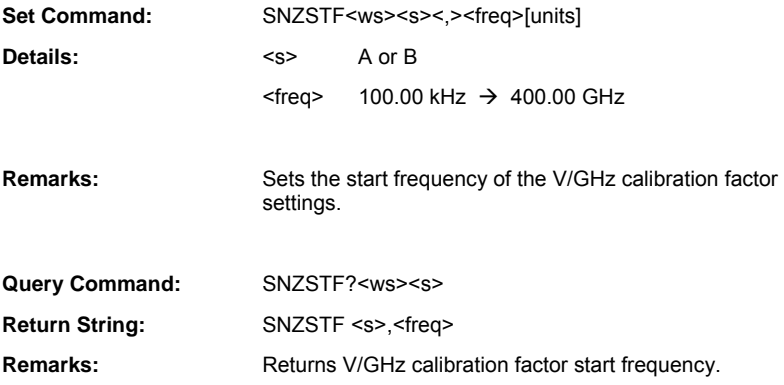

ML243xA command supported

#### **SNZSTV (Set V/GHz Calibration Factor Start Voltage)**

#### **SNZSTV? (Query V/GHz Calibration Factor Start Voltage)**

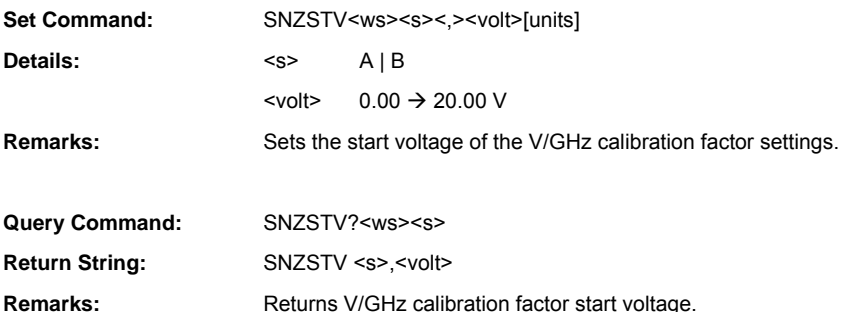

## **Offset**

ML243xA command supported

## **SNOFIX (Set Fixed Offset Value)**

#### **SNOFIX? (Query Fixed Offset Value)**

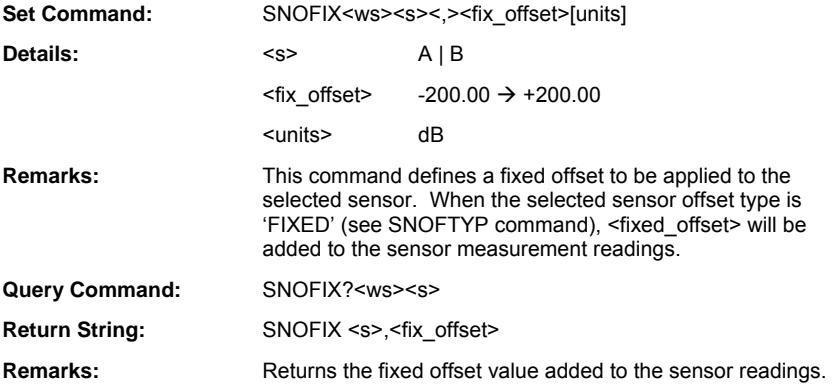

#### **SNOFTYP (Set Sensor Offset Type)**

## **SNOFTYP? (Query Sensor Offset Type)**

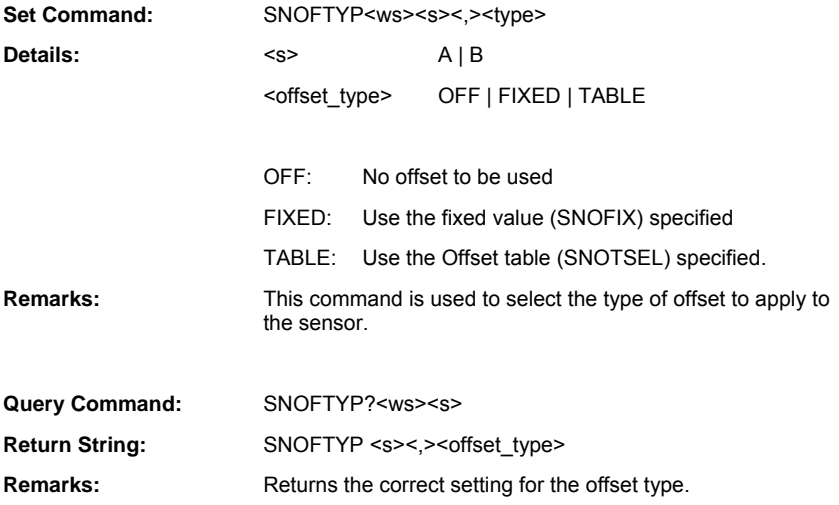

ML243xA command supported

#### **SNOFVO (Output Sensor Offset Value)**

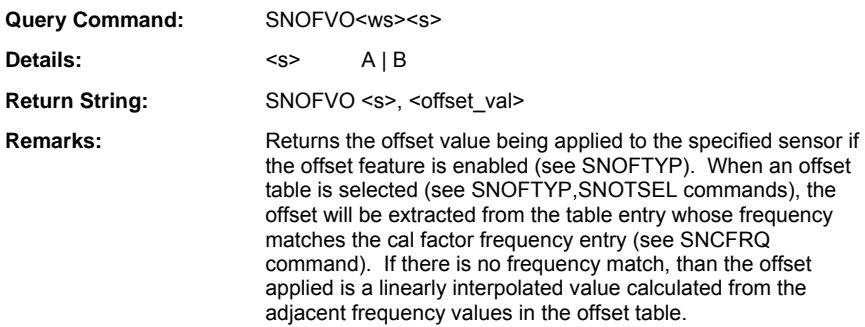

#### **SNOTAO (Output Sensor Offset Table in ASCII)**

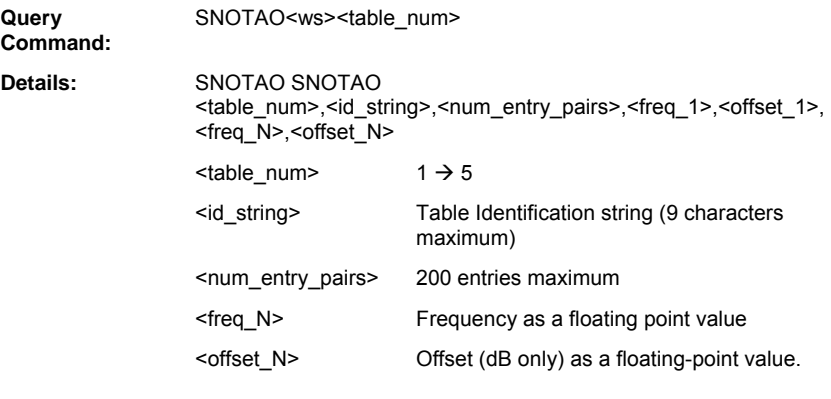

**Remarks:** Returns the selected offset <table\_num> data in ASCII format. If <table\_num> exceeds the maximum number of tables, or the selected table is not initialised, the Execution Error (EXE) bit in the Event Status Register (ESR) will be set.

#### **SNOTAW (Sensor Offset Table ASCII Write)**

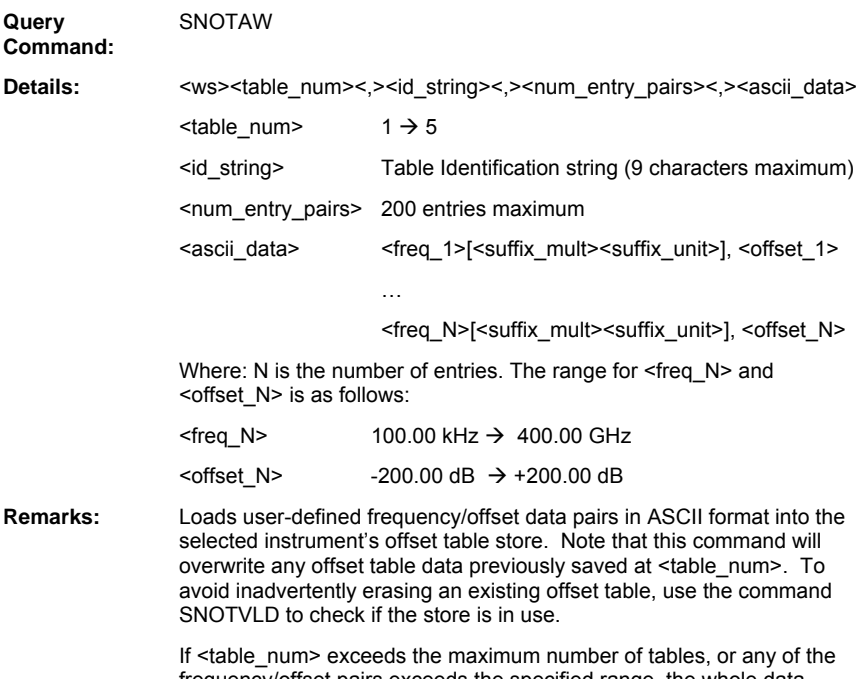

frequency/offset pairs exceeds the specified range, the whole data string will be rejected and the Execution Error (EXE) bit in the Event Status Register (ESR) will be set.

#### **SNOTADD (Add Offset Table Entry)**

**Query Command:**  SNOTADD<ws><table\_num><.><freq>[<suffix\_mult><suffix\_unit>]<.><offset>

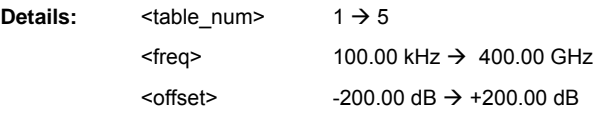

**Remarks:** This command adds a frequency/offset data pair to the selected offset table store number. Offset table data pairs are added until the maximum number of data entries is reached (200 maximum). Each valid entry is added to the appropriate index in the table in ascending frequency order (starting from the lowest index to the highest).

> The Execution Error (EXE) bit in the Event Status Register (ESR) will be set on the following conditions:

- The <table\_num> exceeds the maximum number of tables
- The frequency or offset value exceeds the specified range
- The table is full

## **SNOTBO (Output Offset Table in Binary Format)**

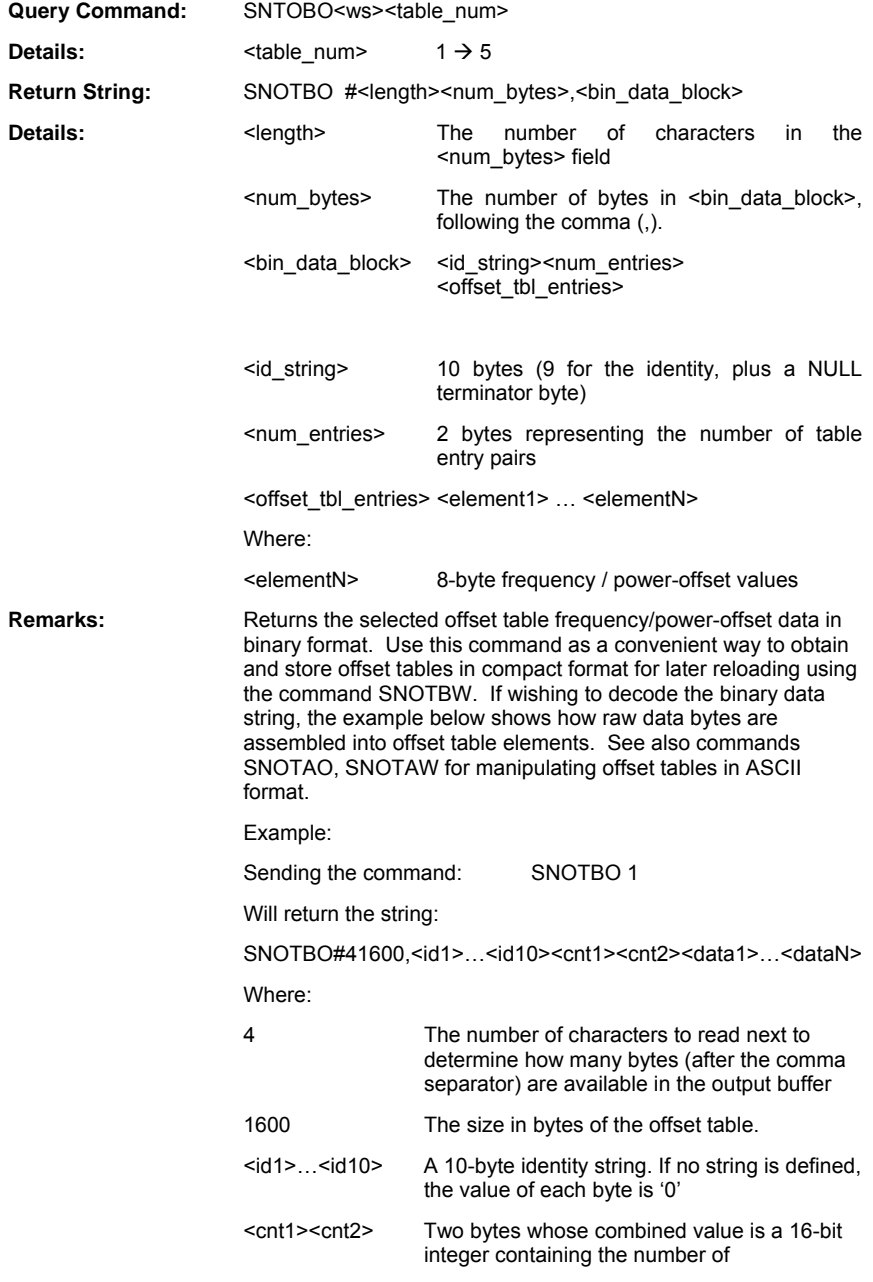

frequency/entry pairs that follow in the data fields.

 $\leq$ dataN $>$  is a single data byte, where N = 1600 in this example

Note that each <elementN> is made up of 8 data bytes, therefore 1600 bytes make up 200 consecutive elements ( with no comma separator ). The leftmost four bytes of <elemenN> represent the frequency value and the rightmost four bytes represent the offset value in dB for that frequency.

For example, the elements:

<data\_element1>…<data\_elementN>

Would consist of individual data bytes as follows:

<F1 F1 F1 F1 B1 B1 B1 B1>…<FN FN FN FN BN BN BN BN>

Where: 'FN' represents the frequency value as a 4-byte single precision floating point number, and 'BN' represents the offset value in dB as a 4-byte single precision floating point number.

#### **SNOTBW (Write Offset Table)**

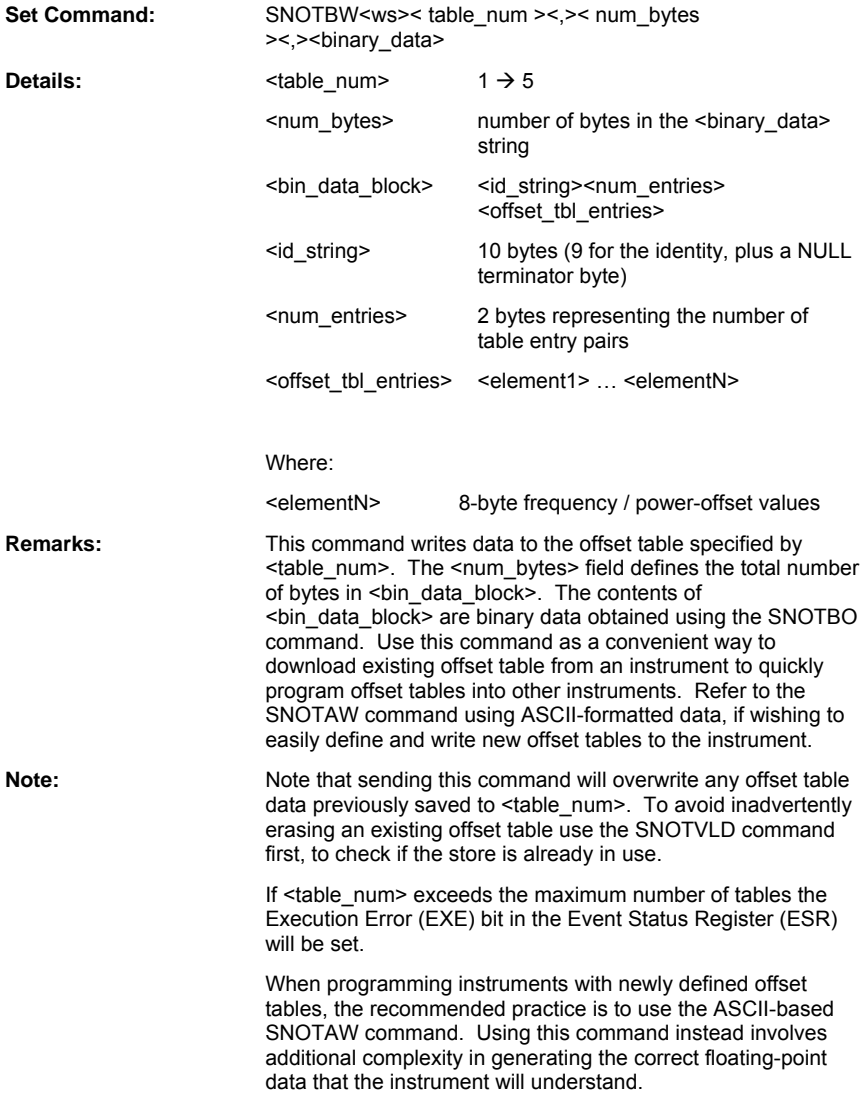

#### **SNOTCLR (Clear Offset Table)**

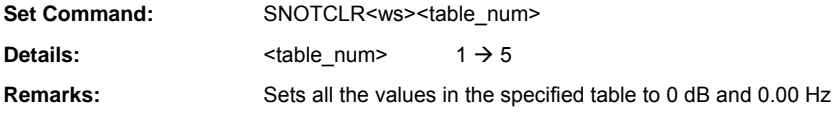

#### **SNOTID (Set Offset Table Identity Name)**

## **SNOTID? (Query Offset Table Identity Name)**

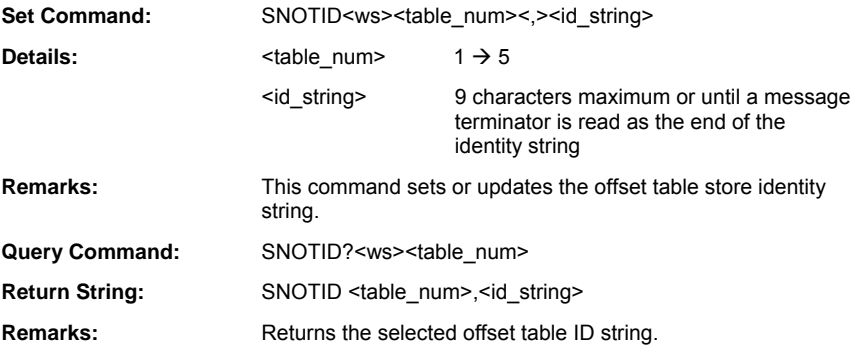

#### **SNOTSEL (Select Offset Table to Apply to Sensor)**

## **SNOTSEL? (Query Offset Table Applied to Sensor)**

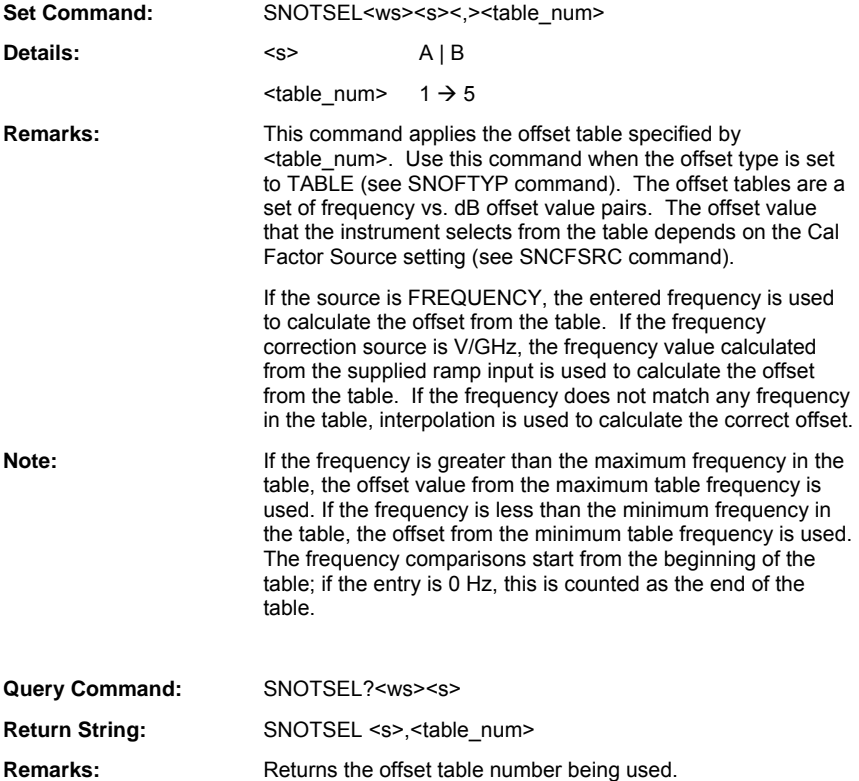

## **SNOTVLD (Query Valid Offset Table)**

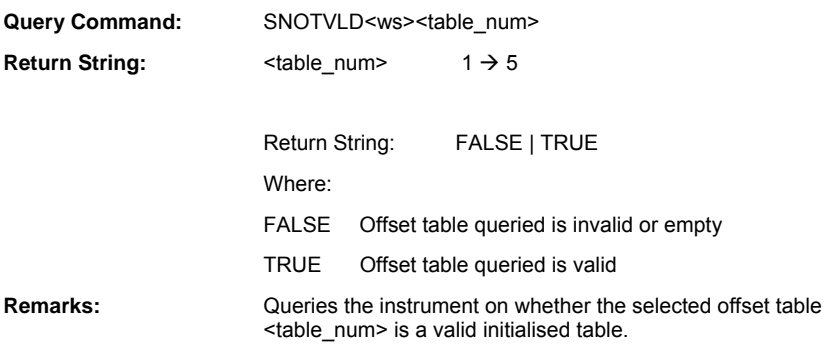

# **Edit CF Table**

ML243xA command supported

## **SNCFUSE (Query Cal factor Table Number In Use)**

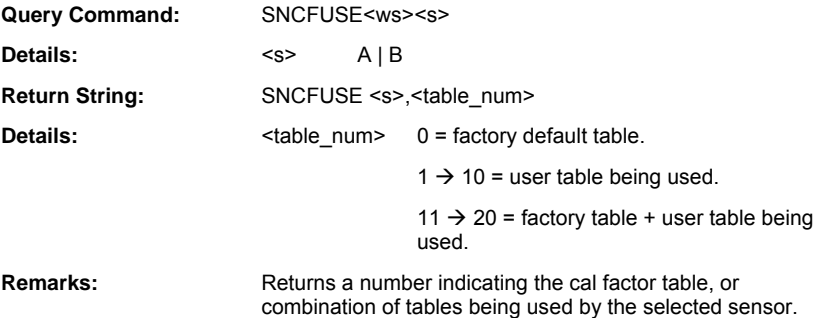

ML243xA command supported

#### **SNCTABN (Set Cal Factor Table Number)**

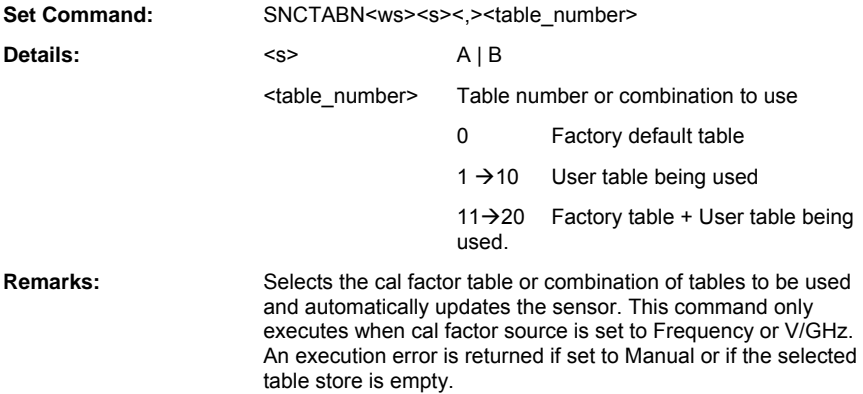

#### **SNCTADD (Set Cal Factor Table Entry)**

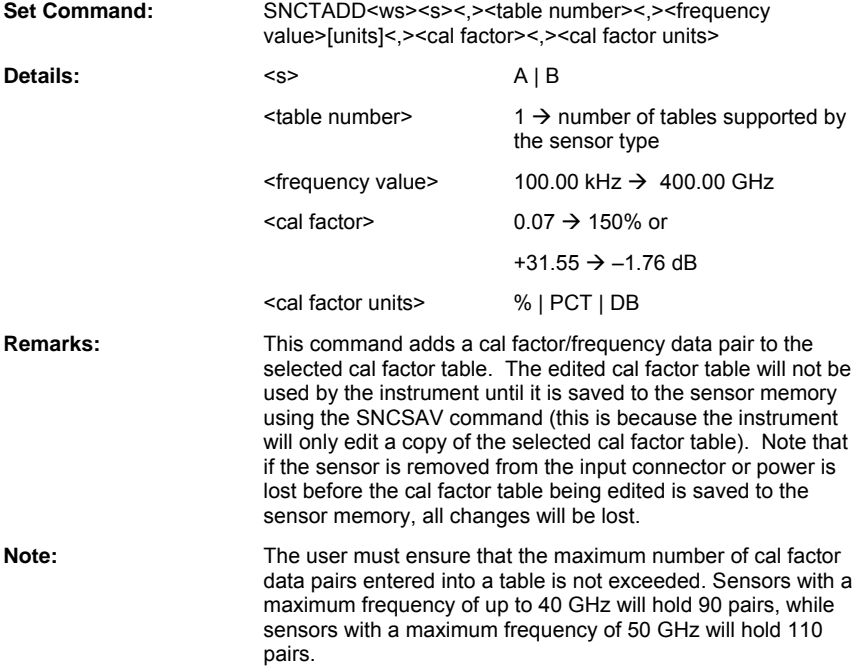

## **SNCTAO (Output Sensor Cal Factor Table in ASCII**

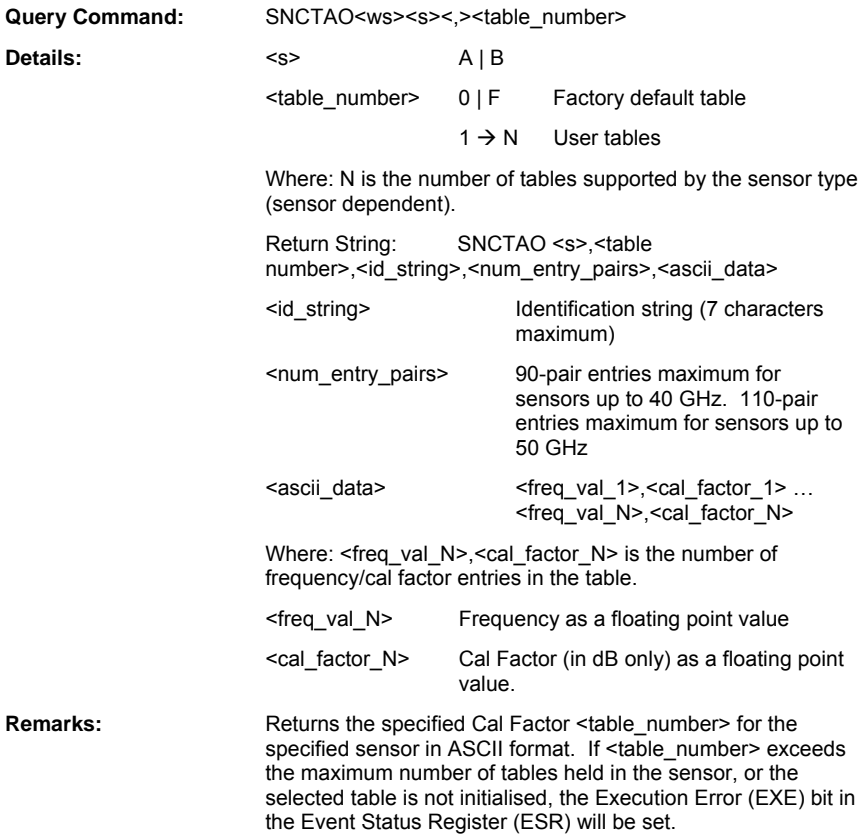

## **SNCTAW (Cal Factor Table Direct ASCII Write to Sensor)**

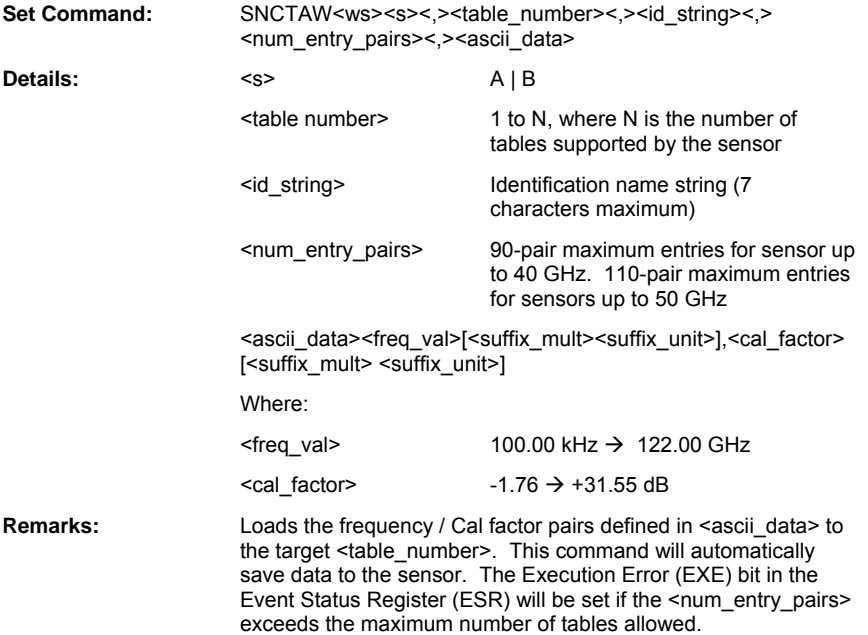

## **SNCTBIN (Cal Factor Table Binary Load)**

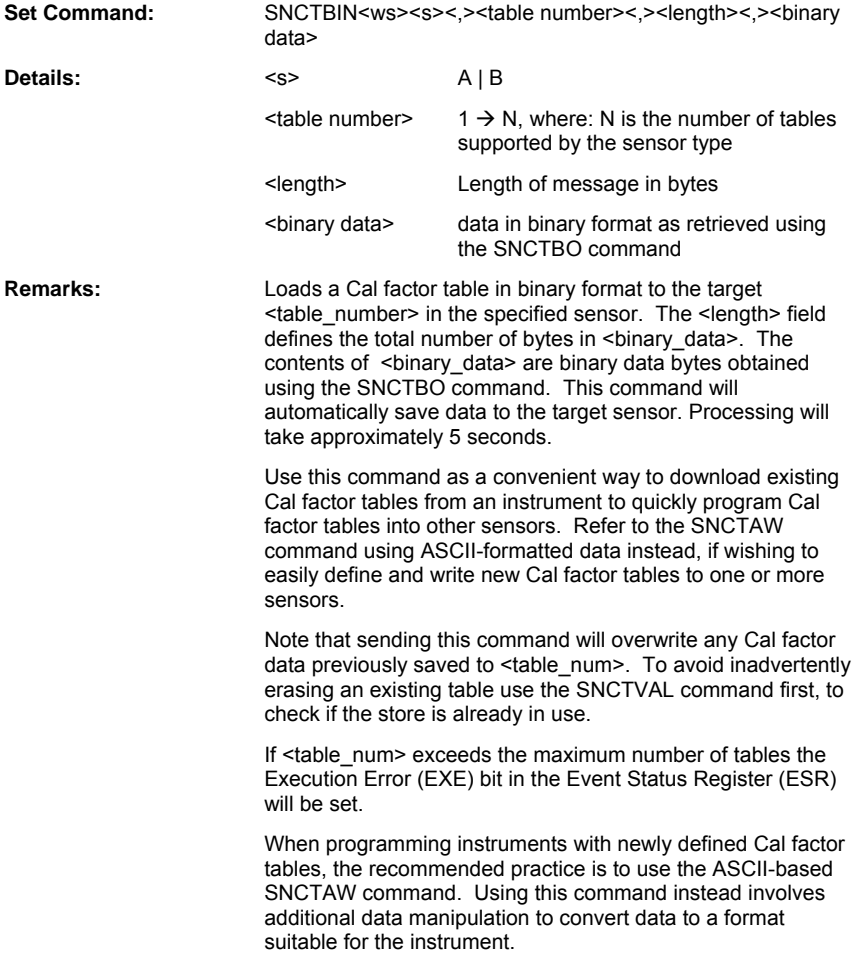

#### **SNCTBO (Output Cal Factor Table in Binary Format)**

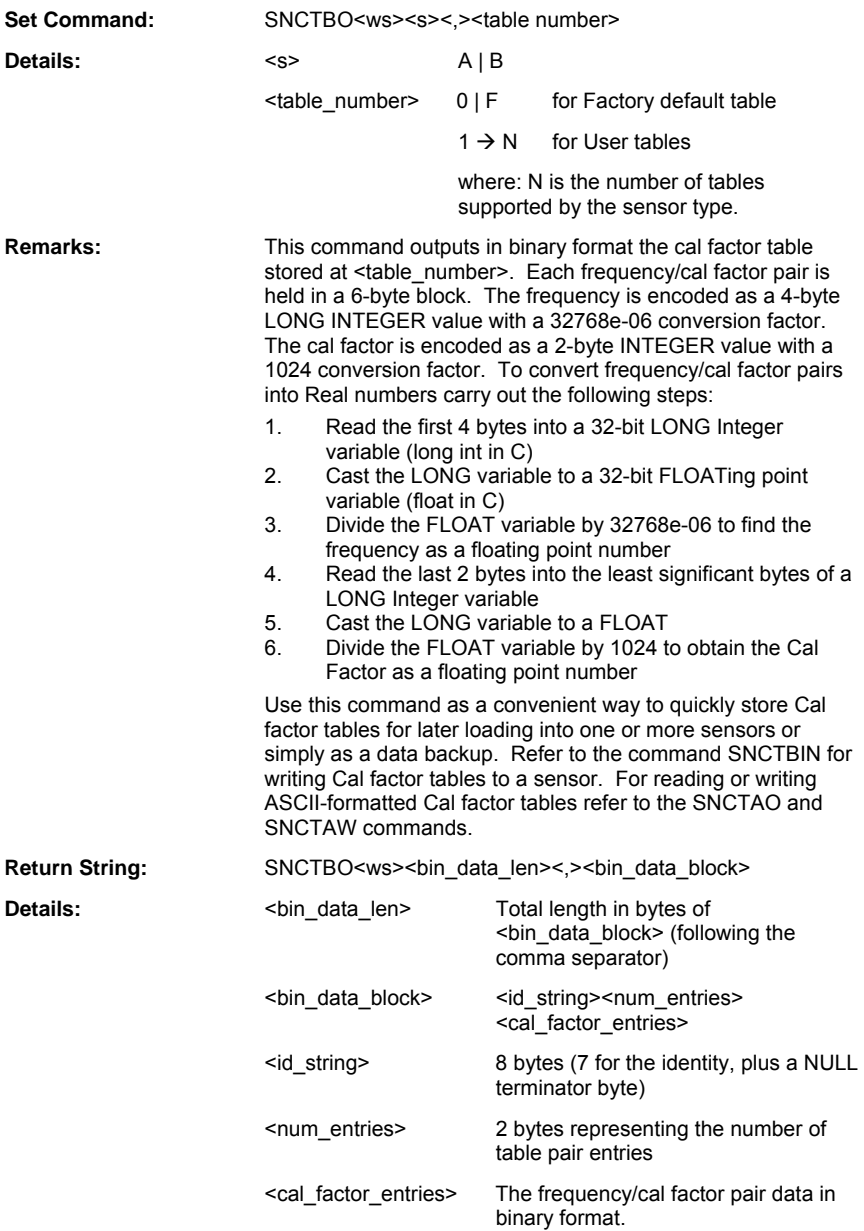

#### **SNCTCLR (Clear Cal Factor Table)**

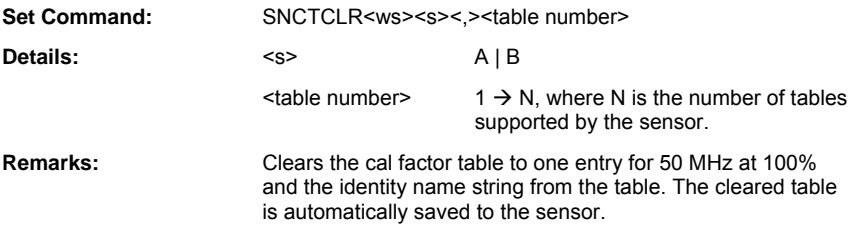

ML243xA command supported

#### **SNCTID (Update Cal Factor Table Identity Name)**

#### **SNCTID? (Query Cal Factor Table Identity Name)**

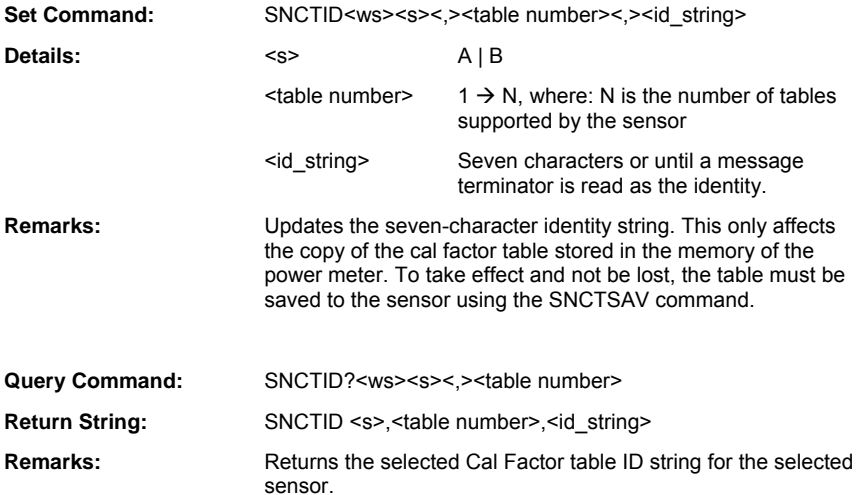

#### **SNCTNQ (Query Number of Cal Factor Tables in the Sensor)**

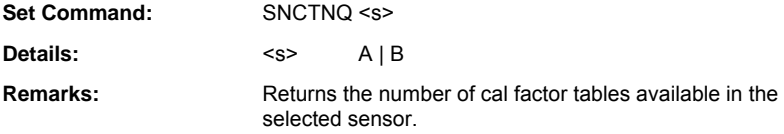

ML243xA command supported

#### **SNCTPRE (Preset Cal Factor Table)**

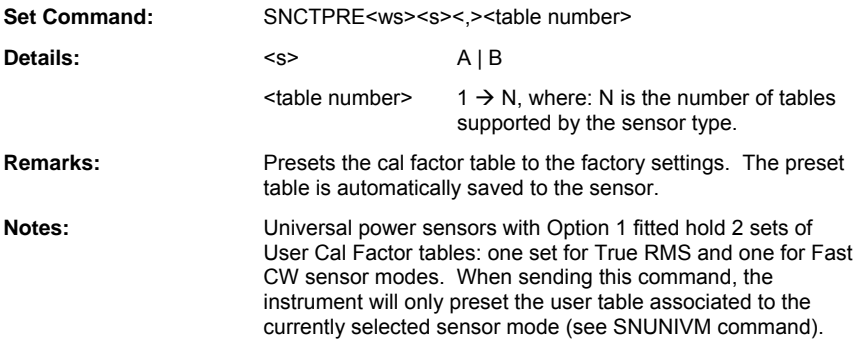

ML243xA command supported

#### **SNCTSAV (Cal Factor Table Save)**

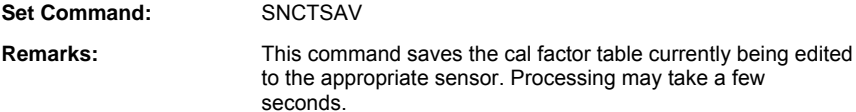

**Note: It is the user responsibility to issue a SNCTSAV command** when finished editing a cal factor table. The changes just made will NOT be automatically saved if selecting a new table for editing.

## **SNCTVAL (Query Valid Cal Factor Table)**

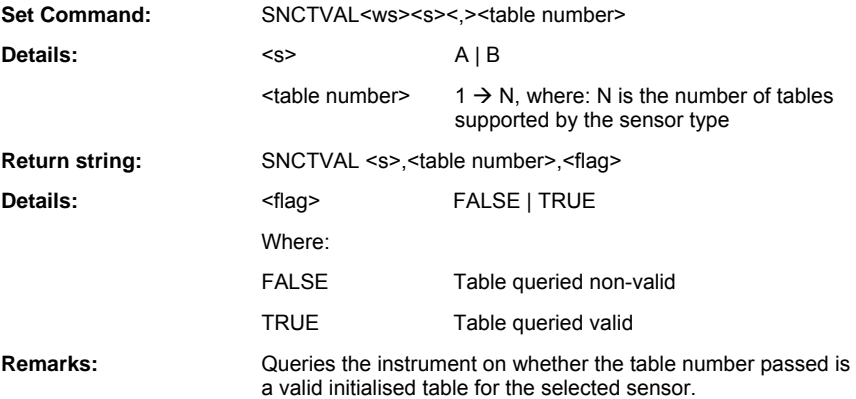

## **Range Hold**

ML243xA command supported

#### **SNRGH (Set Sensor Range Hold)**

#### **SNRGH? (Query Sensor Range Hold)**

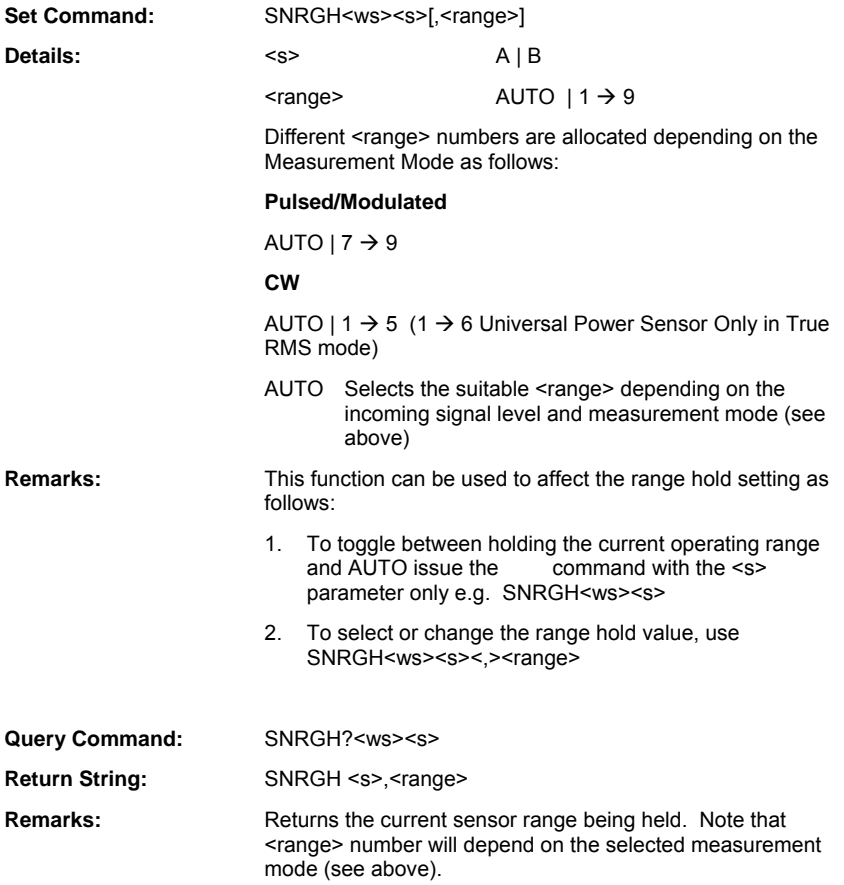

# **Chapter 7. Calibration and Zero Commands**

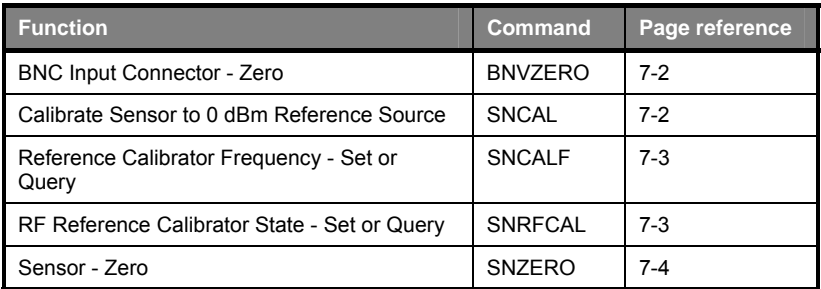

#### **BNVZERO (Zero the BNC Input Connector)**

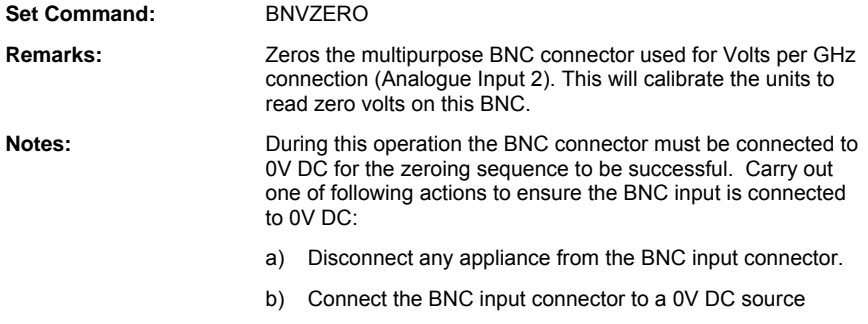

ML243xA command supported

#### **SNCAL (Calibrate Sensor to 0 dBm Reference Source)**

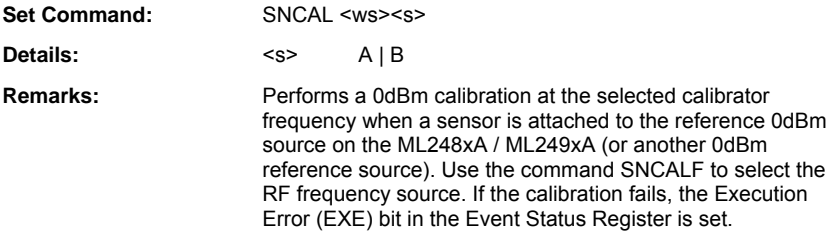
#### **SNCALF (Set Reference Calibrator Frequency)**

#### **SNCALF? (Query Reference Calibrator Frequency)**

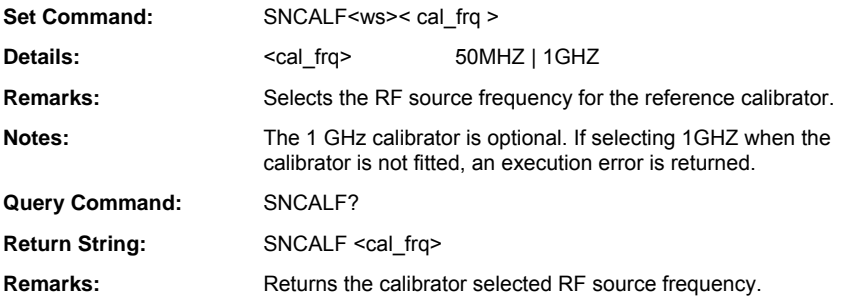

ML243xA command supported

## **SNRFCAL (Set RF Reference Calibrator State)**

## **SNRFCAL? (Query RF Reference Calibrator State)**

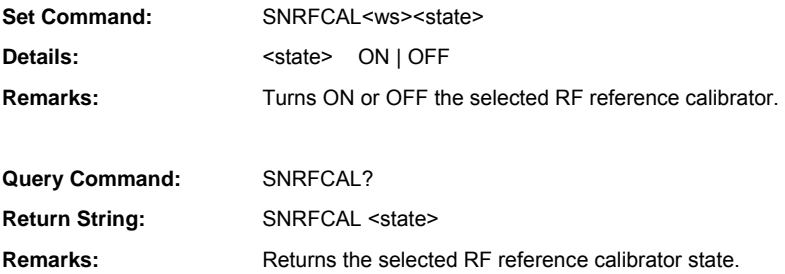

#### **SNZERO (Zero the Selected Sensor)**

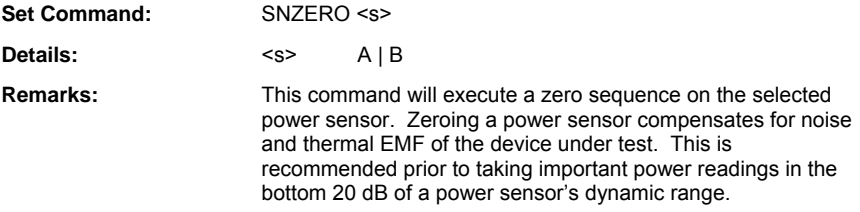

## **Chapter 8. System Commands**

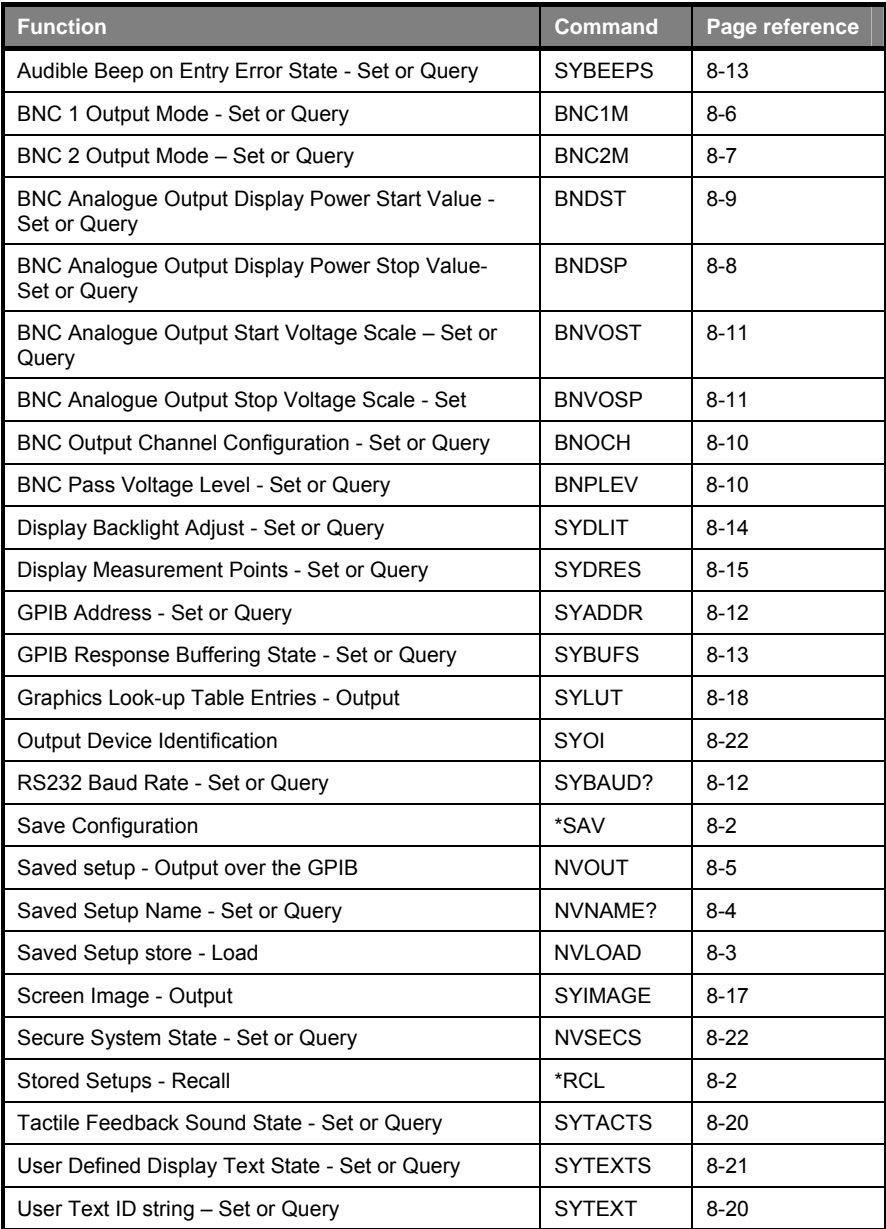

## **Save/Recall**

## **\*RCL (Recall Stored Setups)**

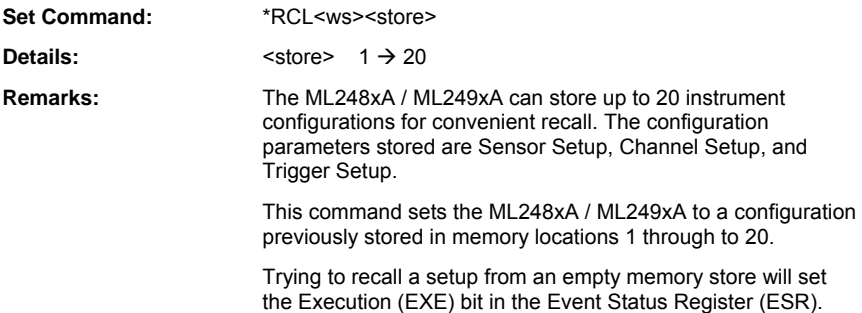

## **\*SAV (Save Configuration)**

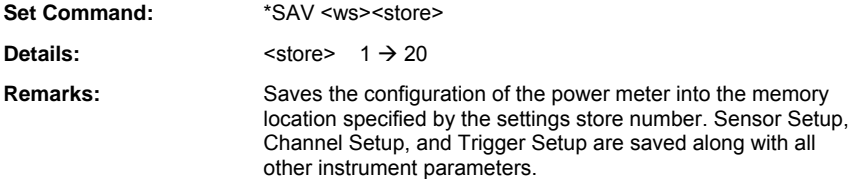

## **NVLOAD (Load Saved Setup store over the GPIB)**

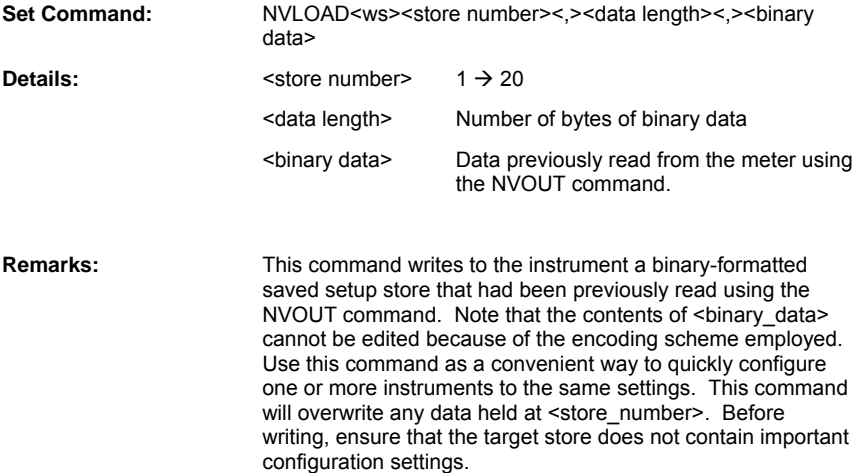

#### **NVNAME (Set Saved Setups Name)**

#### **NVNAME? (Query Saved Setup Name)**

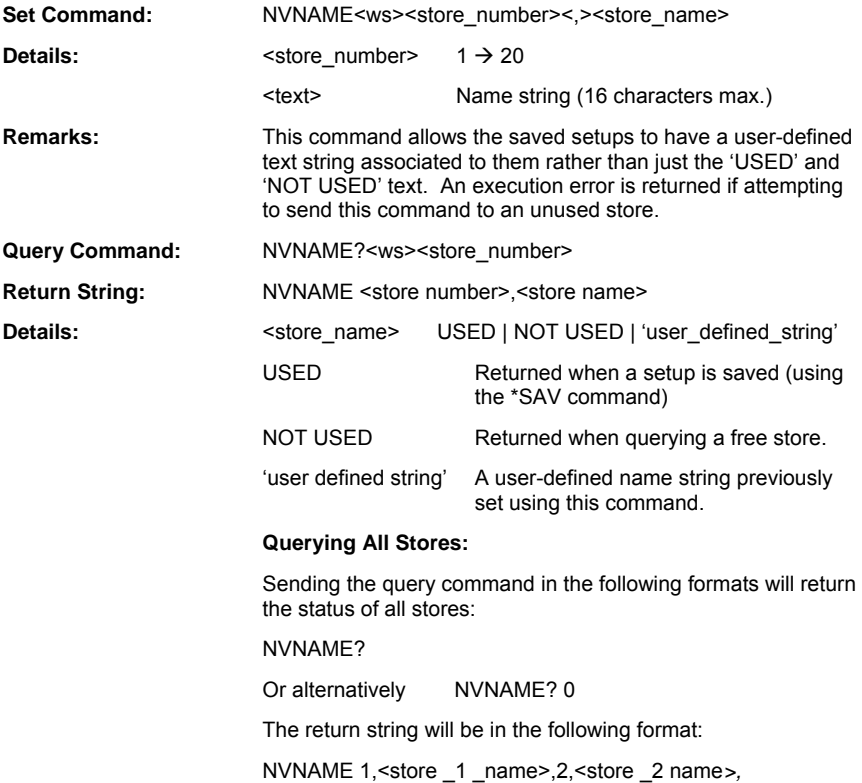

*… ,*20*,<*store\_20\_name>

## **NVOUT (Output the saved setup over the GPIB)**

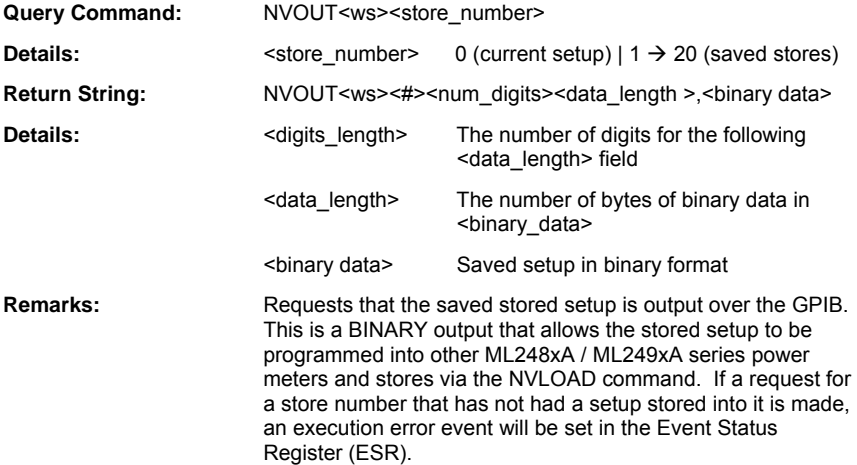

## **Config**

## **BNC1M (Set BNC 1 Output Mode Select)**

## **BNC1M? (Query BNC 1 Output Mode)**

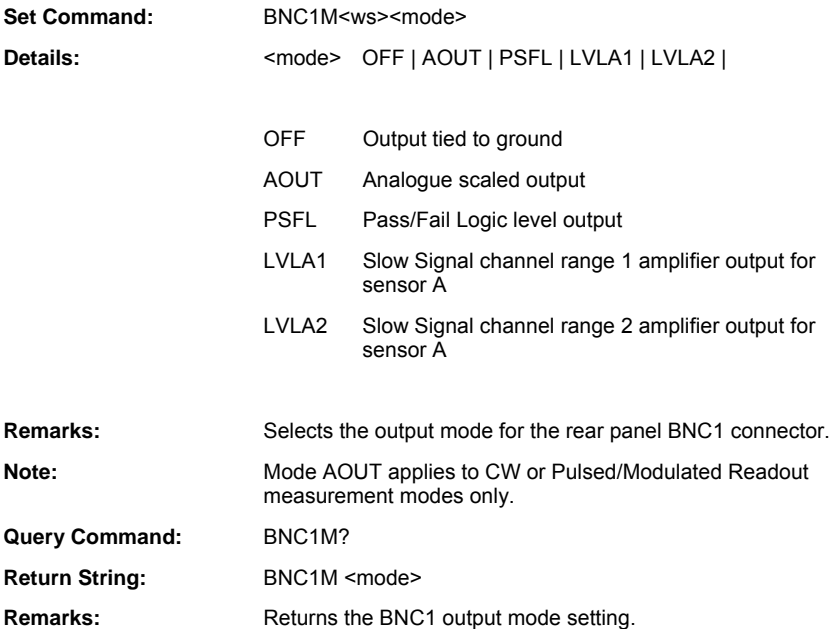

## **BNC2M (Set BNC 2 Output Mode Select)**

#### **BNC2M? (Query BNC 2 Output Mode)**

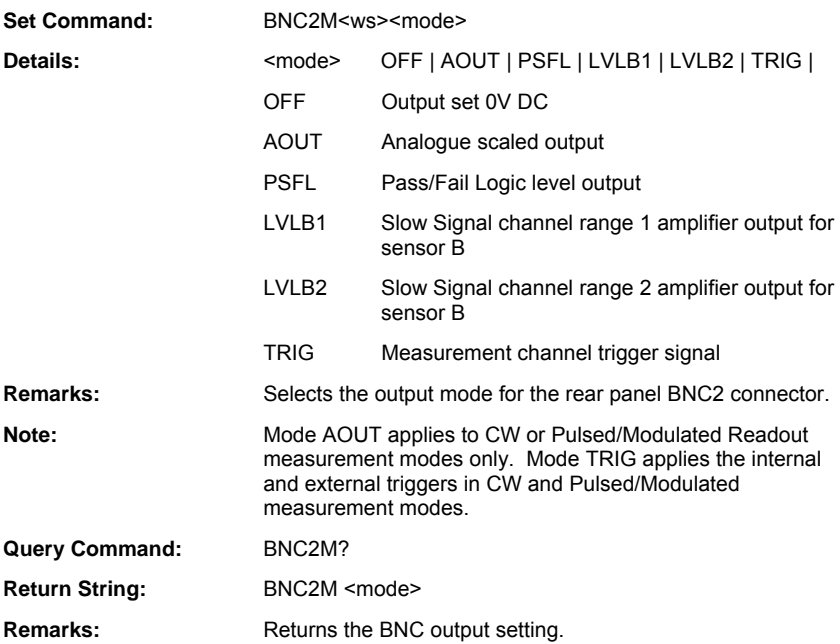

#### **BNDSP (Set BNC Analogue Output Display Power Stop Value)**

## **BNDSP? ( Query BNC Analogue Output Display Stop Value)**

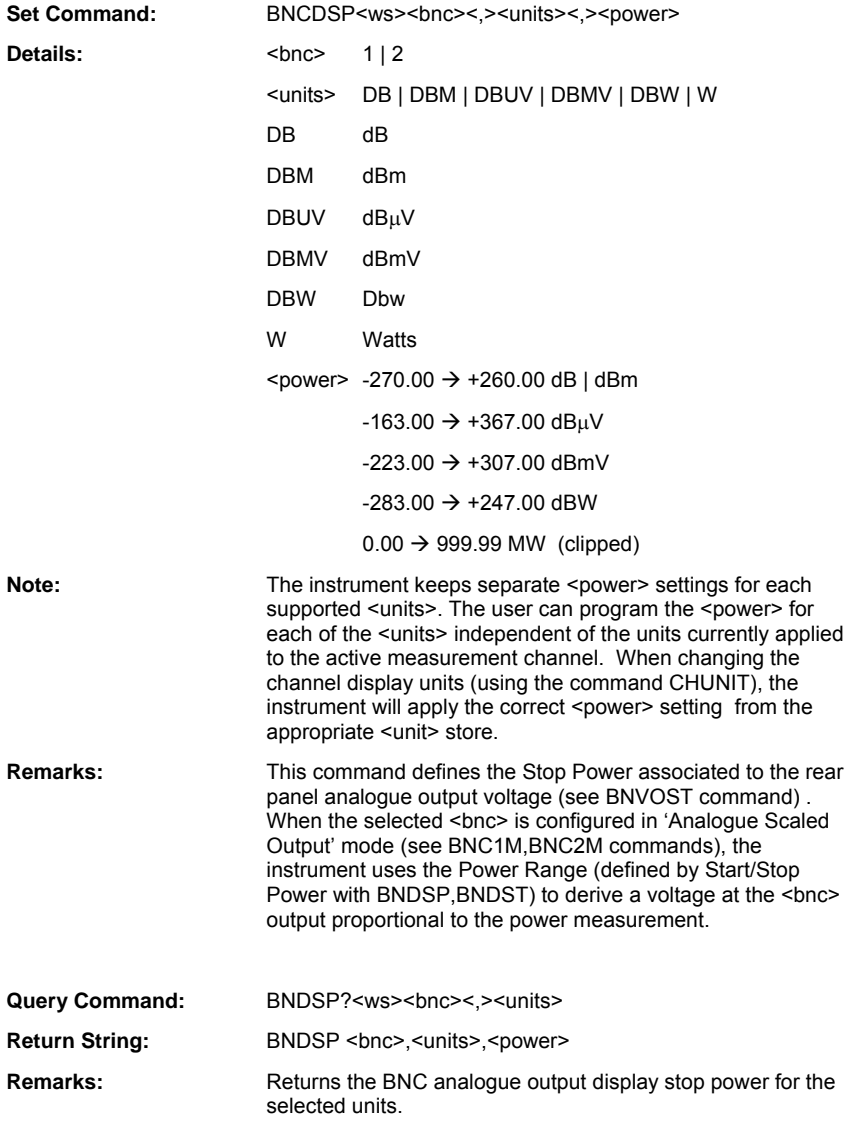

#### **BNDST (Set BNC Analogue Output Display Power Start Value)**

## **BNDST? Query BNC Analogue Output Display Power Start Value)**

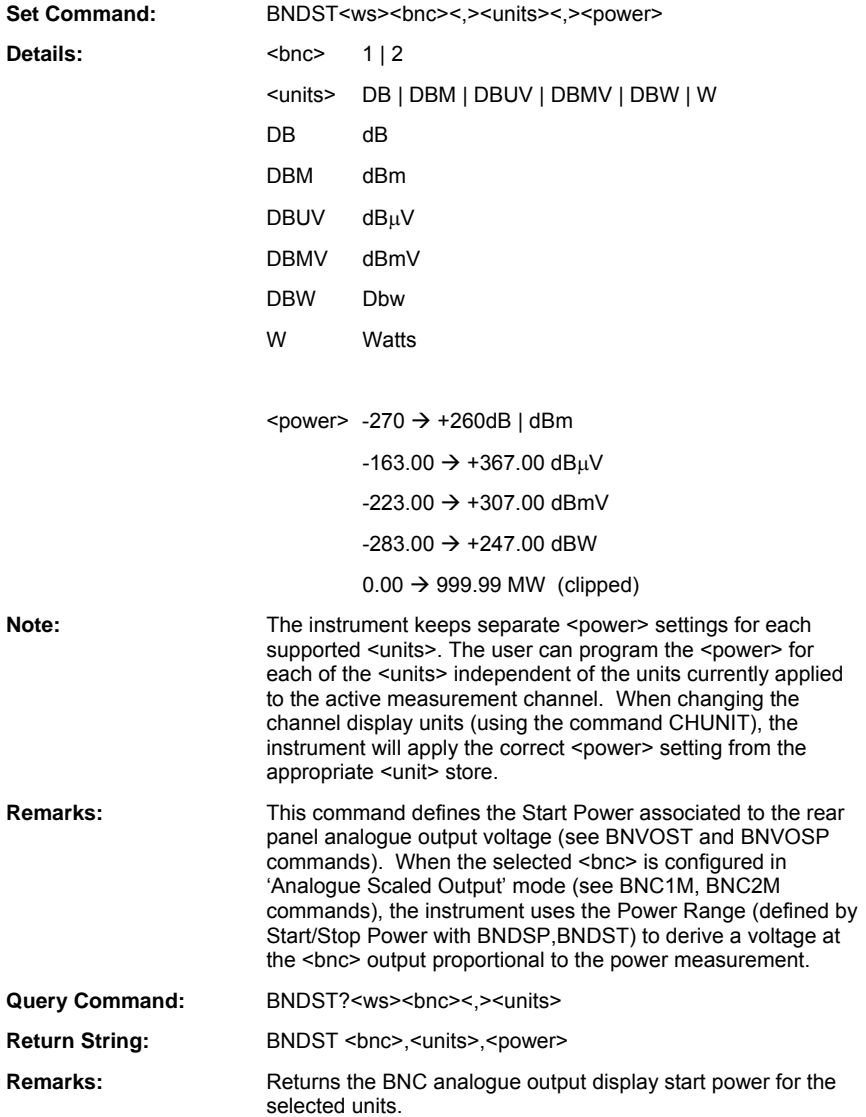

### **BNOCH (Set BNC Output Channel Configuration)**

#### **BNOCH? (Query BNC Output Channel Configuration)**

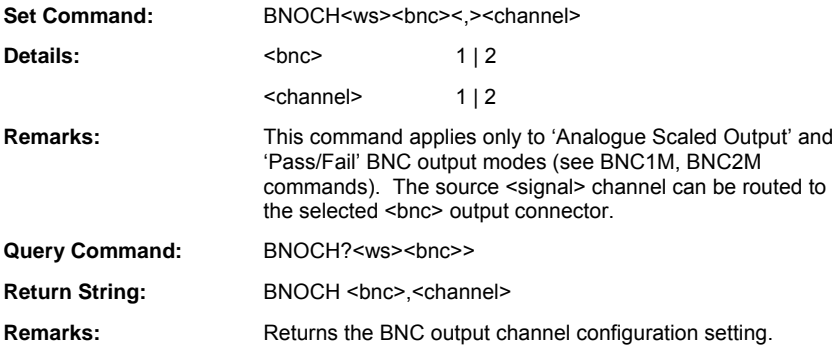

ML243xA command supported

#### **BNPLEV (Set BNC Pass Voltage Level)**

#### **BNPLEV? (Select BNC Pass Voltage Level)**

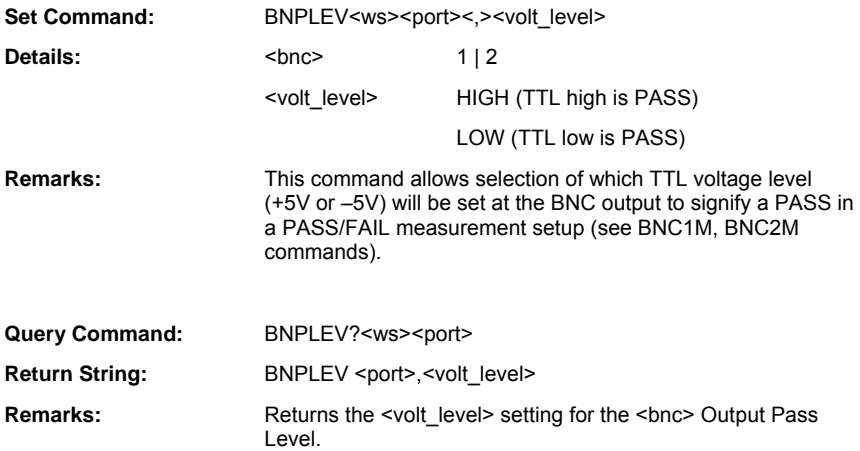

#### **BNVOSP (Set BNC Analogue Output Stop Voltage Scale)**

#### **BNVOSP? (Query BNC Analogue Output Stop Voltage Scale)**

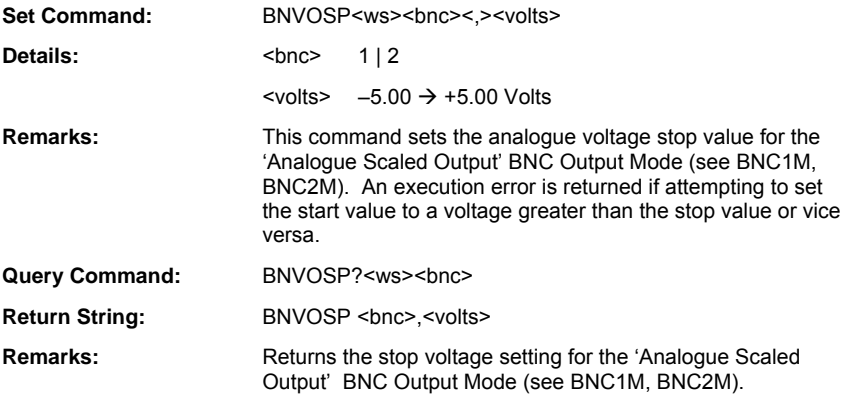

ML243xA command supported

#### **BNVOST (Set BNC Analogue Output Start Voltage Scale)**

#### **BNVOST? (Query BNC Analogue Output Start Voltage Scale)**

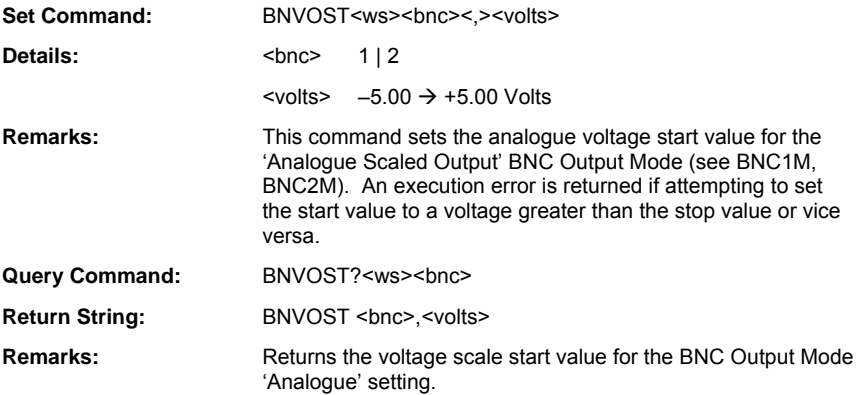

#### **SYADDR (Set GPIB Address)**

#### **SYADDR? (Query GPIB Address)**

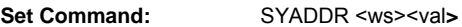

**Details:**  $\langle \text{val} \rangle$  1  $\rightarrow$  30 (Decimal value)

**Remarks:** Selects the GPIB address. NOTE: Once the address has been changed, the ML248xA / ML249xA will no longer respond to the GPIB default address 13.

ML243xA command supported

#### **SYBAUD (Set RS232 Baud Rate)**

#### **SYBAUD? (Query RS232 Baud Rate)**

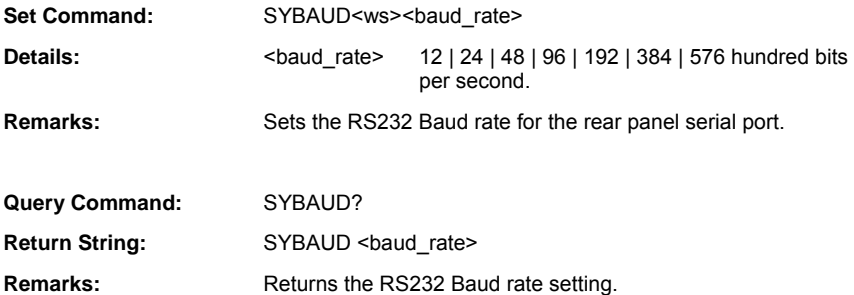

#### **SYBEEPS (Set Audible Beep on Entry Error State)**

#### **SYBEEPS? (Query Audible Beep on Entry Error State)**

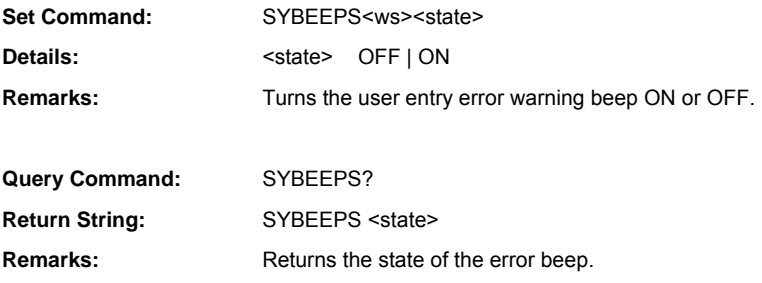

ML243xA command supported

#### **SYBUFS (Set GPIB Response Buffering State)**

#### **SYBUFS? (Query GPIB Response Buffering State)**

- Set Command: **SYBUES** <state>
- **Details:**  $\leq$  < state> OFF | ON
- **Remarks:** When this command is set to ON, if a request for data is made to the instrument, the response data will be placed in a GPIB output buffer for the controller to access and retrieve. If another data request is made and the previous data has not been retrieved from the output buffer; the new data will be queued after the previous data.

If buffering is set to OFF, whenever a request for data is made to the instrument (except by serial poll), the output buffer is cleared and the only data in the output queue will be the response to the last data request made. The output buffer is cleared once a valid GPIB data request command has been recognised.

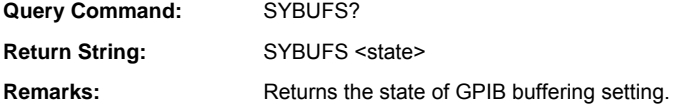

## **SYDLIT (Set Display Backlight Adjust)**

## **SYDLIT? (Query Display Backlight Adjust)**

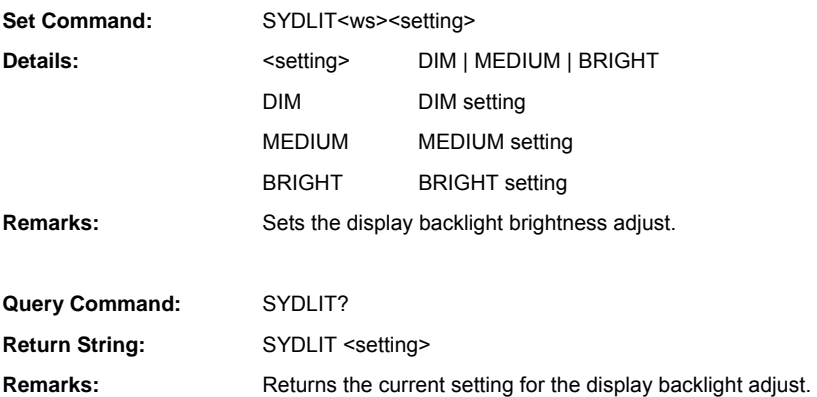

#### **SYDRES (Set Display Measurement Points)**

#### **SYDRES? (Query Display Measurement Points)**

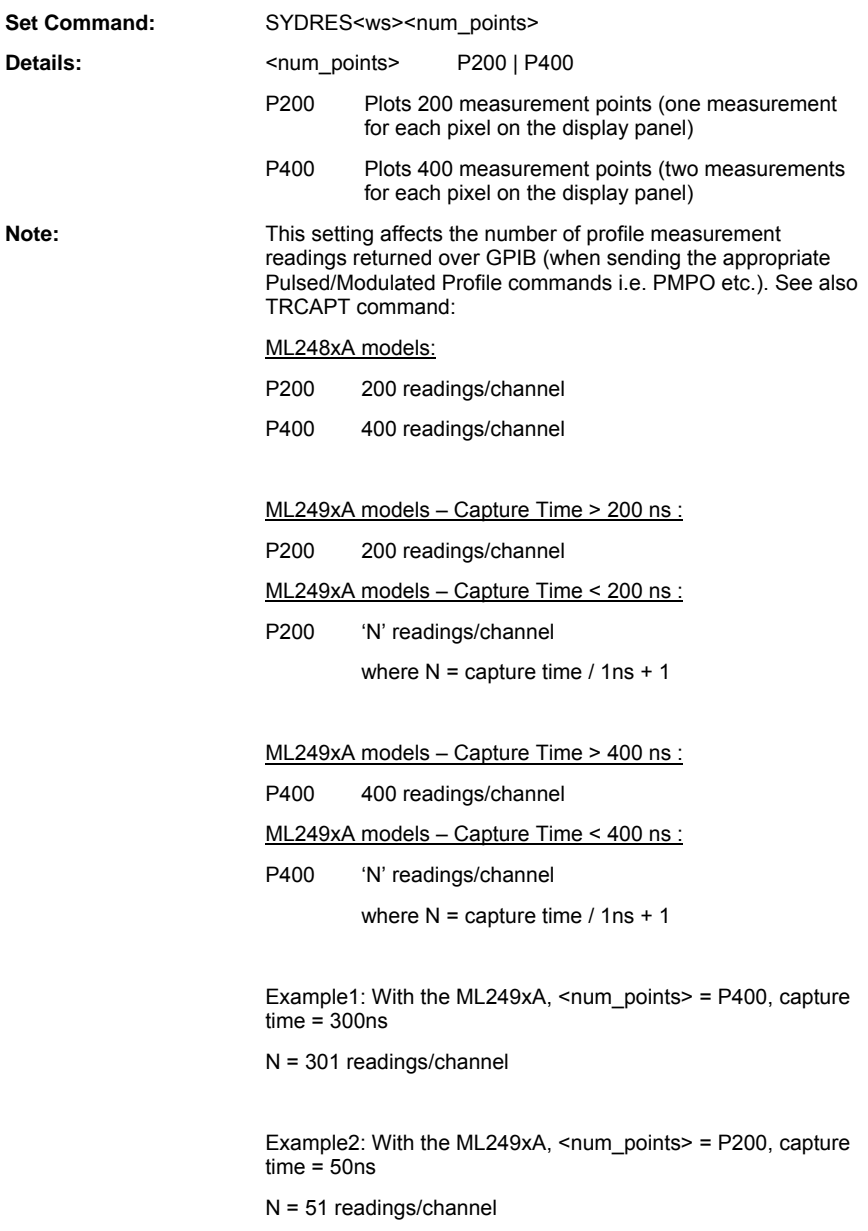

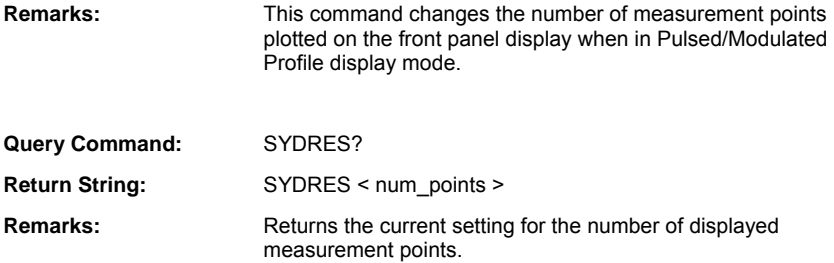

## **SYIMAGE (Output Displayed Screen Image)**

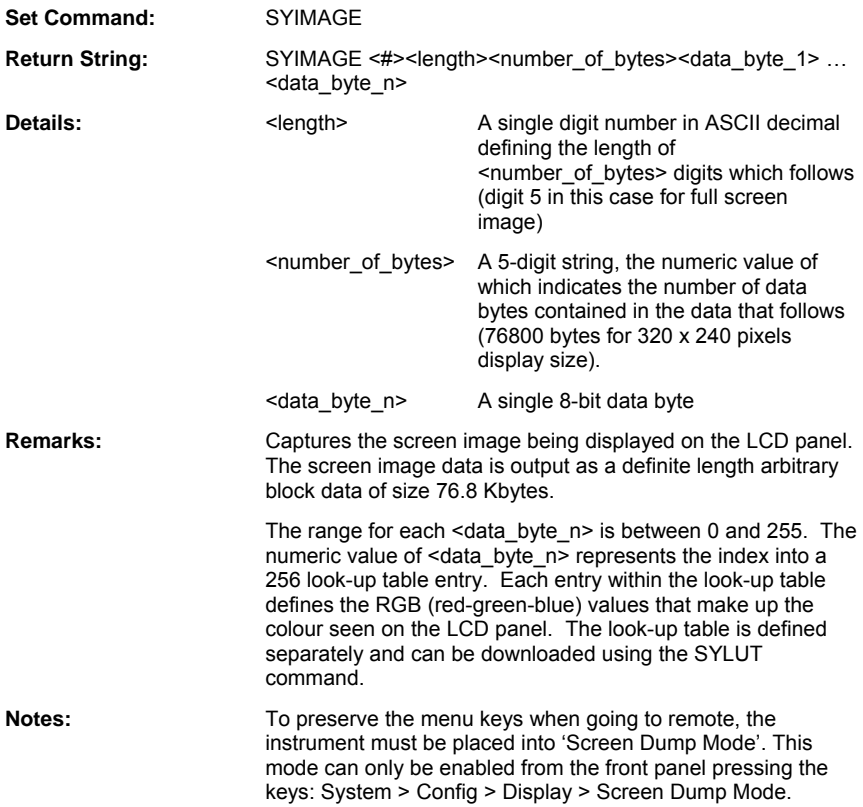

## **SYLUT (Output Graphics Look-up Table Entries)**

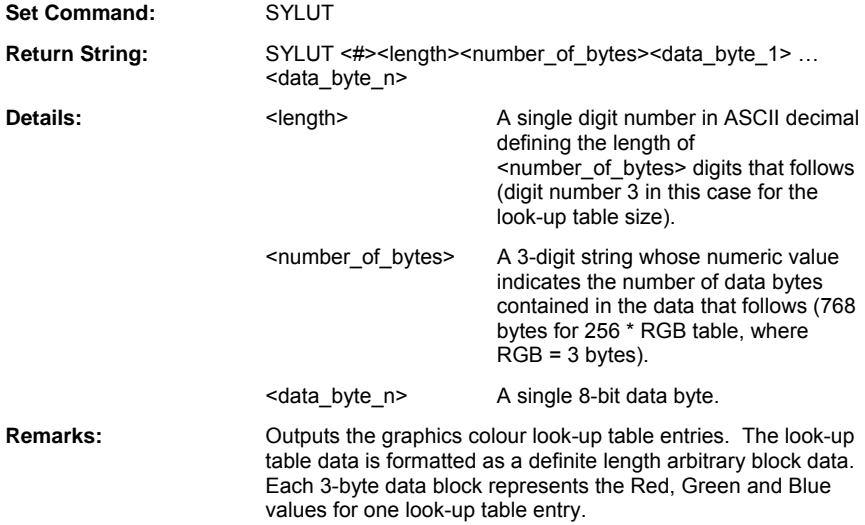

#### **SYSTEP (Set Increment/Decrement Step)**

## **SYSTEP? (Query Increment/Decrement Step)**

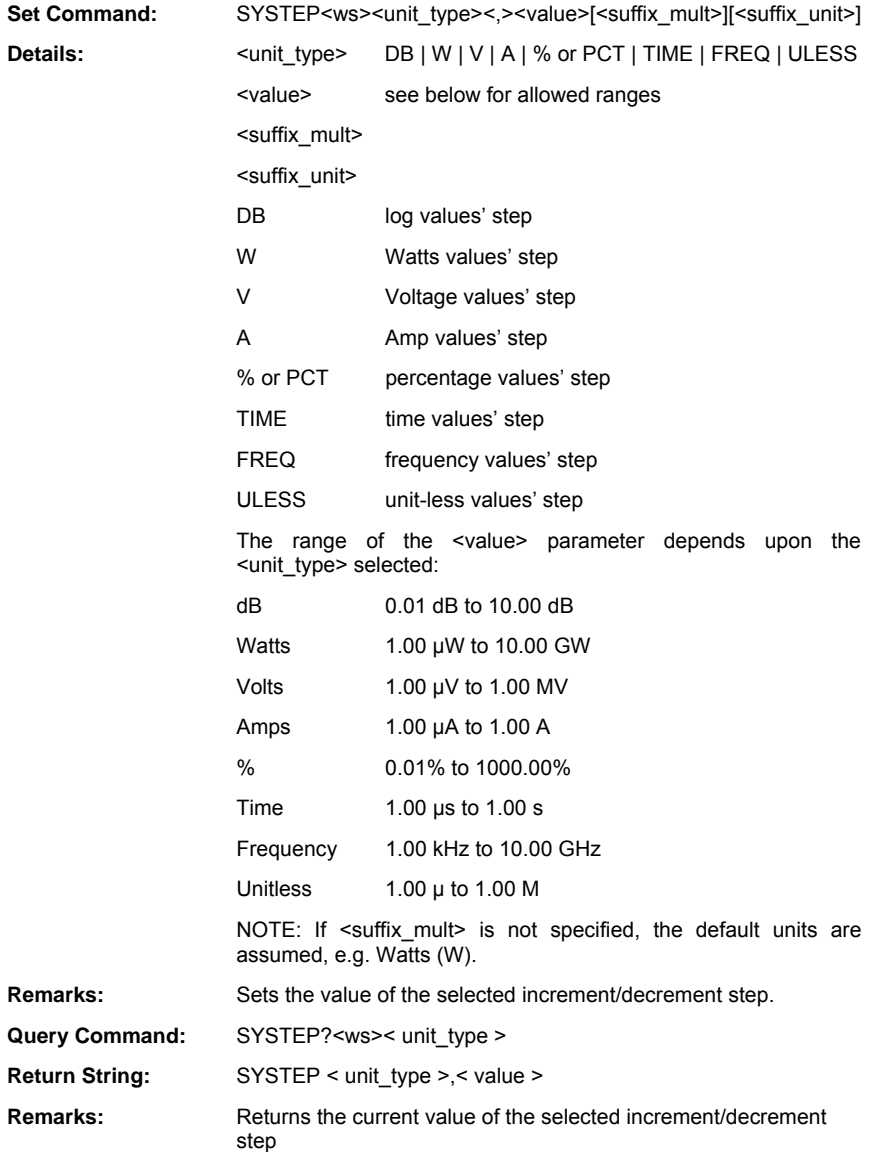

#### **SYTACTS (Set Tactile Feedback Sound State)**

#### **SYTACTS? (Query Tactile Feedback Sound State)**

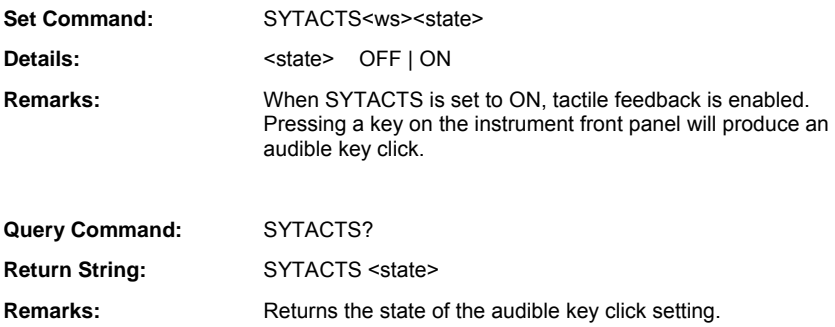

ML243xA command supported

## **SYTEXT (Write User Text ID string)**

#### **SYTEXT? (Query User Text ID string)**

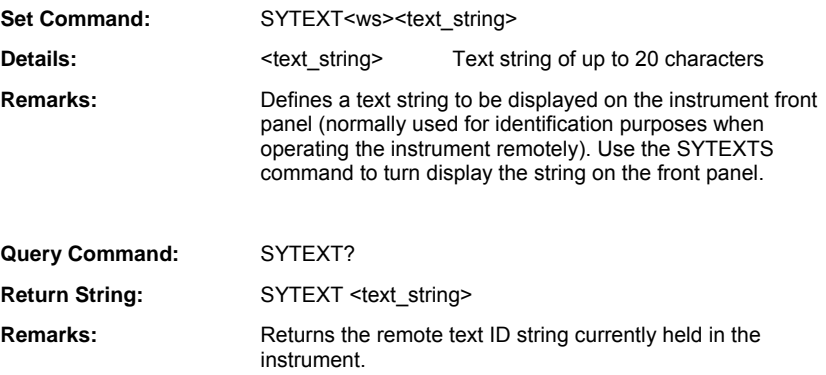

#### **SYTEXTS (Set User Defined Display Text State)**

## **SYTEXTS? (Query User Defined Display Text State)**

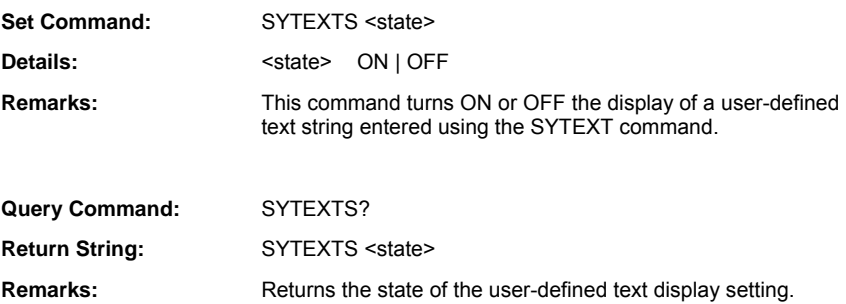

## **Service**

ML243xA command supported

#### **NVSECS (Set Secure System State)**

#### **NVSECS? (Query Secure System State)**

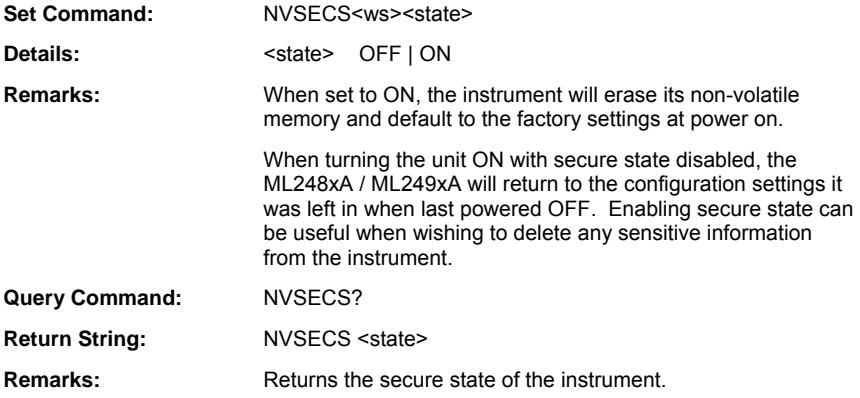

ML243xA command supported

#### **SYOI (Output Device Identification)**

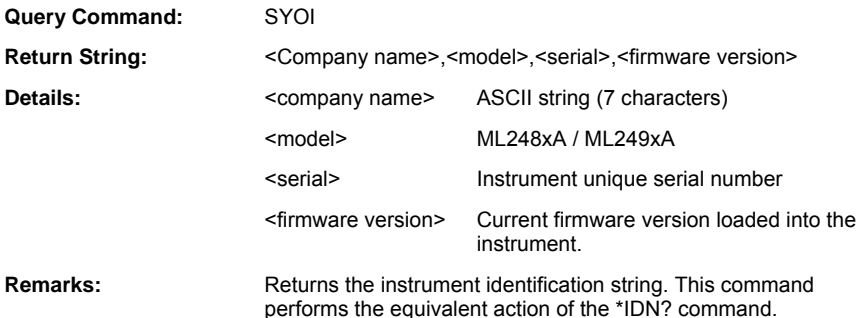

# **Chapter 9. Preset Commands**

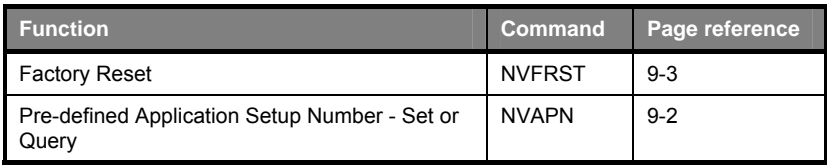

#### **NVAPN (Preset Instrument to Pre-defined Application Setup Number)**

#### **NVAPN? (Query Instrument Pre-defined Application Setup Number)**

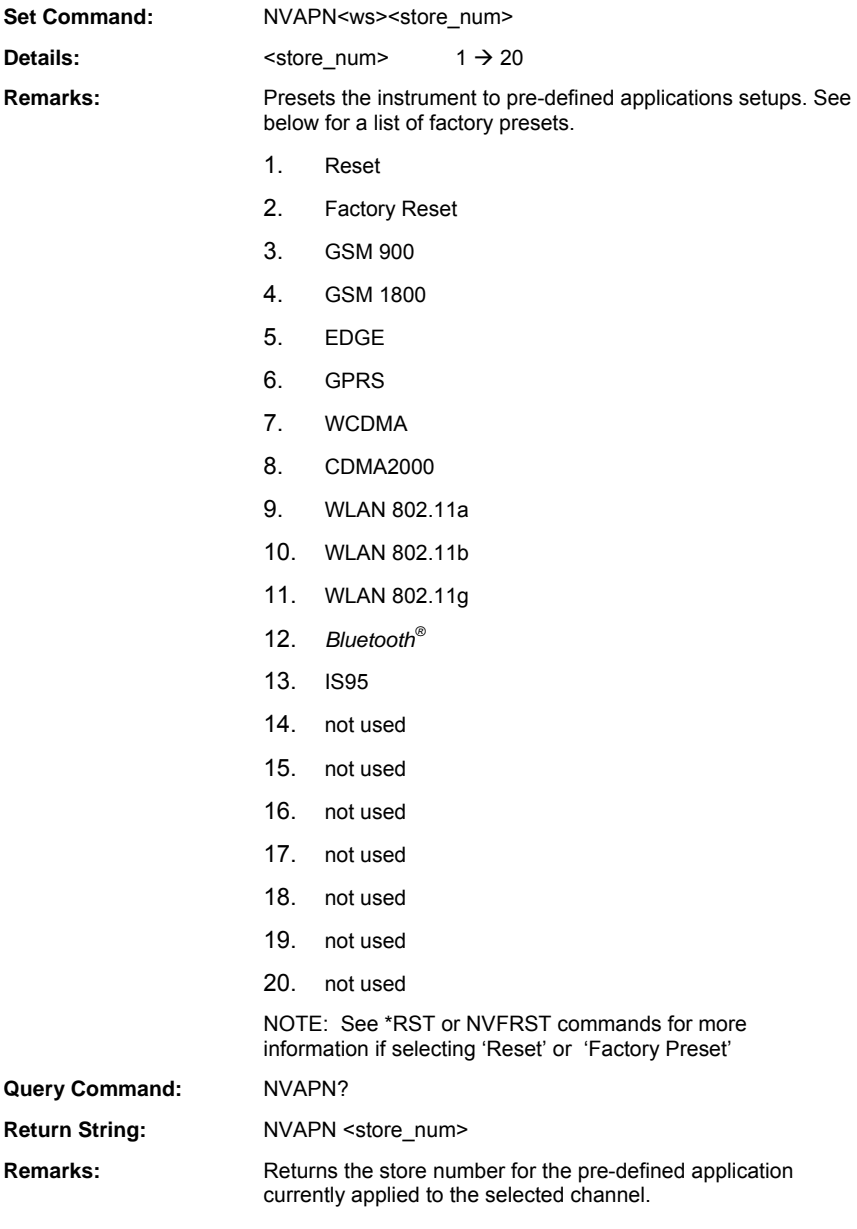

#### **NVFRST (Factory Reset)**

**Set Command:** NVFRST **Remarks:** Resets the ML2430A Series to the factory default configuration. Unlike the \*RST command, the offset tables are cleared and all external interfaces are reset. Note that any settings in the \*ESE and \*SRE registers prior to this command will be reset. The equivalent front panel key sequence is PRESET | Factory WARNING: It may be necessary to reinitialise the connection to the instrument after sending this command.

## **Chapter 10. Data Acquisition Commands**

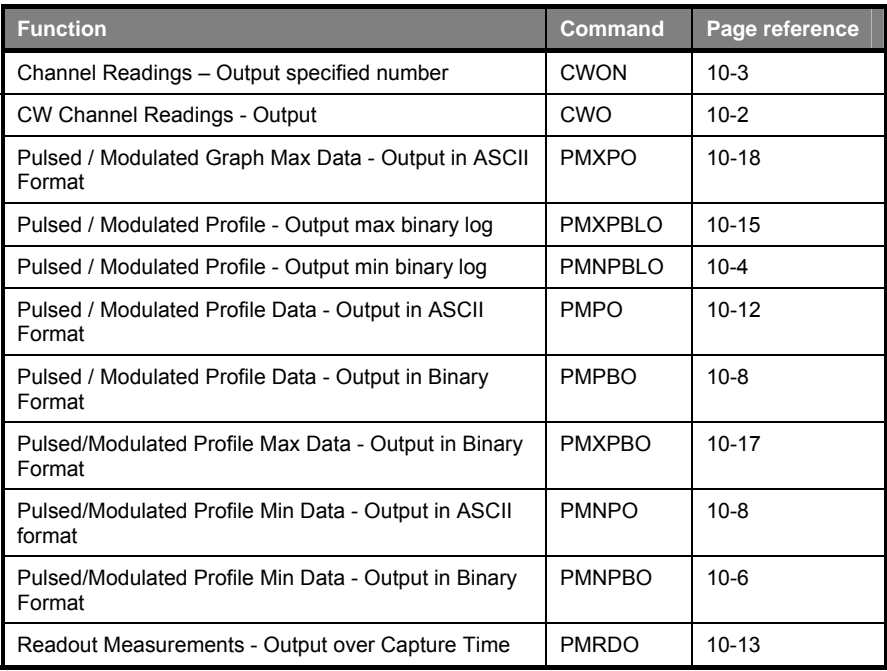

#### **CWO (Output CW Channel Readings)**

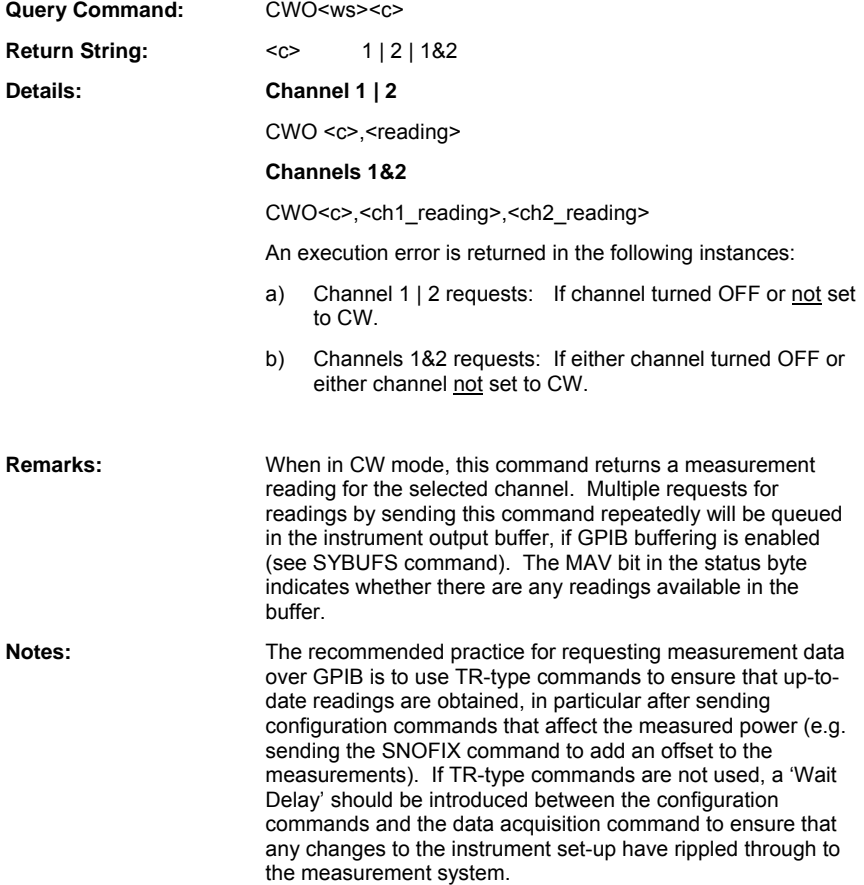

## **CWON (Output Specified Number of Channel Readings)**

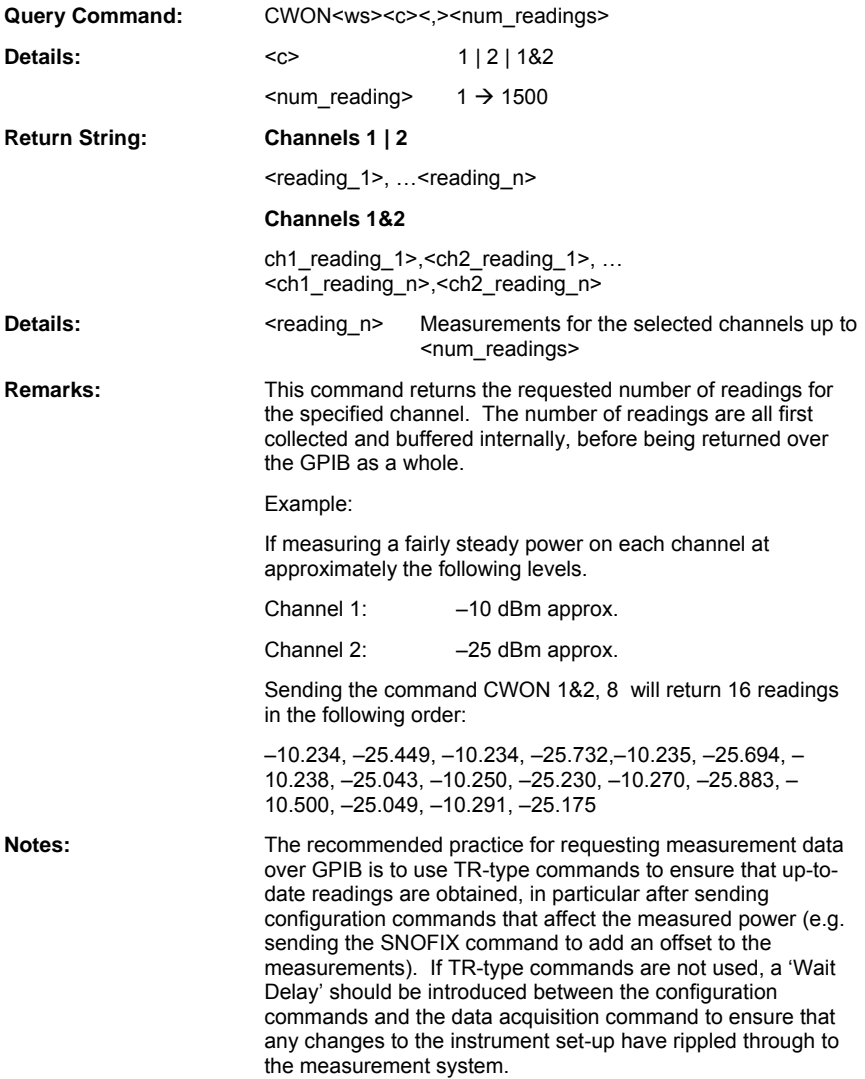

#### **PMNPBLO (Output Pulsed / Modulated Profile Min Binary Long Format)**

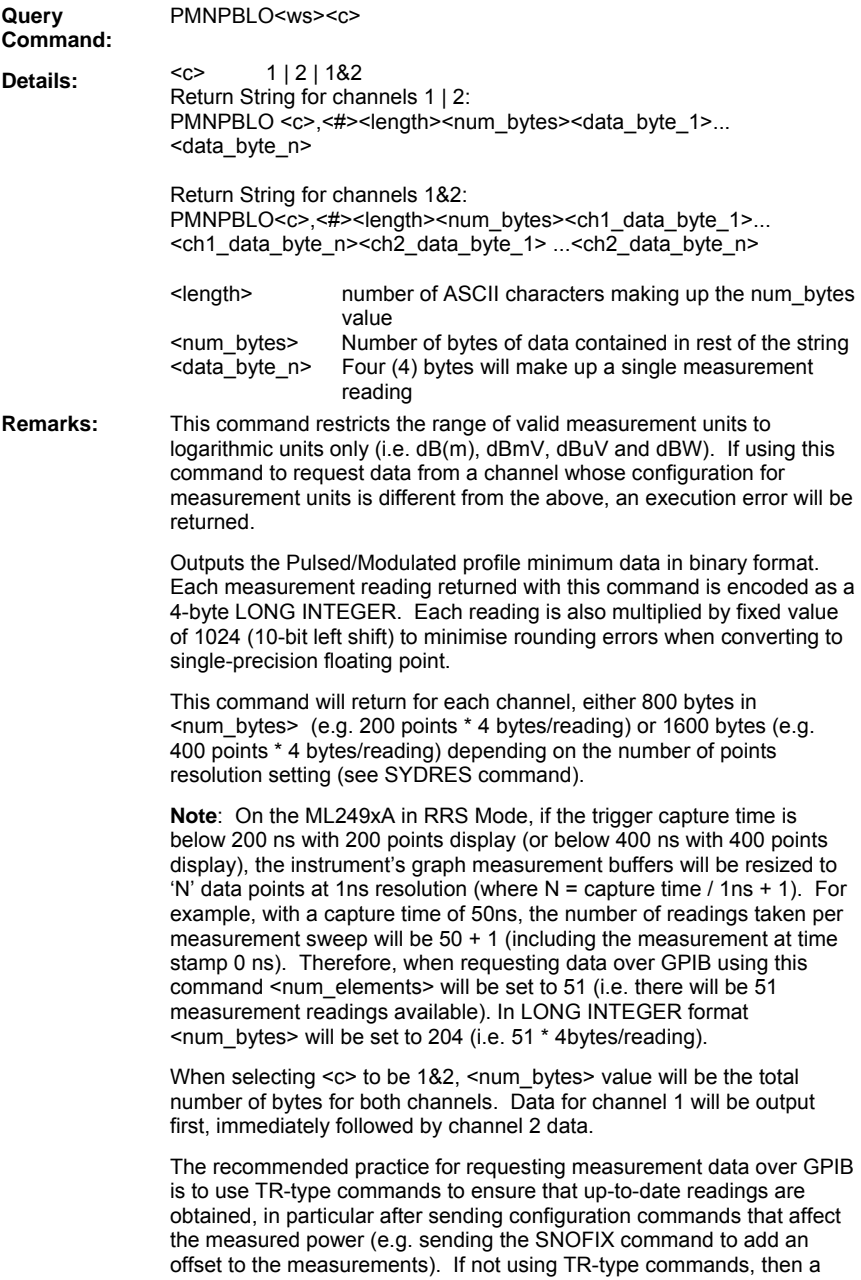

'Wait Delay' should be introduced between the configuration commands and the data acquisition command to ensure that any changes to the instrument setup have rippled through to the measurement system.

Example:

If the following 4-byte Hex value string is assigned to a long integer variable, its value is:

FF FF D1  $64 = -11932$ 

To convert the integer value to a floating point reading (based on 1024/dB scaling), divide by 1024 to get the dB value (–11.652 dB).

Note that the exact units (whether dBm or dBmV etc.) for the reading depend upon the power meter configuration for Units on requesting data.

#### **PMNPBO (Output Pulsed/Modulated Profile Min Data in Binary Format)**

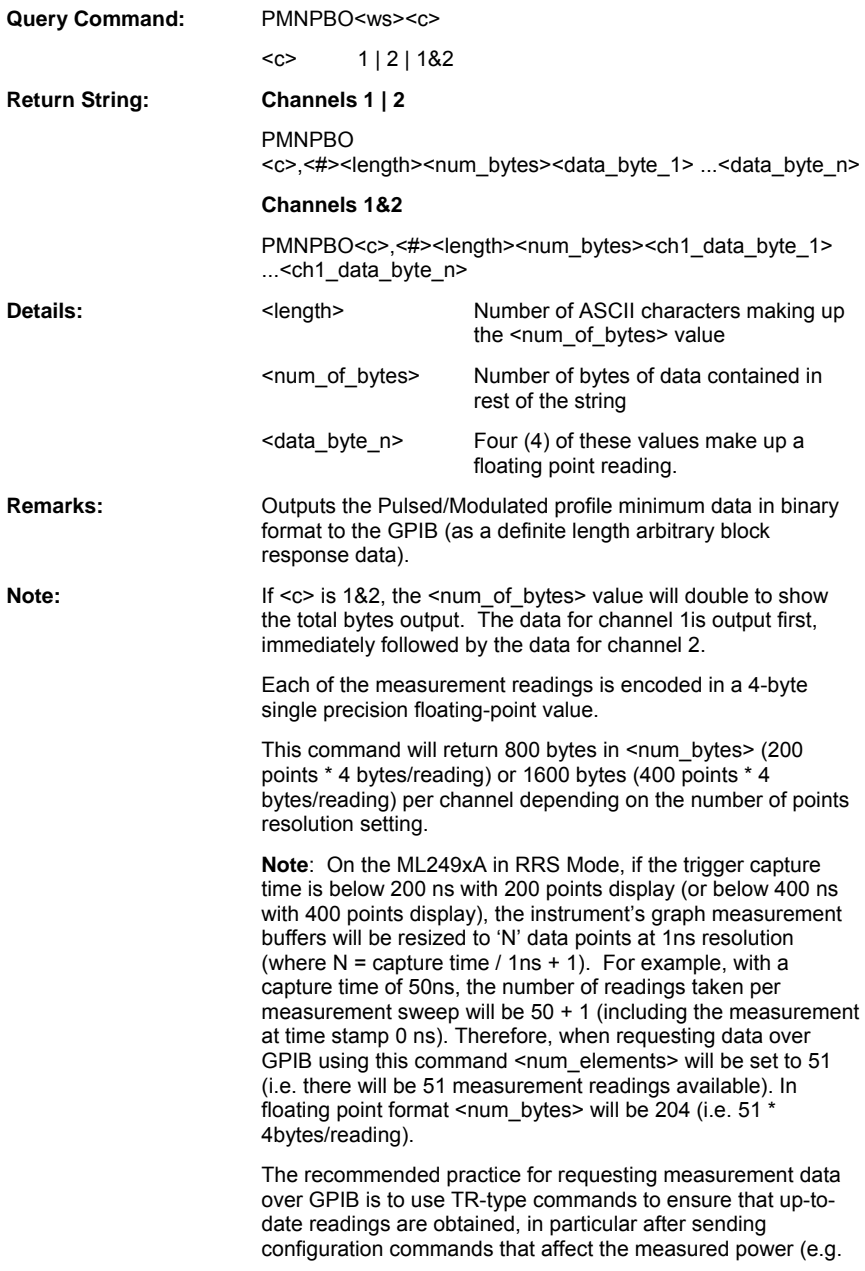

sending the SNOFIX command to add an offset to the measurements). If not using TR-type commands, then a 'Wait Delay' should be introduced between the configuration commands and the data acquisition command to ensure that any changes to the instrument setup have rippled through to the measurement system.

#### **PMNPO (Output Pulsed/Modulated Profile Min Data in ASCII format)**

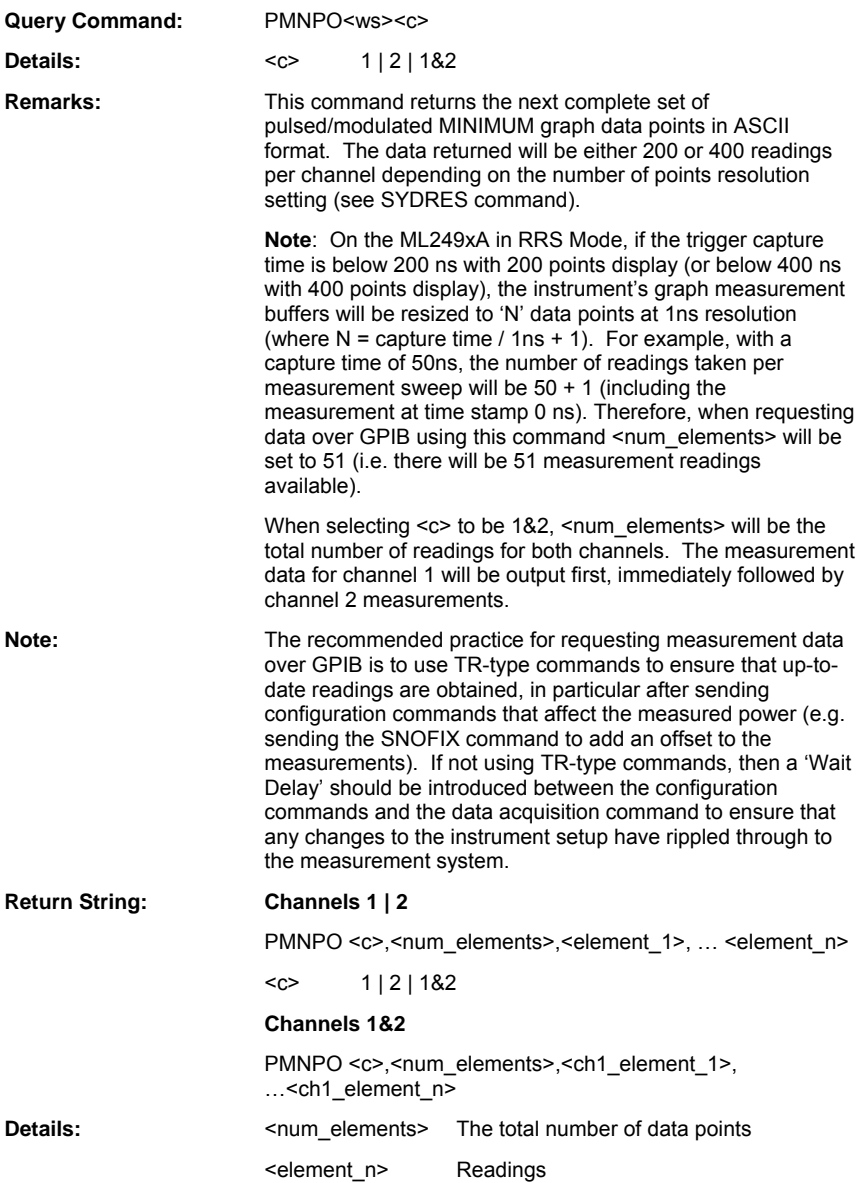
# **PMPBLO (Output Pulsed / Modulated Profile in Binary Long Format**

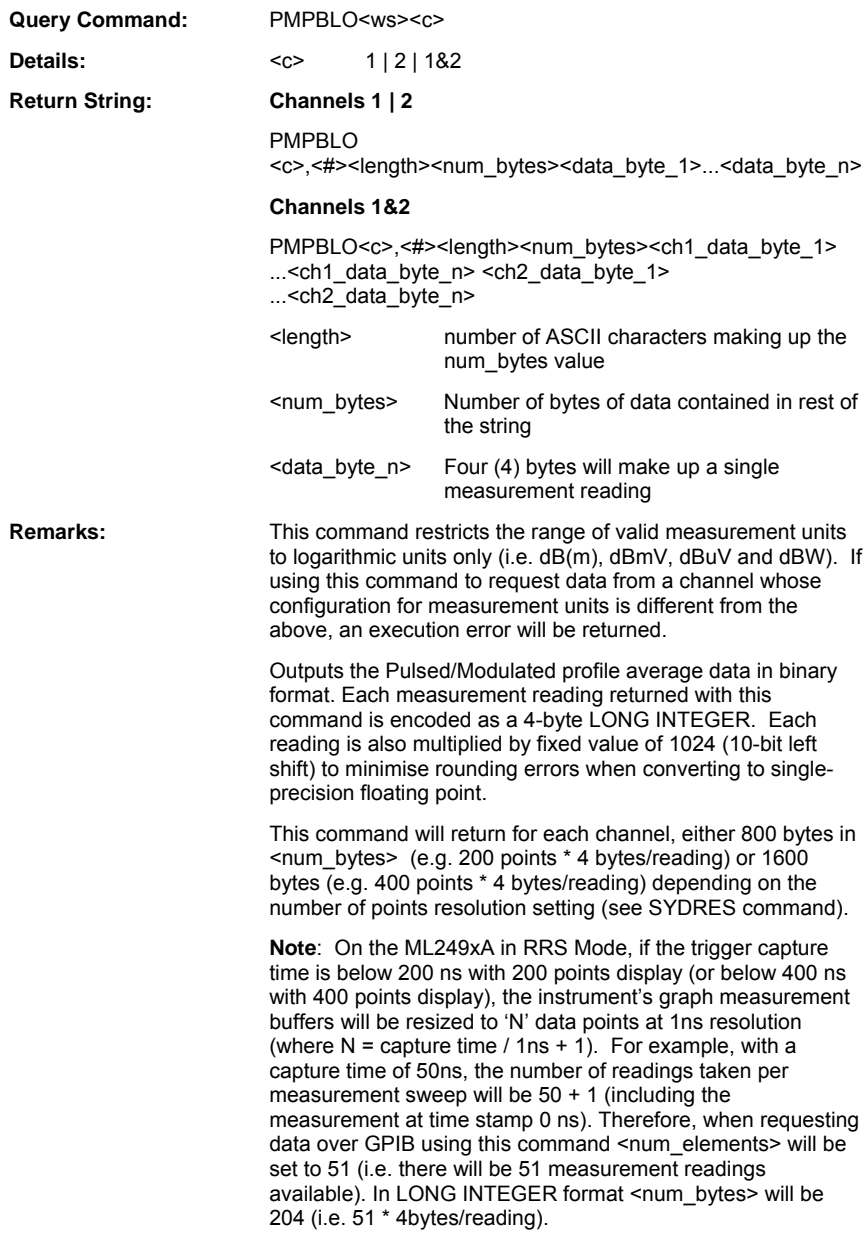

When selecting <c> to be 1&2, <num\_bytes> value will be the total number of bytes for both channels. Data for channel 1 will be output first, immediately followed by channel 2 data.

The recommended practice for requesting measurement data over GPIB is to use TR-type commands to ensure that up-todate readings are obtained, in particular after sending configuration commands that affect the measured power (e.g. sending the SNOFIX command to add an offset to the measurements). If not using TR-type commands, then a 'Wait Delay' should be introduced between the configuration commands and the data acquisition command to ensure that any changes to the instrument setup have rippled through to the measurement system.

Example:

If the following 4-byte Hex value string is assigned to a long integer variable, its value is:

FF FF D1 64 = –11932

To convert the integer value to a floating point reading (based on 1024/dB scaling), divide by 1024 to get the dB value (– 11.652 dB).

Note that the exact units (whether dBm or dBmV etc.) for the reading depend upon the power meter configuration for Units on requesting data.

# **PMPBO (Output Pulsed / Modulated Profile Data in Binary Format)**

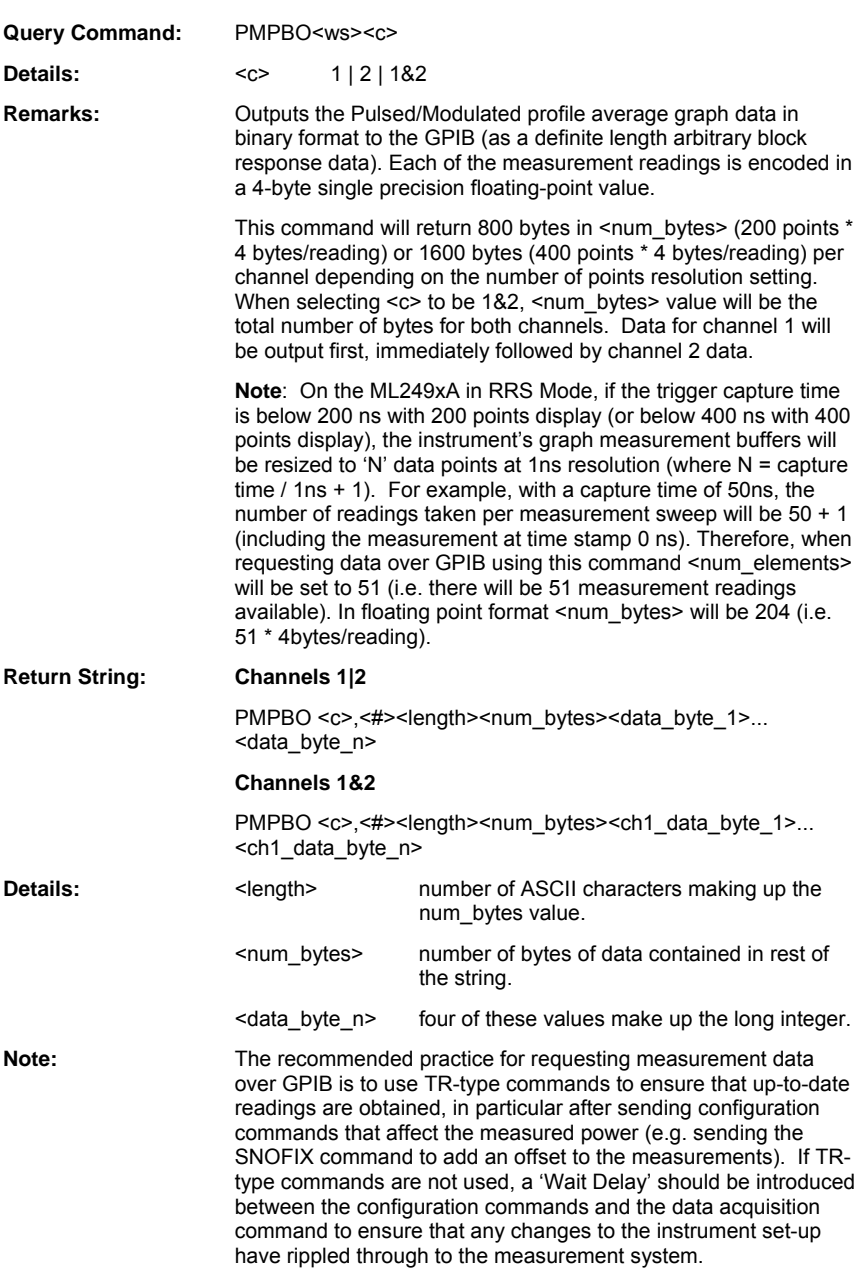

# **PMPO (Output Pulsed / Modulated Profile Data in ASCII Format)**

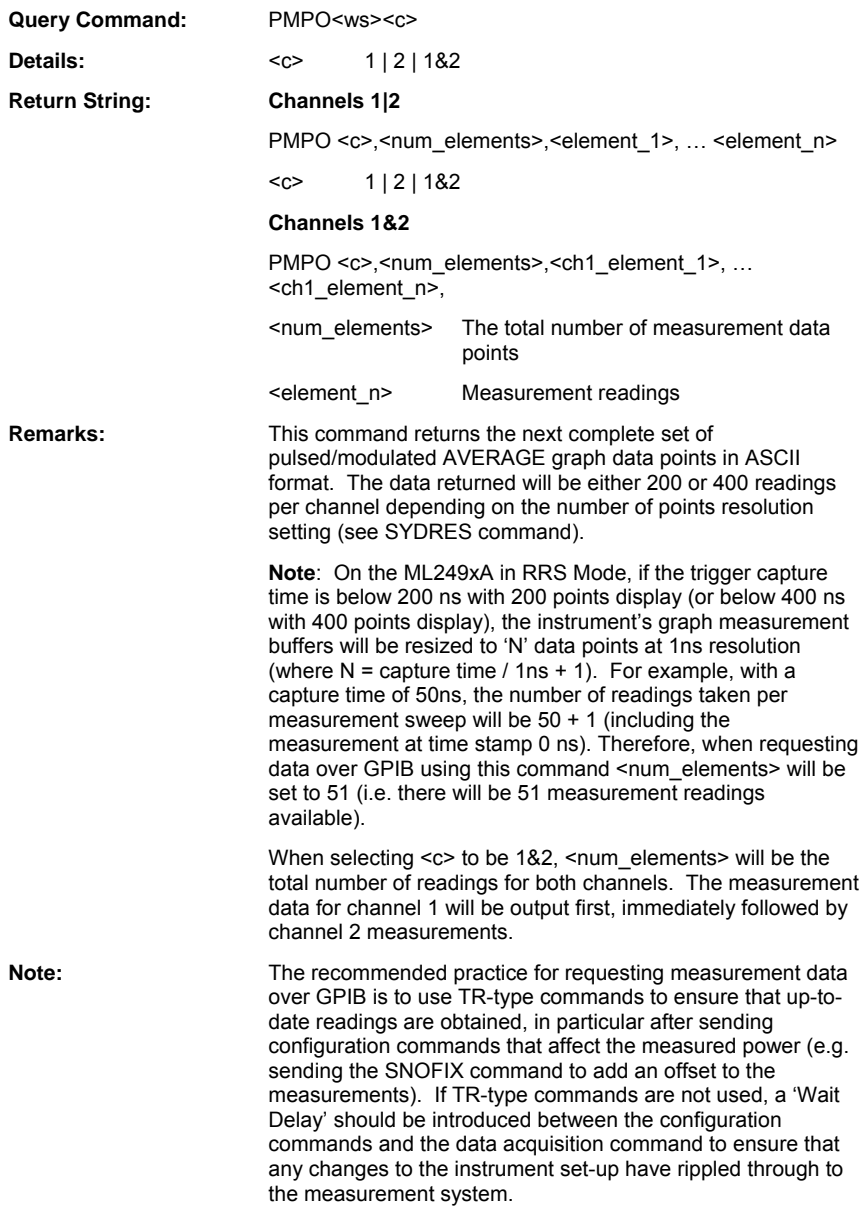

# **PMRDO (Output Readout Measurements over Capture Time)**

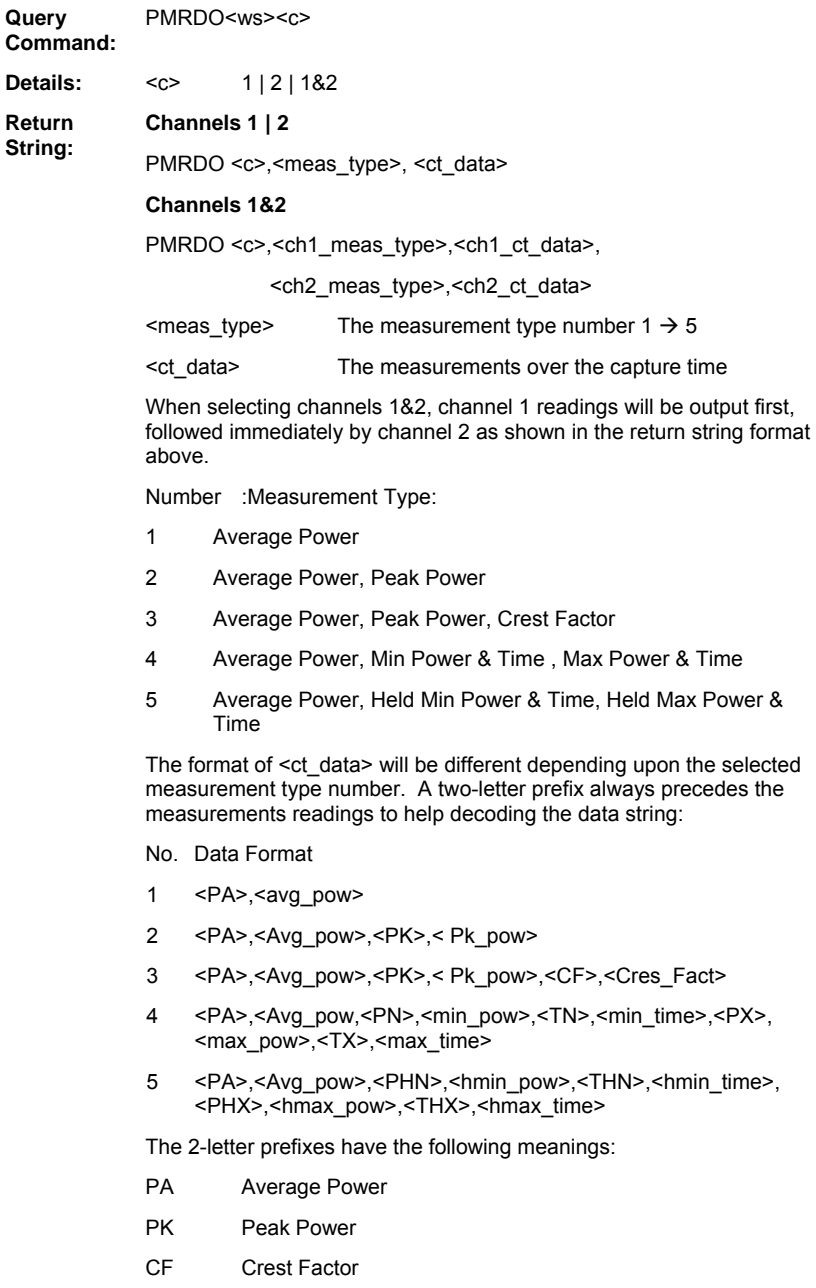

- PN Min Power
- TN Time of Min Power in units of seconds (s)
- PX Max Power
- TX Time of Max Power in units of seconds (s)
- PHN Held Min Power
- PHX Held Max Power
- THN Time of Held Min Power in units of seconds (s)
- THX Time of Held Max Power in units of seconds (s)
- **Remarks:** When in Pulsed/Modulated mode, this command returns measurement readings over the whole capture time. Power readings will be returned in the units currently selected for the measurement channel (see CHUNIT). The time readings relate to the time at which the minimum or maximum power reading occurred with respect to the trigger point and it is always returned in units of seconds. The measurement readings type <meas\_type> is selected using the PMMEAS command.

Note that these measurements are only available if there are NO ENABLED GATES, (see GPMO, GPAMO, GPNMO commands for gating patterns measurements acquisition). An execution error is returned if the selected channel mode is not Pulsed/Modulated or there are one or more enabled gating patterns.

**Notes:** The recommended practice for requesting measurement data over GPIB is to use TR-type commands to ensure that up-to-date readings are obtained, in particular after sending configuration commands that affect the measured power (e.g. sending the SNOFIX command to add an offset to the measurements). If TR-type commands are not used, a 'Wait Delay' should be introduced between the configuration commands and the data acquisition command to ensure that any changes to the instrument set-up have rippled through to the measurement system.

### **PMXPBLO (Output Pulsed / Modulated Profile Max Binary Long Format)**

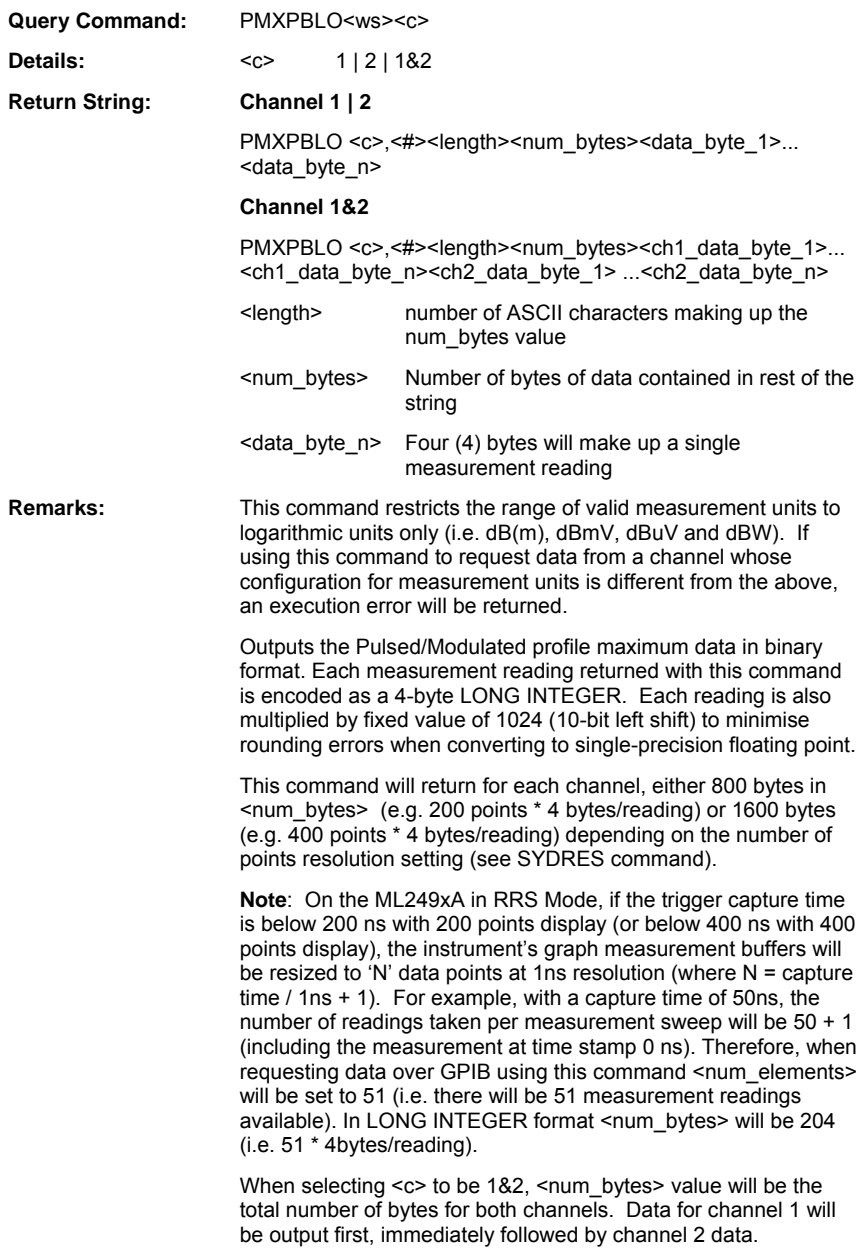

The recommended practice for requesting measurement data over GPIB is to use TR-type commands to ensure that up-to-date readings are obtained, in particular after sending configuration commands that affect the measured power (e.g. sending the SNOFIX command to add an offset to the measurements). If not using TR-type commands, then a 'Wait Delay' should be introduced between the configuration commands and the data acquisition command to ensure that any changes to the instrument setup have rippled through to the measurement system.

Example:

If the following 4-byte Hex value string is assigned to a long integer variable, its value is:

FF FF D1 64 = –11932

To convert the integer value to a floating point reading (based on 1024/dB scaling), divide by 1024 to get the dB value (–11.652 dB).

Note that the exact units (whether dBm or dBmV etc.) for the reading depend upon the power meter configuration for Units on requesting data.

### **PMXPBO (Output Pulsed/Modulated Profile Max Data in Binary Format)**

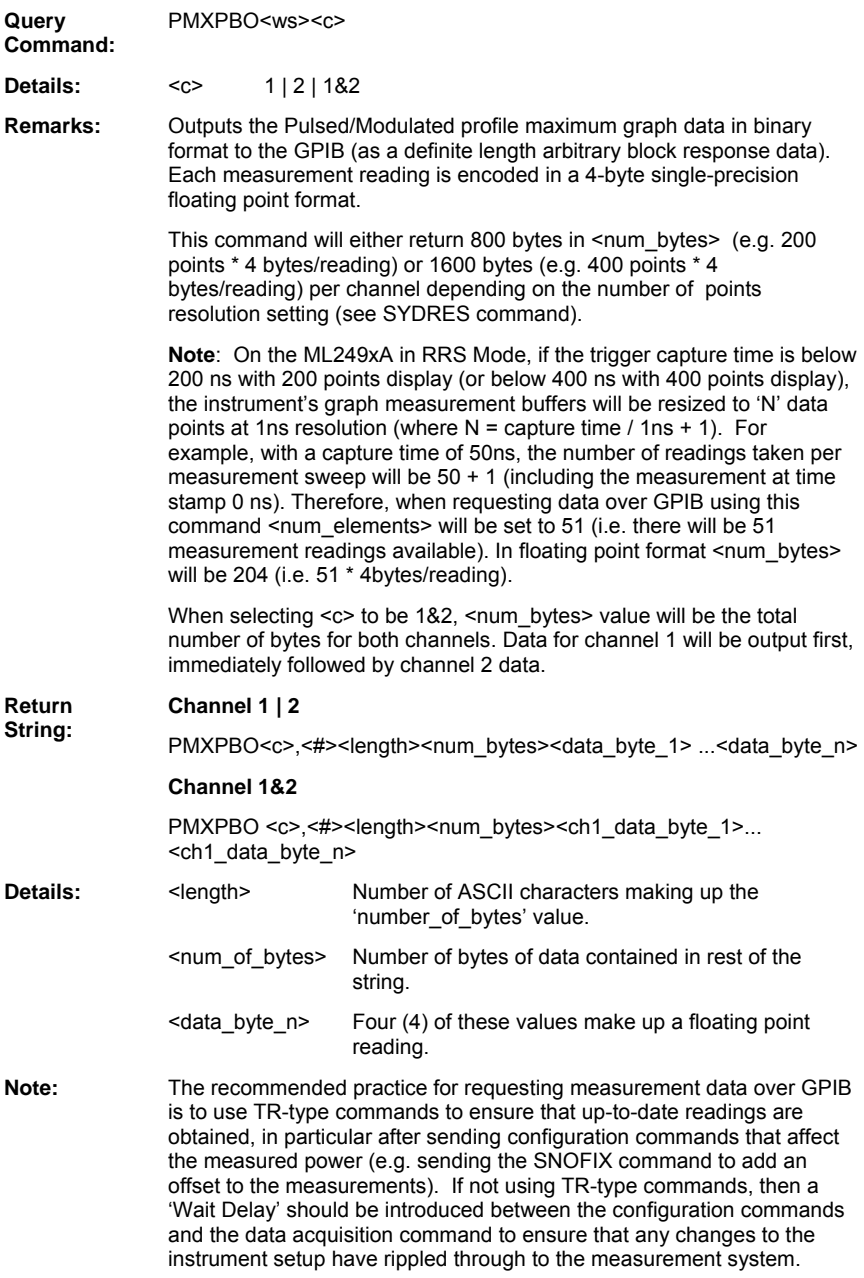

### **PMXPO (Output Pulsed / Modulated Graph Max Data in ASCII Format)**

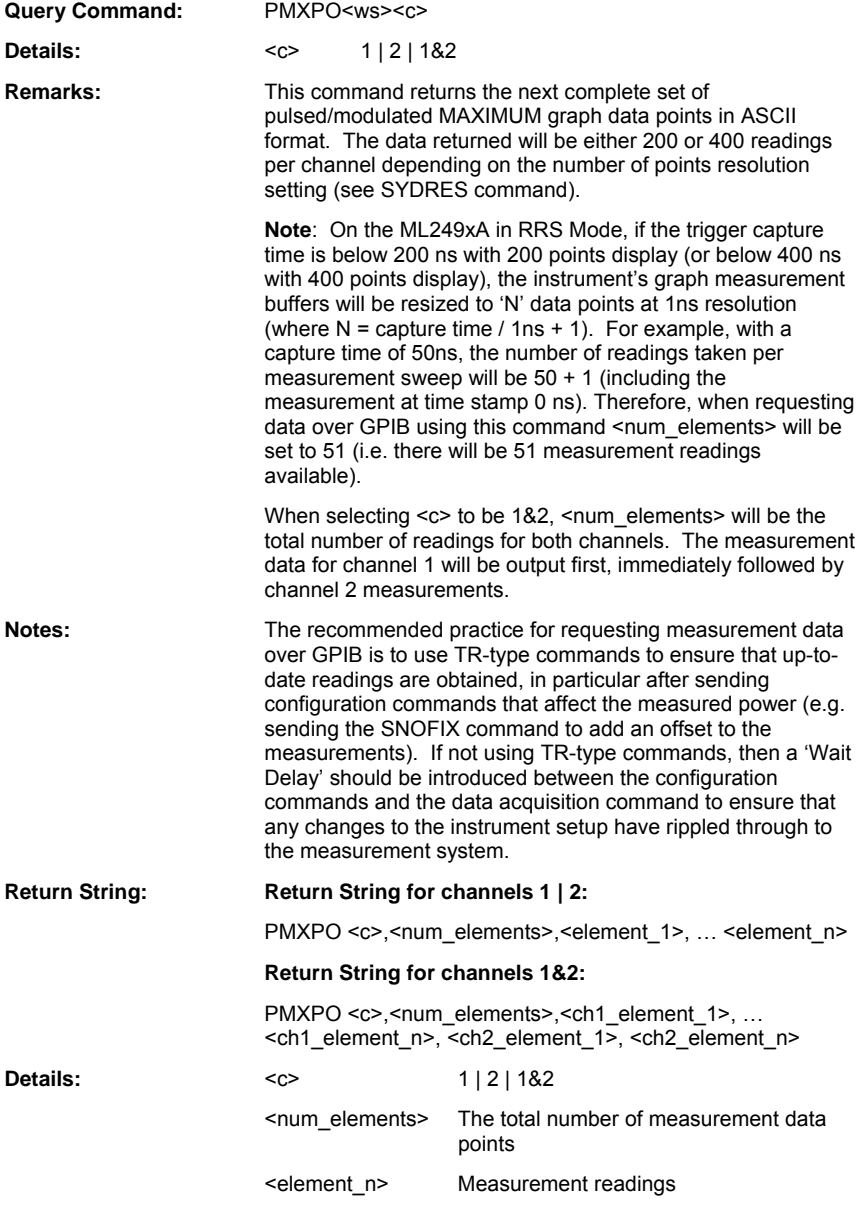

# **Chapter 11. Instrument Status Commands**

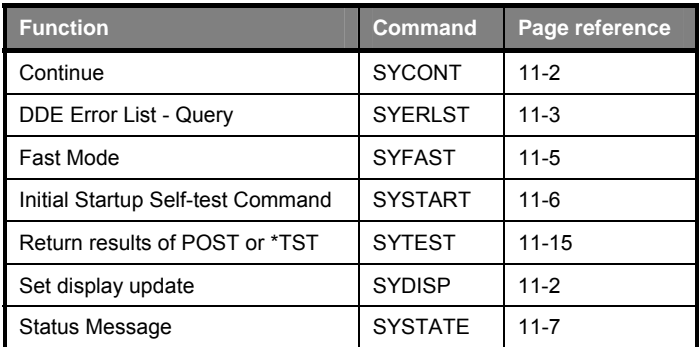

ML243xA command supported

### **SYCONT (Continue)**

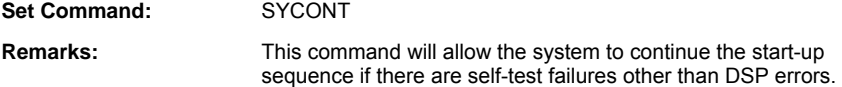

ML243xA command supported

# **SYDISP (Set Display Update)**

### **SYDISP? (Query Display Update)**

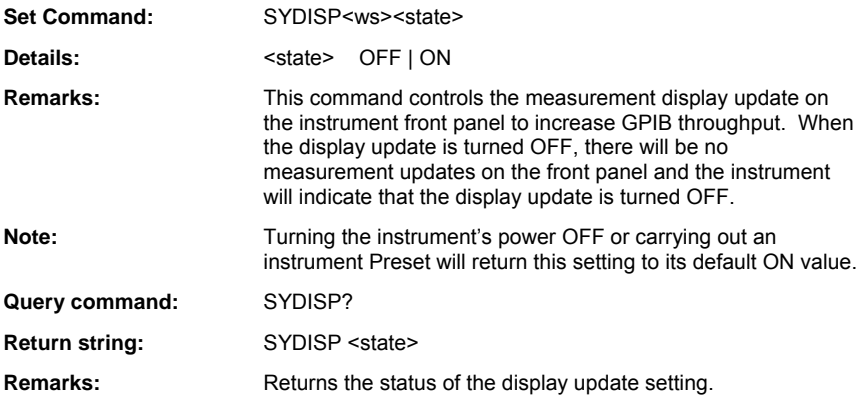

ML243xA command supported

# **SYERLST (DDE Error List Query)**

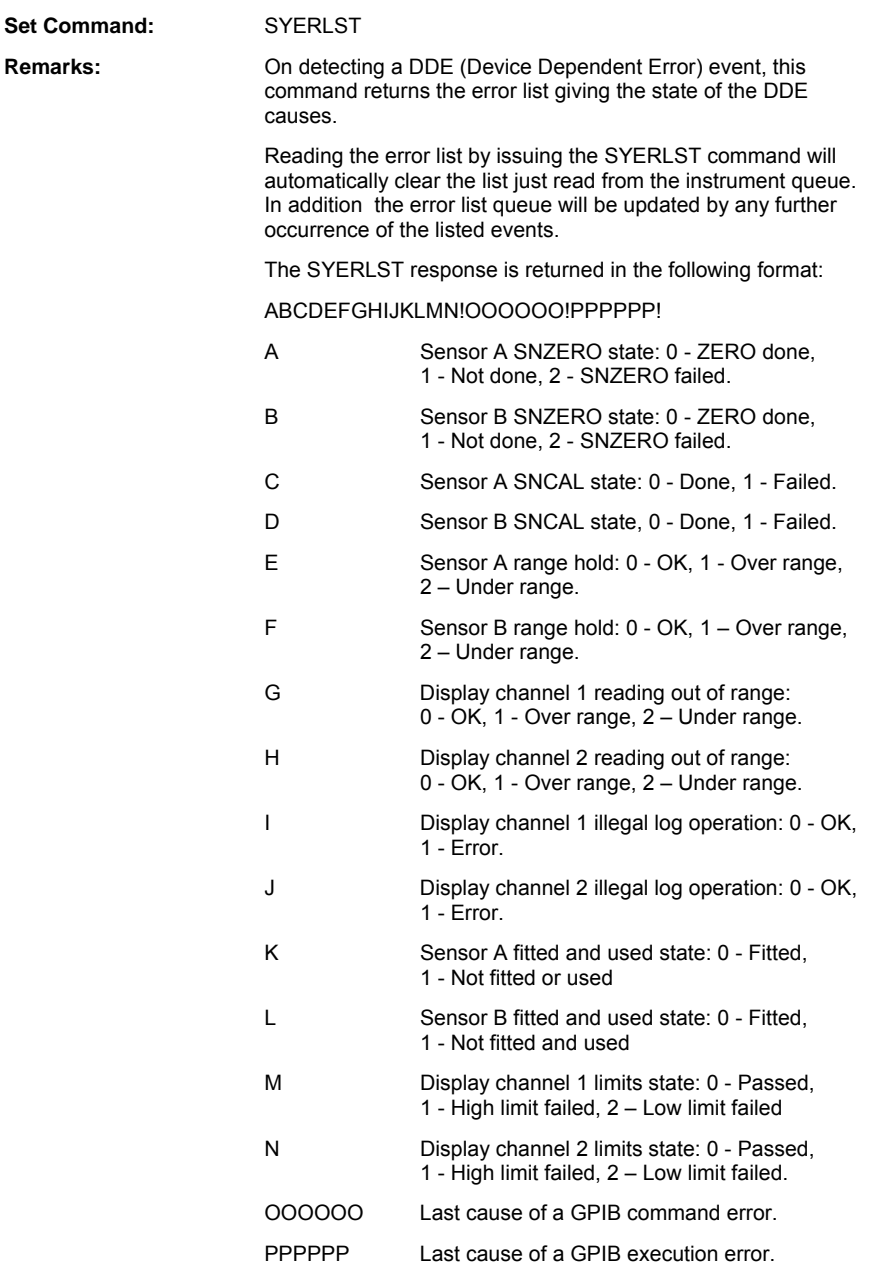

The GPIB command error and GPIB execution error are always enclosed within exclamation marks (!). If no errors have been produced since the last SYERLST was read, the SYERLST will end with '!!!'.

**Note:** When read for the first time after start-up, a sensor may be reported as not fitted even though it is. This is because the error condition of a sensor used in a channel configuration was recorded before the sensor initialisation was completed. If a sensor is not used in a channel configuration, it will be reported as Zeroed, although it may not have been. If the sensor is then used in a channel configuration, its zero status will be correctly reported.

ML243xA command supported

### **SYFAST (Fast Mode)**

# **SYFAST? (Fast Mode)**

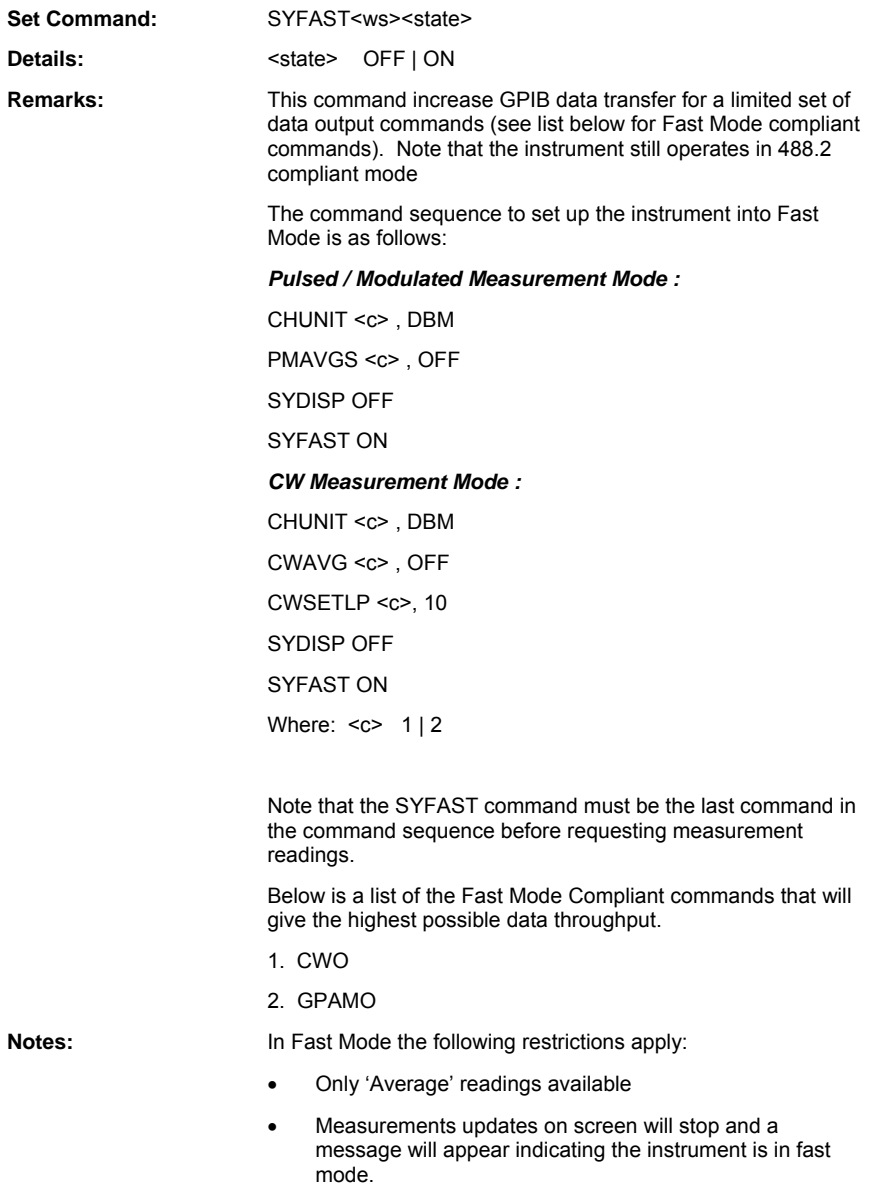

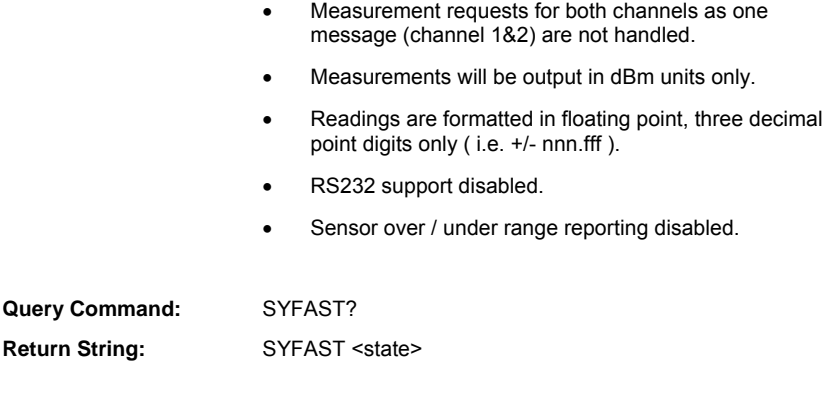

### **SYSTART (Initial Startup Self-test Command)**

**Set Command:** SYSTART

**Remarks:** This is useful for ATE control. After the system has been given time to start up, this command can be used to find out what state the system is in. If the self-test has failed, 'SYCONT' can be used to get the system running. This is an initial startup self test status command and will return one of the following:

- 0 Passed self-test and running.
- 1 Startup self test ongoing.
- -1 Start up self-test FAILED.

In this stage of the startup process, all commands except SYTEST, SYSTART, SYCONT and GPIB 488.2 event and status commands will produce a GPIB execution error. SYTEST will return the self-test result string.

ML243xA command supported

### **SYSTATE (Status Message)**

Set **SYSTATE** 

Command:

Remarks: Replies with the power meter's current status code. In this format, the number of identical letters specify the number of digits, with preceding zeroes for padding if necessary.

The format is:

ABCDEFGHIJKLMNOPQRRRRSSSSTUVWXXYYZΑΒΧ∆∆∆ΕΕΕΦΓΗΙϑΚΛ ΜΝΟΠΘΡ

Where:

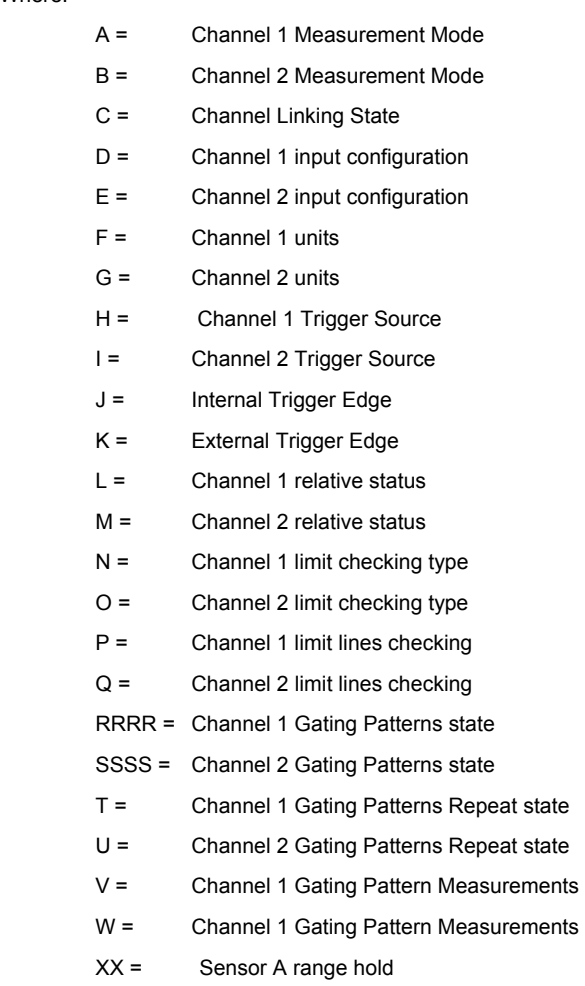

- YY = Sensor B range hold
- Z = Sensor A Input Offset Mode
- Α = Sensor B Input Offset Mode
- B = Channel 1 averaging mode:
- $X =$ Channel 2 averaging mode
- ∆∆∆ = Channel 1 averaging number
- ΕΕΕ = Channel 2 averaging number
- $\Phi$  = Channel 1 low level averaging
- $\Gamma$  = Channel 2 low level averaging
- H = Channel 1 Post-processing function
- Ι = Channel 2 Post-processing function
- $\theta =$  Sensor A zeroed status
- Κ = Sensor B Zeroed status
- Λ = BNC1 Output Configuration
- Μ = BNC2 Output Configuration
- Ν = GPIB trigger mode
- Ο = GPIB group trigger mode
- $\Pi$  = Calibrator state
- Θ = Calibrator Frequency
- Ρ = GPIB FAST status

See below for a breakdown of status codes.

A = Channel 1 Measurement Mode:

- $0 = C$ W
- $1 = P/M$  Profile
- 2 = P/M Readout
- B = Channel 2 Measurement Mode:
	- $0 = C$ W
	- $1 = P/M$  Profile
	- 2 = P/M Readout
- C = Channel Linking State:
	- $0 =$ OFF

D = Channel 1 input configuration:

 $1 = A$  $2 = B$  $3 = A-B$  $4 = B - A$  $5 = A/B$  $6 = B/A$ 7 = EXT Volts

- E = Channel 2 input configuration:
	- $1 = A$  $2 = R$  $3 = A-B$  $4 = B - A$  $5 = A/B$  $6 = B/A$ 7 = EXT Volts
- $F =$  Channel 1 units:
	- $0 = dBm$
	- $1 = What$
	- $2 = Volts$
	- $3 = dBuV$
	- $4 =$ dBmV
	- $5 =$  dBW
- G = Channel 2 units:
	- $0 = dBm$
	- $1 = What$
	- $2 = Volts$
	- $3 = dBuV$
	- $4 = dBmV$
	- $5 = dBW$
- H = Channel 1 Trigger Source:
	- $0 =$ Internal A
	- $1 =$ Internal B
	- 2 = External TTL
- $4 =$  Continuous
- 5 = Internal A AUTOMATIC Trigger
- 6 = Internal B AUTOMATIC Trigger
- I = Channel 2 Trigger Source:
	- $0 =$ Internal A
	- $1 =$ Internal B
	- 2 = External TTL
	- $4 =$  Continuous
	- 5 = Internal A AUTOMATIC Trigger
	- 6 = Internal B AUTOMATIC Trigger
- J = Internal Trigger Edge
	- 0 = Channel 1 RISING, Channel 2 RISING
	- 1 = Channel 1 FALLING, Channel 2 RISING
	- 2 = Channel 1 RISING, Channel 2 FALLING
	- 3 = Channel 1 FALLING, Channel 2 FALLING
- K = External Trigger Edge
	- $0 = RISF$
	- $1 = FALL$
- L = Channel 1 relative status:
	- $0 =$ Rel OFF
	- $1 = Rel ON$
- M = Channel 2 relative status:
	- $0 = \text{Rel}$
	- $1 = Rel ON$
- $N =$  Channel 1 limits
	- $0 = \Omega$ FF
	- $1 = SIMPLE$
	- $2 =$  COMPLEX
- $O =$ Channel 2 limits
	- $0 = \Omega$ FF
	- $1 = SIMPLE$
	- 2 = COMPLEX
- P = Channel 1 limit lines checking:
	- $0 = UPPER$
- $1 = I$  OWER  $2 = R$ OTH Q = Channel 2 limit lines checking:  $0 = UPPER$  $1 = I$  OWER  $2 =$ BOTH RRRR = Channel 1 Gating Patterns state:  $0000 =$  All Gates OFF  $1000 =$  Gate 1 ON 1100 = Gate 1 ON, Gate 2 ON 1110 = Gate 1 ON, Gate 2 ON, Gate 3 ON  $1111 = All Gates ON$ SSSS = Channel 2 Gating Patterns state:  $0000 =$  All Gates OFF  $1000 =$  Gate 1 ON 1100 = Gate 1 ON, Gate 2 ON 1110 = Gate 1 ON, Gate 2 ON, Gate 3 ON  $1111 =$  All Gates ON T = Channel 1 Gating Pattern 1 Repeat state:  $0 = \Omega$ FF  $1 = ON$ U = Channel 2 Gating Pattern 1 Repeat state:  $0 = OFF$  $1 = ON$ V = Channel 1 Gating Pattern Measurements:  $0 = Average$  1 = Average, Peak 2 = Average,Peak,Crest 3 = Average,Max power, Min power, Max-Min time 4 = Averag, Held Max power, Held Min power, Held Max-Min time W = Channel 2 Gating Pattern Measurements:
	- $0 = Average$
	- 1 = Average, Peak
- 2 = Average,Peak,Crest
- 3 = Average,Max power, Min power, Max-Min time

 4 = Averag, Held Max power, Held Min power, Held Max-Min time

- XX = Sensor A range:
	- 01 to 06 CW Manual Hold
	- 11 to 16 CW Auto-range
	- 07 to 09 P/M Manual Hold
	- 17 to 19 P/M Auto-range
- YY = Sensor B range hold:
	- 01 to 06 CW Manual Hold
	- 11 to 16 CW Auto-range
	- 07 to 09 P/M Manual Hold
	- 17 to 19 P/M Auto-range
- Z = Sensor A Input Offset Mode:
	- $0 = \Omega$ FF
	- $1 =$ Fixed
	- $2 = Table$
- Α = Sensor B Input Offset Mode:
	- $0 = \Omega$ FF
	- $1 =$ Fixed
	- $2 = Table$
- Β = Channel 1 Averaging mode:
	- $0 = \Omega$ FF
	- $1 =$  AUTO
	- 2 = Moving
	- 3 = Repeat
	- 4 = Exponential (P/M only)
- Χ= Channel 2 Averaging mode:
	- $0 = \Omega$ FF
	- $1 =$  AUTO
	- 2 = Moving
	- 3 = Repeat
	- 4 = Exponential (P/M only)
- ∆∆∆ = Channel 1 averaging number This number is between 1 and 512. ΕΕΕ = Channel 2 averaging number This number is between 1 and 512. Φ = Reserved for future use. 0 = Not Applicable  $\Gamma$  = Reserved for future use. 0 = Not Applicable Η = Channel 1 Post-processing function  $0 = \Omega$ FF  $2$  = Statistics  $3 = PAF$ Ι = Channel 2 Post-processing function  $0 = \Omega$ FF 2 = Statistics  $3 = PAF$ ϑ = Sensor A Zero status:  $0 = Not$  zeroed 1 = Zeroed Κ = Sensor B Zeroed status:  $0 = Not$  zeroed  $1 =$  Zeroed Λ = BNC1 Output Configuration:  $0 = \overline{OFE}$  1 = Analog Out 2 = Pass /Fail 4 = Levelling A1 5 = Levelling A2 Μ = BNC2 Output Configuration:  $0 =$ OFF  $1 =$  Analog Out 2 = Pass /Fail
	- 4 = Levelling B1

```
 5 = Levelling B2 
          8 = Trigger Out 
Ν = GPIB trigger mode: 
         0 = TR0 hold ON1 = Free run
Ο = GPIB group trigger mode: 
         0 = GTO1 = GT12 = GT2Π = Calibrator state: 
         0 =OFF
         1 = ONΘ= Calibrator Frequency 
         0 = 50 MHz
         1 = 1 GHz
Ρ = GPIB FAST mode status: 
         0 =OFF
```
 $1 = ON$ 

### **SYTEST (Return results of POST or \*TST)**

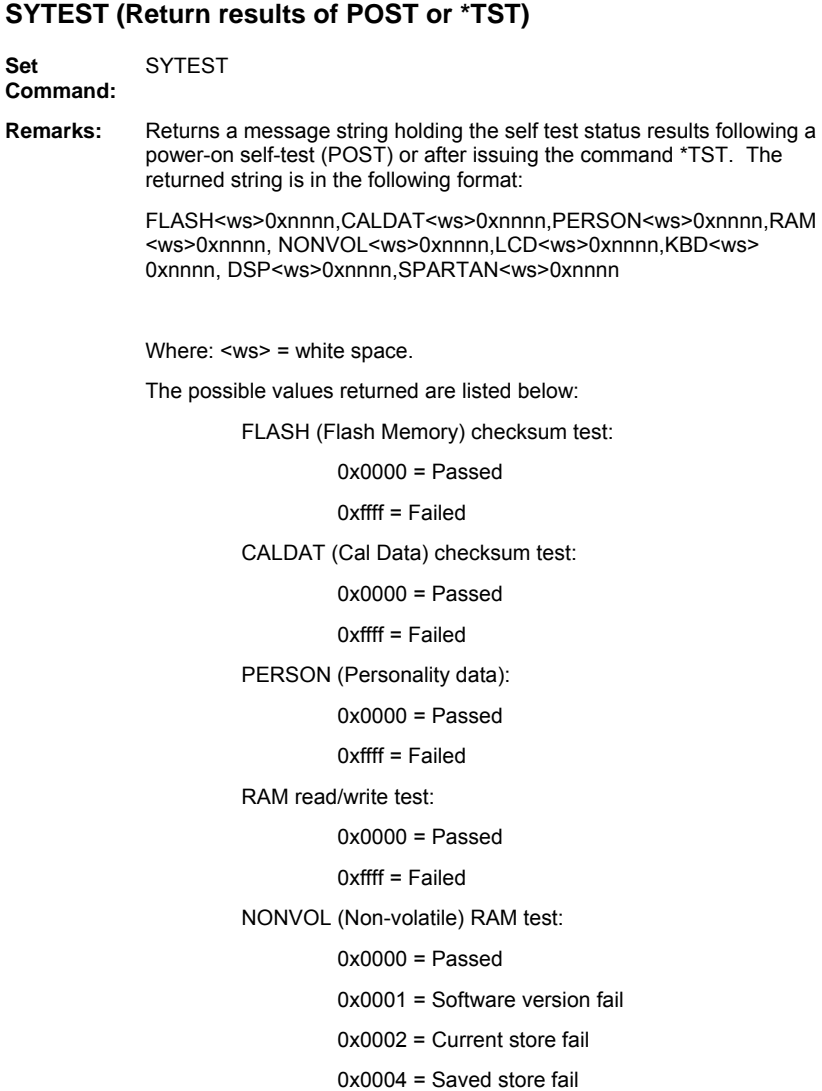

0x0008 = secure mode fail

0xffff = read failure

LCD memory test:

 $0x0000 =$  Passed

0xffff = Failed

KBD (Keyboard) stuck key test:

 $0x0000 =$  Passed

0xffff = Failed

DSP test:

 $0x0000 =$  Passed

else FATAL error

SPARTAN test:

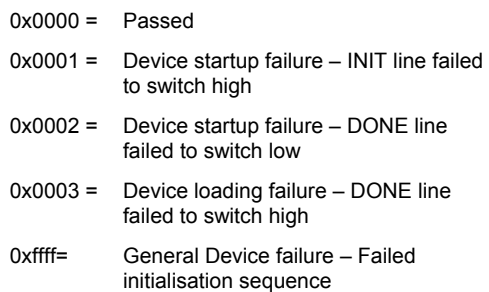

# **Chapter 12. Range Calibrator Commands**

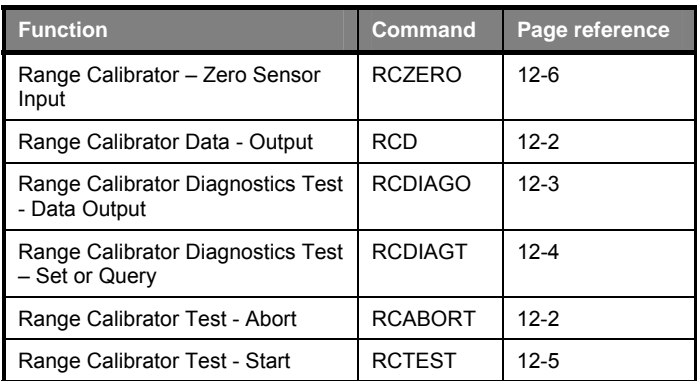

### **RCABORT (Abort Range Calibrator Test)**

**Set Command:** RCABORT

**Remarks:** This command ends the Range Calibrator test if a test is currently running. If a test is not running, this command is ignored. Partial test results will not be available when aborting a test sequence prematurely. An execution error is returned if the Range Calibrator is not connected to the power meter.

### **RCD (Range Calibrator Data Output)**

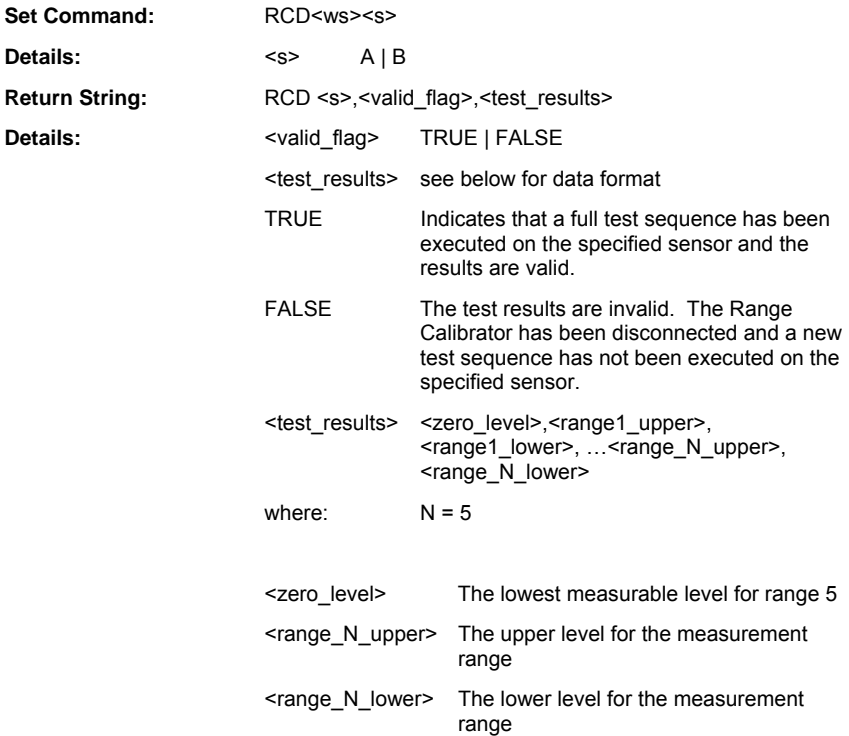

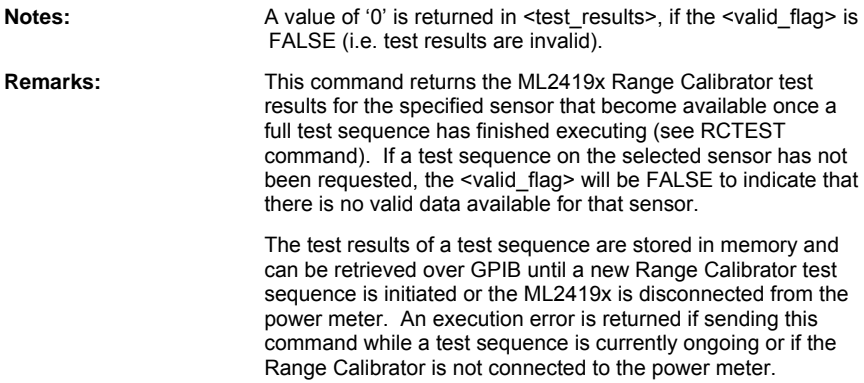

# **RCDIAGO (Range Calibrator Diagnostics Test Data Output)**

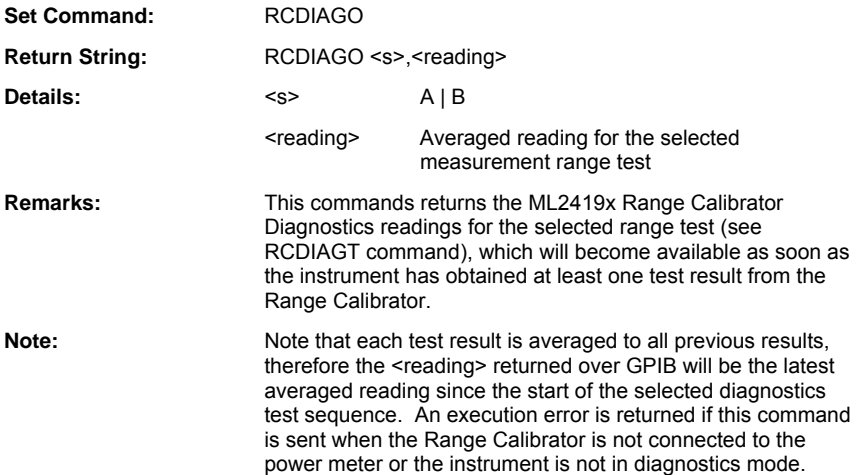

# **RCDIAGT (Set Range Calibrator Diagnostics Test)**

## **RCDIAGT? (Query Range Calibrator Diagnostics Test)**

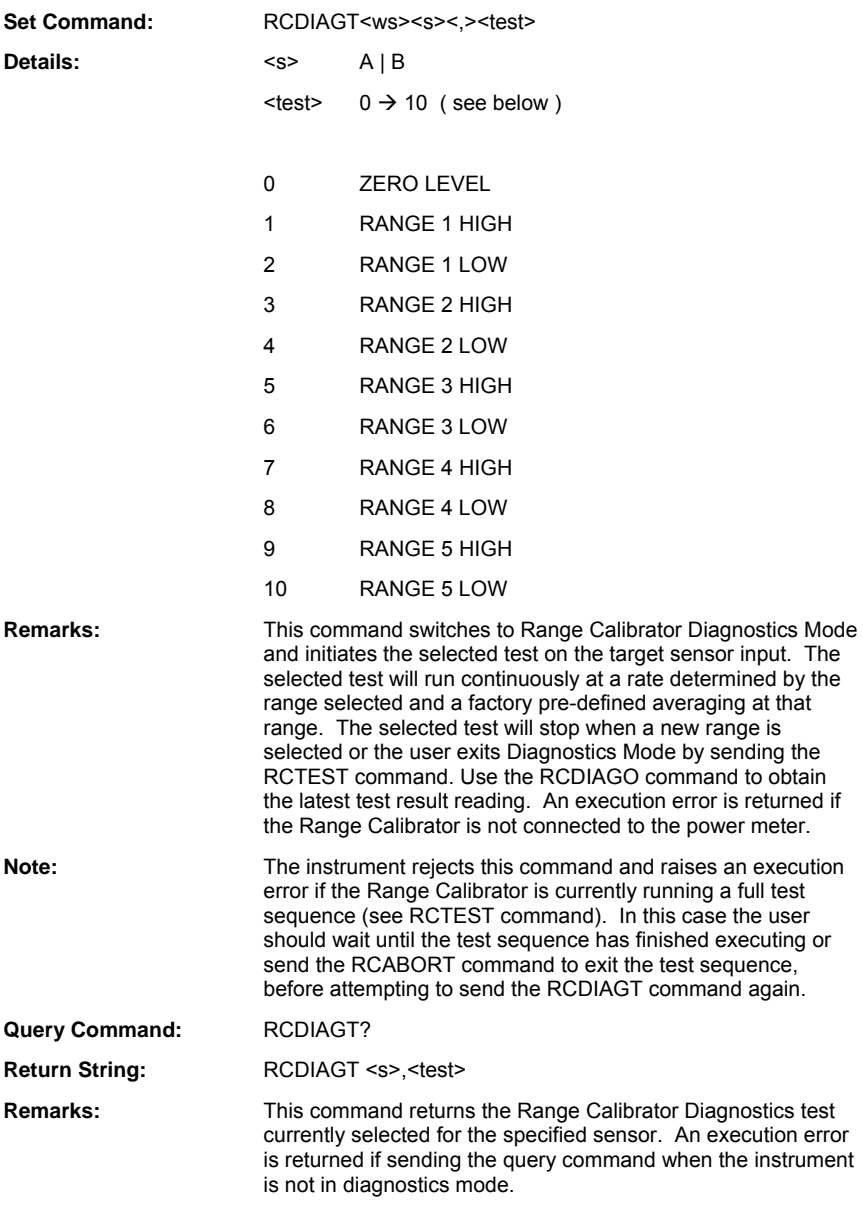

# **RCTEST (Start Range Calibrator Test)**

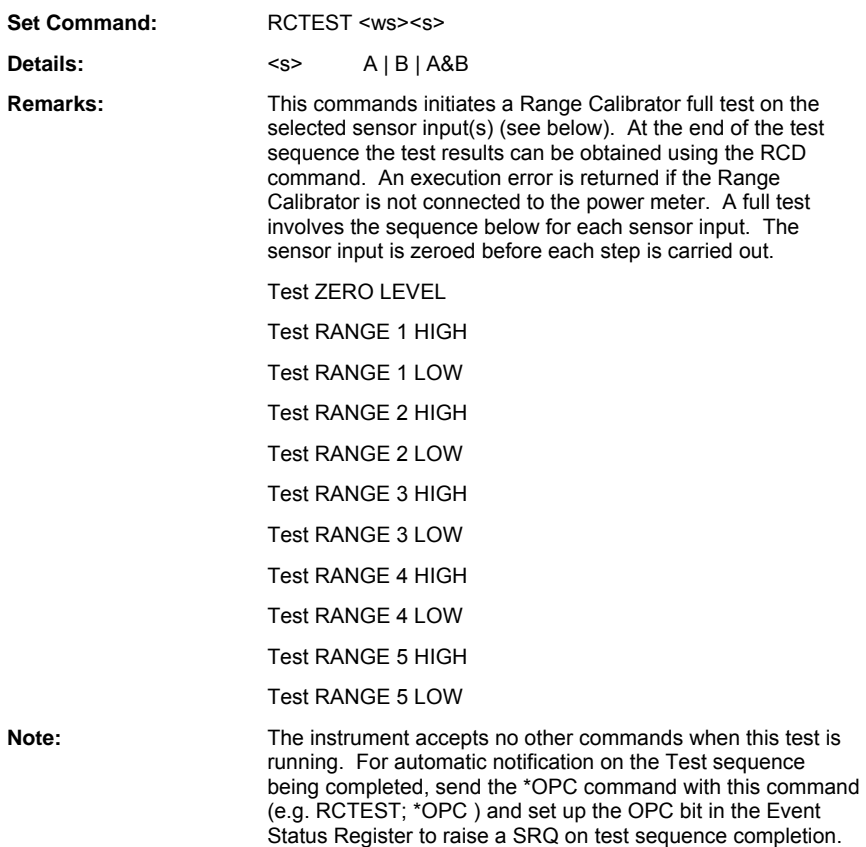

# **RCZERO (Diagnostics Zero Range Calibrator Sensor Input)**

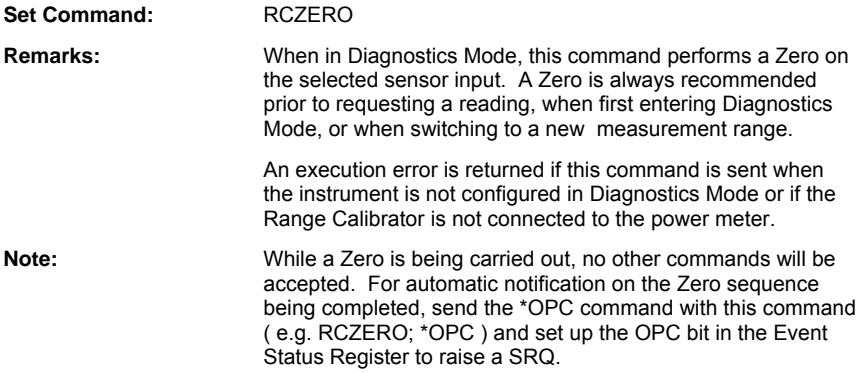

# **Chapter 13. Programming Examples**

This chapter provides programming examples for the following functions.

- CW measurement
- Edge measurement
- GSM measurement
- GPRS measurement
- Multiple radar pulse measurement
- WLAN measurement
- WCDMA measurement
- Dual channel set up.
- Cal and Zero operations.

# **CW Measurement Example**

**Function CWMeas (avg\_data as string, trace\_data as string, num\_meas as string)** 

### 'allocate memory for TR mode

Dim trmode as Integer

### 'set the meter into CW mode

Call Send (boardid, address, "CHMODE 1,CW",NLend)

### 'set the cal factor to frequency mode

Call Send(boardid, address, "SNCFSRC A,FREQ; SNCFRQ A,1MHZ",NLend)

### 'set the averaging mode to auto

Call Send(boardid, address, "CWAVG 1,AUTO", NLend)

'set the TR mode you want

trmode = x 'x is replaced by either 1 or 2, depending on the data requested

### 'trigger the meter

Call Send(boardid, address, "TR" & trmode, NLend) Call Receive(boardid, address, buffer, STOPend) avg data = buffer 'transfers the buffer data to a global string buffer = "" 'clears the buffer

### 'collect trace and number data

Call Send(boardid, address, "CWO", NLend) Call Receive(boardid, address, buffer, STOPend) trace data = buffer 'transfers the buffer data to a global string buffer = "" 'clears the buffer

Call Send(boardid, address, "CWON", NLend) Call Receive(boardid, address, buffer, STOPend) num meas = buffer 'transfers the buffer data to a global string buffer = "" 'clears the buffer

End Function

# **EDGE Measurement Example**

**Function EdgeMeas (avg\_data as string, trace\_data as string)** 

### 'allocate memory for TR mode

Dim trmode as Integer

#### 'set the meter into PMOD mode

Call Send(boardid, address, "CHMODE 1,PMOD",NLend)

#### 'set the measurement type to average and peak

Call Send(boardid, address, "PMMEAS 1,2",NLend)

#### 'set a gate

Call Send(boardid, address, "GPGATS 1,1,ON; GPTIMST 1,1,57U; GPTIMSP 1,1,520U; GPACTN 1,1", NLend)

#### 'set a fence in the mid burst training region

Call Send(boardid, address, "GPFENS 1,1,ON; GPFENST 1,1,240U; GPFENSP 1,1,320U", NLend)

#### 'set trigger capture time

Call Send(boardid, address, "TRCAPT 1,PMOD,625U", NLend)

#### 'set trigger edge and hold-off

 Call Send(boardid, address, "TRINEDG 1,PMOD,RISE; TRHOFS 1,ON; TRHOFT 1,650U", NLend)

#### 'set averaging

Call Send(boardid, address, "PMAVGS 1,ON; PMAVGN 1,16", NLend)

### 'set the TR mode you want

trmode = x 'x is replaced by either 1 or 2, depending on the data requested
#### 'trigger the meter

Call Send(boardid, address, "TR" & trmode, NLend) Call Receive(boardid, address, buffer, STOPend) avg\_data = buffer 'transfers the buffer data to a global string buffer = "" 'clears the buffer

#### 'collect other data such as trace data

Call Send(boardid, address, "PMPBO 1", NLend) Call Receive(boardid, address, buffer, STOPend) trace data = buffer 'transfers the buffer data to a global string buffer = "" 'clears the buffer

### **GSM Measurement Example**

**Function GSMMeas (avg\_data as string, trace\_data as string)** 

#### 'allocate memory for TR mode

Dim trmode as Integer

#### 'load GSM set-up

Call Send(boardid, address, "NVAPN 1",NLend)

#### 'set the meter into PMOD mode

Call Send(boardid, address, "CHMODE 1,PMOD",NLend)

#### 'set a gate

Call Send(boardid, address, "GPGATS 1,1,ON; GPTIMST 1,1,57U; GPTIMSP 1,1,520U; GPACTN 1,1", NLend)

#### 'set a fence in the mid burst training region

Call Send(boardid, address, "GPFENS 1,1,ON; GPFENST 1,1,240U; GPFENSP 1,1,320U", NLend)

#### 'set trigger capture time

Call Send(boardid, address, "TRCAPT 1,PMOD,625U", NLend)

#### 'set trigger edge and hold-off

Call Send(boardid, address, "TRINEDG 1,PMOD,RISE; TRHOFS 1,ON; TRHOFT 1,650U", NLend)

#### 'set averaging

Call Send(boardid, address, "PMAVGS 1,ON; PMAVGN 1,16", NLend)

#### 'set the TR mode you want

trmode = x 'x is replaced by either 1 or 2, depending on the data requested

#### 'trigger the meter

Call Send(boardid, address, "TR" & trmode, NLend) Call Receive(boardid, address, buffer, STOPend) avg\_data = buffer 'transfers the buffer data to a global string buffer = "" 'clears the buffer

#### 'collect other data such as trace data

Call Send(boardid, address, "PMPBO 1", NLend) Call Receive(boardid, address, buffer, STOPend) trace data = buffer 'transfers the buffer data to a global string buffer = "" 'clears the buffer

### **GPRS Measurement Example**

**Function GPRSMeas (avg\_data as string, trace\_data as string)** 

#### 'allocate memory for TR mode

Dim trmode as Integer

#### 'set the meter into PMOD mode

Call Send(boardid, address, "CHMODE 1,PMOD",NLend)

#### 'set gates on

Call Send(boardid, address, "GPGATS 1,1,ON; GPGATS 1,2,ON; GPGATS 1,3,ON; GPGATS 1,4,ON", NLend)

#### 'set gate times and active gate

Call Send(boardid, address, "GPTIMST 1,1,57U; GPTIMST 1,2,634U; GPTIMST 1,3,1.211M; GPTIMST 1,4,1.788M; GPTIMSP 1,1,520U; GPTIMSP 1,2,1.097M; GPTIMSP 1,3,1.674M; GPTIMSP 1,4,2.251M; GPACTN 1,1", NLend)

#### 'set gate repeat state

Call Send(boardid, address, "GP1REPS 1,ON; GP1REPN 1,4; GP1REPT 1,577U", NLend)

#### 'set trigger edge and hold-off

Call Send(boardid, address, "TRHOFS 1,ON; TRHOFT 1,2.308M", NLend)

#### 'set the TR mode you want

trmode = x 'x is replaced by either 1 or 2, depending on the data requested

#### 'trigger the meter

Call Send(boardid, address, "TR" & trmode, NLend) Call Receive(boardid, address, buffer, STOPend) avg data = buffer 'transfers the buffer data to a global string buffer = "" 'clears the buffer

'collect other data such as trace data

Call Send(boardid, address, "GPMO 1", NLend)

Call Receive(boardid, address, buffer, STOPend)

trace\_data = buffer 'transfers the buffer data to a global string

buffer = "" 'clears the buffer

### **Multiple Radar Pulse Measurement Example**

**Function MRPMeas (mrk\_data as string, gate\_data as string)** 

'set the meter into PMOD mode

Call Send(boardid, address, "CHMODE 1,PMOD",NLend)

#### 'set gates on

Call Send(boardid, address, "GPGATS 1,1,ON; GPGATS 1,2,ON", NLend)

#### 'set gate times and active gate

Call Send(boardid, address, "GPTIMST 1,1,0.5U; GPTIMST 1,2,10.5U; GPTIMSP 1,1,1.5U; GPTIMSP 1,2,11.5U; GPACTN 1,1", NLend)

#### 'set a marker

Call Send(boardid, address, "MKACTN 1,1; MKTMIN 1", NLend)

#### 'set trigger capture time and trigger edge

Call Send(boardid, address, "TRCAPT 1,PMOD,20U; TRINEDG 1,PMOD,RISE", NLend)

#### 'set averaging mode

Call Send(boardid, address, "PMAVGS 1,ON; PMAVGN 1,16", NLend)

#### 'get the marker values

Call Send(boardid, address, "MKACTO 1", NLend) Call Receive(boardid, address, buffer, STOPend) mrk data = buffer 'transfers the buffer data to a global string buffer = "" 'clears the buffer

#### 'get gate values

Call Send(boardid, address, "GPMO 1", NLend) Call Receive(boardid, address, buffer, STOPend) gate data = buffer 'transfers the buffer data to a global string buffer = "" 'clears the buffer End Function

### **WLAN Measurement Example**

#### **Function WLANMeas (avg\_data as string)**

#### 'set the meter into PMOD mode

Call Send(boardid, address, "CHMODE 1,PMOD",NLend)

#### 'set gates on

Call Send(boardid, address, "GPGATS 1,1,ON; GPGATS 1,2,ON", NLend)

#### 'set gate times and active gate

Call Send(boardid, address, "GPTIMST 1,1,0; GPTIMST 1,2,200U; GPTIMSP 1,1,16U; GPTIMSP 1,2,300U; GPACTN 1,1", NLend)

#### 'set a marker

Call Send(boardid, address, "MKACTN 1,1; MKTMIN 1", NLend)

#### 'set trigger capture time and trigger edge

Call Send(boardid, address, "TRCAPT 1,PMOD,500U; TRINEDG 1,PMOD,RISE", NLend)

#### 'set averaging mode

Call Send(boardid, address, "PMAVGS 1,ON; PMAVGN 1,16", NLend)

#### 'get gate values

Call Send(boardid, address, "GPMO 1", NLend) Call Receive(boardid, address, buffer, STOPend) **gate data = buffer** 'transfers the buffer data to a global string buffer = "" 'clears the buffer

### **WCDMA Measurement Example**

**Function WCDMAMeas (gate\_data as string)** 

#### 'allocate memory for TR mode

Dim trmode as Integer

#### 'set the meter into PMOD mode

Call Send(boardid, address, "CHMODE 1,PMOD",NLend)

'set meter to read average peak and crest power

Call Send(boardid, address, "PMMEAS 1,3", NLend)

#### 'set trigger to continuous

Call Send(boardid, address, "TRSRC 1,PMOD,CONT", NLend)

#### 'set trigger to encompass all data

Call Send(boardid, address, "TRCAPT 1,PMOD,10M", NLend)

#### 'set the TR mode you want

trmode = x 'x is replaced by either 1 or 2, depending on the data requested

#### 'trigger the meter

Call Send(boardid, address, "TR" & trmode, NLend) Call Receive(boardid, address, buffer, STOPend) avg data = buffer 'transfers the buffer data to a global string buffer = "" 'clears the buffer

### **Dual Channel Set Up Example**

**Function DCMeas (mrk\_data as string, gate\_data as string, mrk\_rpt as string, mrk\_rpf as string)** 

#### 'set the meter into PMOD mode

Call Send(boardid, address, "CHMODE 1,PMOD; CHMODE 2,PMOD",NLend)

#### 'set gates on

Call Send(boardid, address, "GPGATS 1,1,ON; GPGATS 1,2,ON; GPGATS 2,1,ON", NLend)

#### 'set gate times and active gate

Call Send(boardid, address, "GPTIMST 1,1,0.5U; GPTIMST 1,2,10.5U; GPTIMST 2,1,1U; GPTIMSP 1,1,1.5U; GPTIMSP 1,2,11.5U; GPTIMSP 2,11U; GPACTN 1,1; GPACTN 2,1", NLend)

#### 'set markers

Call Send(boardid, address, "MKACTN 1,1; MKTMIN 1", NLend)

#### 'set trigger capture time and edge

Call Send(boardid, address, "TRCAPT 1,PMOD,20U; TRCAPT 1,PMOD,RISE", NLend)

#### 'set averaging mode

Call Send(boardid, address, "PMAVGS 1,ON; PMAVGN 1,16", NLend)

#### 'collect marker readings

Call Send(boardid, address, "MKACTO 1", NLend) Call Receive(boardid, address, buffer, STOPend) mrk data = buffer 'transfers the buffer data to a global string buffer = "" 'clears the buffer

#### 'collect gate readings

Call Send(boardid, address, "GPMO 1", NLend)

Call Receive(boardid, address, buffer, STOPend)

gate data = buffer 'transfers the buffer data to a global string  $buffer = "" 'clears the buffer$ 

'collect pulse repetition time readings

Call Send(boardid, address, "MKPRIO 2", NLend) Call Receive(boardid, address, buffer, STOPend) mrk rpt = buffer "transfers the buffer data to a global string buffer = "" 'clears the buffer

'collect pulse repetition frequency readings

Call Send(boardid, address, "MKPRFO 2", NLend) Call Receive(boardid, address, buffer, STOPend) mrk\_rpf = buffer transfers the buffer data to a global string buffer = "" 'clears the buffer

### **Cal and Zero Operation Examples**

#### **Function CalZero**

'sets query toggle memory space

Dim query as Boolean

#### 'setting toggle

query  $=$  ??

#### 'calibrating and zeroing according to toggle

#### If query = True then

```
 Call Send(boardid, address, "SNCAL A; SNZERO A; *OPC?", NLend)
```
Do Until buffer = "1"

buffer  $=$  ""

Call Receive(boardid, address, buffer, STOPend)

Loop

txtResult.Text = "Operation complete. Sensor cal-ed and zeroed"

#### Else

Call Send(boardid, address, "\*CLS", NLend)

Call Send(boardid, address, "SNCAL A; SNZERO A; \*OPC", NLend)

Do Until Right\$(buffer, 1) = 1 or Right\$(buffer, 1) = 3 or Right\$(buffer, 1) = 5 or Right\$(buffer, 1) = 7 or Right\$(buffer, 1) = 9

buffer  $=$  ""

Call Receive(boardid, address, buffer, STOPend)

Loop

txtResult.Text = "Operation complete. Sensor cal-ed and zeroed"

End If

# **Appendix A. ML243xA Reference Table**

This table below lists the full ML243xA GPIB command set in the first column and any equivalent ML248xA / ML249xA GPIB command in the second column. A hyphen '-' in the second column indicates that the ML243xA command is no longer supported on ML248xA / ML249xA power meters and no equivalent command exists (i.e., a command that performs exactly the same operation). The third column provides suggestions on alternative commands that can be used when no equivalent command exists or details of the differences between the two commands.

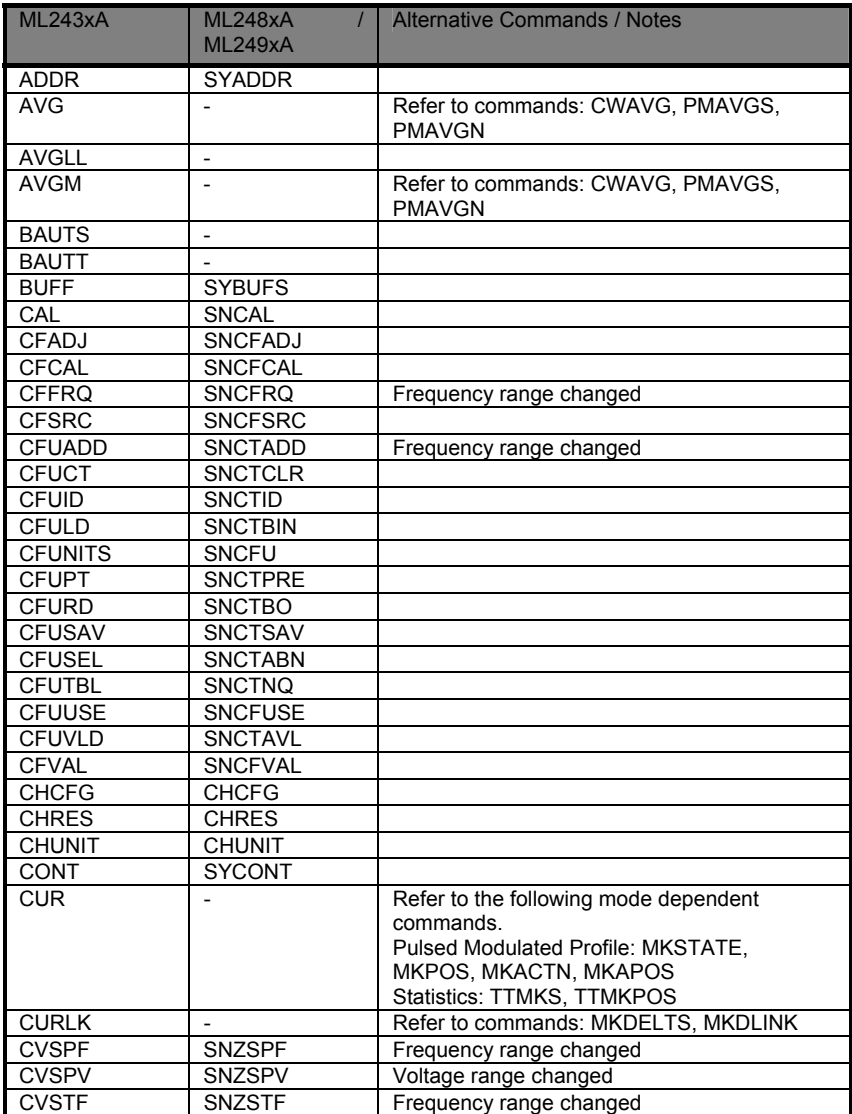

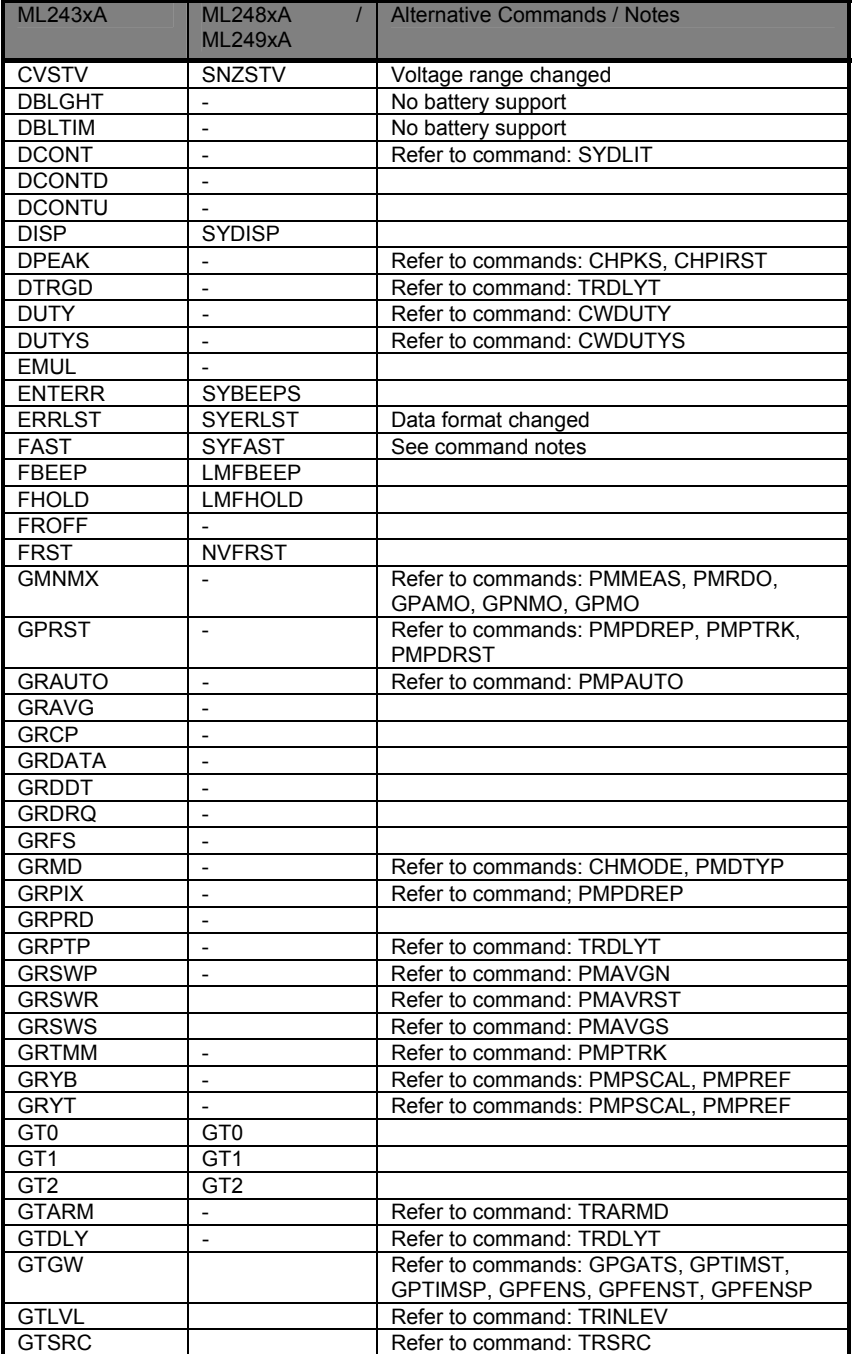

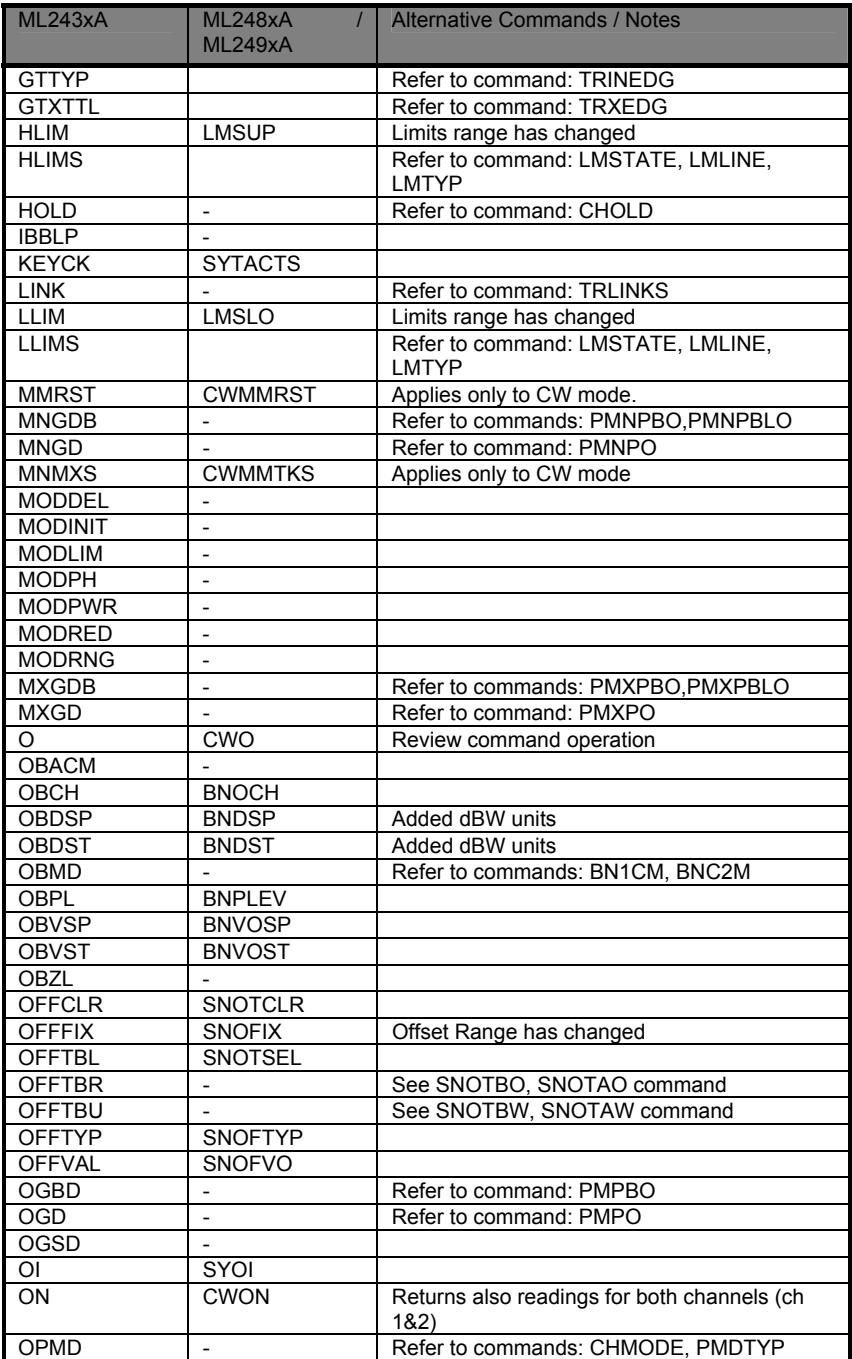

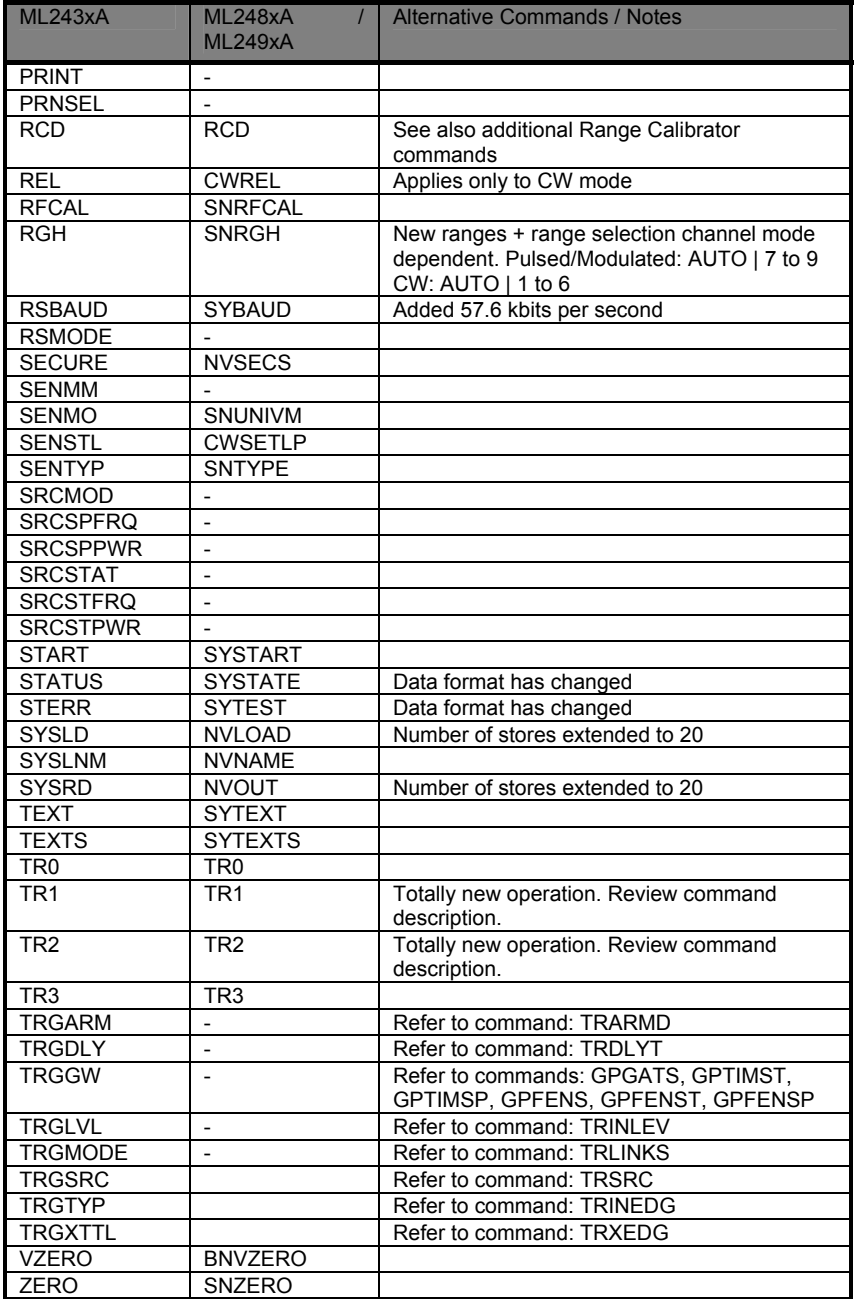

# **Appendix B. Binary Output Decoding Examples**

### **Pulsed/Modulated Profile Binary to Float Conversion using Visual Basic**

This example in Visual Basic shows how to convert profile data from binary to floating point format for the GPIB command PMPBO. Replace the string in the Send() function to PMXPBO or PMNPBO to obtain minimum or maximum profile data.

```
' DATA VARIABLES AND FUNCTION DEFINITION SHOULD BE PLACED IN A 
' VISUAL BASIC MODULE 
' The function GetBinaryGraphData()converts the graph data points 
' from binary format to floating point format. 
' Graph Data 
Public GraphArray(1 To 200) As Single 
' conversion types for binary output 
Public Type FloatBox 
   Datbox As Single 
End Type 
Public Type longBox 
    Datbox(0 To 3) As Byte 
End Type 
' Function Definition: 
' Paramter 1: GPIBBoard is the GPIB board identification (usually 
' 0) 
' Paramter 2: MT248x_Addr is the power meter GPIB address (default 
' 13) 
' Paramter 3: Channel is the target Pulsed/Modulated Profile 
' channel (1 | 2 | 1&2) 
' 
Public Function GetBinaryGraphData(GPIBBoard As Integer, 
MT248x_Addr As Integer, Channel As Integer) As Boolean 
   ' required to convert binary to floating point variable 
   Dim longval As longBox 
   Dim floatval As FloatBox 
   Dim c As Integer 
   Dim start As Integer 
   Dim size As Integer 
   Dim pos As Integer 
   Dim byten As Integer 
   Dim Point As Integer 
   Dim GPIBbuff As String * 4095 
   Dim buffer As String 
   Dim ByteShift(0 to 3) as integer 
   ' Shift the bytes as the byte format output of MT248x is rotated 
 ByteShift(0) = 2 ' byte 0 becomes byte 2 
 ByteShift(1) = 3 ' byte 1 becomes byte 3
```

```
ByteShift(2) = 1 ' byte 2 becomes byte 1
ByteShift(3) = 0 \qquad ' byte 3 becomes byte 0
 Call Send(GPIBBoard_Addr, MT248x_Addr, "PMPBO " & Channel,NLend) 
Call Receive(GPIBBoard Addr, MT2488x Addr, GPIBbuff, STOPend)
 ' check if we have the correct data 
 If (ibsta And EERR) = EERR Then Exit Function 
 ' move our starting position to the correct place in the GPIB 
 ' returned data string 
buffer = Left(GPIBbuffer, ibcnt1 - 1) pos = InStr(buffer, "#") + 1 
size = Mid(buster, pos + 1, Mid(buster, pos, 1)) start = pos + Mid(buffer, pos, 1) 
 ' go through the binary data, 4bytes at a time 
 For pos = 1 To size Step 4 
   ' go through each byte in the 4bytes block 
  For byten = 0 To 3
     ' convert byte value into integer 
    c = \text{Asc}(\text{Mid}(\text{buffer}, \text{start} + \text{pos} + \text{byten}, 1)) ' place the byte into the correct position in the convertion 
     ' array 
     longval.Datbox(ByteShift(byten)) = c 
   Next byten 
   ' cast the longval array into a floating point value 
   LSet floatval = longval 
   ' increase our graph points position 
   Point = Point + 1 
   ' Set the graph array position to this value from our floatval 
   ' type 
   GraphArray(Point) = floatval.Datbox 
 Next pos 
 ' return success! 
 GetBinaryGraphData = True
```

```
 End Function
```
### **Pulsed/Modulated Profile Binary to Float Conversion using Microsoft Visual C**

```
/* 
** This function reads Pulsed/Modulated profile measurements in 
** binary format and converts to single precision floating 
** point reading to 3 decimal digits. To extract floating point 
** readings correctly, binary data bytes MUST be re-arranged to 
** convert from c165 16-bit little-endian to 32-bit little endian. 
** NOTE: This function assumes that the ReadBuffer[] array is 
** declared global and contains the binary data to be decoded. The 
** data string to be decoded is formatted as follows: 
** PMPBO <c>,<#><length><num_bytes><data_byte_1>...<data_byte_n> 
** In this specific example the converted data and measurements 
** are written to a file using the C stream standard library 
** functions 
*/ 
void Convert__Binary_Meas_Data(void) 
{ 
  int x = 0;
  int i = 0;
   // char pointer used for assembly of float value 
   char *pCF; 
   float fval; 
   char tempBuff[100]; 
   char sNumChars[10]; 
  int numDig = 0;
   int totalBytes; 
   // extract mnemonic header + channel 
   while(1) 
   { 
    if (ReadBuffer[x] == ',')\{tempBuff[x] = \sqrt{0};
       fprintf( fp,"%s\n",tempBuff); // write header to file
                                         x++; // skip comma separator
       break; 
 } 
    tempBuffer[x] = ReadBuffer[x];x++; } 
   //find # separating character 
   while(1) 
   { 
    if (ReadBuffer[x] == '#') { 
      x++; break; 
     } 
    x++; }
```

```
 // read <length> field, how many digits to read next 
 sNumChars[0] = ReadBuffer[x++]; sNumChars[1] = '\0'; // null terminate as a string 
  numDig = atoi(sNumChars); // convert to integer
  // numDig to how many bytes to expect in measurement data 
   for (i=0; i<sub>sumDi</sub> <i>i</i> + +) { 
   sNumChars[i] = ReadBuffer[x++]; } 
  sNumChars[i] = '\0'; // null terminate as a string 
  // totalBytes is the number of binary data bytes we must read 
   totalBytes = atoi(sNumCharles); // initialise pointer pCF to variable fval. pCF can now access 
   // any byte in fval in any order 
 pCF = (char *)\&fval; // copy each byte from data buffer at the specified offset to 
  // obtain a floating point reading 
 for (i=0; i<totalBytes; i+=4)\{ // switch least significant word to most significant word, 
    // keep little endian format 
    *(pCF + 2) = ReadBuffer[x++];*(pCF + 3) = ReadBuffer[x++];*(pCF + 0) = ReadBuffer[x++];*(pCF + 1) = ReadBuffer[x++]; // write floating point value to file 
    fprintf( fp,"%.3f ",fval); 
   fprintf( fp, "%c", '\n'); <br>
pCF = (char *)&fval; <br>
// re-initialise p
                                        pCF = (char *)&fval; // re-initialise pointer 
  }
```
}

### **Offset Tables Binary to Float Conversion using Microsoft Visual C**

This example in C using Microsoft Visual Studio shows how to convert Offset Table data from binary format to floating point 32-bit little-endian format. The binary data is acquired by sending the command GPIB SNOTBO command.

```
/* GLOBAL VARIABLES DECLARATION */ 
typedef union 
{ 
  char cval[4]; 
  float fval; 
  short ival; 
  long lval; 
} data_bytes; 
char buffer[4096]; // gpib data array 
float real_freq[200]; // 200 offset table entries maximum 
float real_offset[200]; 
float real_cal[200]; 
data bytes bin data;
/* 
** This function decodes binary formatted offset table data. 
** In this example the function expect the binary data to be held 
** in the global character array buffer. The binary data acquired 
** from the instrument will be in the following format: 
** SNOTBO #<length><num_bytes>,<bin_data_block> 
** where: 
** <length> The number of characters in the <num_bytes> 
** field 
** <num_bytes> The number of bytes in <bin_data_block>, 
** following the comma (,) 
  ** <bin_data_block> <id_string><num_entries><offset_tbl_entries> 
** where: 
   ** <id_string> 10 bytes (9 for the identity, plus a 
                        NULL 
** terminator byte) 
** <num_entries> 2 bytes representing the number of 
                         table 
** entry pairs 
** <offset_tbl_entries> <element1> … <elementN> 
** where: 
                            8-byte frequency/power-offset values
*/ 
void decode_bin_offset_table(void) 
{ 
  int count; 
  long *bin_value; 
  char *cptr; 
  char ch_val[6]; 
  int length; 
  // Decode header 
  cptr = strtok(&buffer[0],"#"); // Find # character
  cptr = strtok(NULL,"#");
```

```
 // Get the number of characters for binary length, null 
 // terminate and convert to integer 
ch_val[0] = *cpt++;ch\_val[1] = NULL; // count is the number of characters to expect next 
count = atoi(\&ch_val[0]); // Get binary data length field, and convert to integer 
for (loop = 0; loop < count; loop++)
 { 
ch\_val[loop] = *cpt++; } 
ch\_val[count] = NULL; // length value is how many data bytes are in the buffer 
length = atoi(\&ch val[0]); *cptr++; // skip the comma character 
 // The binary offset table may contain up to 200 sets 
 // frequency-power entry pairs. Each element of a single entry 
 // pair (e.g. frequency or power)is represented by a 4-byte 
 // single precision floating point number. To extract data 
 // correctly we must re-order each byte to form a floating point 
 // number in 32-bit little-endian format 
count = 0;
loop = 0; while (count < length) 
 { 
  // Frequency conversion 
 bin data.cval[2] = *cptr++;
 bin_data.cval[3] = *cptr++;
 bin_data.cval[0] = *cptr++;
  bin_data.cval[1] = *cptr++; 
  real_freq[loop] = bin_data.fval; 
  // dB conversion 
 bin_data.cval[2] = *cptr++;
 bin data.cval[3] = *cptr++;
 bin data.cval[0] = *cptr++;
 bin data.cval[1] = *cptr++;
 real offset[loop++] = bin data.fval;
 count += 8; }
```
}

### **Cal Factor Tables Binary to Float Conversion using Microsoft Visual C**

This example in C using Microsoft Visual Studio shows how to convert Cal Factor Table data from binary format to floating point 32-bit little-endian format. The binary data is acquired by sending the command GPIB SNCTBO command.

```
/* GLOBAL VARIABLES DECLARATION */ 
typedef union 
{ 
   char cval[4]; 
   float fval; 
   short ival; 
   long lval; 
} data_bytes; 
char buffer[4096]; // gpib data array
                                float real_freq[200]; // 200 offset table entries maximum
float real_offset[200]; 
float real_cal[200]; 
data bytes bin data;
/* 
** This function decodes binary formatted cal factor table data. 
** In this example the function expect the binary data to be held 
** in the global character array buffer. The binary data acquired 
** from the instrument will be in the following format: 
** SNCTBO<ws><bin_data_len><,><bin_data_block> 
** where:<br>** <bin_data_len>
** <bin_data_len> Total length in bytes of <bin_data_block> 
    ** <bin_data_block> <id_string><num_entries><cal_factor_entries> 
** where:<br>** <id** <id_string> 8 bytes (7 for the identity, plus a NULL 
** terminator byte)<br>** < xpum entries> 2 bytes xepresenting the table number
** <num_entries> 2 bytes representing the table number of 
** entry pairs<br>** coal factor entries> The frequency/cal factor data
** <cal_factor_entries> The frequency/cal_factor data pairs 
                                                        in binary
                            format 
*/ 
void Decode_Bin_Cal_Factor_Table(void) 
{ 
  int data_idx = 0, count = 0, val_cnt = 0, loop;
  int length, table entries;
   char arr_ch[6], ident[10], ch; 
   char *cptr; 
   float freq, cal; 
   // skip header 'SNCTBO ' by 7 chars 
  data idx = 7;
   // read binary data length field and convert to integer 
   while(1) 
   { 
     ch = buffer[data_idx]; 
    if(ch == ',')
```

```
 break; 
   arr_{ch}[count++] = ch;
    data_idx++; 
   } 
 arr ch[data_idx] = '\0';
 length = atoi(arrch); // skip one byte to set pointer after the comma 
  data_idx++; 
  cptr = &buffer[data_idx]; 
  // Read the table identity character string, max 8 chars 
 count = 8;for (loop = 0; loop < count; loop++)\{ident[loop] = *cptr++;length = length - 1; } 
 ident[count] = '\\0'; // Read number of entries 
 bin_data.cval[0] = *cptr++;
 bin\_data.cval[1] = *cpt++;bin_data.cval[2] = 0;
 bin_data.cval[3] = 0;
  table_entries = bin_data.ival; 
 length = length - 2i // cal factor table frequency/cal_factor pairs are encoded as: 
  // frequency: 32768.0e-6 * LONG INTEGER (4 bytes) 
  // cal factor: 1024 * INTEGER (2 bytes) 
 count = 0; while (count < length) 
   { 
    // Frequency conversion 
   bin\_data.cval[0] = *cpt++;bin_data.cval[1] = *cptr++;
   bin_data.cval[2] = *cptr++;
   bin data.cval[3] = *cptr++;
   freq = ((float)(bin data.lval))/(float)32768e-6; // dB conversion 
   bin_data.cval[0] = *cptr++;
   bin_data.cval[1] = *cptr++;
   bin_data.cval[2] = 0;
   bin_data.cval[3] = 0;
   cal = ((float)(bin_data,ival))/(float)1024.0;count += 6; // write results to a file 
    fprintf( fp,"%.2f ",freq); 
   fprintf(fp, "c ",'',');
    fprintf( fp,"%.2f ",cal); 
   fprintf(fp, "%c", '\n');
   }
```
# **Appendix C. GPIB PC Card Set-up**

The following GPIB driver configuration set up is recommended for reliable GPIB communication with the ML248xA / ML249xA. The set up is expressed in the terms used by the National Instruments GPIB ISA and PCI cards and drivers for Windows and DOS.

### **GPIB Card Settings**

The recommended GPIB board settings are as follows:

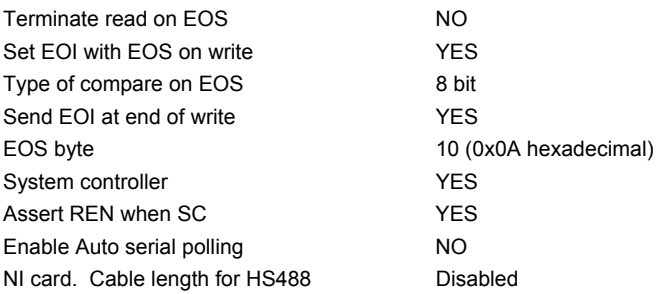

### **GPIB Device Template**

The ML248xA / ML249xA GPIB Default Primary Address is 13. If you decide to use this Primary Address you need to select Device 13 (DEV13) from the 'Device Template' list. Once selected you select 'Configure' to modify the Device configuration as follows:

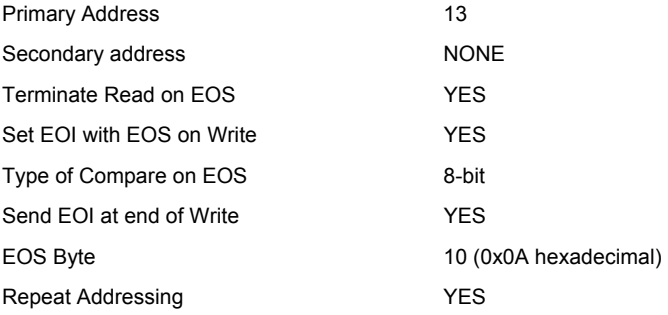

# **Appendix D. Terminology Glossary**

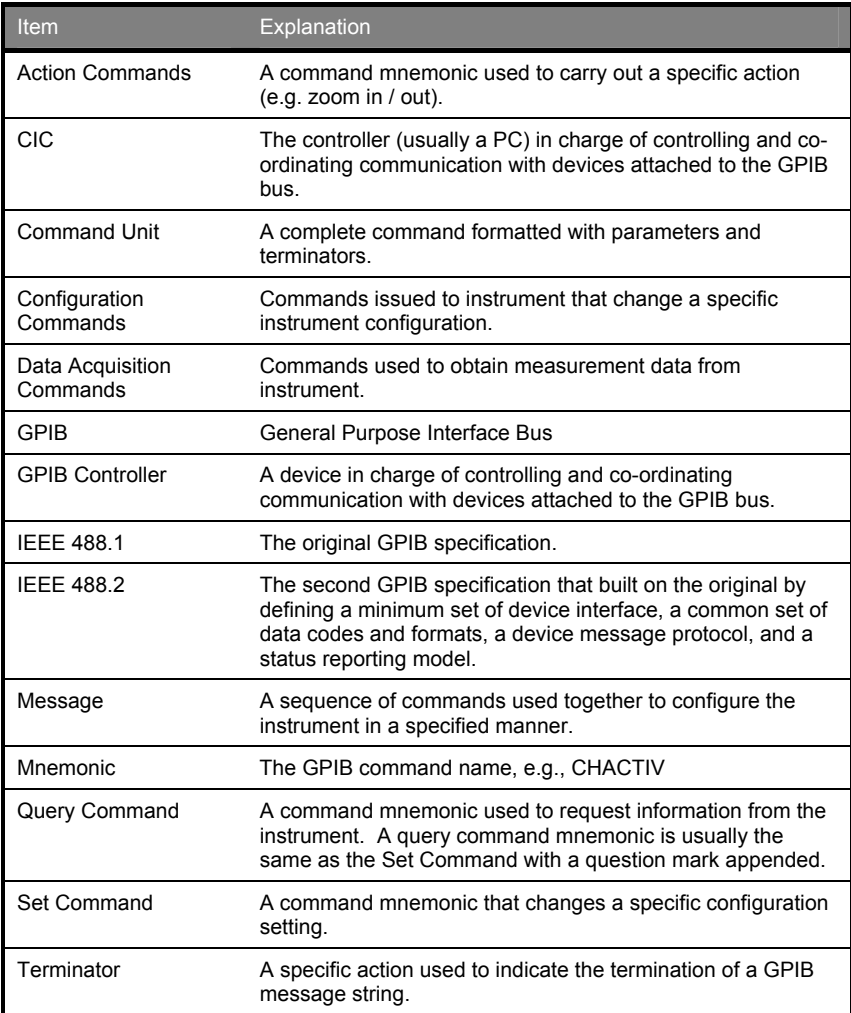

## **Index**

### B

BNC1M command, xi, 8-6 BNC2M command, xi, 8-7 BNDSP command, xi, 8-8 BNDST command, xi, 8-9 BNOCH command, xi, 8-10 BNPLEV command, xi, 8-10 BNVOSP command, xi, 8-11 BNVOST command, xi, 8-11 BNVZERO command, xi, 7-2

### C

CHACTIV command, vi, 5-6 CHCFG command, vi, 5-7 CHDISPN command, vi, 5-8 CHMODE command, vi, 5-8 CHOLD command, ix, 5-83 CHPIRST command, ix, 5-84 CHPKS command, ix, 5-84 CHRES command, vi, 5-9 CHUNIT command, vi, 5-10 CLS Command, vi, 3-2 command format, v, 2-1 configuration commands, v, 2-3, D-1 controller termination, v, 2-2 CW measurement example, xii, 13-2 CWAVG command, vii, 5-41 CWDUTY command, vii, 5-44 CWDUTYS command, vii, 5-44 CWMMRST command, ix, 5-80 CWMMTKS command, ix, 5-80 CWO command, xii, 10-2 CWON command, xii, 10-3 CWREL command, vii, 5-40 CWSETLP command, vi, 5-11

### D

data I/O formats, v, 2-3 device termination, v, 2-2 dual channel set up example, xiii, 13-13

### E

EDGE measurement example, xii, 13-4 Event status bit – using in Status Byte Register, v, 2-9 Event Status Enable Register, vi, 3-2 Event Status Register Query, vi, 3-4

### G

GP1REPN command, vii, 5-27 GP1REPS command, vii, 5-27 GP1REPT command, vii, 5-28 GPACTN command, vii, 5-28 GPAMO command, vii, 5-29 GPARST command, vii, 5-31 GPFENS command, vii, 5-31 GPFENSP command, vii, 5-32 GPFENST command, vii, 5-32 GPGATS command, vii, 5-33 GPHIDES command, vii, 5-33 GPIB - 488.2 status registers, v, 2-5 GPIB - buffering, v, 2-11 GPIB - controller card setup, v, 2-1 GPIB - PC card set-up, xiii, 1-3, C-1 GPIB on RS232, v, 2-12 GPMO command, vii, 5-34 GPNMO command, vii, 5-36 GPOFF command, vii, 5-38 GPRS measurement example, xii, 13-8 GPTIMSP command, vii, 5-39 GPTIMST command, vii, 5-39 GSM measurement example, xii, 13-6 GT0 command, vi, 4-2 GT1 command, vi, 4-2 GT2 command, vi, 4-2

### I

IDN? command, vi, 3-4

### L

LMFBEEP command, viii, 5-62 LMFCLR command, viii, 5-62 LMFHOLD command, viii, 5-63 LMLINE command, viii, 5-63 LMSLO command, viii, 5-64 LMSTATE command, viii, 5-64 LMSUP command, viii, 5-65 LMTYP command, viii, 5-65 LMXNAME command, viii, 5-66 LMXPOF command, viii, 5-67 LMXREPN command, viii, 5-67 LMXREPS command, viii, 5-68 LMXROFP command, viii, 5-68 LMXROFT command, viii, 5-69 LMXSAVE command, viii, 5-69 LMXSEG command, viii, 5-70 LMXSID command, viii, 5-71

LMXSPEC command, ix, 5-72 LMXSPEF command, ix, 5-73 LMXSPO command, ix, 5-75 LMXTOF command, ix, 5-77

#### M

manual - associated documents, v, 1-4 manual - purpose and scope of this manual, v, 1-1 Message available bit - using in Status Byte Register, v, 2-11 MKACTN command, viii, 5-45 MKACTO command, viii, 5-46 MKAOFF command, viii, 5-47 MKAPOS command, viii, 5-47 MKDELTS command, viii, 5-48 MKDLINK command, viii, 5-49 MKDMEAS command, viii, 5-49 MKDO command, viii, 5-50 MKDPOS command, viii, 5-51 MKENO command, viii, 5-52 MKNO command, viii, 5-53 MKPFTO command, viii, 5-54 MKPOS command, viii, 5-55 MKPOTO command, viii, 5-56 MKPRIO command, viii, 5-57 MKPRTO command, viii, 5-58 MKPSLT command, viii, 5-58 MKPSSV command, viii, 5-59 MKPSUT command, viii, 5-59 MKPWTO command, viii, 5-60 MKSTATE command, viii, 5-61 MKTMAX command, viii, 5-61 MKTMIN command, viii, 5-61 ML243xa - reference table, xiii, 1-3, A-1 mnemonics, vi, 2-14 multiple RADAR pulse measurement example, xiii, 13-10

### N

NVAPN command, xii, 9-2 NVFRST command, xii, 9-3 NVLOAD command, xi, 8-3 NVNAME command, xi, 8-4 NVOUT command, xi, 8-5 NVSECS command, xii, 8-22

### O

OPC command, vi, 3-5

### P

PAEBI command, ix, 5-92 PAEBICF command, ix, 5-92 PAEBIS command, ix, 5-93 PAEBV command, ix, 5-93 PAECFG command, x, 5-94 PAEO command, x, 5-94 PAESRC command, x, 5-95 PMAVGN command, vii, 5-42 PMAVGS command, vii, 5-43 PMAVRST command, vii, 5-43 PMDTYP command, vi, 5-12 PMMEAS command, vi, 5-13 PMNPBLO command, xii, 10-4 PMNPBO command, xii, 10-6 PMNPO command, xii, 10-8 PMPAUTO command, ix, 5-78 PMPBLO command, xii, 10-9 PMPBO command, xii, 10-11 PMPDREP command, ix, 5-81 PMPDRST command, vii, 5-43 PMPO command, xii, 10-12 PMPREF command, ix, 5-78 PMPSCAL command, ix, 5-79 PMPTRK command, ix, 5-82 PMRDO command, xii, 10-13 PMRRS? command, vi, 5-14 PMXPBLO command, xii, 10-15 PMXPBO command, xii, 10-17 PMXPO command, xii, 10-18 PPACQRT command, ix, 5-85 PPACQS command, ix, 5-85 PPFUNC command, ix, 5-86 programming examples, xii, 1-3, 13-1

### $\Omega$

query commands, v, 2-4 quick reference tables, v, 1-5

### R

RCABORT command, xii, 12-2 RCD command, xii, 12-2 RCDIAGO command, xii, 12-3 RCDIAGT command, xii, 12-4 RCTEST command, xii, 12-5 RCZERO command, xii, 12-6 RS232 commands, v, 2-13 RST command, vi, 3-5

### S

Service Request Enable Register, v, 2- 5

SNCAL command, xi, 7-2 SNCALF command, xi, 7-3 SNCFADJ command, x, 6-5 SNCFCAL command, x, 6-6 SNCFRQ command, x, 6-6 SNCFSRC command, x, 6-7 SNCFU command, x, 6-8 SNCFUSE command, x, 6-23 SNCTABN command, x, 6-23 SNCTADD command, x, 6-24 SNCTAO command, x, 6-25 SNCTAW command, x, 6-26 SNCTBIN command, x, 6-27 SNCTBO command, x, 6-28 SNCTCLR command, x, 6-29 SNCTID command, xi, 6-29 SNCTNQ command, 6-30 SNCTPRE command, xi, 6-30 SNCTSAV command, xi, 6-30 SNCTVAL command, xi, 6-31 SNFILTS command, x, 6-3 SNOFIX command, x, 6-12 SNOFTYP command, x, 6-13 SNOFVO command, x, 6-13 SNOTADD command, x, 6-16 SNOTAO command, x, 6-14 SNOTAW command, x, 6-15 SNOTBO command, x, 6-17 SNOTBW command, x, 6-19 SNOTCLR command, x, 6-20 SNOTID command, x, 6-20 SNOTSEL command, x, 6-21 SNOTVLD command, x, 6-22 SNRFCAL command, xi, 7-3 SNRGH command, xi, 6-32 SNTYPE command, x, 6-3 SNUNIVM command, x, 6-4 SNZERO command, xi, 7-4 SNZSPF command, x, 6-10 SNZSPV command, x, 6-10 SNZSTF command, x, 6-11 SNZSTV command, x, 6-11 software - versions, v, 1-1 SRE command, vi, 3-6 Standard Event Registers, v, 2-7 Status Byte Register, v, 2-5 STB? command, vi, 3-7 suffix conventions, v, 2-3 SYADDR command, xi, 8-12 SYBAUD command, xi, 8-12 SYBEEPS command, xi, 8-13 SYBUFS command, xi, 8-13 SYCONT command, xii, 11-2 SYDISP command, xii, 11-2 SYDLIT command, xi, 8-14 SYDRES command, xi, 8-15

SYFAST command, xii, 11-5 SYIMAGE command, xi, 8-17 SYLUT command, xi, 8-18 SYOI command, 8-22 SYSTART command, xii, 11-6 SYSTATE command, xii, 11-7 SYSTEP command, xi, 8-19 SYTACTS command, xi, 8-20 SYTEST command, xii, 11-15 SYTEXT command, xi, 8-20 SYTEXTS command, xi, 8-21

### T

terminology glossary, xiii, 1-3, D-1 TR0 command, vi, 4-2 TR1 command, vi, 4-3 TR2 command, vi, 4-6 TR3 command, vi, 4-8 TRARMD command, vi, 5-14 TRAUTOS command, vi, 5-15 TRBW command, vi, 5-16 TRCAPT command, vi, 5-17 TRDLYT command, vi, 5-18 TRFLEV command, vii, 5-19 TRFTIM command, vii, 5-20 TRG command, vi, 3-7 TRHOFS command, vii, 5-21 TRHOFT command, vii, 5-21 TRINEDG command, vii, 5-22 TRINLEV command, vii, 5-22 TRLINKS command, vii, 5-23 TRSAMPL command, vii, 5-24 TRSRC command, vii, 5-25 TRWFPOS command, vii, 5-25 TRWFS command, vii, 5-26 TRXEDG command, vii, 5-26 TST? command, vi, 3-8 TTFRO command, ix, 5-87 TTFUNC command, ix, 5-88 TTMKPOS command, ix, 5-88 TTMKRO command, ix, 5-89 TTMKS command, ix, 5-90 TTPSP command, ix, 5-90 TTPST command, ix, 5-91 TTSRC command, ix, 5-91 TTZIN command, ix, 5-91 TTZOUT command, ix, 5-92

#### W

WAI command, vi, 3-8 WCDMA measurement example, xiii, 13-12 WLAN measurement example, xiii, 13- 11

# **Anritsu**

**AUSTRALIA**  ANRITSU PTY. LTD. Unit 3, 170 Foster Road Mt Waverley, VIC 3149 Australia Telephone: +61-3-9558-8177 Fax: +61-3-9558--8255

**CHINA**  Room 1515, Beijing Fortune Building No. 5, Dong-San-Huan Bei Road Chao-Yang District Beijing 10004 P.R. China Telephone: (86-10) 6590 9230 - 9234 Fax : (86-10) 6590 9235

**GERMANY**  ANRITSU GmbH Konrad-Zuse-Platz 1 81829 München Germany Telephone: +49 (0)89 4423080 Fax: +49 (0)89 44230855

**JAPAN**  1800 Onna, Atsugi-shi, Kanagawa 243-8555 Japan Telephone: +81-46-223-1111 Fax: +81-120-542-425

**SWEDEN**  Anritsu AB Borgarfjordsgatan 13A 164 40 KISTA SWEDEN Telephone: +46 (0) 8-534 707 00 Fax: +46 (0) 8-534 707 30

**UNITED STATES**  1155 East Collins Blvd., Richardson, TX 75081, U.S.A. Toll Free: 1-800-ANRITSU (267-4878) Telephone: +1-972-644-1777 Fax: +1-972-671-1877

**Brazil**  ANRITSU ELETRONICA LTDA. Praca Amadeu Amaral, 27 - 1 Andar 01327-010 - Paraiso - Sao Paulo – Brazil Telephone: +55-11-3283-2511 Fax: +55-21-288-6940

**FINLAND**  Teknobulevardi 3-5 FI-01530 Vantaa Finland Telephone: +358 9 435 522 0 Fax: +358 9 435 522 50

**HONG KONG**  ANRITSU COMPANY LTD. Suite 923, 9/F., Chinachem Gloden Plaza 77 Mody Road Hong Kong Telephone.: (852) 2301 4980 Fax : (852) 2301 3545

> **KOREA**  ANRITSU CORPORATION LTD. 8/F, Hyunjuk Building, 832-41 Yeoksam Dong Seoul 135-080 Korea Telephone: (82-2) 553 6603 Fax : (82-2) 553 6604~5

**TAIWAN**  ANRITSU CO., LTD. 7F, NO.316, Sec.1 NeiHu Rd., Taipei, Taiwan, R.O.C Telephone: +886-2-8751-1816 Fax: +886-2-8751-1817

**CANADA**  700 Silver Seven Road, Suite 120, Kanata, ON K2V 1C3, Canada Telephone: +1-800-267-4878 Fax: +1-613-591-1006

> **FRANCE**  Z.A de Courtaboeuf 1, Avenue du Québec 91951 Les Ulis Cedex France Telephone: +33 1.60.92.15.50 Fax: +33 1.64.46.10.65

**ITALY**  ANRITSU Sp.A Via Elio Vittorini, 129, 00144 Roma EUR, Italy Telephone: +39-06-509-9711 Fax: +39-06-502-24-25

**SINGAPORE**  10, Hoe Chiang Road, # 07-01/02 Keppel Towers Singapore 089315 Telephone: +65-282 2400

Fax : +65- 282 2533

**UNITED KINGDOM**  Anritsu Limited 200 Capability Green Luton Bedfordshire LU1 3LU Telephone: +44 (0)1582 433200 Fax: +44 (0)1582 731303